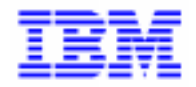

VisualAge Pacbase 2.5

# PACBENCH C/S - SERVICES APPLICATIFS - CLIENTS TUI **MANUEL DE REFERENCE**

DDOA000254F

Avant d'utiliser le présent document et le produit associé, prenez connaissance des informations générales figurant à la section "Remarques" de la page suivante.

En application de votre contrat de licence, vous pouvez consulter ou télécharger la documentation de VisualAge Pacbase, régulièrement mise à jour, à partir du site Web du Support Technique :

http://www.ibm.com/software/ad/vapacbase/support.htm

La section Catalogue dans la page d'accueil de la Documentation vous permet d'identifier la dernière édition disponible du présent document.

#### **Quatrième Edition (Décembre 1999)**

La présente édition s'applique à :

VisualAge Pacbase Version 2.5

Vous pouvez nous adresser tout commentaire sur ce document (en indiquant sa référence) via le site Web de notre Support Technique à l'adresse suivante : http://www.ibm.com/software/ad/vapacbase/support.htm ou en nous adressant un courrier à : IBM Paris Laboratory Support VisualAge Pacbase [30, rue du Château des Rentiers](http://www.ibm.com/software/ad/vapacbase/support.htm) 75640 PARIS Cedex 13 FRANCE

IBM pourra disposer comme elle l'entendra des informations contenues dans vos commentaires, sans aucune obligation de sa part.

- **Copyright International Business Machines Corporation 1983, 1999. Tous droits réservés.**

Ce document peut contenir des informations ou des références concernant certains produits, logiciels ou services IBM. Cela ne signifie pas qu'IBM ait l'intention de les annoncer dans tous les pays où la compagnie est présente.

Toute référence à un produit, logiciel ou service IBM n'implique pas que seul ce produit, logiciel ou service puisse être utilisé. Tout autre élément fonctionnellement équivalent peut être utilisé, s'il n'enfreint aucun droit d'IBM.

Il est de la responsabilité de l'utilisateur d'évaluer et de vérifier lui-même les installations et applications réalisées avec des produits, logiciels ou services non expressément référencés par IBM.

IBM peut détenir des brevets ou des demandes de brevet couvrant les produits mentionnés dans le présent document. La remise de ce document ne vous donne aucun droit de licence sur ces brevets ou demandes de brevet. Si vous désirez recevoir des informations concernant l'acquisition de licences, veuillez en faire la demande par écrit à l'adresse suivante :

Intellectual Property and Licensing International Business Machines Corporation North Castle Drive, Armonk, New-York 10504-1785 USA

Les détenteurs de licences du présent produit souhaitant obtenir des informations sur celui-ci à des fins : (i) d'échange d'informations entre des programmes développés indépendamment et d'autres programmes (y compris celui-ci) et (ii) d'utilisation mutuelle des informations ainsi échangées doivent s'adresser à :

IBM Paris Laboratory Département SMC 30, rue du Château des Rentiers 75640 PARIS Cedex 13 FRANCE

De telles informations peuvent être mises à la disposition du Client et seront soumises aux termes et conditions appropriés, y compris dans certains cas au paiement d'une redevance.

IBM peut modifier ce document, le produit qu'il décrit ou les deux.

#### **MARQUES**

IBM est une marque d'International Business Machines Corporation, Inc.

AIX, AS/400, CICS, CICS/MVS, CICS/VSE, COBOL/2, DB2, IMS, MQSeries, OS/2, PACBASE, RACF, RS/6000, SQL/DS, TeamConnection et VisualAge sont des marques d'International Business Machines Corporation, Inc. dans certains pays.

Java et toutes les marques et logos incluant Java sont des marques de Sun Microsystems, Inc. dans certains pays.

Microsoft, Windows, Windows NT et le logo Windows sont des marques de Microsoft Corporation dans certains pays.

UNIX est une marque enregistrée aux Etats-Unis et/ou dans d'autres pays et utilisée avec l'autorisation exclusive de la société X/Open Company Limited.

D'autres sociétés peuvent être propriétaires des autres marques, noms de produits ou logos qui pourraient apparaître dans ce document.

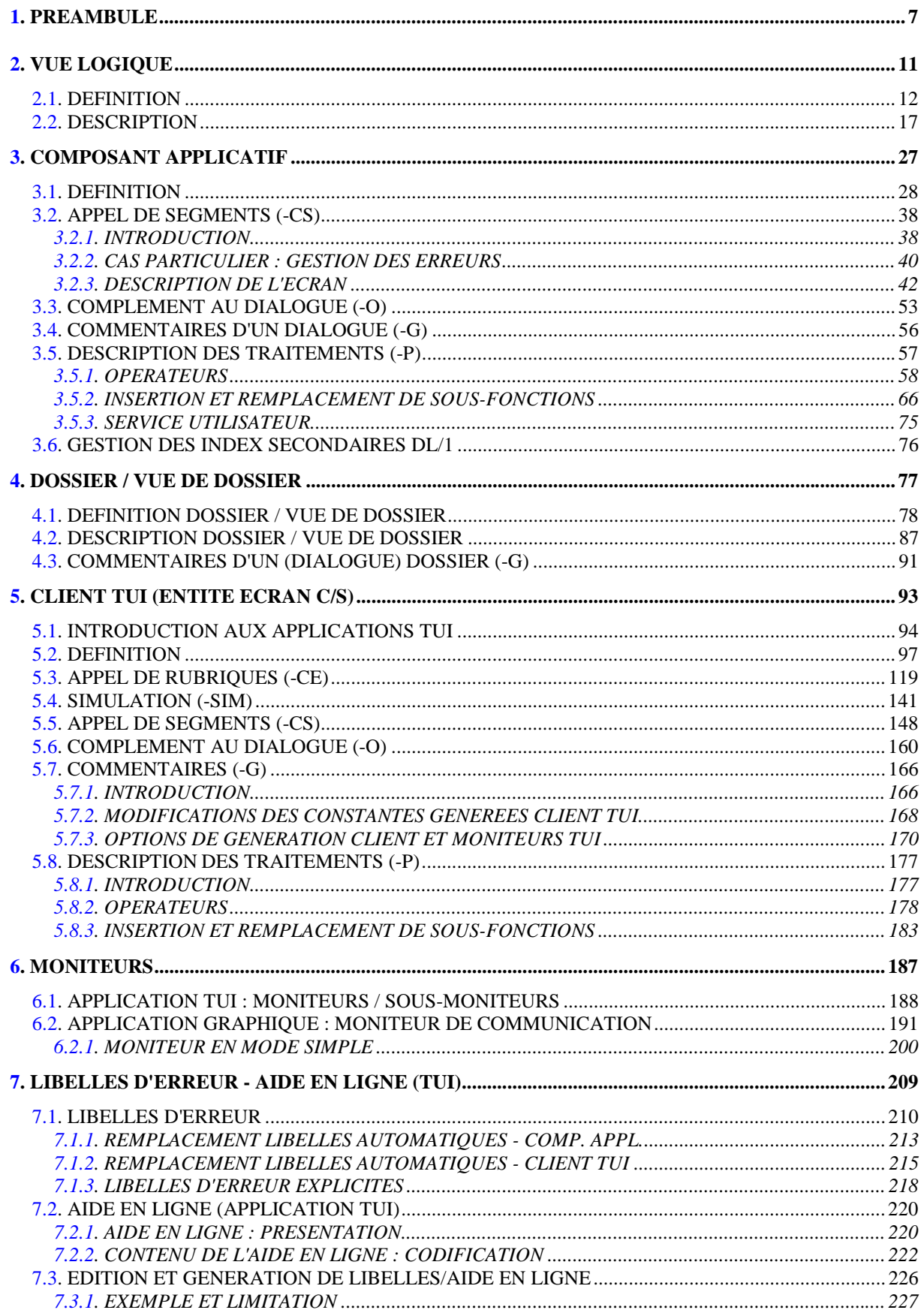

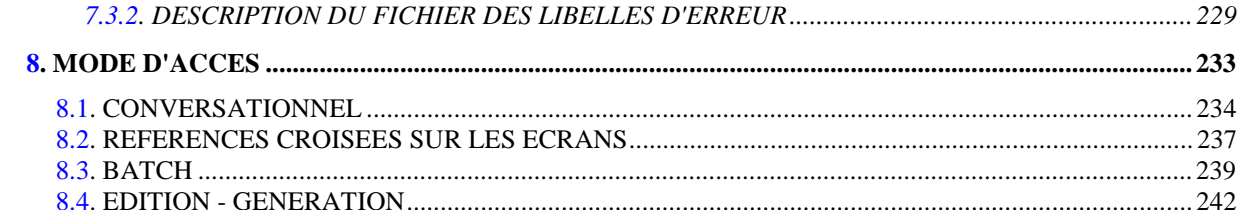

 **PAGE 7**

 **VISUALAGE PACBASE - MANUEL DE REFERENCE SERVICES APPLICATIFS & CLIENTS TUI PREAMBULE** 1

# **1. PREAMBULE**

#### **PREAMBULE**

Ce manuel est le Manuel de Référence du module Pacbench Client/ Serveur pour le développement des services applicatifs et des clients TUI (Textual User Interface. Equivalents : mode caractère, client passif).

Vous y trouverez notamment la description systématique des écrans et zones de saisie tels qu'ils apparaissent dans l'interface mode caractère de VisualAge Pacbase.

+----------------------------------------------------------+ ! ! ! L'utilisation du module Pacbench/CS requiert la lecture ! ! préalable du Guide de l'Utilisateur Pacbench C/S, Vol. I:! ! Concepts - Architectures - Environnements (Ref.: DD OVC).! ! Ce guide constitue le point d'entrée dans le module; il ! ! expose les grands principes de développement d'une ! ! application Client/Serveur. ! ! ! +----------------------------------------------------------+

Par ailleurs, le Guide de l'Utilisateur Pacbench Client/ Serveur, Vol. II : Services Applicatifs (Ref.: DD OAU) présente le développement pas à pas d'un composant Serveur.

#### AUTRES CONNAISSANCES PREALABLES

. Manuel de Référence Dictionnaire (\*)

- . Manuel de Référence Langage Structuré (\*)
- . Manuel de Référence Description Base de Données spécifique à votre SGBD(\*)

(\*) Le contenu de ces manuels est accessible par aide-en-ligne.

. Si vous utilisez la Station de Travail VisualAge Pacbase (comme il est recommandé), reportez-vous au Manuel de Référence Station de Travail qui documente l'interface graphique des fenêtres (sauf celles des entités Dossier et Vue de Dossier, documentées uniquement dans le Guide de l'Utilisateur Pacbench Client/Serveur, Vol.II: Services Applicatifs).

\* Par composant Serveur, nous désignons l'ensemble des composants à spécifier pour assurer les services applicatifs, c'est-à-dire:

NOM FONCTIONNEL ENTITE Composant Applicatif (élem.) Composant Appli.(ent O type S) Composant Applicatif I/T Composant Appli.(ent O type IT) Serveur de libellés d'erreur Composant Appli.(ent O type E) Dossier Dossier (ent O type F) Vue de Dossier Vue de Dossier (ent O type FV) Moniteur de communication Composant Appli.(ent O type FM) Moniteur de comm mode simple Composant Appli.(ent O type MV)

\* Par composant Client TUI, nous désignons l'ensemble des composants formant la partie cliente, c'est à dire :

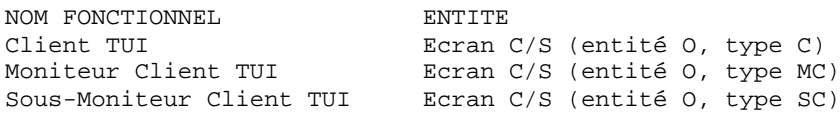

>>>> Si vous utilisez Pacbench Client/Serveur pour développer une application graphique, consultez également le Guide de l'Utilisateur Pacbench Client/Serveur, Vol. III: Clients graphiques (Ref.: DD OVA).

PREAMBULE

# <span id="page-10-0"></span>2. VUE LOGIQUE

## <span id="page-11-0"></span>**2.1. DEFINITION**

### DEFINITION D'UNE VUE LOGIQUE

La Définition d'une Vue Logique est documentée en détail dans le Guide de l'Utilisateur Pacbench C/S, Vol. II : Services Applicatifs (Ref.: DD OAU).

# **DEFINITION** 1

 -------------------------------------------------------------------------------- ! DOCUMENTATION FRANCAISE PDSG.NDOC.FCC.439 ! ! ! **<sup>1</sup> <sup>2</sup>** ! ! FICHE DE LA VUE LOGIQUE VU03 ! ! **3** ! ! NOM DE LA VUE LOGIQUE.....: VUE LOGIQUE PILOTE ! ! ! ! ! ! NOMBRE D'OCCURRENCES......: **4** ! ! ! ! ! ! ! ! ! ! SENS DU TRANSFERT.........: **5** ! ! ! ! ! ! MOTS CLES ASSOCIES.: ! ! ! ! ! ! ! ! NO DE SESSION......: 0377 BIBLIOTHEQUE : DCC BLOCAGE : ! ! ! ! O: C1 CH: S vu03 ACTION: ! --------------------------------------------------------------------------------

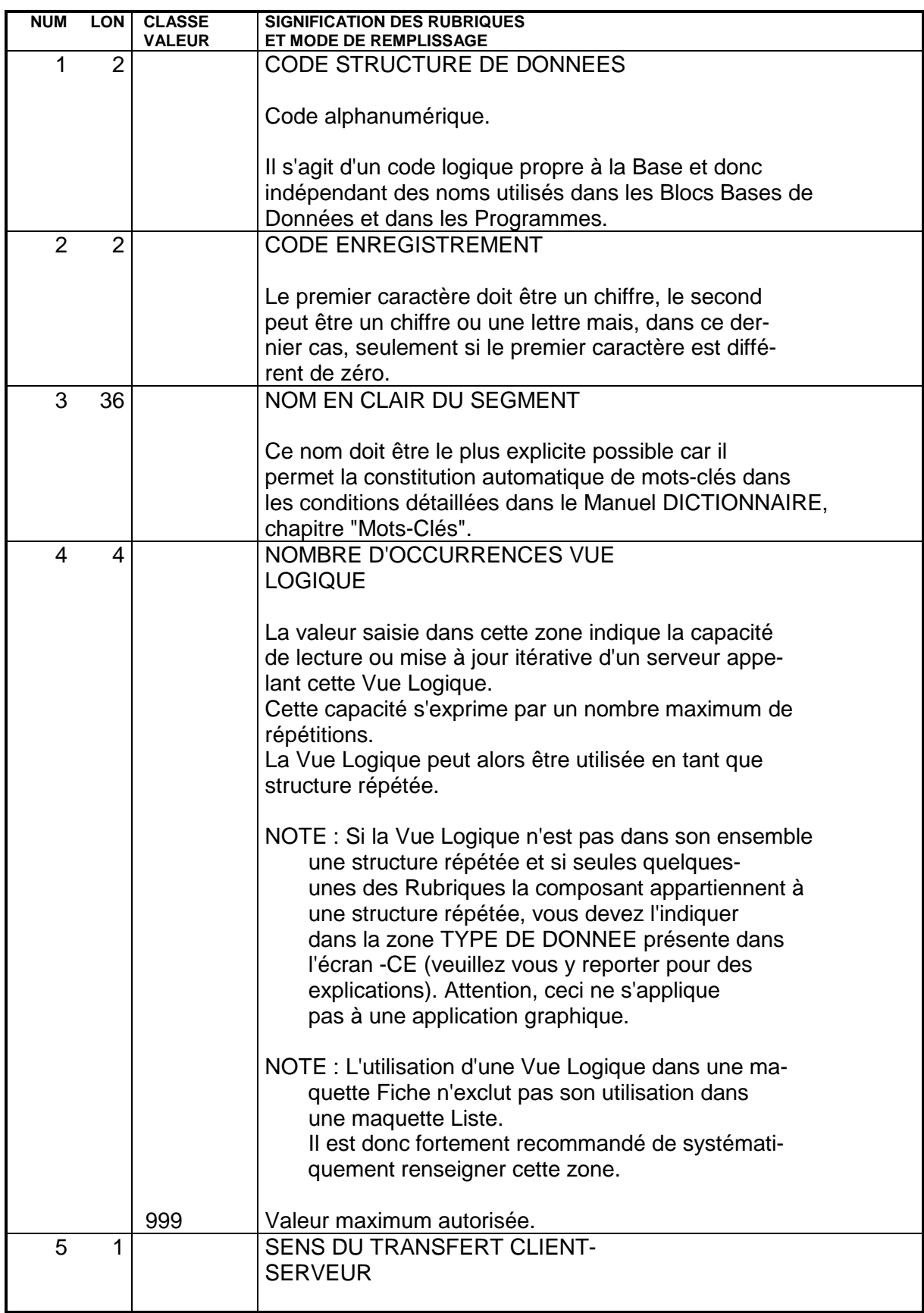

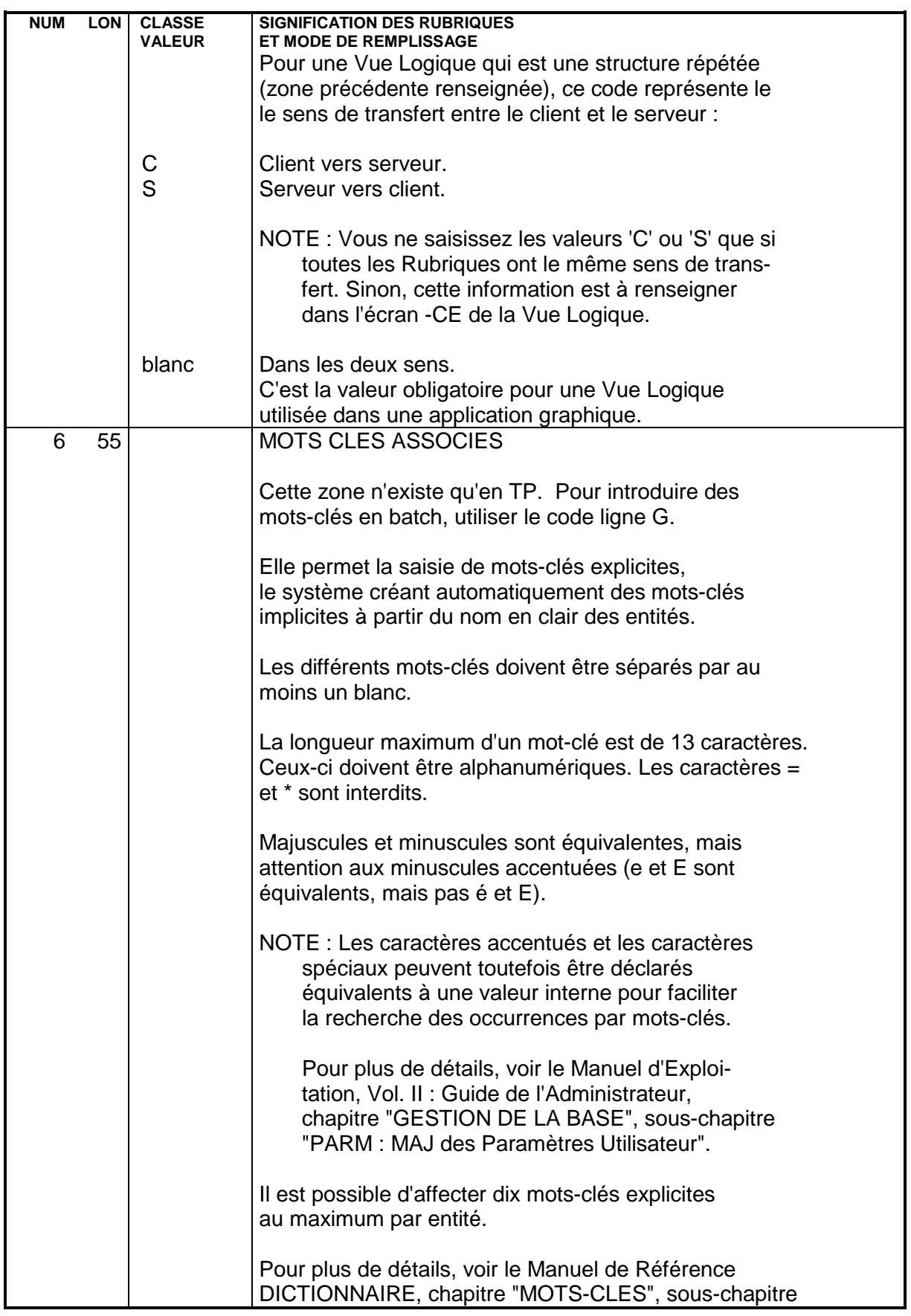

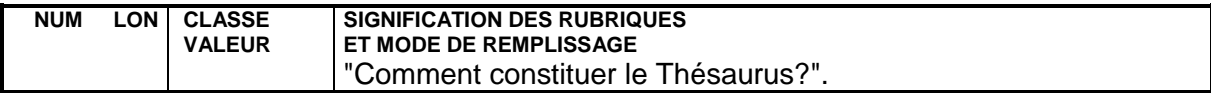

### <span id="page-16-0"></span>**2.2. DESCRIPTION**

### DESCRIPTION D'UNE VUE LOGIQUE

La Description d'une Vue Logique est documentée en détail dans le GUIDE UTILISATEUR PACBENCH C/S, VOL. II : COMPOSANTS APPLICATIFS (Ref.: DDOAU000nnnF).

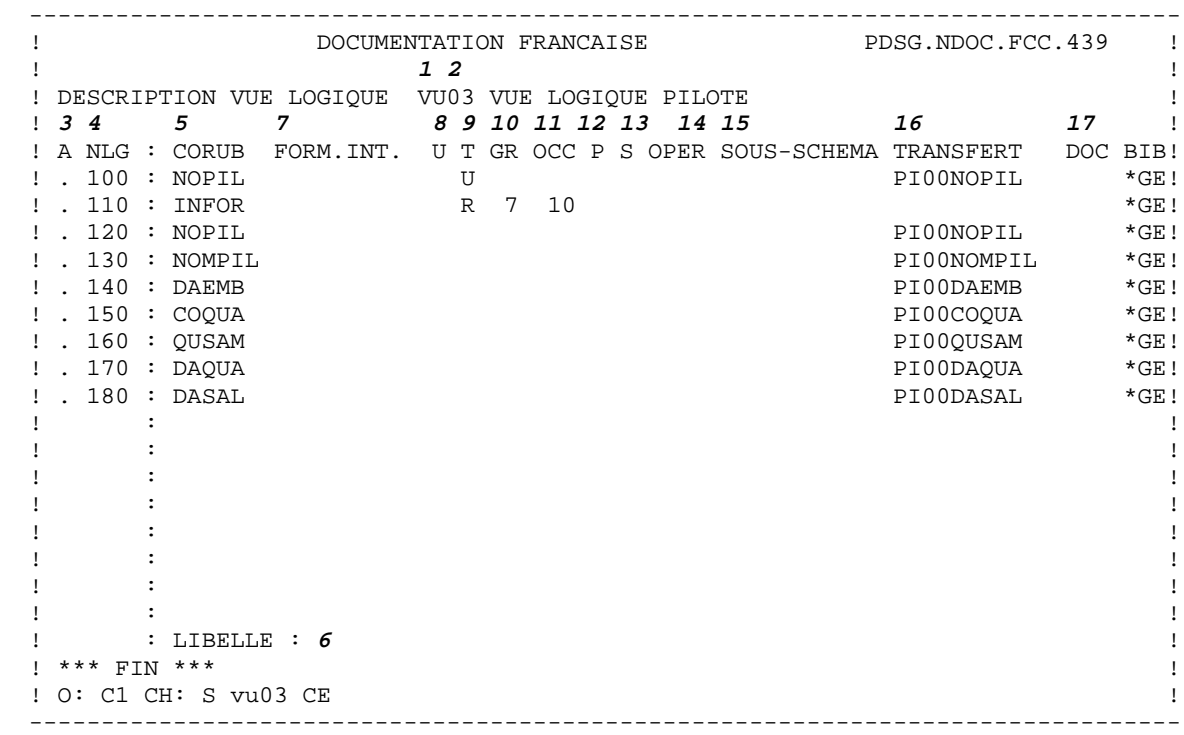

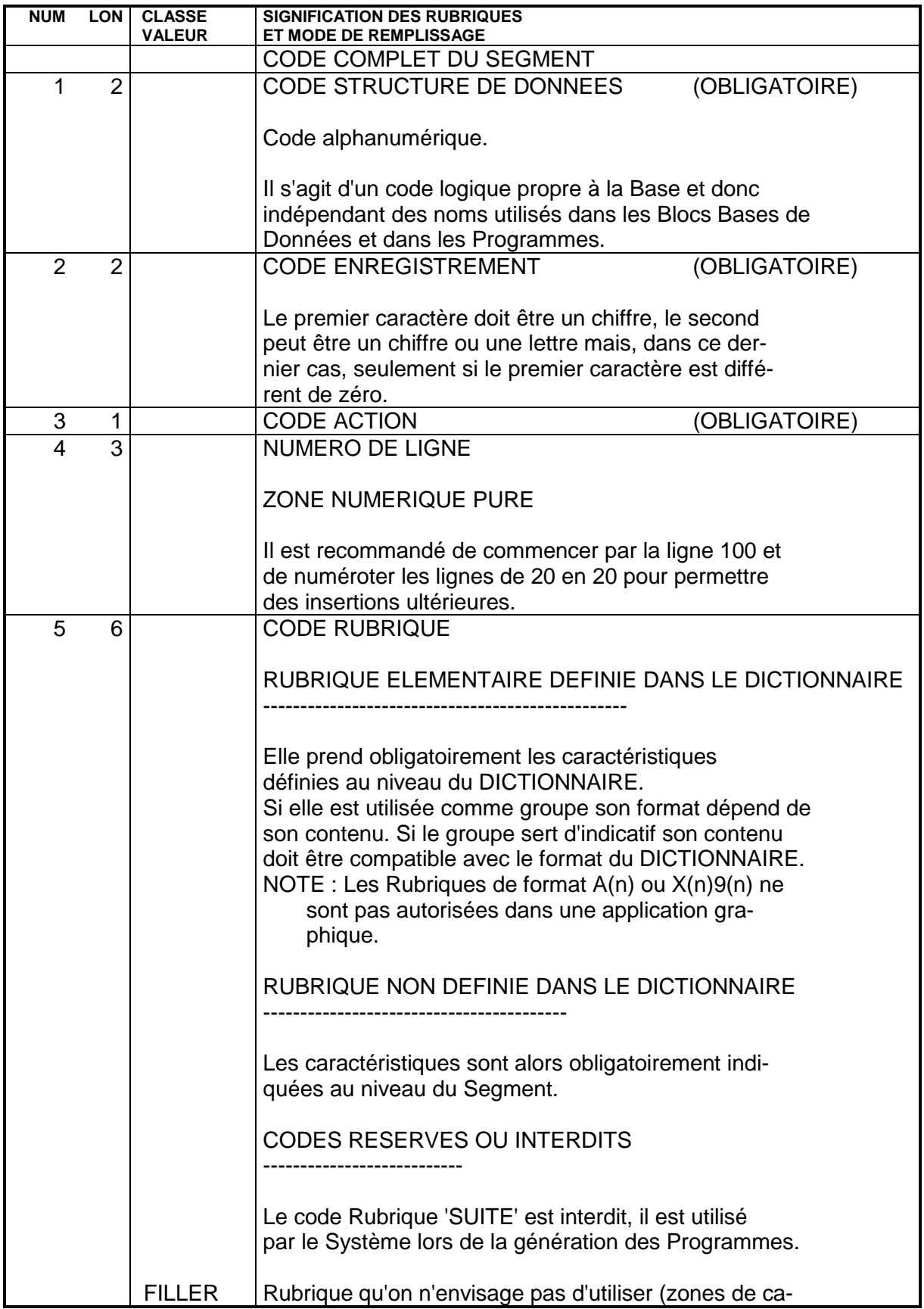

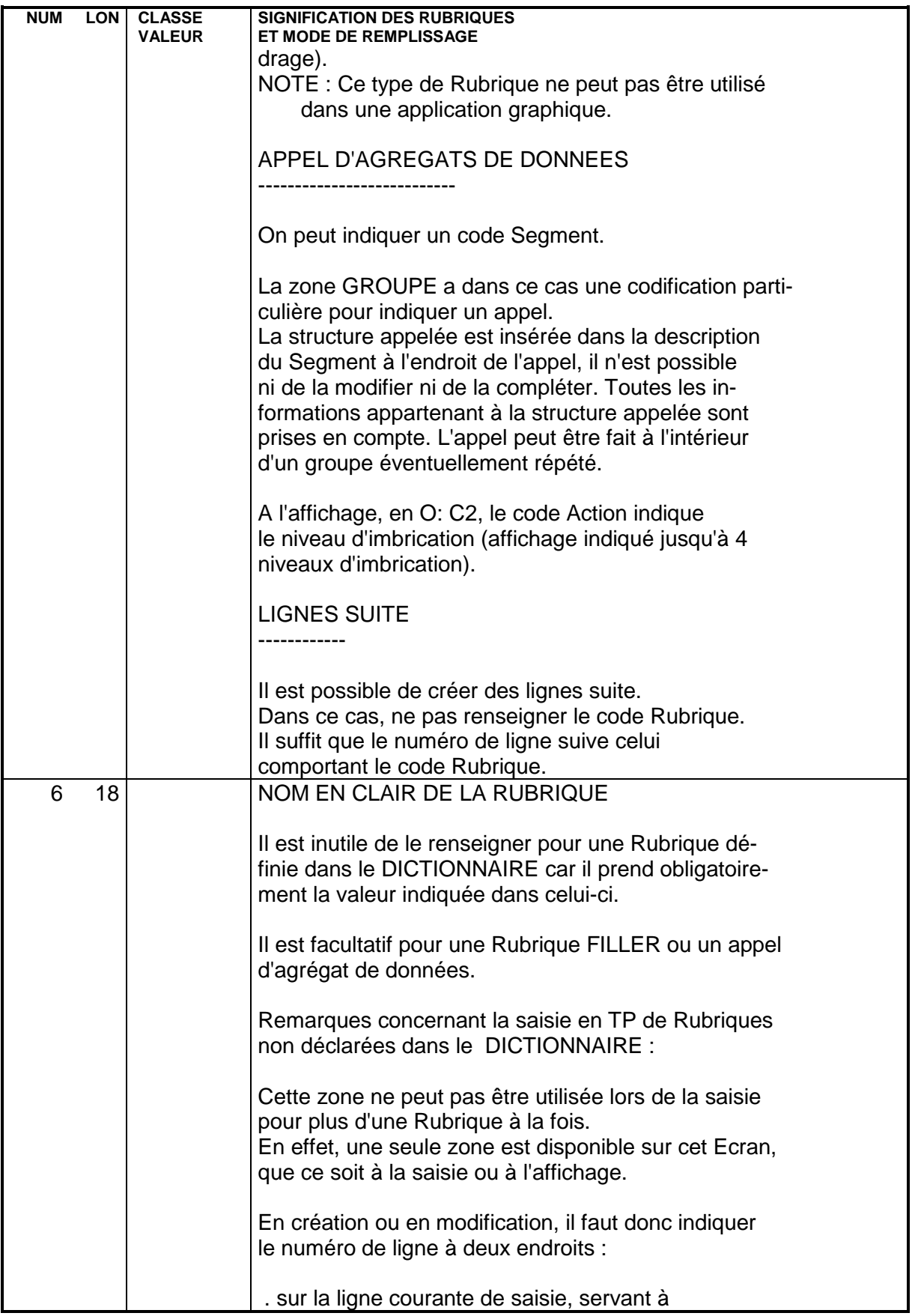

**NUM LON CLASSE SIGNIFICATION DES RUBRIQUES**

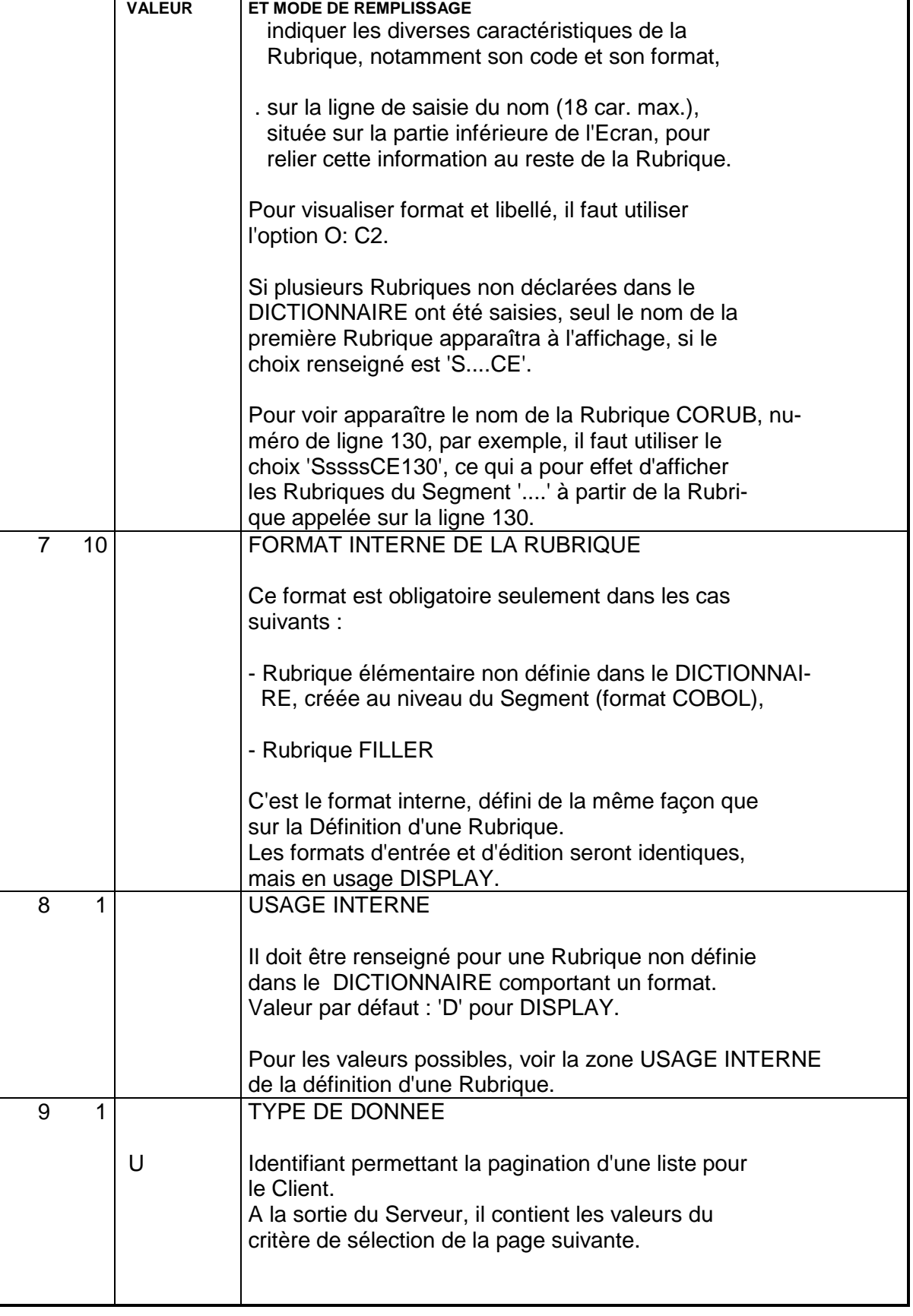

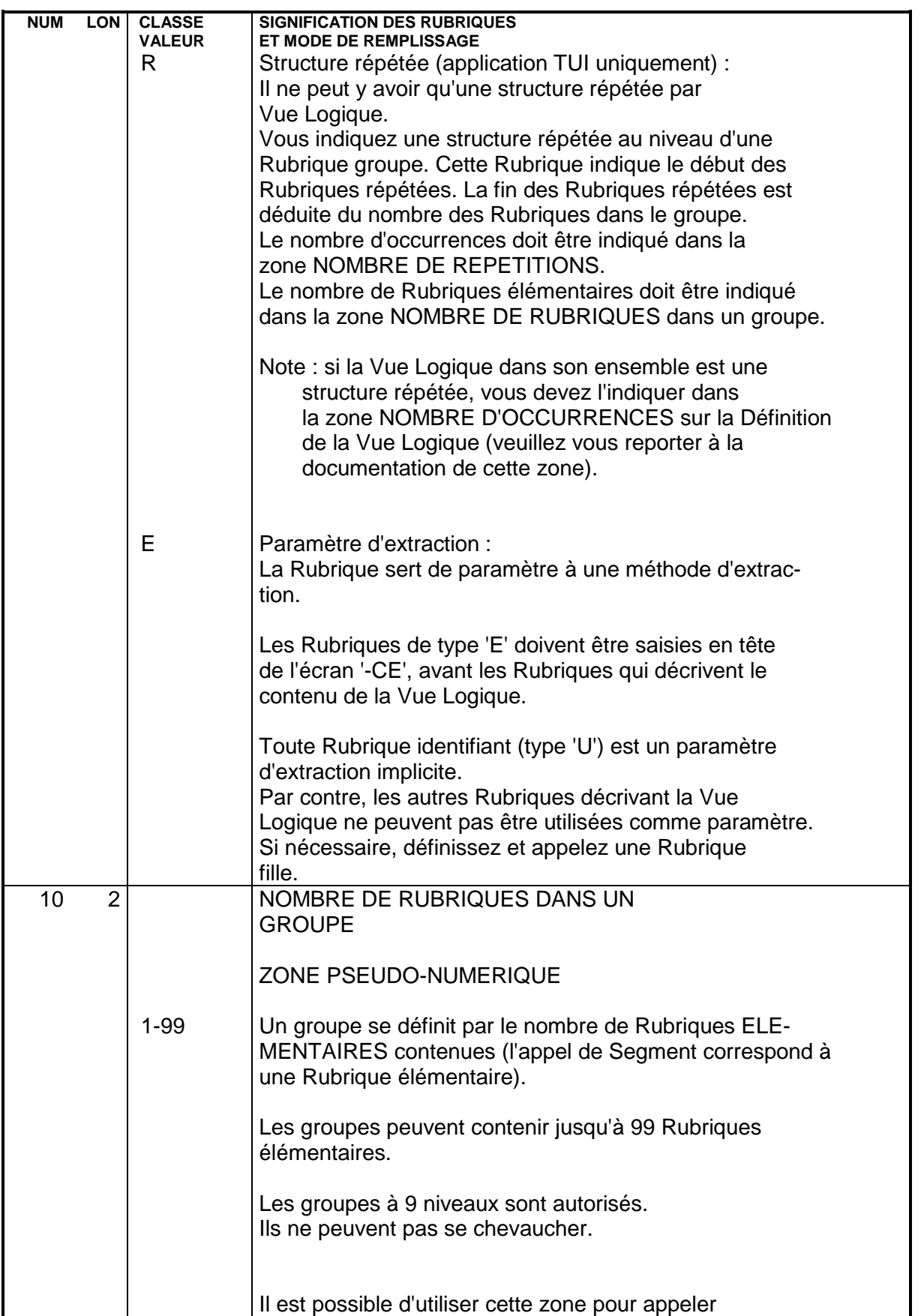

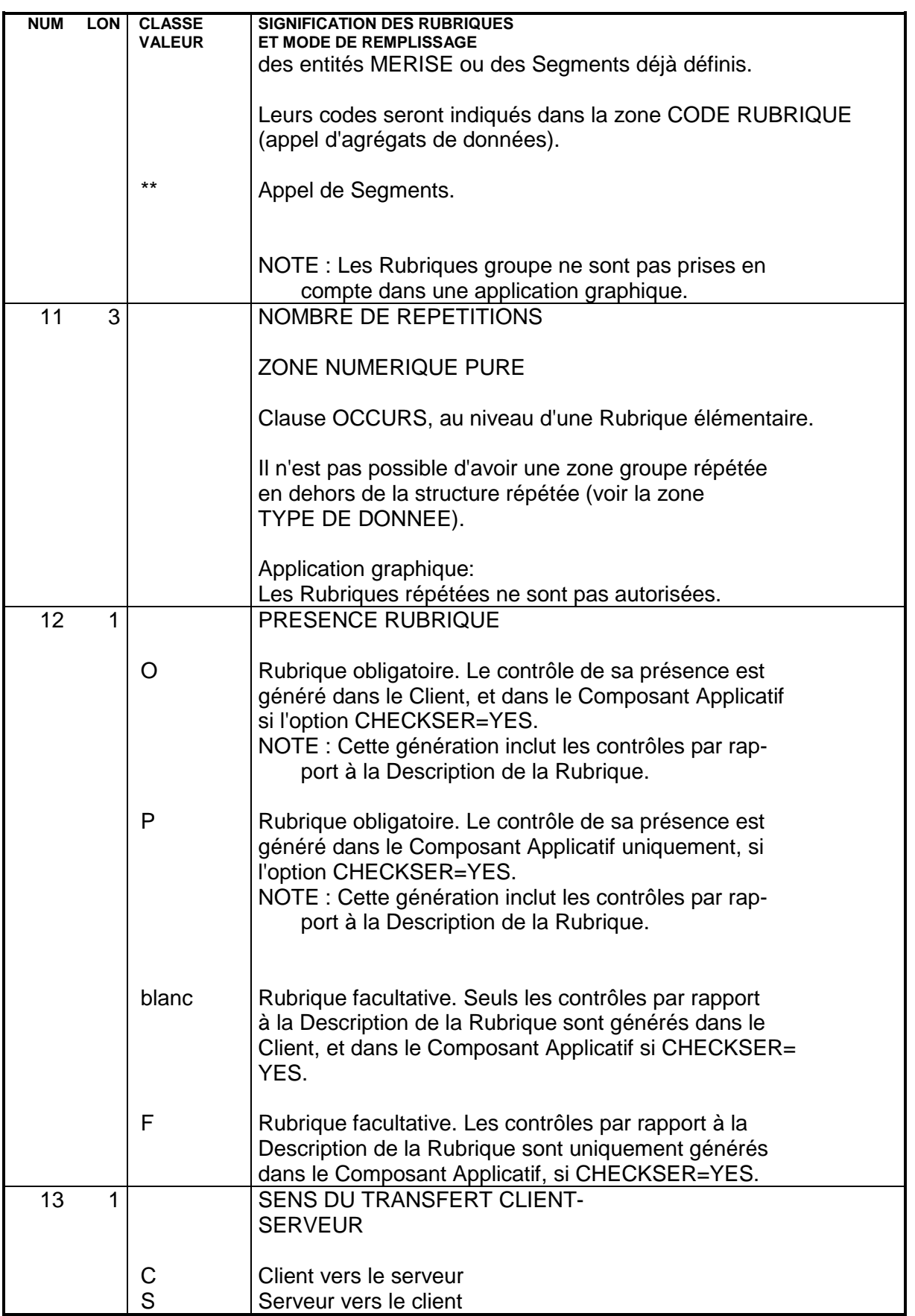

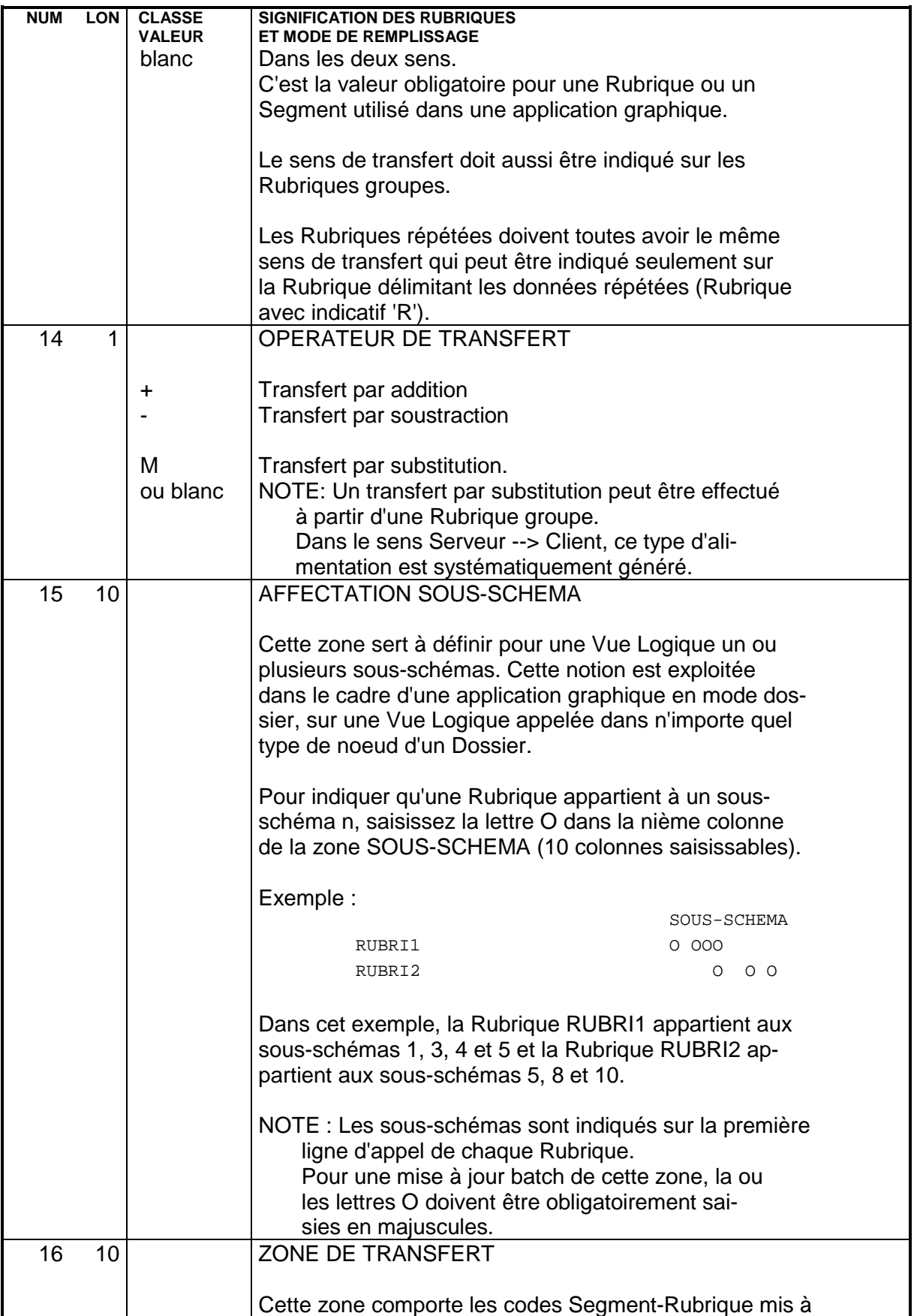

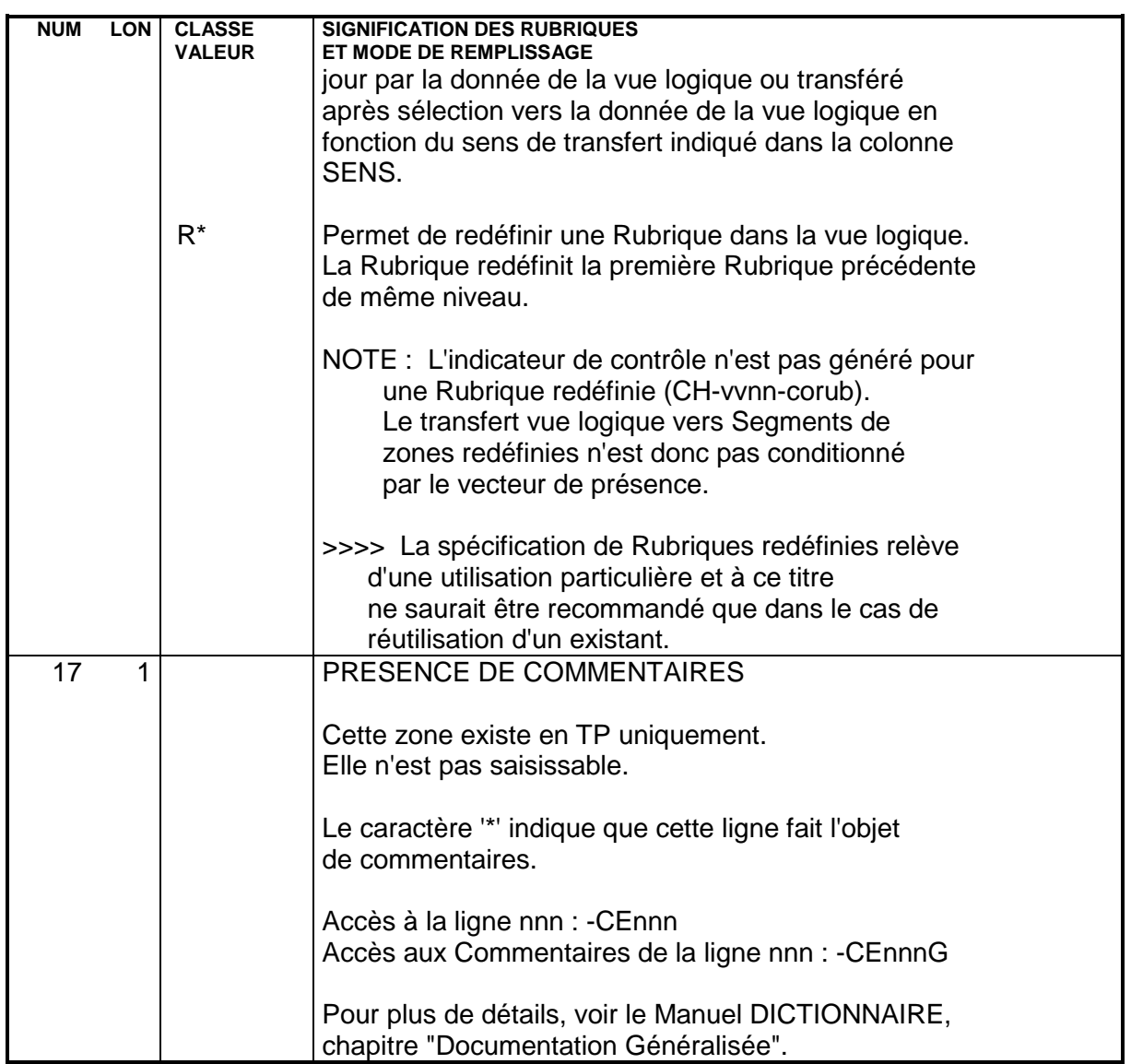

**VUE LOGIQUE<br>DESCRIPTION** 

 $\ensuremath{\mathbf{PAGE}}$ 

 ${\bf 26}$ 

 $\overline{a}$  $\overline{\mathbf{2}}$ 

# **3. COMPOSANT APPLICATIF**

### <span id="page-27-0"></span>**3.1. DEFINITION**

### DEFINITION D'UN COMPOSANT APPLICATIF

La Définition d'un Composant Applicatif est documentée en détail dans le Guide de l'Utilisateur Pacbench C/S - Vol. II : Services Applicatifs (Ref.: DD OAU).

#### PAGE  $\overline{3}$

29

 $\mathbf{1}$ 

DOCUMENTATION FRANCAISE PDSG.NDOC.FCI.439  $\perp$  $\overline{1}$ 1 *2Á*  $\blacksquare$  $\perp$ ! DEFINITION DU DIALOGUE ...........: ZS  $\mathbf{I}$  $\blacksquare$ ! NOM DU DIALOGUE  $\ldots \ldots \ldots \ldots \ldots$  3 RESERVATION VOLS (SERVEUR)  $\overline{ }$  $\overline{\phantom{a}}$  $\overline{\phantom{a}}$ ! TYPE DE L'ECRAN................... : 4 S COMPOSANT SERVEUR  $\mathbf{I}$ - 1 - 1  $\overline{1}$  $\mathbf{I}$  $\mathbf{I}$  $\mathbf{I}$  $\mathbf{I}$ - 1 - 1  $\top$  $\mathbf{I}$ :<br>
! VARIANTES ........................: 5 X 6 0 IBM VS2 CICS (PROG.ET MAP.BM!<br>
! CARTES AVANT, CARTES APRES ........: 7-8 (PROGRAMME) 9 \$\$ 10 (MAP)!<br>
! NOMS EXTERNES ....................: 11 (PROGRAMME) 12 (MAP)!  $\frac{1}{2}$  $\perp$ ! MOTS CLES ASSOCIES.: 14  $\mathbf{I}$  $:$  NO DE SESSION...... $:$  0383 BIBLIOTHEQUE : FCI BLOCAGE :  $\mathbf{I}$  $\overline{1}$  $\blacksquare$  $:$   $O:$   $Cl$   $CH:$   $O$   $zs$ ACTION:  $\mathbf{I}$  $\mathbf{I}$ DOCUMENTATION FRANCAISE PDSG.NDOC.FCC.439 !  $1\quad2$  $\mathbf{I}$  $\mathbf{I}$ ! DEFINITION DE L'ECRAN ............: ZS77PI  $\overline{1}$  $\blacksquare$  $\blacksquare$ ! NOM DE L'ECRAN ..................: 3 INITIALISATION PILOTE (SERVER)  $\mathbf{I}$  $\overline{1}$  $\mathbf{I}$ ! TYPE DE L'ECRAN....................  $4 S$ COMPOSANT SERVEIIR  $\blacksquare$  $\blacksquare$  $\blacksquare$  $\overline{\phantom{a}}$  $\blacksquare$  $\overline{1}$  $\mathbf{I}$  $\blacksquare$  $\overline{\phantom{a}}$  $\overline{\phantom{a}}$  $\mathbf{I}$  $\blacksquare$ ! VARIANTES .........................: 5 X 6 0 IBM MVS CICS !<br>! CARTES AVANT, CARTES APRES .......: 7 8 (PROGRAMME) 9 10 (DIV)! ! NOMS EXTERNES ..................: 11 WSSVPIP (PROGRAMME) 12 (DIV)! ! TRANSACTION  $\ldots \ldots \ldots \ldots \ldots \ldots \ldots \vdots$  13  $\perp$  $\overline{1}$  $\blacksquare$ ! MOTS CLES ASSOCIES.: 14 - 1  ${\tt !~NO~DE~SESSION. \dots : ~0377}~~{\tt BIBLIOTHEQUE~:~DCC~BLOCAGE~:}$  $\mathbf{I}$  $\mathbf{I}$  $\blacksquare$  $: O: Cl CH: O zs77pi$ ACTION:  $\perp$ 

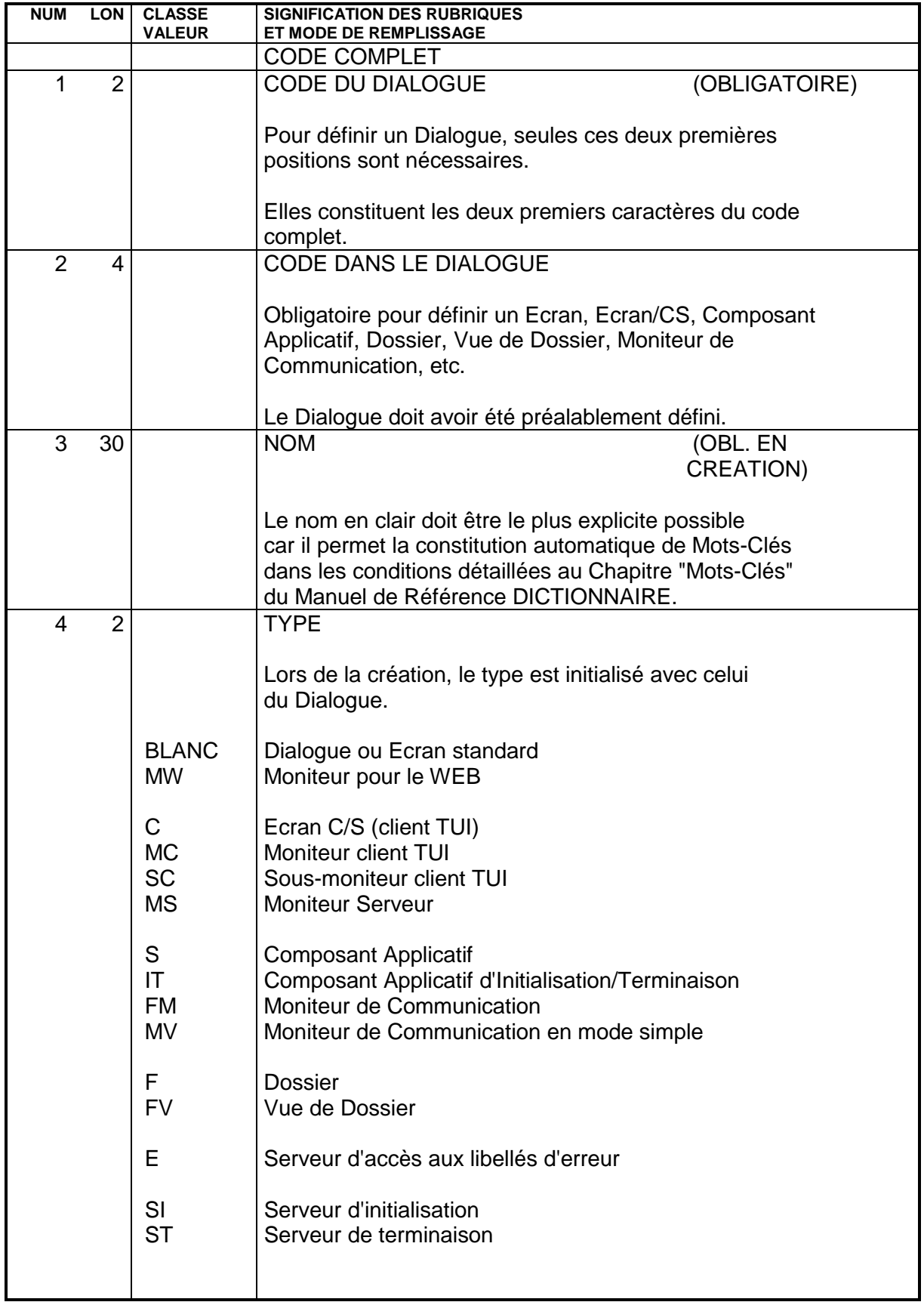

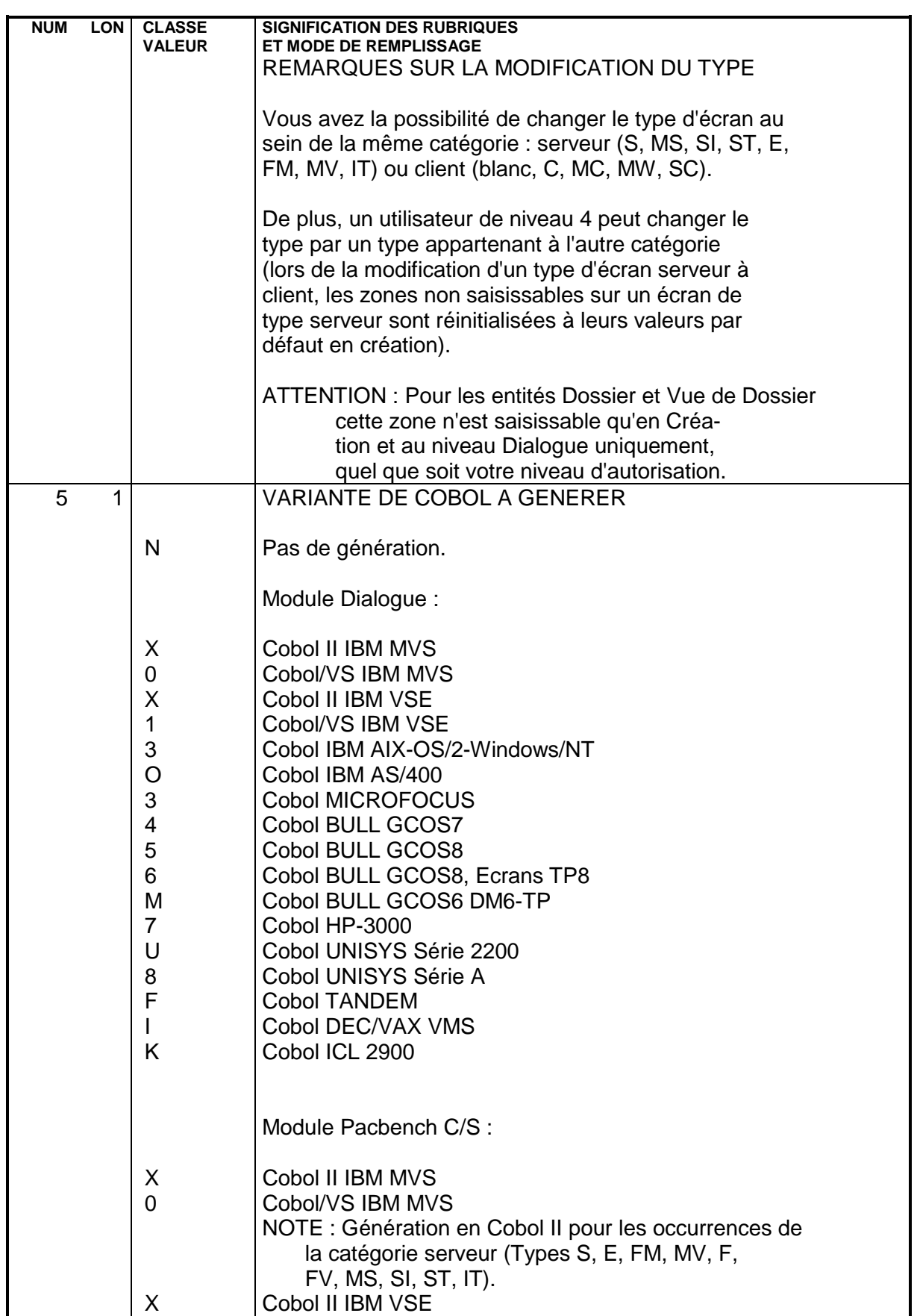

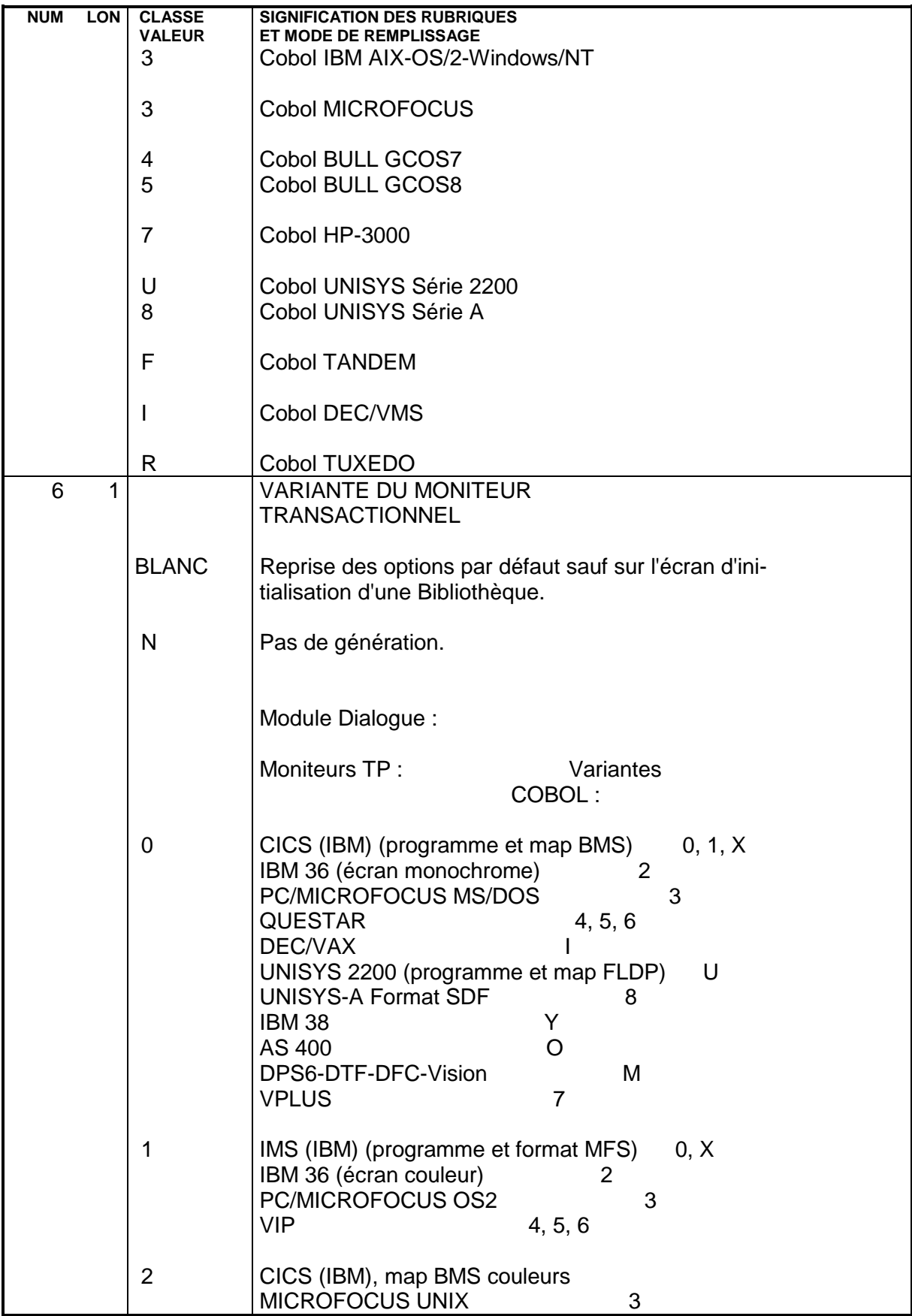

#### **PAGE** 33

#### **COMPOSANT APPLICATIF** 3<br> **DEFINITION** 1  **DEFINITION 1**

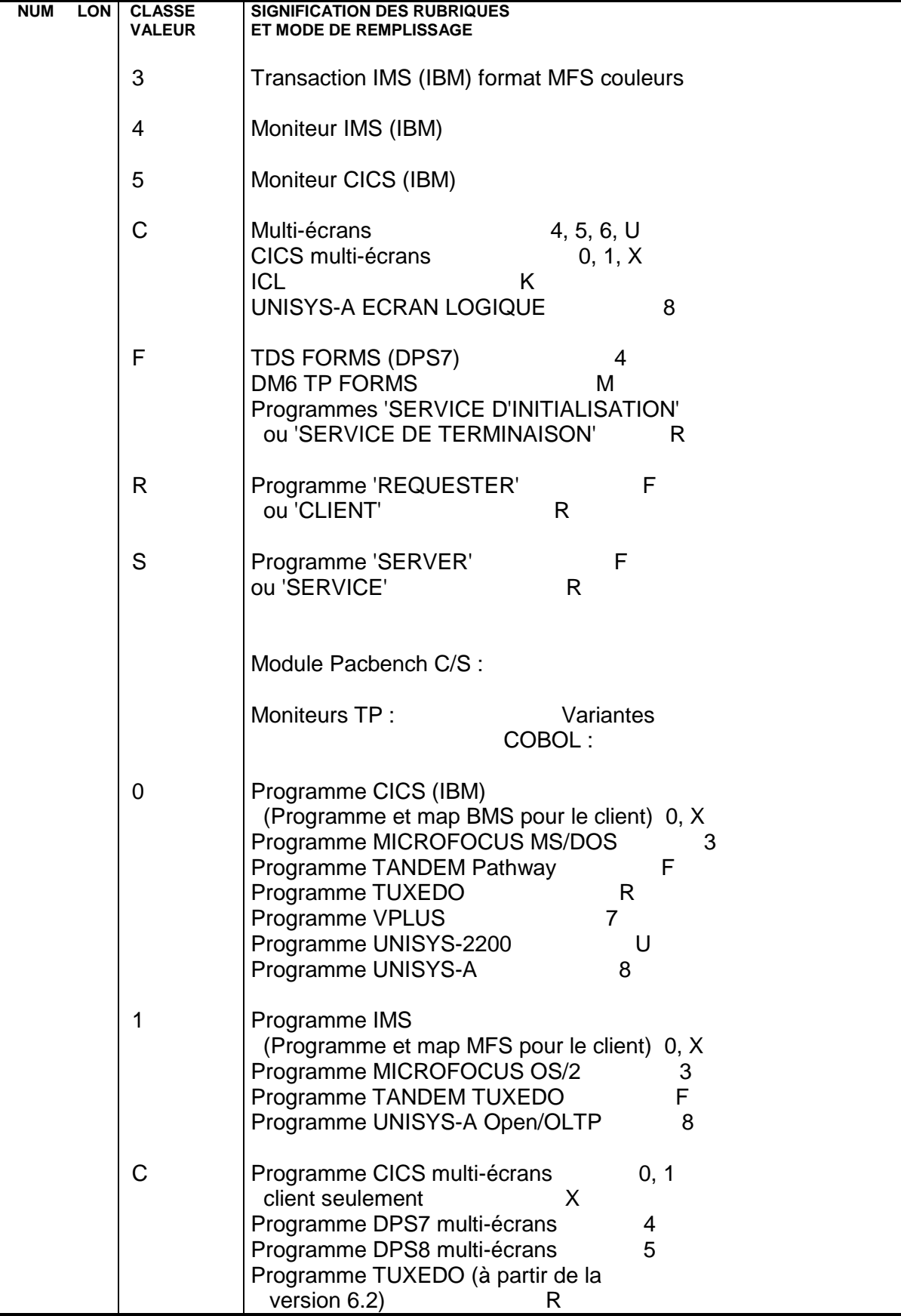

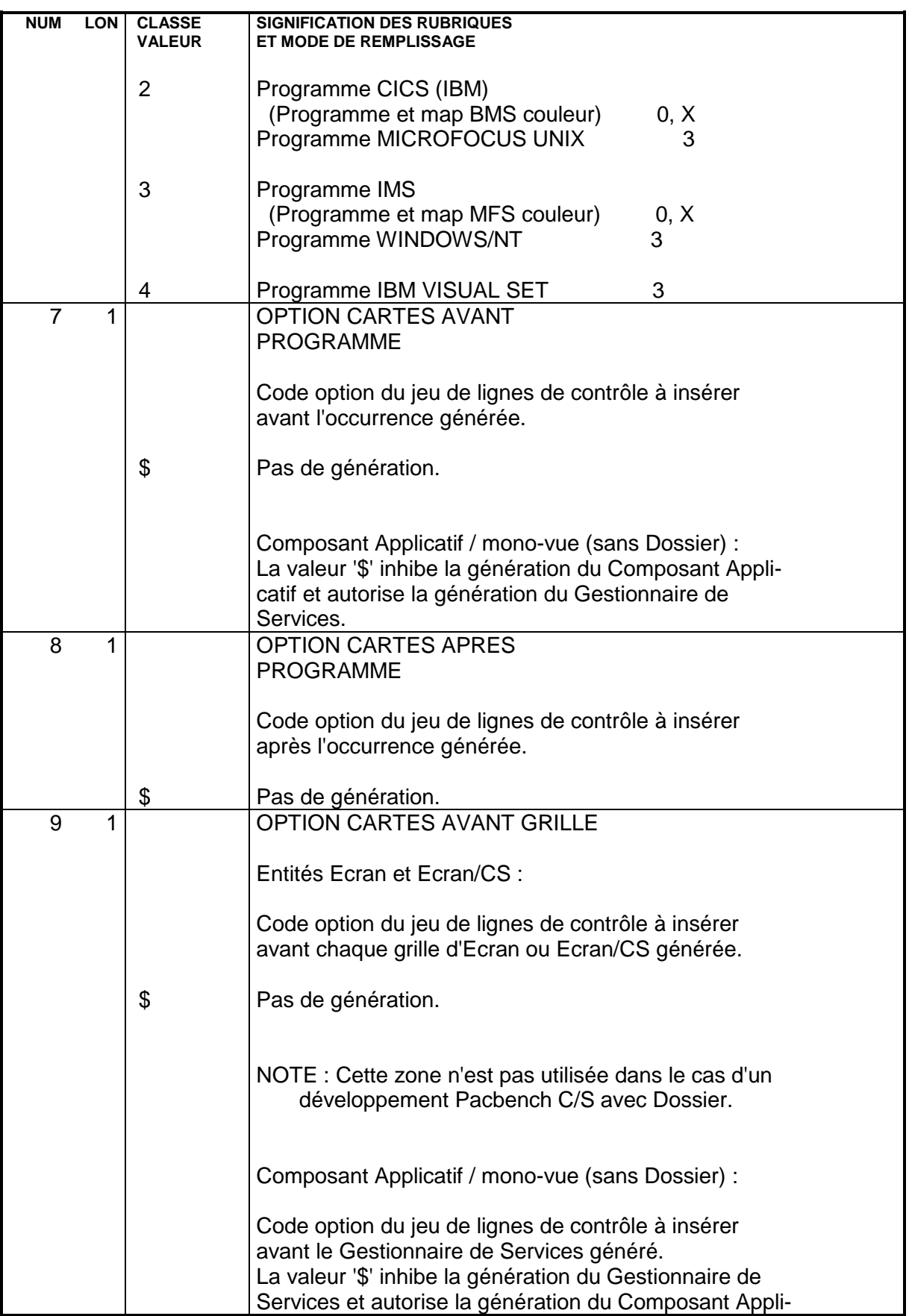

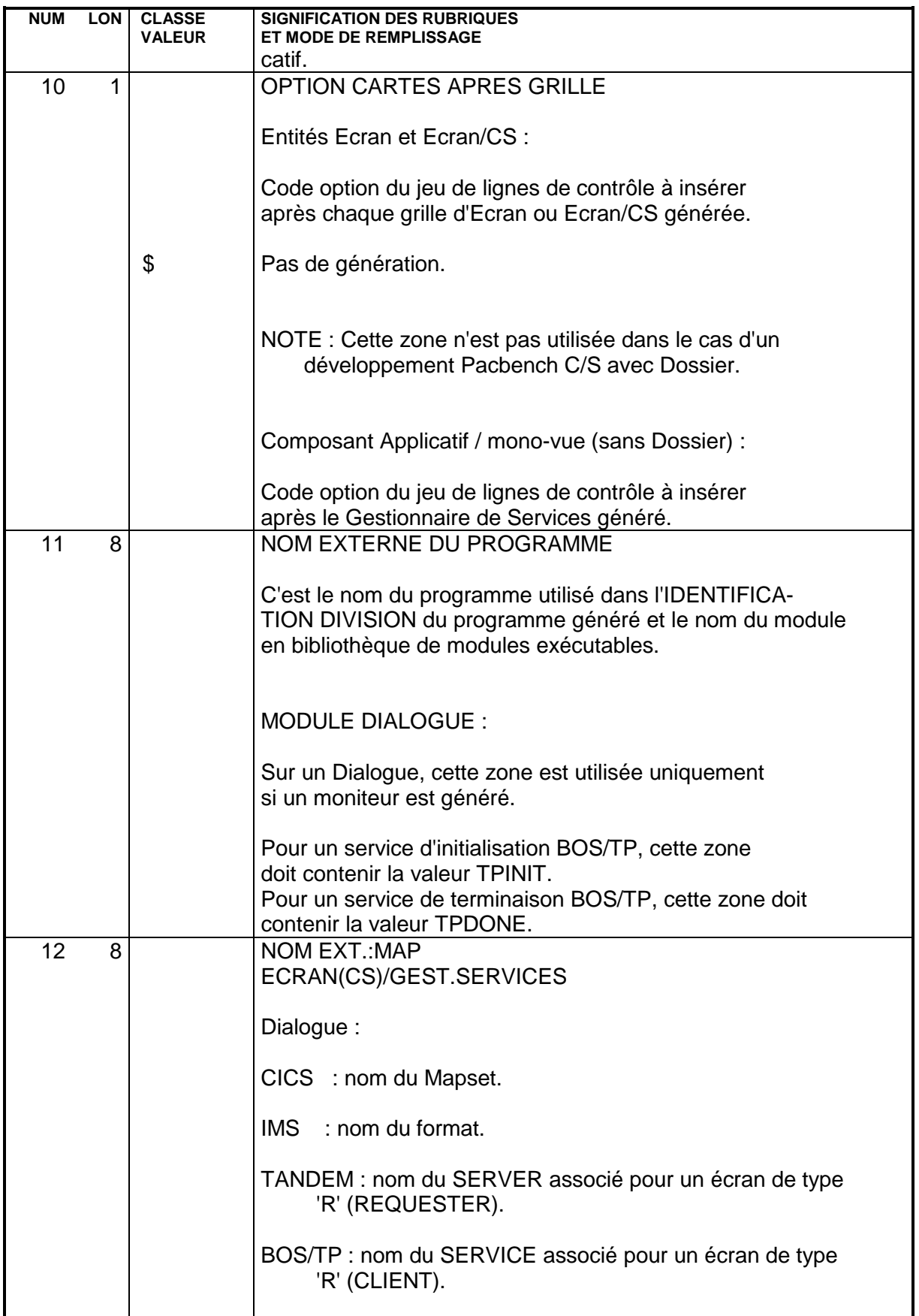

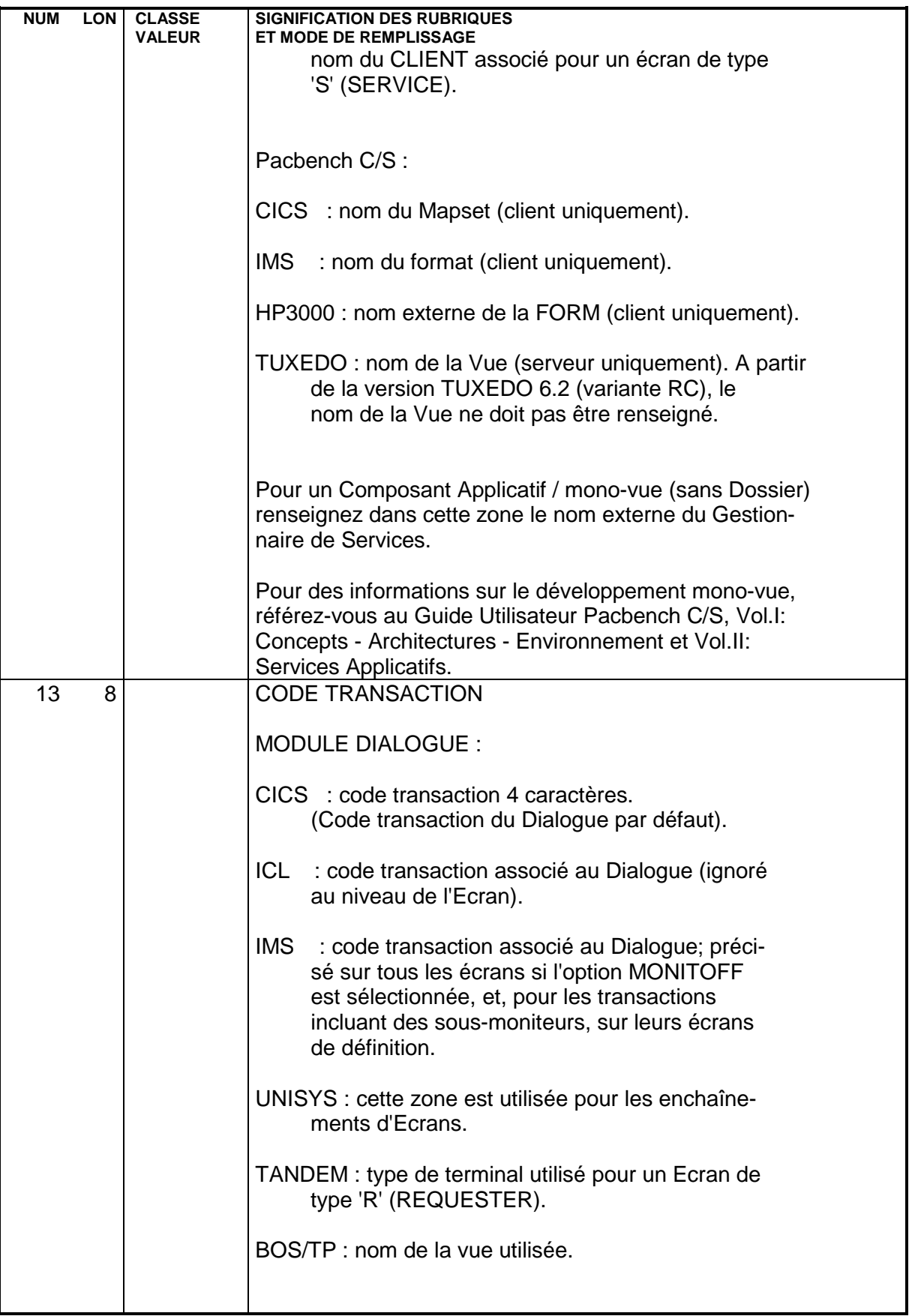
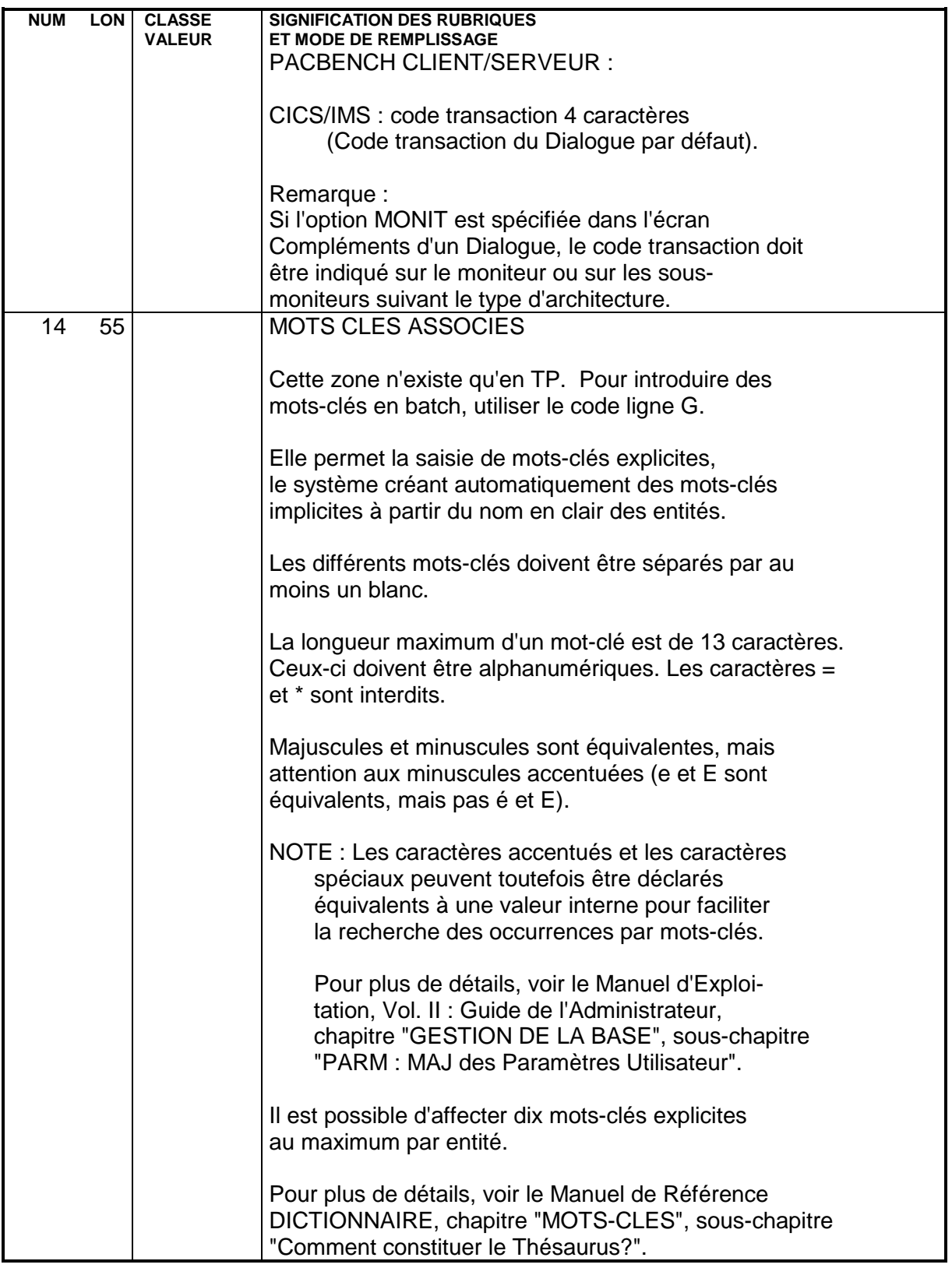

# **3.2. APPEL DE SEGMENTS (-CS)**

#### **3.2.1. INTRODUCTION**

#### APPEL DE SEGMENTS DANS UN COMPOSANT APPLICATIF (-CS)

Pour chaque Composant Applicatif, vous indiquez la Vue Logique utilisée, et pour cette Vue, vous indiquez les Segments de données d'un fichier, d'une table ou d'une vue SQL accédés.

Le nombre de lignes de description de Segment appelées dans cet Ecran est limité à 100 par catégorie.

NOTE : Bien que ce ne soit pas recommandé, vous pouvez déclarer plusieurs Vues Logiques. Dans ce cas, le nombre total de lignes de description associées à ces Vues Logiques est limité à 100.

Les Segments ayant le même code Structure de Données, doivent avoir la même organisation, le même type de description et, pour l'organisation V, le même nom externe.

#### CARACTERISTIQUES GENERALES

Pour la Vue Logique, seule l'organisation est obligatoire. Son code dans le Composant Applicatif doit être identique à celui utilisé pour la Vue Logique correspondante appelée dans le ou les clients TUI associés.

Pour chaque Segment, on indique :

- . La catégorie de traitement (avant répétitive, répétitive et après répétitive).
- . Le type de traitement d'accès logique (contrôle, mise à jour et sélection) à effectuer sur le Segment et le mode d'alimentation de la clé.
- . L'utilisation dans les traitements générés.
- . Si l'accès est conditionné par un accès à un autre Segment.
- . L'organisation physique.
- NOTE : Il est recommandé d'utiliser le module Pacbench de la Station de Travail VisualAge Pacbase pour spécifier les appels de Segments d'un Composant Applicatif.
- >>>> Pour une documentation complémentaire, plus adaptée à cette interface graphique, voir le Guide de l'Utilisateur Pacbench C/S, Vol. II : Services Applicatifs (Ref.: DD OAU) et le Manuel de Référence de la Station de Travail VisualAge Pacbase (Ref.: DS REF).

#### REMARQUES POUR DL/1 :

L'alimentation des clés étant automatiquement déduite (SSA qualifiés), il n'est pas possible d'utiliser des codes Rubrique clés identiques dans des Segments différents et de même séquence hiérarchique à l'intérieur d'un PCB donné (ou Segments parents).

Pour la génération des traitements d'accès pour l'organisation D (DL1), si plusieurs Segments ont pour père le même Segment dans le PCB, la SSA du père, utilisée pour l'accès à ces Segments, est la même pour tous.

#### **3.2.2. CAS PARTICULIER : GESTION DES ERREURS**

#### DESCRIPTION ET APPEL DU FICHIER OU TABLE LIBELLES D'ERREUR

Pour une application graphique, vous devez définir un serveur libellés d'erreur - Composant Applicatif de type E - pour accéder au fichier ou à la table des libellés d'erreur.

NOTE : Pour une application TUI, vous pouvez procéder à l'identique ou bien appeler le fichier ou la table des libellés d'erreur au niveau du Dialogue des Ecrans C/S de votre application. Dans ce cas, vous n'avez pas besoin de définir et décrire ce fichier ou cette table.

Ce fichier (ou cette table) est décrit par un Segment, appelé dans l'Ecran -CS du serveur de libellés d'erreur.

Le code de ce Segment dédié est obligatoirement LE00 dans le Composant Applicatif.

Par contre, son code dans la Base VA Pac est au choix de l'utilisateur (ER00 er ER10 dans les exemples suivants).

ORGANISATION INDEXEE OU DE TYPE WORKING :

. La description du Segment doit être entrée obligatoirement de la manière suivante :

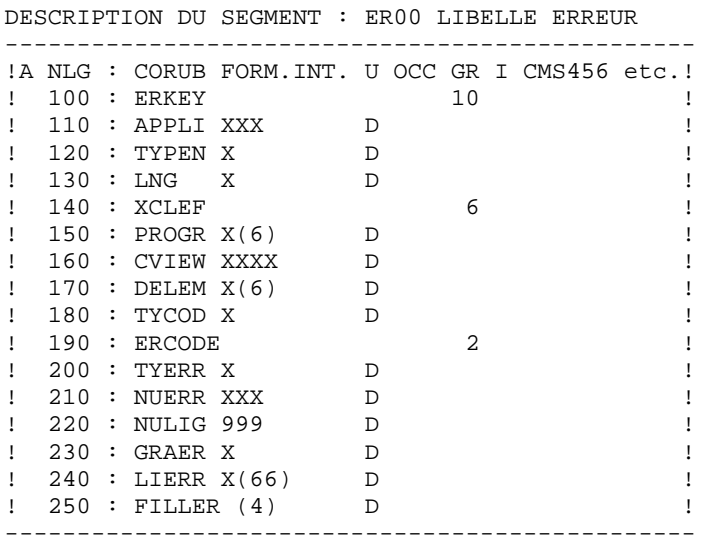

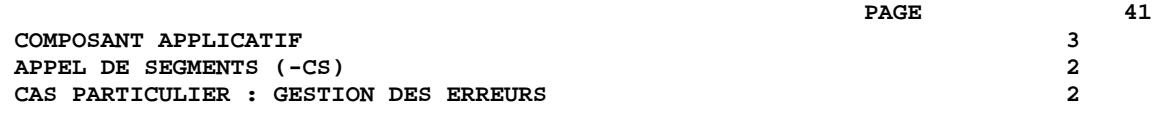

. L'appel dans le -CS du serveur de libellés d'erreur doit être le suivant :

ACCES AUX DONNEES DE L'ECRAN ----------------------------------------------------------- C SEGM : T UTI SEGM ALIMENT. R T NOM SEGM N A ECRA C NL : G R A PREC CLE CLE A O D EXT. BIB S LE00 00 : ERKEY V 1 DGCSLE ER00 -----------------------------------------------------------

Le code du nom externe correspond au nom logique du fichier (DDNAME en MVS).

TABLE RELATIONNELLE :

. Pour une table SQL/DS, la description du Segment doit être la suivante :

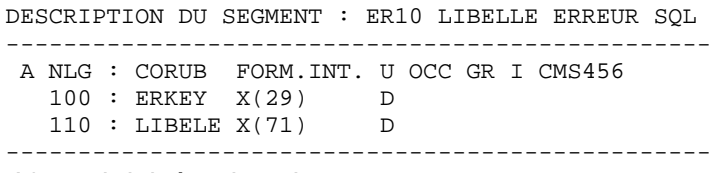

. L'appel doit être le suivant :

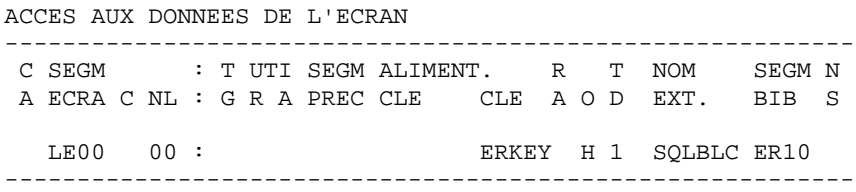

Le code du nom externe doit comporter le code Bloc dans lequel la description de la table ER10 a été incluse.

AUTRES TYPES DE SGBD :

. Le Segment doit comporter deux Rubriques de même longueur que ci-dessus mais de code indifférent.

. L'appel s'effectue de la même manière, le code clé correspondant au code de la première Rubrique du Segment.

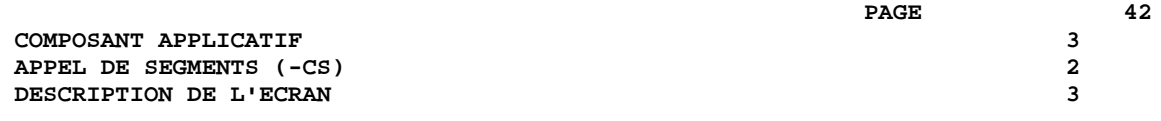

## **3.2.3. DESCRIPTION DE L'ECRAN**

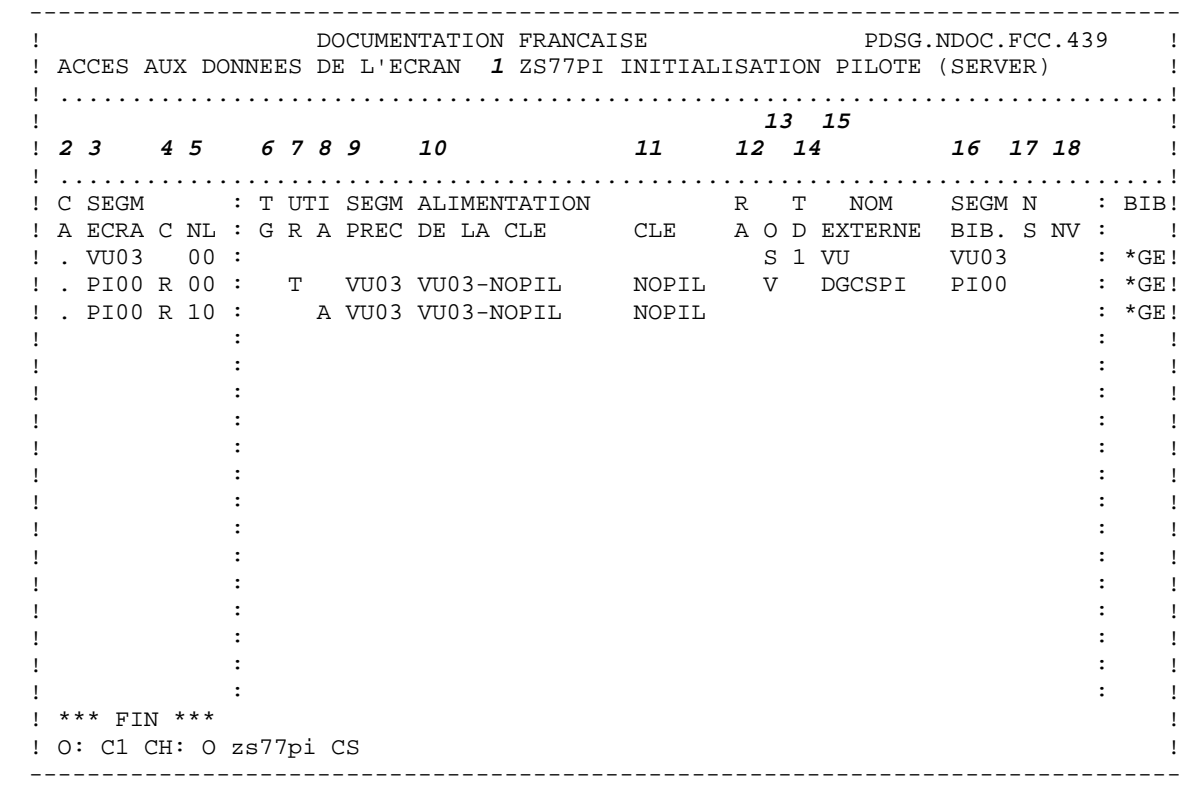

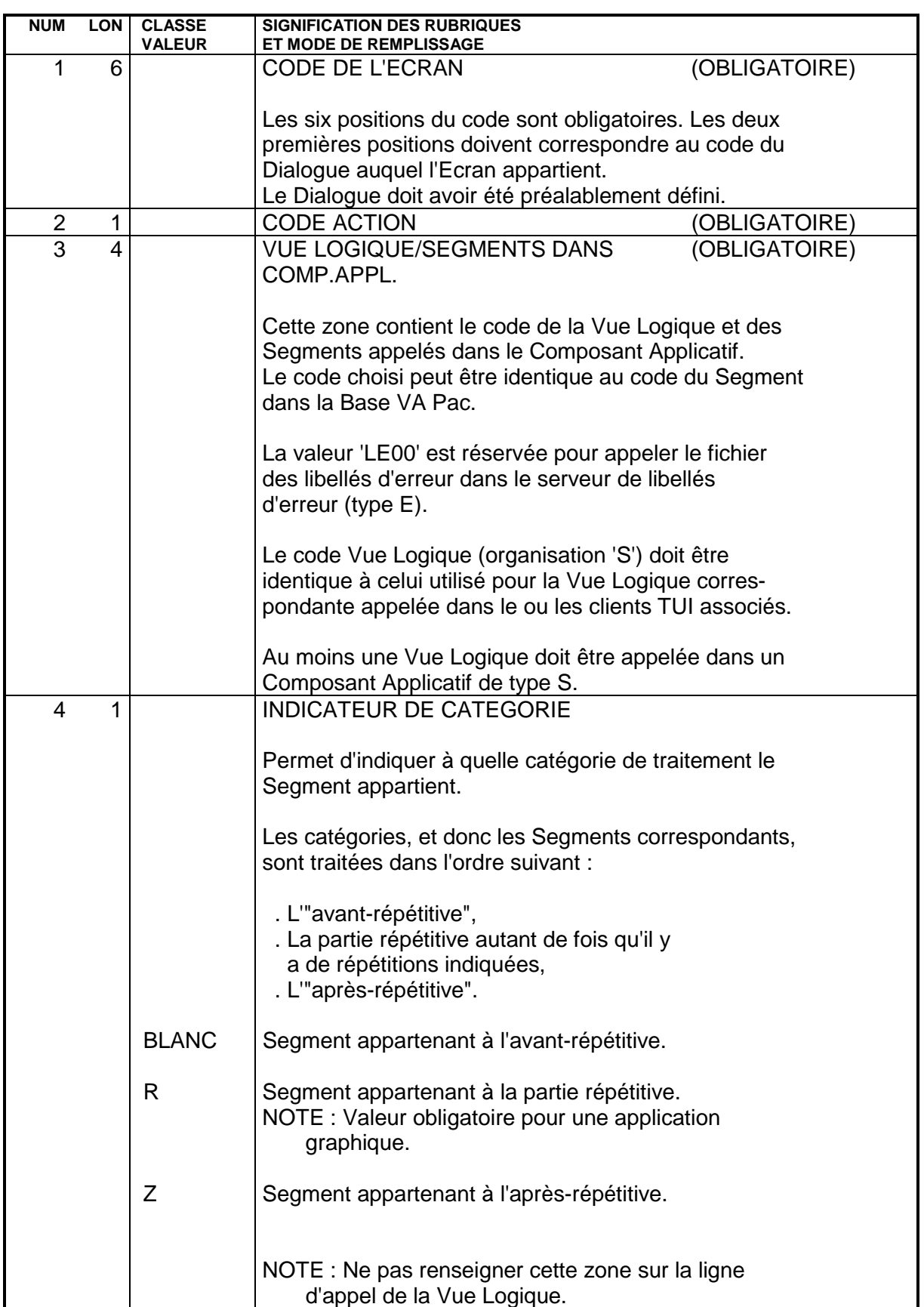

**COMPOSANT APPLICATIF** 3<br> **APPEL DE SEGMENTS (-CS)** 2 **APPEL DE SEGMENTS (-CS)** 2<br> **DESCRIPTION DE L'ECRAN** 3  **DESCRIPTION DE L'ECRAN 3**

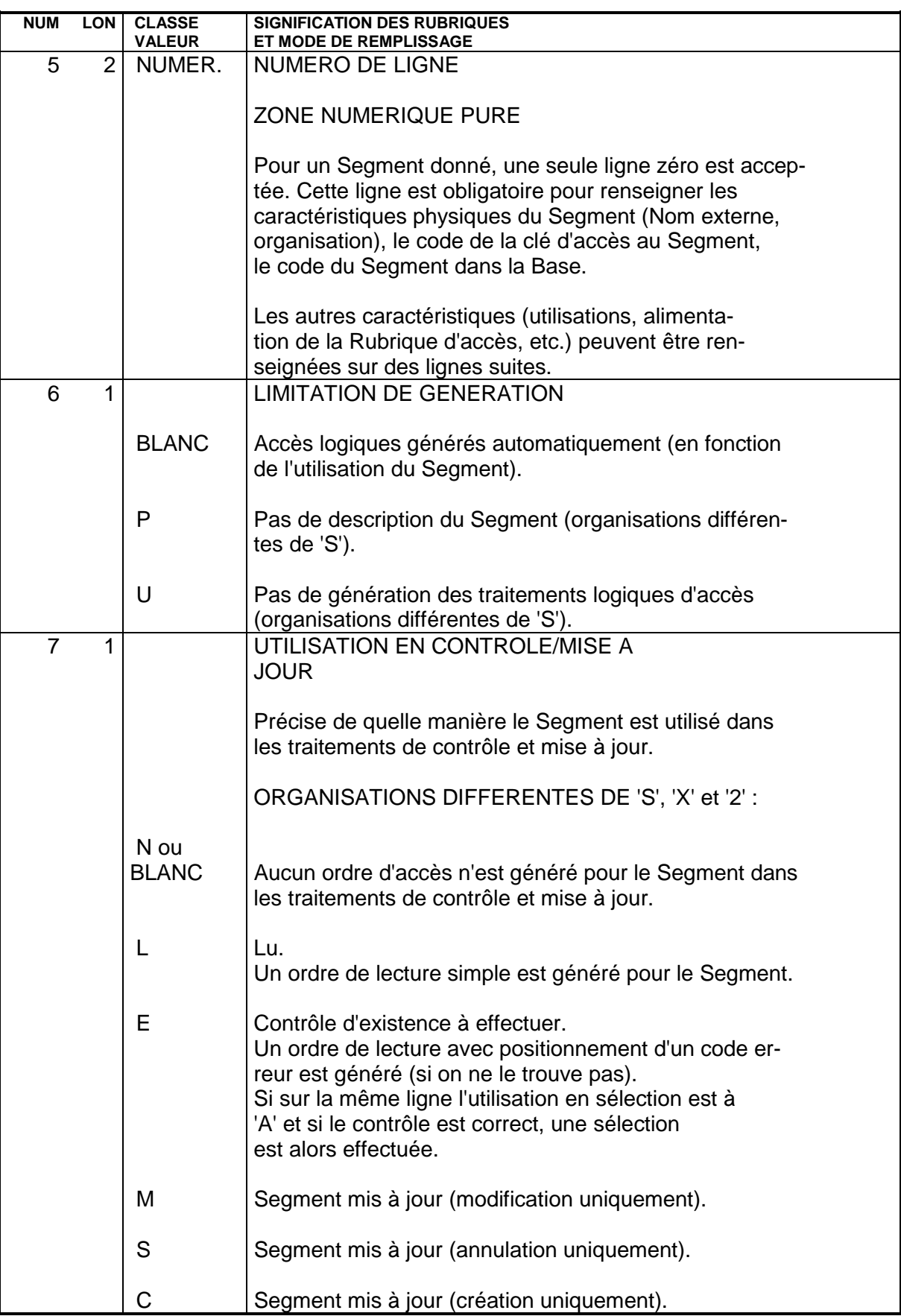

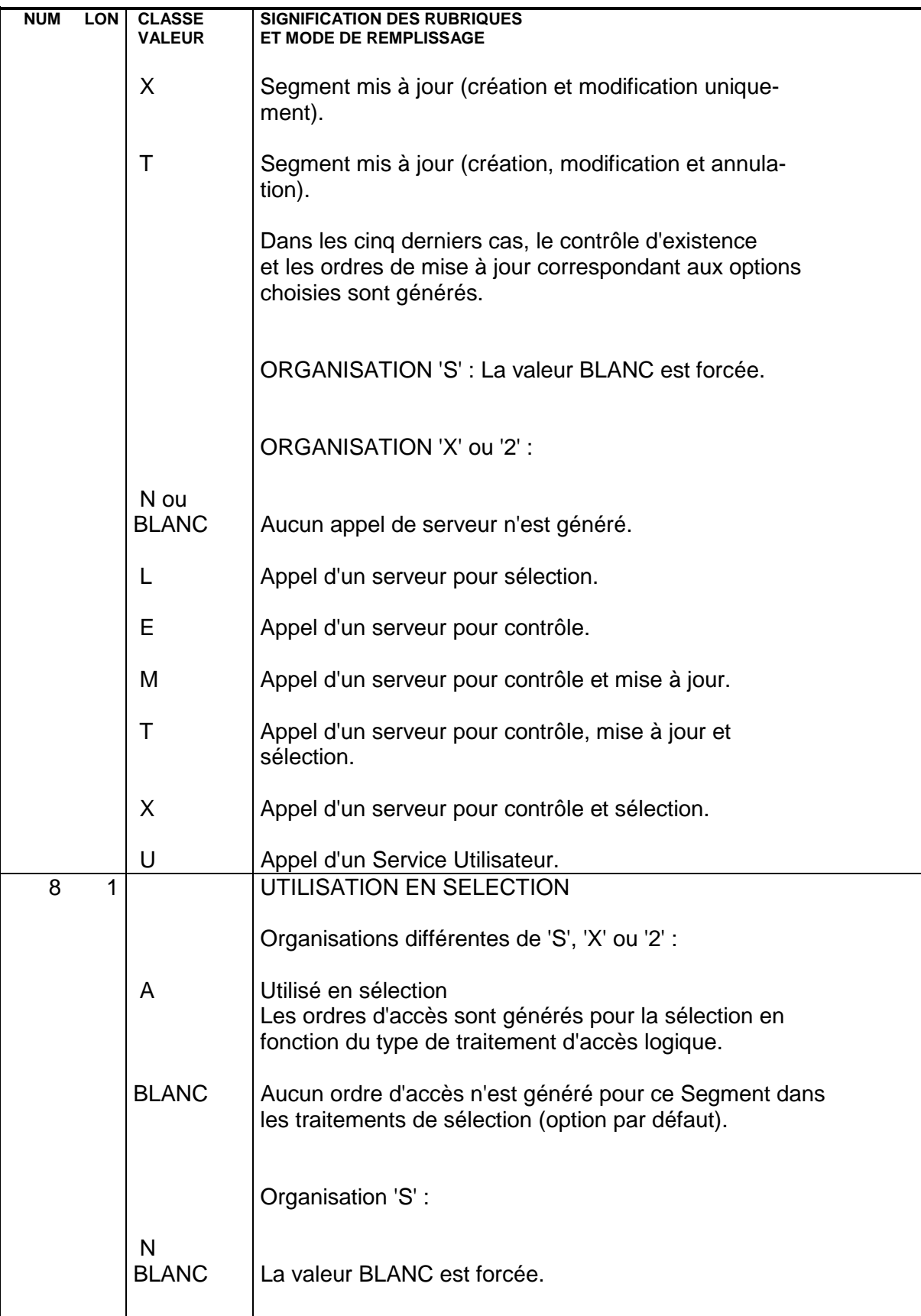

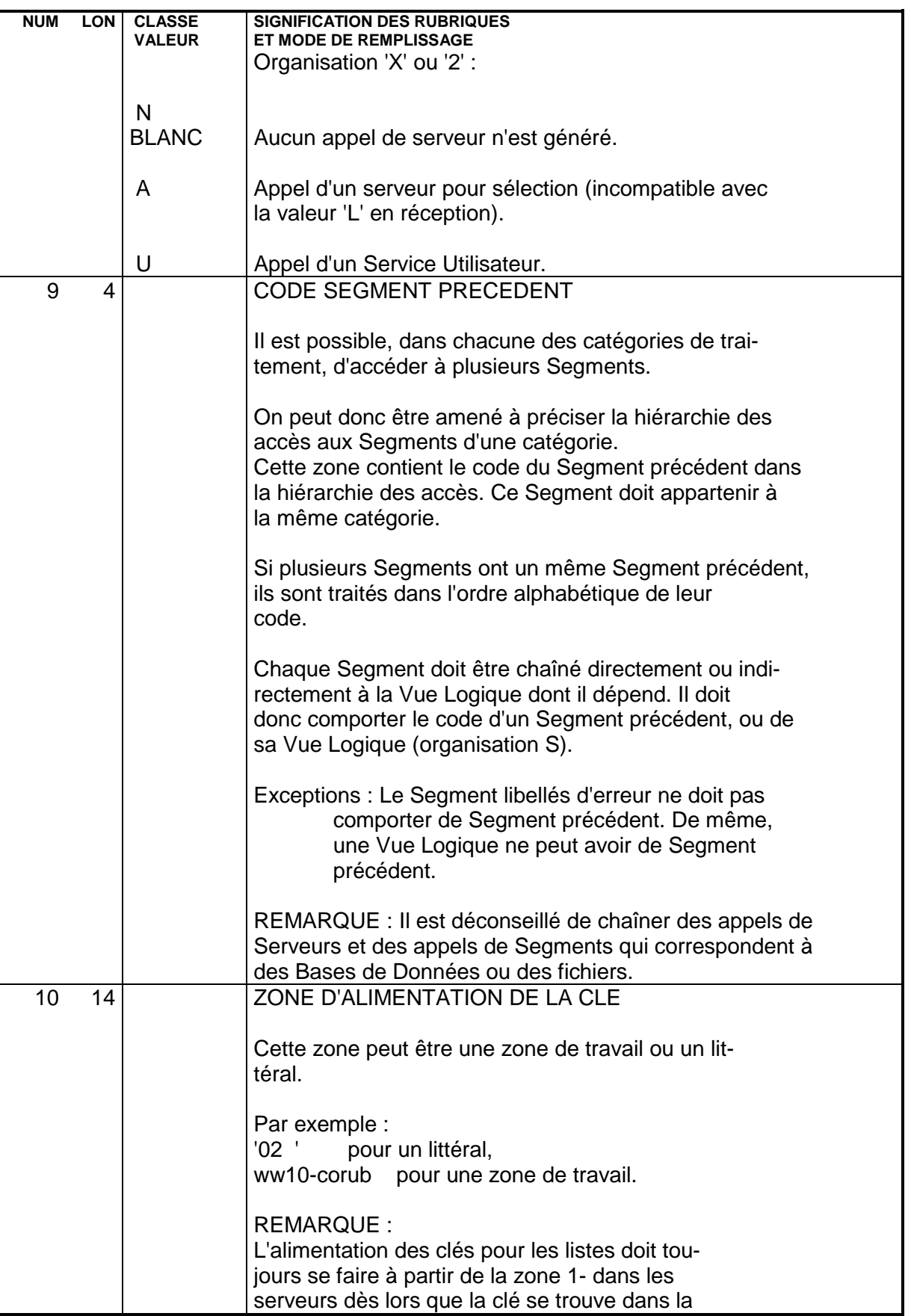

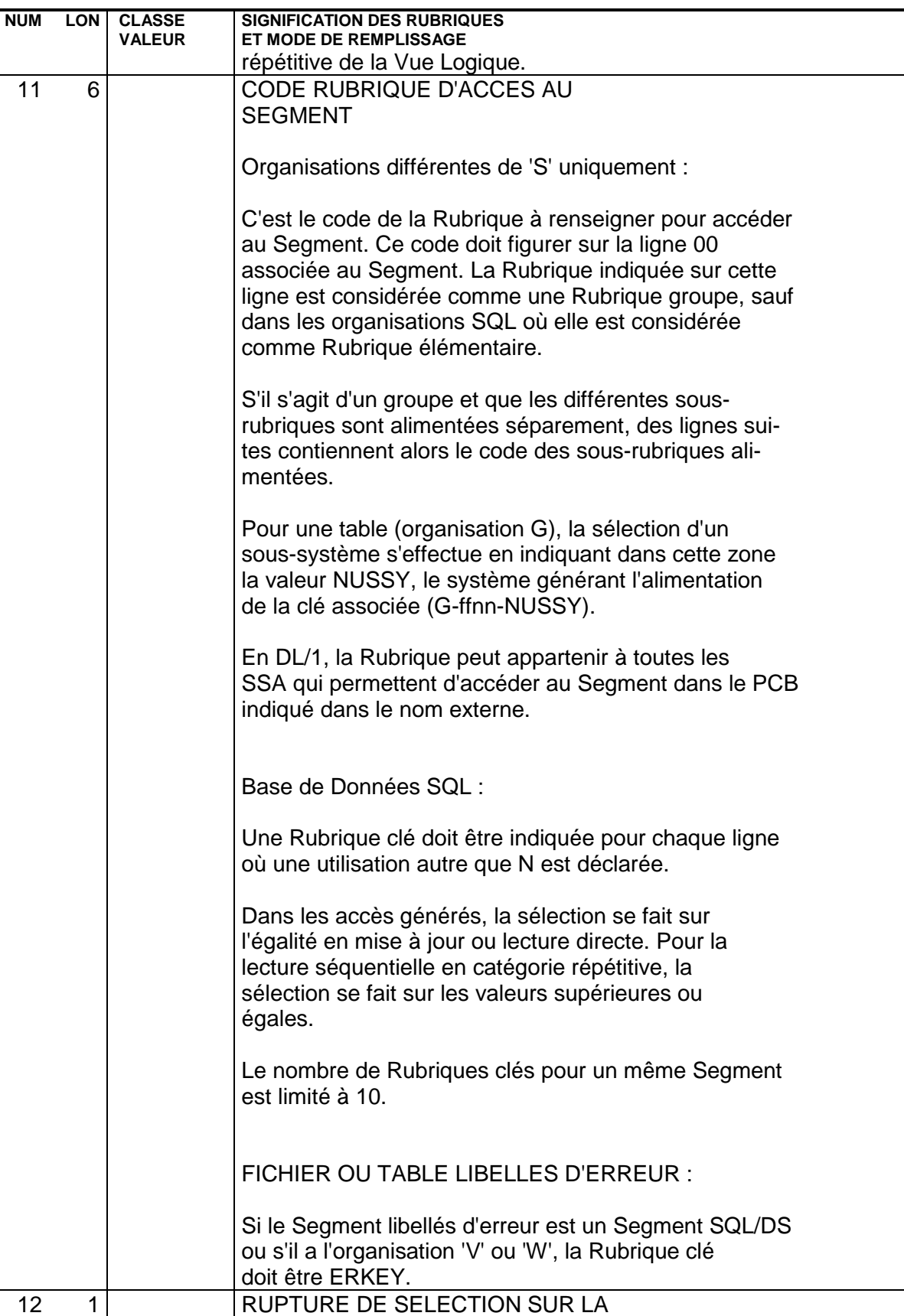

RUBRIQUE

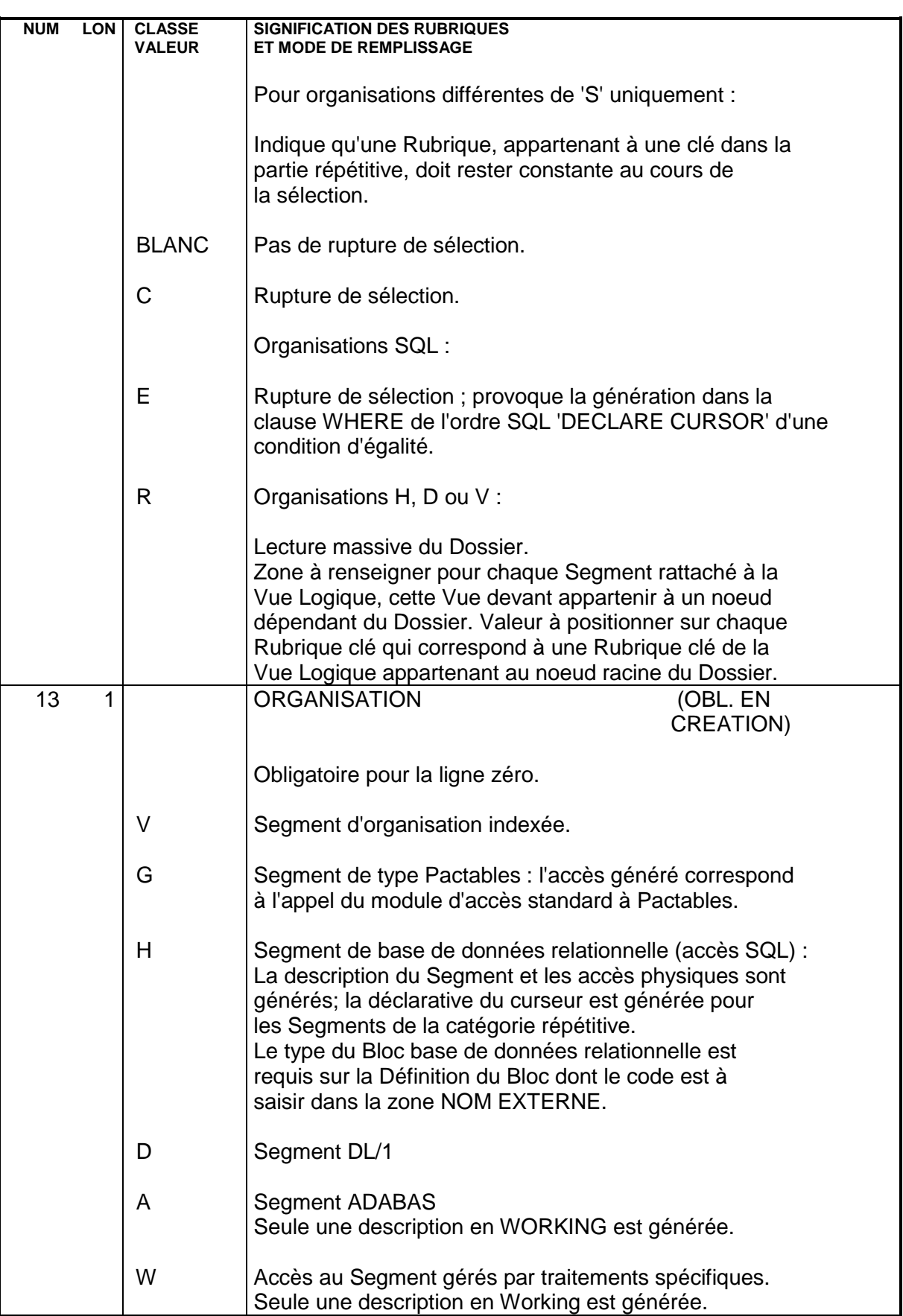

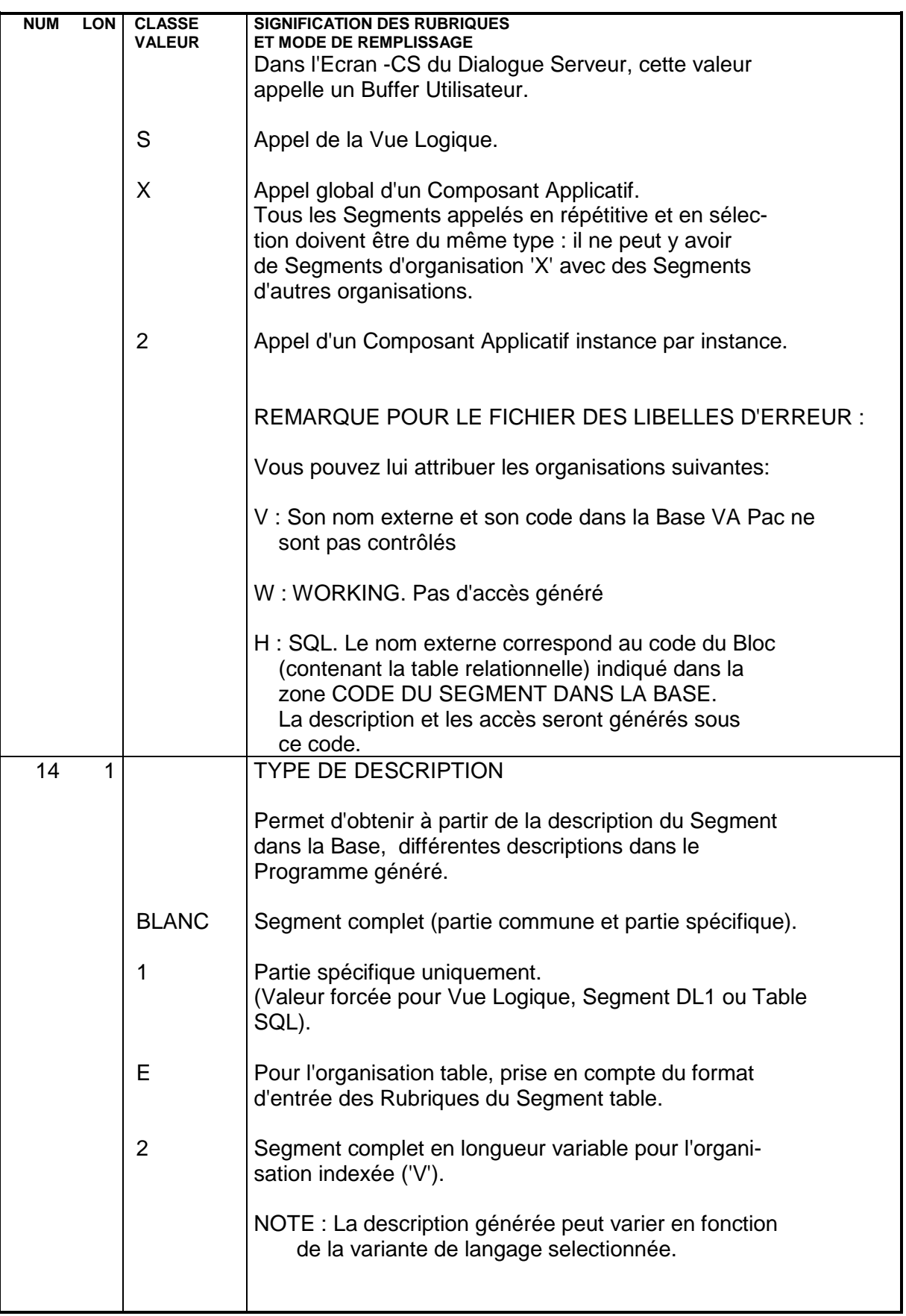

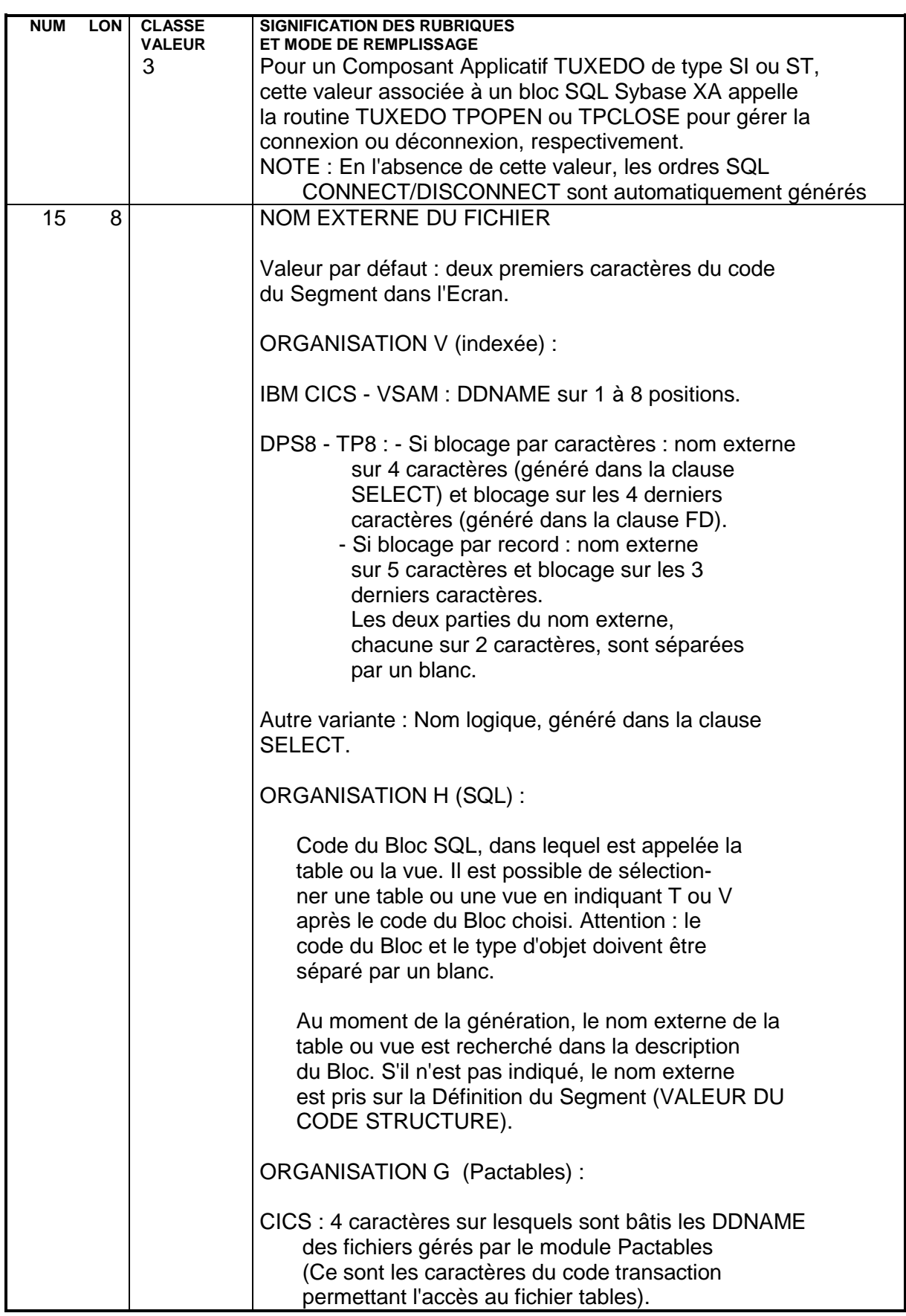

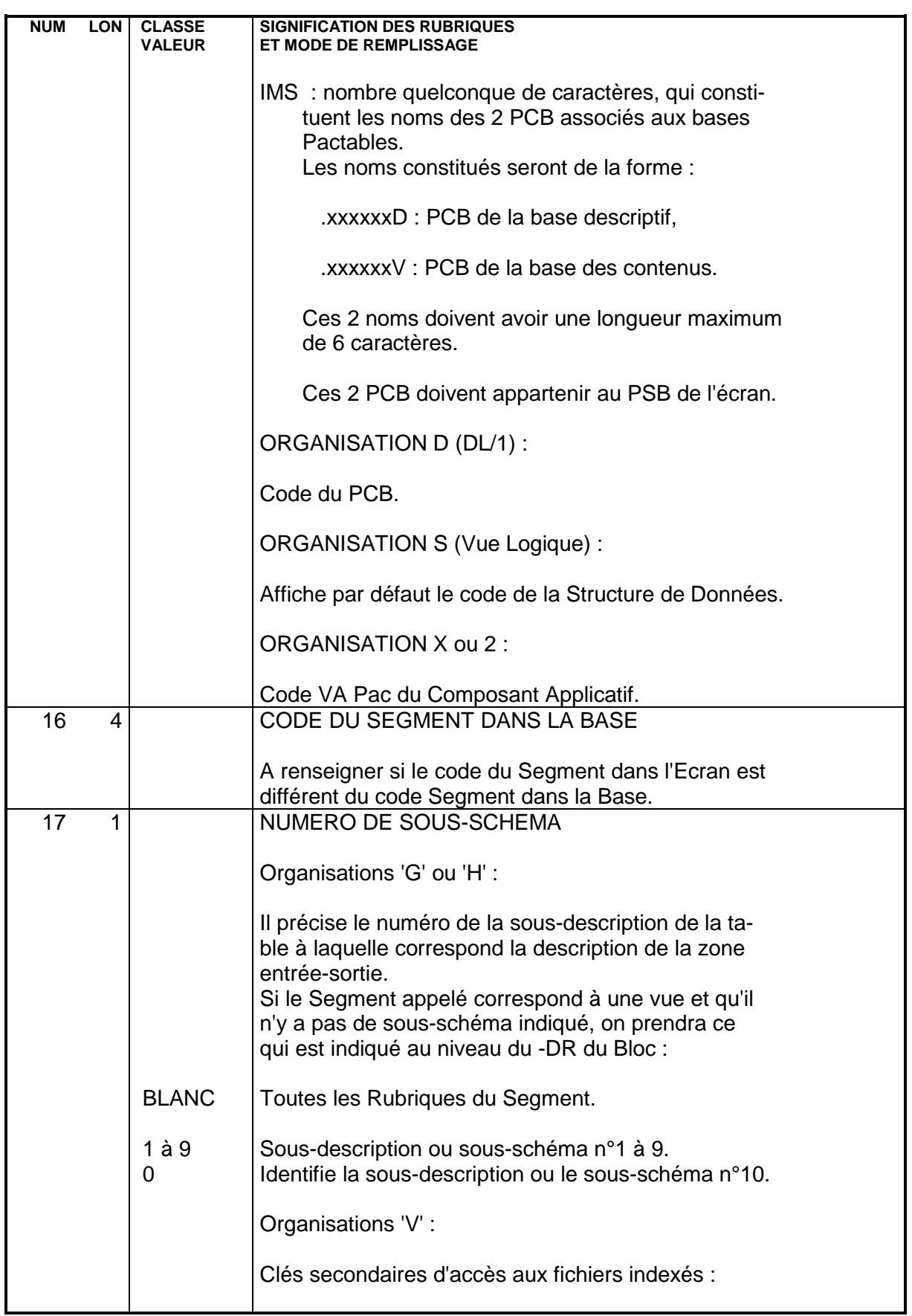

**COMPOSANT APPLICATIF** 3<br> **APPEL DE SEGMENTS (-CS)** 2<br> **DESCRIPTION DE L'ECRAN** 3  **APPEL DE SEGMENTS (-CS) 2 DESCRIPTION DE L'ECRAN 3**

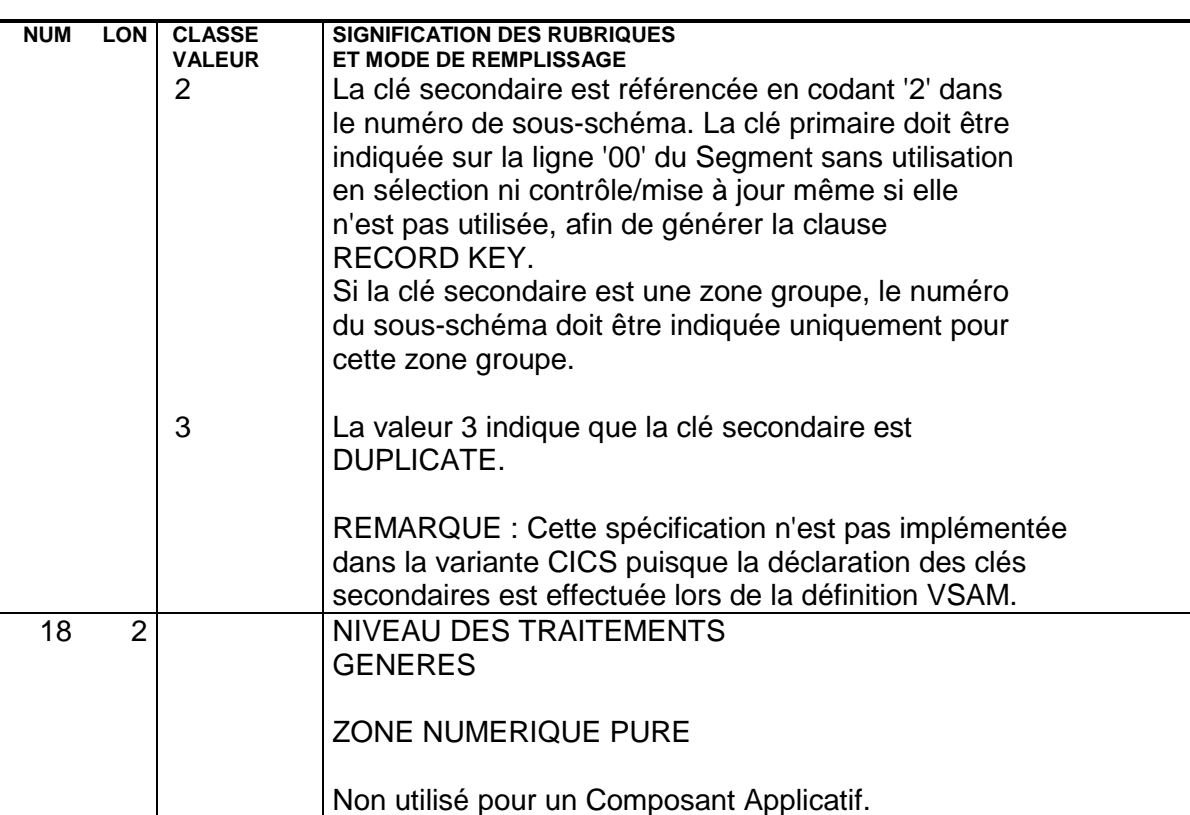

# **3.3. COMPLEMENT AU DIALOGUE (-O)**

#### COMPLEMENT AU DIALOGUE DES COMPOSANTS APPLICATIFS

Cet écran (CH: O..O) permet d'indiquer le code du PSB en cas d'utilisation de bases DL1 ou d'Alternate PCB (obligatoire en cas d'option CALLTYPE=CHNG).

#### **PREREQUIS**

Le Dialogue doit être au moins défini.

 -------------------------------------------------------------------------------- ! DOCUMENTATION FRANCAISE PDSG.NDOC.FCC.439 ! COMPLEMENT AU DIALOGUE : **1** ZS RESERVATION VOLS (SERVEUR) ! ! ! ! ! ! ZONE COMMUNE DE CONVERSATION..........: ! ! ! ! FICHIER LIBELLES D'ERREUR ! ! ORGANISATION...: ! ! NOM EXTERNE....: ! ! ! ! PREMIER CODE ECRAN DU DIALOGUE........: ! ! ! ! COMPLEMENT LONGUEUR CONVERSATION......: ! ! ! ! NOM DU PSB OU DU SOUS-SCHEMA..........: **2** ! ! ! ! ! ! OPTIONS : ! ! ! ! ! ! ! ! NO DE GENERATION : 0395 BIBLIOTHEQUE : FCI ! ! ! O: C1 CH: O zs O ACTION: ! --------------------------------------------------------------------------------

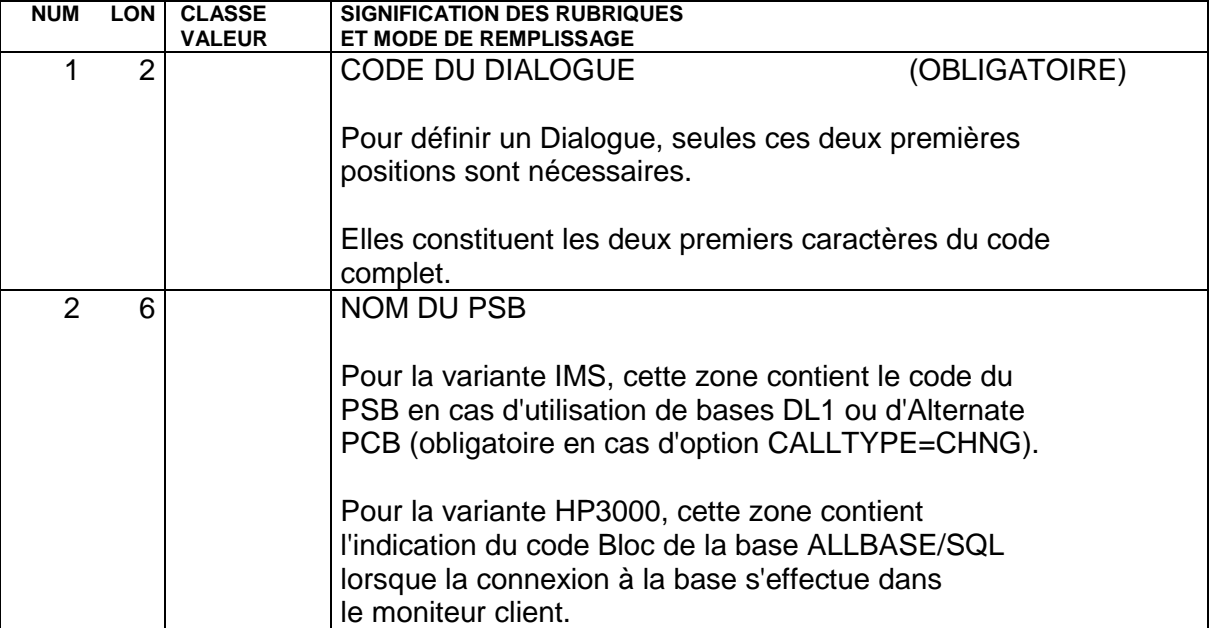

# **3.4. COMMENTAIRES D'UN DIALOGUE (-G)**

#### COMMENTAIRES D'UN (DIALOGUE) COMPOSANT APPLICATIF

L'Ecran "Commentaires de l'Ecran" est utilisé pour le Dialogue (CH: O..G) et pour les Composants Applicatifs rattachés (CH: O......G).

Il vous permet de positionner des options de génération.

>>>> Consultez le Guide de l'Utilisateur Pacbench C/S, Vol. II : Services Applicatifs (Ref.: DD OAU) pour les options respectives au niveau Dialogue et au niveau de chaque Composant Applicatif, de même que pour les autres types de Composants Applicatifs (serveur de libellés d'erreur, le Moniteur de Communication, le Composant I/T).

# **3.5. DESCRIPTION DES TRAITEMENTS (-P)**

## DESCRIPTION DES TRAITEMENTS (-P)

En complément de ce sous-chapitre, les lectures suivantes sont conseillées :

- . Manuel de Référence Langage Structuré pour la syntaxe de l'écriture des traitements spécifiques,
- . Guide de l'Utilisateur Pacbench C/S, Vol. II : Services Applicatifs pour les règles d'insertion dans les différents services.

#### **3.5.1. OPERATEURS**

#### OPERATEURS UTILISES PAR PACBENCH CLIENT/SERVEUR

Cette section présente une sélection d'opérateurs couramment utilisés avec le module Pacbench C/S.

Pour la liste complète de tous les opérateurs, référez-vous au Manuel de Référence LANGAGE STRUCTURE, Chapitre "Langage Structuré", Sous-chapitre "Description des Traitements (-P), Section "Opérateurs".

#### OPERATEURS D'ACCES AUX SEGMENTS

Xaa Suivi d'un code Segment en opérande, génère un PERFORM de F80-ffnn-aa.

Si le code Segment est suivi d'une méthode d'extraction (après un blanc), génère un PERFORM de F80-ffnn-aa-code méthode d'extraction (composants serveur uniquement).

Yaa Générateur d'étiquette pour la Fonction 80. Suivi d'un code Segment en opérande, génère l'étiquette F80-ffnn-aa (utilisé lors du remplacement des accès physiques à un Segment).

Pour ces deux opérateurs, aa représente un code généré. Les valeurs de ce code sont documentées dans le Guide de l'Utilisateur Pacbench C/S, Vol. II : Services Applicatifs.

#### OPERATEURS DE POSITIONNEMENT D'ERREUR

L'utilisateur codifie les erreurs manuelles en ligne -P. La déclaration de leur libellé est faite selon les règles exposées dans le sous-chapitre "Libellés d'erreur explicites" du Chapitre "Libellés d'erreur-Aide en ligne".

Le caractère '\*' devant être précédé et suivi d'un espace dans les lignes -P, il est déconseillé de l'utiliser comme clé du fichier des libellés d'erreur.

ERU Erreur manuelle utilisateur.

#### Opérande :

- 1 à 4 Numéro d'erreur (à gérer par l'utilisateur), 5 Reste à blanc,
- après 5 Pour une Rubrique répétée de la Vue Logique, rajout d'une zone (généralement ICATR) qui comporte le nombre d'occurrences de la répétition.

ERR Erreur manuelle sur Rubrique d'une Vue Logique.

Le code de la Vue Logique est déduit de la fonction 05\*C dans laquelle se trouve cet opérateur.

Pour plus de détails sur les fonctions en 05\*C, se référer au sous-chapitre "INSERTION ET REMPLACEMENT DE SOUS-FONCTIONS AUTOMATIQUES (COMPOSANT APPLICATIF)".

Opérande :

- 1 Code de l'erreur, peut être un caractère alphanumérique (sauf 0 et 1 réservés pour la codification des libellés documentaires),
- 2 Reste à blanc,
- après 2 Le code de la Rubrique variable à laquelle ce code erreur doit être associé. Pour une Rubrique répétée de la Vue Logique, rajout d'une zone (généralement ICATR) qui comporte le nombre d'occurrences de la répétition.

Ces opérateurs de positionnement d'erreur provoquent la génération d'un groupe de lignes de code se terminant par un point. Si un de ces deux opérateurs appartient à un niveau 99, il doit en constituer la dernière instruction.

ERL Erreur sur verrouillage ou déverrouillage logique.

Pour une application graphique avec spécification de Dossier ou en mode mono-vue, cet opérateur permet de positionner une erreur sur une demande de LOCK ou UNLOCK par un client graphique, respectivement pour une occurrence déjà verrouillée ou non verrouillée. Cette option de (dé)verrouillage est documentée dans le GUIDE UTILISATEUR PACBENCH C/S, VOL. II : SERVICES APPLICATIFS. Cet opérateur n'utilise pas d'opérande.

## OPERATEURS D'ABANDON DE TRAITEMENT

GF Abandon d'une sous-fonction automatique.

Si la zone opérande ne contient pas de niveau, l'abandon s'effectue par rapport à la sous-fonction automatique dans laquelle on s'est inséré par \*A ou \*P. Si la zone opérande contient un niveau, l'abandon s'effectue par rapport à la sous-fonction automatique de niveau correspondant. Si la zone opérande contient ENDV, traitement de fin de la Vue Logique (Débranchement à l'étiquette Fvunn-ENDV). Pour plus de détails, voir la section "INSERTION ET REMPLACEMENT DE SOUS-FONCTIONS".

GFA Abandon des traitements de sélection

(Débranchement à l'étiquette Fvunn-SELC-FN).

GFR Abandon des traitements de contrôle/mise à jour

(Débranchement à l'étiquette Fvunn-CHUP-FN).

GDB Retour au début de l'itération en cours

(Débranchement à l'étiquette Fvunn-CHUP-CATR-SVRx-CHCK ou Fvunn-SELC-CATR-SVRx-SELC).

GDI Abandon de l'itération en cours et branchement au début de l'itération suivante

(Débranchement à l'étiquette Fvunn-CHUP-CATR-SVRx-DONE ou Fvunn-SELC-CATR-SVRx-DONE).

GFT Abandon de l'itération

(Débranchement à l'étiquette Fvunn-CHUP-CATR-FN ou Fvunn-SELC-CATR-FN).

REMARQUE Pour ces opérateurs de débranchement, l'instruction générée se termine : systématiquement par un point. Il est donc recommandé de ne pas utiliser de condition de type EL dans une ligne suivant un opérateur de débranchement. En effet, cela entraînerait une erreur de compilation dans le COBOL généré.

## OPERATEUR D'APPEL DE TRAITEMENTS

XT Permet d'appeler un traitement élémentaire (transfert, traitement sur Segment, ...).

Il existe deux types de traitement élémentaire; les traitements génériques sur Vue Logique et les traitements sur Segment.

L'appel est spécifié dans la zone OPERANDE.

. TRAITEMENTS GENERIQUES SUR VUE LOGIQUE :

CCNX: Connexion aux bases de données.

DCNX: Déconnexion des bases de données.

TRDT: Transfert des données Vue Logique vers les données Segment.

TRVW: Transfert des données Segment vers les données Vue Logique.

Les codes TRDT et TRVW peuvent être suivis du code Catégorie (séparé par un blanc) : Codes Catégorie : CATA, CATR, CATZ ou CATT

Le code de la Vue Logique est déduit de la fonction 05\*C dans laquelle se trouve l'opérateur.

Pour plus de détails sur les fonctions en 05\*C, se référer à la section "INSERTION ET REMPLACEMENT DE SOUS-FONCTIONS".

. TRAITEMENTS SUR SEGMENT :

CHCK: Contrôle

UPDT: Mise à jour

SLCT: Sélection

Ces codes doivent être suivis d'un code Segment, lui-même éventuellement suivi par un des codes suivants (séparés par un blanc) : Codes Catégorie : CATA, CATR, CATZ ou CATT

EXEMPLE : XT SLCT SE00 XT CHCK SE00 CATA

NOTE: CATT (répétitive mais accès à une seule occurrence) ne peut être traitée que par SLCT.

Si vous avez spécifié un code Catégorie, vous pouvez spécifier un traitement complémentaire en saisissant un des codes suivants (séparé du code Catégorie par un blanc) :

ALIM : alimentation des clés, CALL : appel des accès physiques, ERRS : gestion des erreurs.

EXEMPLE : XT UPDT SE00 CATR CALL

#### OPERATEUR DE GENERATION ETIQUETTE FONCTION REMPLACEE

Y Permet de générer l'étiquette de la fonction automatique lorsque celle-ci a été remplacée par traitement spécifique.

Pour plus de détails, se référer à la section "INSERTION ET REMPLACEMENT DE SOUS-FONCTIONS".

#### OPERATEURS DE TRAITEMENT DE DATE

- AD6 Fournit la date machine dans la zone de 6 caractères indiquée en opérande, sous la forme JJMMAA ou MMJJAA suivant le Format de la date indiqué sur la définition de la Bibliothèque.
- AD8 Fournit la date machine dans la zone de 8 caractères indiquée en opérande, sous la forme JJ/MM/AA ou MM/JJ/AA suivant le Format de la date indiqué sur la définition de la Bibliothèque.
- AD Transforme la date suivant les types de formats spécifiés en opérande. Une date peut être formatée de sept façons différentes :

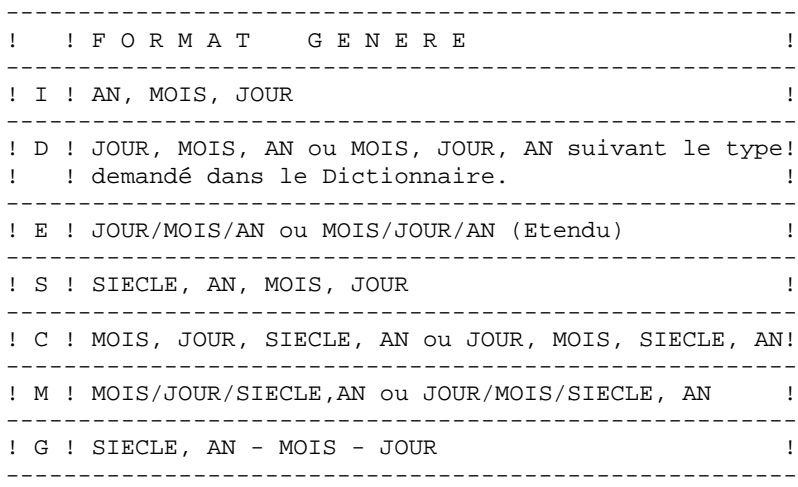

Les différents formats peuvent être entrés au niveau des formats d'entrée, interne ou d'édition des Rubriques ou au niveau du format conversationnel.

NOTE Si la transformation de la date est conditionnée et que cette condition s'exprime sur plusieurs lignes, les opérandes doivent être écrits sur la ligne suivant la dernière ligne de la condition.

EXEMPLE Pour transformer une date de format I en date de format D, il faut entrer l'opérateur 'AD' dans la zone OPE et 'ID CORUB1 CORUB2' dans la zone OPERANDE, CORUB1 étant la Rubrique qui contient le format AA/MM/JJ (il est possible d'utiliser la constante DATOR) et CORUB2 étant la Rubrique qui contient le format date modifié : JJ/MM/AA ou MM/JJ/AA.

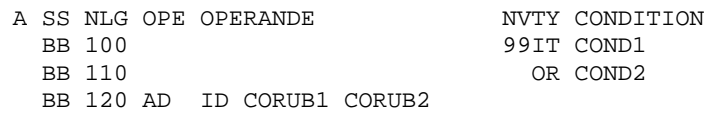

AD0 Alimente le siècle à partir d'une zone DAT-CTY initialisée à '19' et modifiable.

- AD1 Alimente le siècle à '19' si l'année de la date considérée est inférieure à la fenêtre DAT-CTYT (61 par défaut), ou à '20' dans le cas contraire.
- AD2 Alimente le siècle à '20' si l'année de la date considérée est inférieure à la fenêtre DAT-CTYT (61 par défaut), ou à '19' dans le cas contraire.

#### OPERATEURS POUR TRANSFORMER LES HEURES

TIM Fournit l'heure sous la forme HHMMSS à partir de la zone EIBTIME pour CICS, et TIME pour les autres matériels.

Exemple : A SS NLG OPE OPERANDE NVTY CONDITION BB 100 TIM ZONE1

TIF Transforme le format de l'heure HHMMSS en HH:MM:SS.

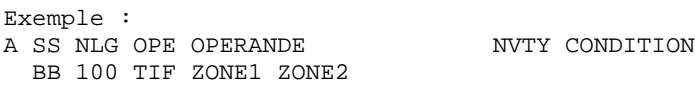

#### **3.5.2. INSERTION ET REMPLACEMENT DE SOUS-FONCTIONS**

#### INSERTION ET REMPLACEMENT DE SOUS-FONCTIONS AUTOMATIQUES

L'écriture de traitement spécifique dans un Composant Applicatif ne peut se faire que par insertion dans les fonctions automatiques.

#### EXCEPTIONS :

Fonction 80 Cas particulier documenté à la fin de cette section.

Fonction 81 Cette fonction est la seule à suivre les règles standard du Langage Structuré; les fonctions et sous-fonctions sont triées alphabétiquement.

#### STRUCTURE D'UN COMPOSANT APPLICATIF GENERE

Un Composant Applicatif est structuré ainsi :

Une première partie comprend les traitements pour chaque vue logique.

Ces traitements appellent par PERFORM des traitements élémentaires pour chaque Vue Logique, générés dans la seconde partie du programme.

Ces traitements dits élémentaires appellent à leur tour par PERFORM les traitements pour chaque Segment, générés à la suite des traitements élémentaires sur Vue Logique.

REMARQUE Pour vous repérer dans le généré, consultez la liste des étiquettes, dans le : Guide de l'Utilisateur Pacbench C/S - Vol. II : Services Applicatifs (Ref.: DD OAU).

Les traitements spécifiques doivent être écrits dans des types de blocs particuliers; \*C, \*A, \*P, \*R, et \*B, à l'intérieur des fonctions générées.

. Le type de bloc \*C sert à :

\* déclarer une insertion ou un remplacement au niveau Composant Applicatif,

\* identifier la vue logique pour laquelle vous allez insérer ou remplacer un traitement.

Un bloc \*C doit être défini sur un niveau 05 et ne doit pas contenir d'instruction. Les instructions doivent être écrites sur des niveaux hiérarchiquement inférieurs à l'aide des types de blocs suivants.

- . Le type de Bloc \*A permet de s'insérer avant le traitement automatique.
- . Le type de Bloc \*P permet de s'insérer après le traitement automatique.
- . Le type de Bloc \*R permet de remplacer le traitement automatique.
- . Le type de Bloc \*B permet de s'insérer dans les traitements élémentaires appelés par PERFORM. Cette insertion s'effectue derrière l'étiquette générée automatiquement ou le conditionnement associé.

Le Bloc \*B concerne les traitements suivants :

- . Fvunn-CCNX
- . Fvunn-DCNX
- . Fvunn-OPEN
- . Fvunn-CLOS
- . Fvunn-TRER-ffnn
- . Fvunn-TRDT-CATx
- . Fvunn-TRVW-CATx
- . Fvunn-CHKD-CATx
- . Fffnn-CHCK-CATx
- . Fffnn-UPDT-CATx
- . Fffnn-SLCT-CATx

#### REGLES D'INSERTION DANS UN COMPOSANT APPLICATIF

. Il n'est pas possible de créer deux sous-fonctions en -P au même point d'insertion (même fonction générée) avec le même type de bloc.

. Les niveaux non imposés (pour les blocs \*A et \*P) suivent les règles standard des niveaux qui sont détaillées dans le Manuel de Référence LANGAGE STRUCTURE, Chapitre "Titres, conditions et niveaux des traitements".

#### $FXFMPIFS$

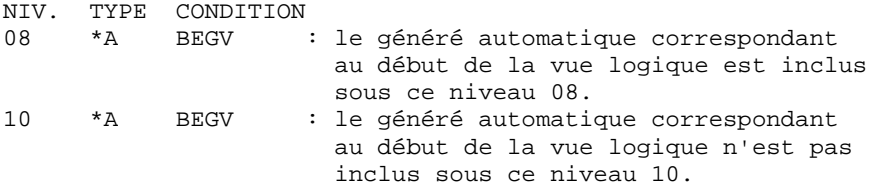

. Chaque insertion/remplacement de traitement sur une vue logique (contrôle/MàJ, sélection, transfert, ...) est limité à 36 sous-fonctions.

. Le remplacement d'un contrôle sur Rubrique ou l'insertion dans un tel contrôle est limité à une seule sous-fonction par Rubrique et 90 lignes de traitement généré pour chacune de ces sous-fonctions.

RAPPEL : Ces contrôles sont générés si l'option CHECKSER=YES est présente sur une ligne "-G" du Dialogue des Composants Applicatifs.

> ----> Aucun contrôle n'est généré sur les Rubriques élémentaires occursées.

Cette option conditionne également le transfert des données de la vue logique vers les Segments SQL en fonction de la présence de la Rubrique.

. Le remplacement d'un traitement enlève l'étiquette générée automatiquement. Pour retrouver l'étiquette, codez sur la ligne suivante un opérateur 'Y'.

. Les règles d'insertion sont détaillées pour chaque traitement automatique dans les pages suivantes.

REMARQUE : La mention 'type' indique que vous pouvez saisir une des valeurs suivantes :

- \*A insertion avant généré automatique,
- \*R remplacement généré automatique,

\*P - insertion après généré automatique.

DEBUT SERVEUR

NIV. TYPE CONDITION 05 \*C BS type

FIN SERVEUR

NIV. TYPE CONDITION 05 \*C ES type

DECLARATIONS DES CURSEURS SQL

NIV. TYPE CONDITION<br>05 \*C SQ type niveau non imposé pour type A,P

ORDRES SQL WHENEVER

NIV. TYPE CONDITION<br>10 type SQLW niveau non imposé pour type A, P

ORDRES SQL DECLARE CURSOR

NIV. TYPE CONDITION 10 type SQLD ffnn niveau non imposé pour type A,P ffnn représente le code de la table ou vue SQL.

VUE LOGIQUE (DECLARATION DE TRAITEMENT)

NIV. TYPE CONDITION 05 \*C vunn représente le code de la vue logique Cette déclaration de traitement est obligatoire dès lors qu'un traitement de contrôle/mise à jour, sélection sur une vue, ou qu'un traitement élémentaire de transfert, connexion / déconnexion de base est implémenté par traitement spécifique.

NIV. TYPE CONDITION 05 \*C vunn type

Cette déclaration particulière agit au niveau de TOUS les traitements générés pour la vue logique, son impact varie suivant la valeur ('type') saisie après le code de la vue logique :

\*A : Insertion avant tous les traitements de la vue logique \*P : Insertion après tous les traitements de la vue logique \*R : Remplacement de tous les traitements de la vue logique TRAITEMENTS DEBUT DE VUE LOGIQUE

NIV. TYPE CONDITION 10 type BEGV niveau non imposé pour type A,P

CONTROLES/MISES A JOUR OU SELECTION

NIV. TYPE CONDITION 10 type t niveau non imposé pour type A,P t représente le type de traitement ('CHUP' pour les traitements de contrôle/mise à jour, 'SELC' pour les traitements de sélection, 'USER' pour les traitements utilisateur).

CONTROLES/MISES A JOUR OU SELECTION PAR CATEGORIE

NIV. TYPE CONDITION<br>15 type t c type t c c iniveau non imposé pour type A,P

t représente le type de traitement comme ci-dessus.

c représente la catégorie ('CATA' pour avant répétitive, 'CATR' pour la répétitive, 'CATZ' pour après répétitive).

CONTROLES/MISES A JOUR OU SELECTION PAR CATEGORIE/OPERATION

NIV. TYPE CONDITION 20 type t c o niveau non imposé pour type A,P

t représente le type de traitement comme ci-dessus. c représente la catégorie comme ci-dessus. o représente le code opération ('SRVx' ou x représente le code opération).

#### TRAITEMENTS ERREUR SUR DEMANDE DE SERVICE

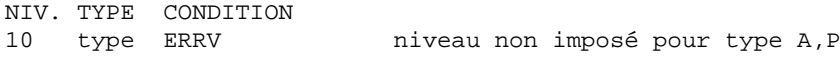

TRAITEMENTS FIN DE VUE LOGIQUE

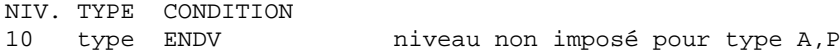

 **COMPOSANT APPLICATIF 3 DESCRIPTION DES TRAITEMENTS (-P) 5 INSERTION ET REMPLACEMENT DE SOUS-FONCTIONS 2**

CONNEXION BASES DE DONNEES SQL PAR VUE

NIV. TYPE CONDITION 10 type CCNX niveau non imposé pour type A,P

DECONNEXION BASES DE DONNEES SQL PAR VUE

NIV. TYPE CONDITION 10 type DCNX niveau non imposé pour type A,P

TRANSFERT DES DONNEES

NIV. TYPE CONDITION 10 type ssss niveau non imposé pour type A,P

ssss représente le sens de transfert :

. TRDT pour les transferts des données de la vue vers les données des Segments d'accès,

. TRVW pour le transfert inverse.

TRANSFERT DES DONNEES PAR CATEGORIE

NIV. TYPE CONDITION 15 type ssss c niveau non imposé pour type A,P

ssss a la même signification que précédemment. c représente le code catégorie ('CATA' = avant répétitive, 'CATR' = répétitive, 'CATZ' = après répétitive).

#### OUVERTURE DES FICHIERS DE LA VUE

NIV. TYPE CONDITION<br>10 type OPEN niveau non imposé pour type A,P

OUVERTURE DES FICHIERS INDEXES

NIV. TYPE CONDITION<br>15 type OPEN sd 15 type OPEN sd niveau non imposé pour type A,P

sd représente le code Structure de données.

 **COMPOSANT APPLICATIF 3 DESCRIPTION DES TRAITEMENTS (-P) 5 INSERTION ET REMPLACEMENT DE SOUS-FONCTIONS 2**

FERMETURE DES FICHIERS DE LA VUE

NIV. TYPE CONDITION 10 type CLOS niveau non imposé pour type A,P

FERMETURE DES FICHIERS INDEXES

NIV. TYPE CONDITION 15 type CLOS sd niveau non imposé pour type A,P

sd représente le code Structure de données.

CONTROLE, MISES A JOUR, SELECTION SUR SEGMENTS

NIV. TYPE CONDITION

10 type tttt ssnn niveau non imposé pour type A,P tttt peut prendre les valeurs 'CHCK' pour les traitements de contrôle, 'UPDT' pour les traitements de mise à jour, 'SLCT' pour les traitements de sélection. ssnn représente le code Segment.

CONTROLE, MISE A JOUR, SELECTION SUR SEGMENTS PAR CATEGORIE

NIV. TYPE CONDITION 15 type tttt ssnn c niveau non imposé pour type A,P tttt et ssnn ont la même signification que précédemment. c représente le code catégorie ('CATA' = avant répétitive, 'CATR' = répétitive, 'CATZ' = après répétitive, 'CATT' = répétitive (accès à une seule occurrence)).
**COMPOSANT APPLICATIF 3 DESCRIPTION DES TRAITEMENTS (-P)** 5<br> **INSERTION ET REMPLACEMENT DE SOUS-FONCTIONS** 2  **INSERTION ET REMPLACEMENT DE SOUS-FONCTIONS 2**

CONTROLE, MISE A JOUR, SELECTION SUR SEGMENTS PAR CATEGORIE ET PAR TYPE DE TRAITEMENT

NIV. TYPE CONDITION<br>20 type tttt ssnn c t niveau non imposé pour type A,P tttt, ssnn et c ont la même signification que précédemment. t représente le type de traitement et peut prendre les valeurs 'ALIM' pour l'alimentation des clés, 'CALL' pour l'appel des traitements physiques, 'ERRS' pour le traitement des erreurs.

EXEMPLES :

Pour insérer un traitement avant l'alimentation du contrôle du Segment DE00 dans la catégorie en-tête, il faut coder :

 20\*A CHCK DE00 CATA ALIM Pour remplacer le traitement du service de sélection de la vue VU01 dans la catégorie répétitive, il faut coder :

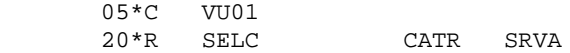

#### REMPLACEMENT DES TRAITEMENTS AUTOMATIQUES EN F80

Pour remplacer des traitements automatiques en Fonction 80, indiquer dans le type de Bloc \*R et dans la zone CONDITION le code Segment.

Si le code Segment est suivi du type d'accès, seule la sous- fonction correspondant au type d'accès sera remplacée; si le type d'accès n'est pas indiqué, toutes les fonctions d'accès à ce Segment seront remplacées.

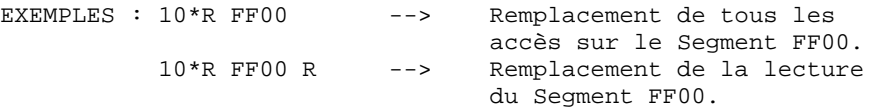

Pour plus de détails sur les différents types d'accès et leur personnalisation, voir le Manuel de Référence DESCRIPTION BASES DE DONNEES RELATIONNELLES, Chapitre "Accès SQL", Sous-chapitre "Personnalisation des accès SQL".

### REMPLACEMENT DES SOUS-FONCTIONS F80-OK ET F80-KO

Pour remplacer la sous-fonction F80-OK ou F80-KO, codez :

- . 80 dans le code fonction,
- . 99 dans le code sous-fonction,
- . 10\*R dans NIVEAU/TYPE.

### **3.5.3. SERVICE UTILISATEUR**

#### INSERTION D'UN TRAITEMENT DE SERVICE UTILISATEUR

Pour ajouter un traitement de Service Utilisateur sur une Vue Logique, vous devrez coder :

- . '15\*C' dans les zones NIVEAU/TYPE,
- . 'USER code du Service Utilisateur' dans la zone CONDITION

Longueur maximum du code Service Utilisateur=24 caractères

NOTE : Avec un Client TUI, vous devez vous assurer que le code du Service Utilisateur correspond à celui positionné par le Client TUI dans la zone TECH-SRVUSR de la Zone de Communication.

Ce traitement doit être inséré au niveau d'une Vue Logique donc dans une sousfonction quelconque dépendant d'une fonction comportant 05\*C dans NIVEAU/TYPE et le code de la Vue Logique dans la zone CONDITION.

EXEMPLE : NVTY CONDITION 05\*C VL00

15\*C USER CodeServiceUtilisateur

>>> Le Service Utilisateur est documenté en détail dans le Guide de l'Utilisateur Pacbench C/S - Vol. II : Services Applicatifs (Ref.: DD OAU).

### **3.6. GESTION DES INDEX SECONDAIRES DL/1**

#### GESTION DES INDEX SECONDAIRES DL/1

La génération des accès aux Segments par index secondaires est basée sur la description des Blocs Bases de Données dans le Dictionnaire. Cette génération est automatique.

Les caractéristiques de cette option sont les suivantes :

- . Les bases de données d'index secondaires partagées (SHARING SECONDARY INDEX DATA BASE) ne sont pas traitées, et par conséquent le paramètre INDICES non plus.
- . Le paramètre PROCSEQ, suivi du nom externe de la base de données index, doit être indiqué au niveau de l'écran "Commentaire de l'appel du PCB dans le PSB".
- . Si le nom externe indiqué sur la ligne d'appel des Segments dans un Ecran est un DBD physique, le Segment concerné, dans ce DBD, doit comporter la macro LCHILD et la macro XDFLD associée dans l'écran commentaire.
- . Si le nom externe indiqué sur la ligne d'appel des Segments dans un Ecran est un PCB, il faut que le nom externe indiqué sur la fiche définition du PCB corresponde au nom externe du DBD correspondant, afin de chercher, comme précédemment, les macros LCHILD et XDFLD pour le Segment comportant un index secondaire.
- . Le paramètre NAME doit se trouver sur la même ligne que LCHILD (ou XDFLD).
- . Le paramètre SRCH peut se trouver sur une autre ligne que XDFLD, mais les codes des champs le constituant doivent tenir sur la même ligne que SRCH.
- . Le paramètre SEGMENT peut être sur une autre ligne que XDFLD.

. Il n'y a pas de rupture de sélection sur une Rubrique du code Segment source s'il est différent du code Segment cible, puisque la clé n'appartient pas au Segment cible.

. Le code Segment cible doit être égal au code Segment source.

 **VISUALAGE PACBASE - MANUEL DE REFERENCE SERVICES APPLICATIFS & CLIENTS TUI DOSSIER / VUE DE DOSSIER 4**

## **4. DOSSIER / VUE DE DOSSIER**

### **4.1. DEFINITION DOSSIER / VUE DE DOSSIER**

### DEFINITION DOSSIER / VUE DE DOSSIER

La Définition d'un Dossier ou d'une Vue de Dossier est documentée en détail dans le GUIDE UTILISATEUR PACBENCH C/S, Vol. II : SERVICES APPLICATIFS (Ref : DDOAU000nnnF).

 -------------------------------------------------------------------------------- ! DOCUMENTATION FRANCAISE PDSG.NDOC.FCC.439 ! ! **<sup>1</sup> <sup>2</sup>** ! ! DEFINITION DU DOSSIER..............: FOCLNT ! ! ! ! NOM DU DOSSIER.....................: Dossier Client **3** ! ! ! ! TYPE DE DOSSIER....................: F **4** DOSSIER ! ! ! ! ! ! ! ! ! ! ! ! ! ! ! ! OPTION DE VERROUILLAGE............. N 5 ! MODE DE PAGINATION................: N **6** ! ! ! ! ! ! VARIANTES ........................: 3 7 1 8 MICROFOCUS 0S/2 ! CARTES AVANT, CARTES APRES .......: **<sup>9</sup> <sup>10</sup>** ! ! NOMS EXTERNES ....................: SDCLIENT **11** ! ! SERVEUR ERREUR....................: CLLERR **12** ! ! ! ! MOTS CLES ASSOCIES.: **13** ! ! NO DE SESSION......: 0377 BIBLIOTHEQUE : DCC BLOCAGE : ! ! ! ! O: C1 CH: O foclnt ACTION: ! -------------------------------------------------------------------------------- -------------------------------------------------------------------------------- ! DOCUMENTATION FRANCAISE PDSG.NDOC.FCC.439 ! ! **<sup>1</sup> <sup>2</sup>** ! ! DEFINITION DE LA VUE DE DOSSIER....: VDCLNT ! ! ! ! NOM DE LA VUE DE DOSSIER...........: **3** Vue de Dossier (FOCLNT) ! ! ! ! TYPE DE DOSSIER...................: **4** FV VUE DE DOSSIER ! ! ! ! ! ! ! ! ! ! ! ! ! ! ! ! ! ! ! ! ! ! ! ! ! CARTES AVANT, CARTES APRES .......: **<sup>9</sup> <sup>10</sup>** ! ! PREFIXE DES CLASSES...............: Dossier **11** ! ! DOSSIER...........................: FOCLNT **12** ! ! ! ! MOTS CLES ASSOCIES.: **13** !<br>! NO DE SESSION......: 0377 BIBLIOTHEQUE : DCC BLOCAGE : BIBLIOTHEQUE : DCC BLOCAGE :  $\qquad$  ! ! ! ! O: C1 CH: O vdclnt ACTION: ! --------------------------------------------------------------------------------

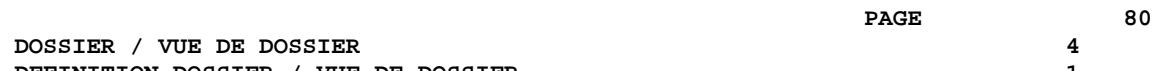

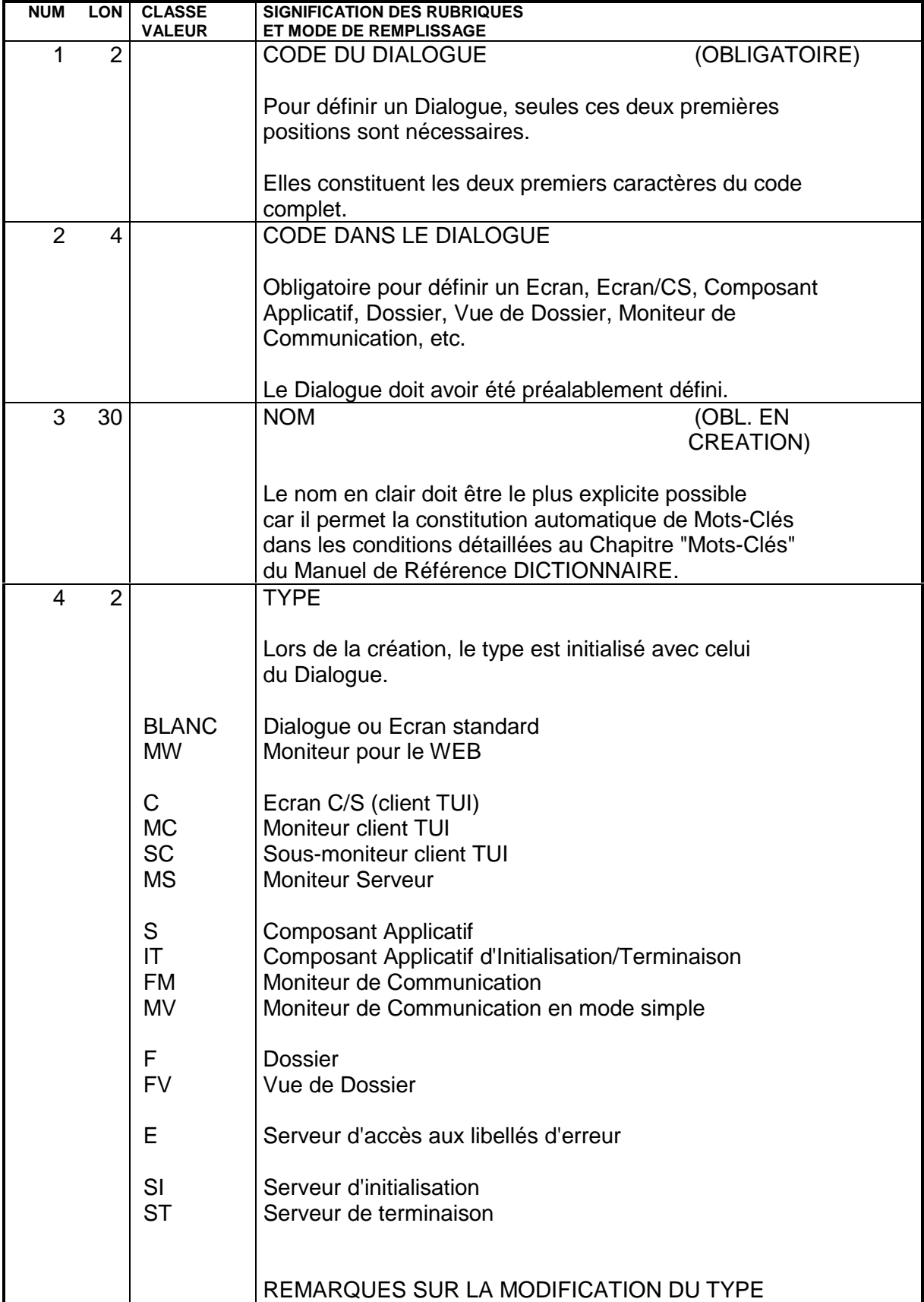

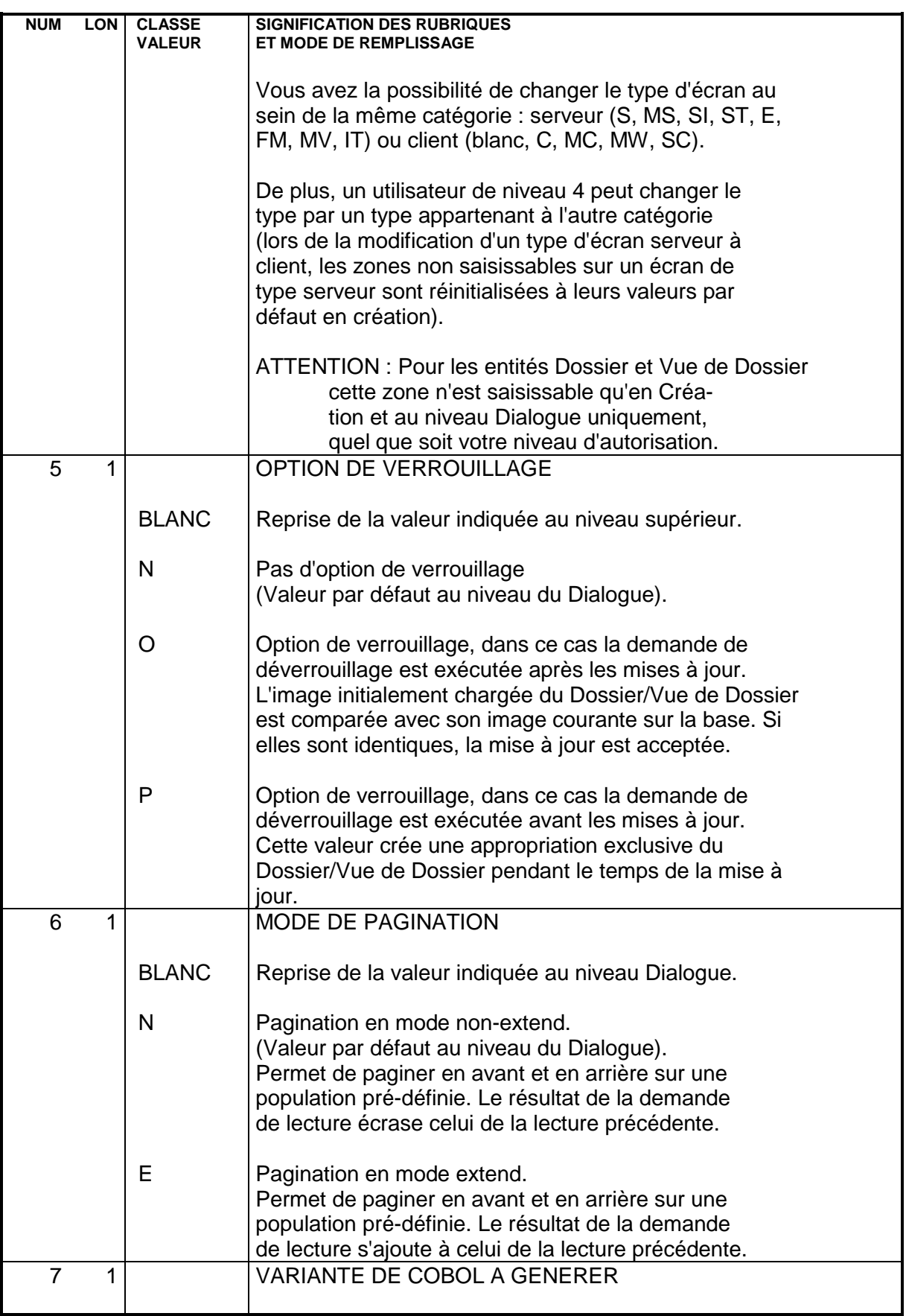

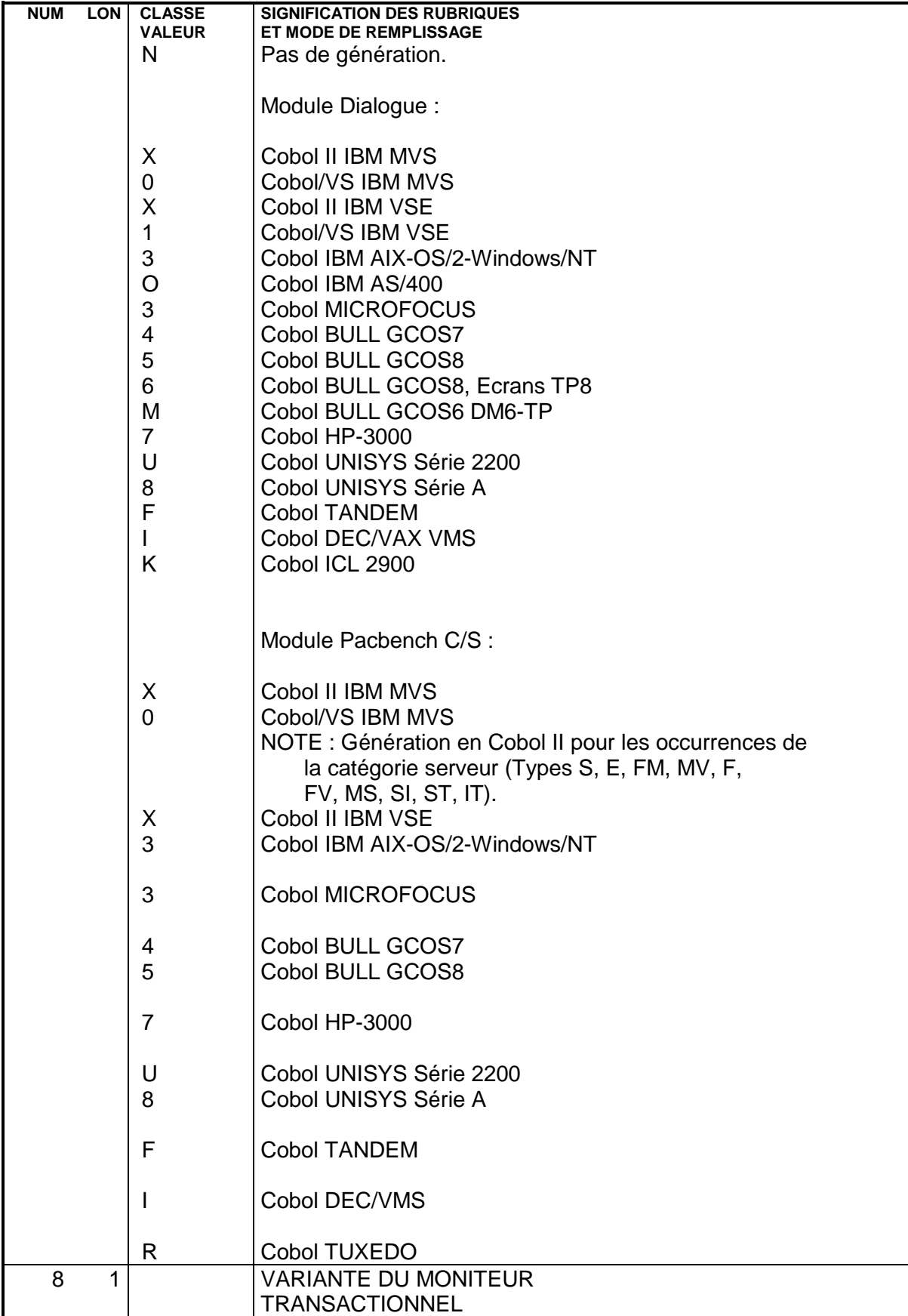

### **DOSSIER / VUE DE DOSSIER 4 DEFINITION DOSSIER / VUE DE DOSSIER 1**

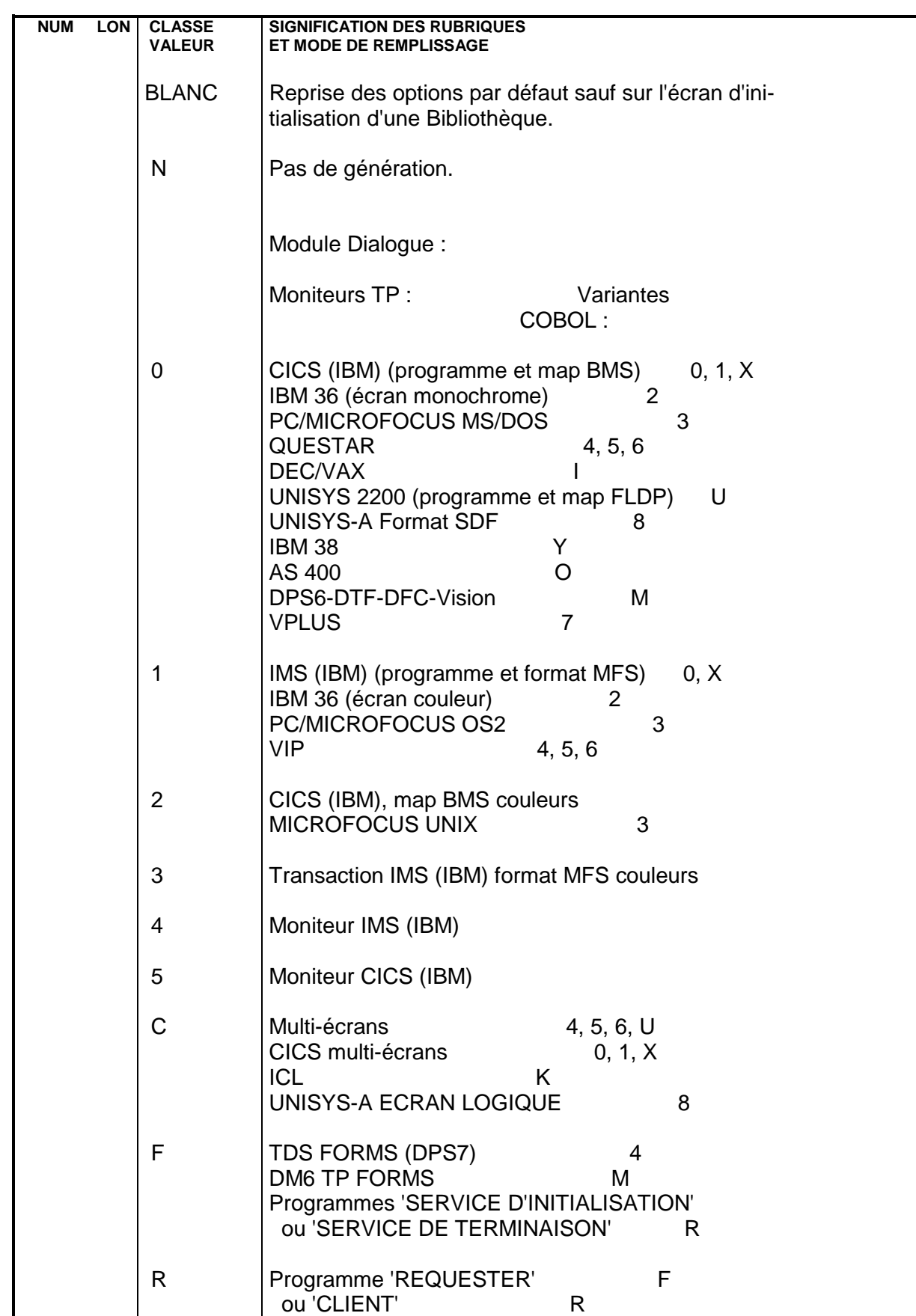

#### **DOSSIER / VUE DE DOSSIER 4 DEFINITION DOSSIER / VUE DE DOSSIER 1**

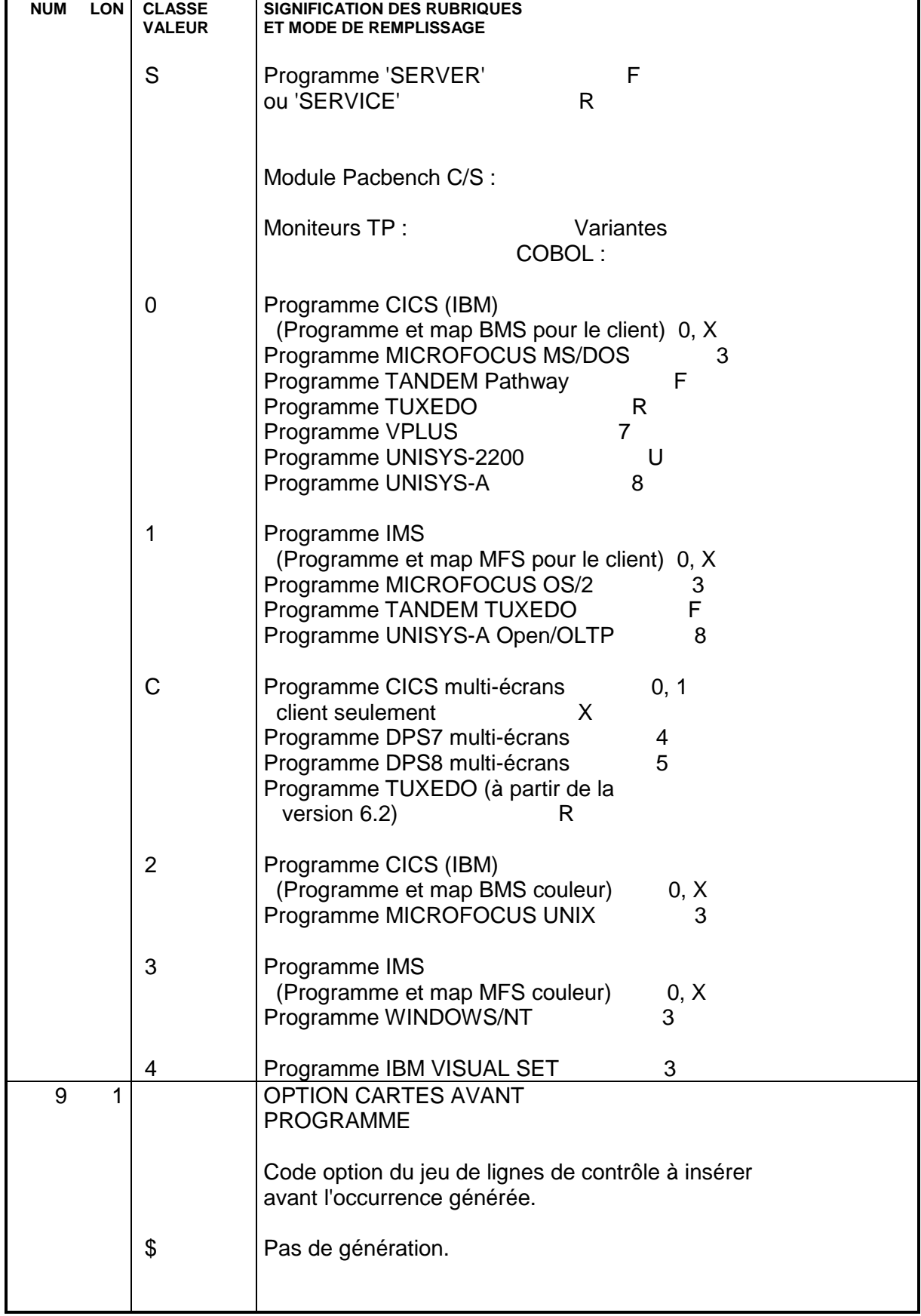

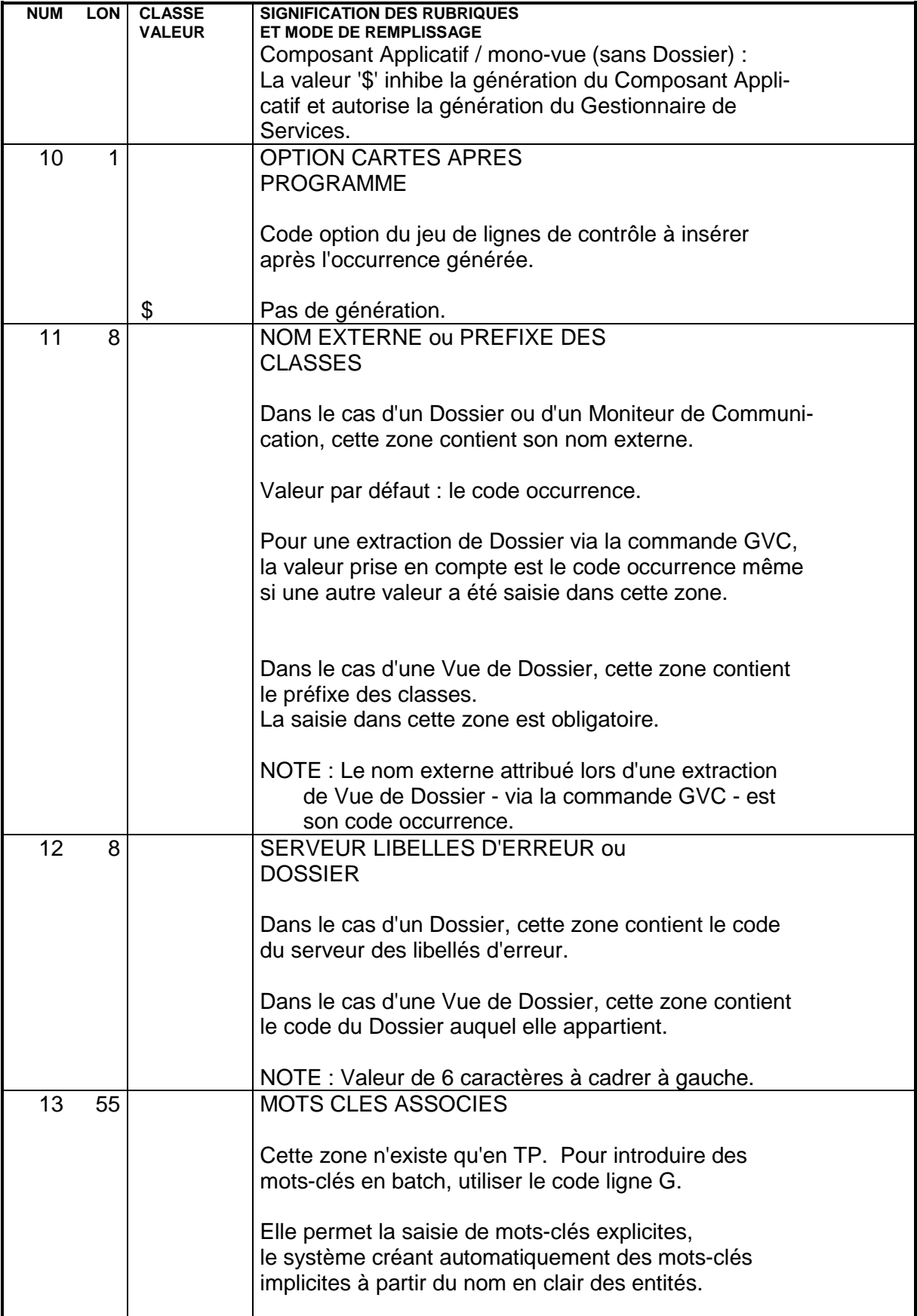

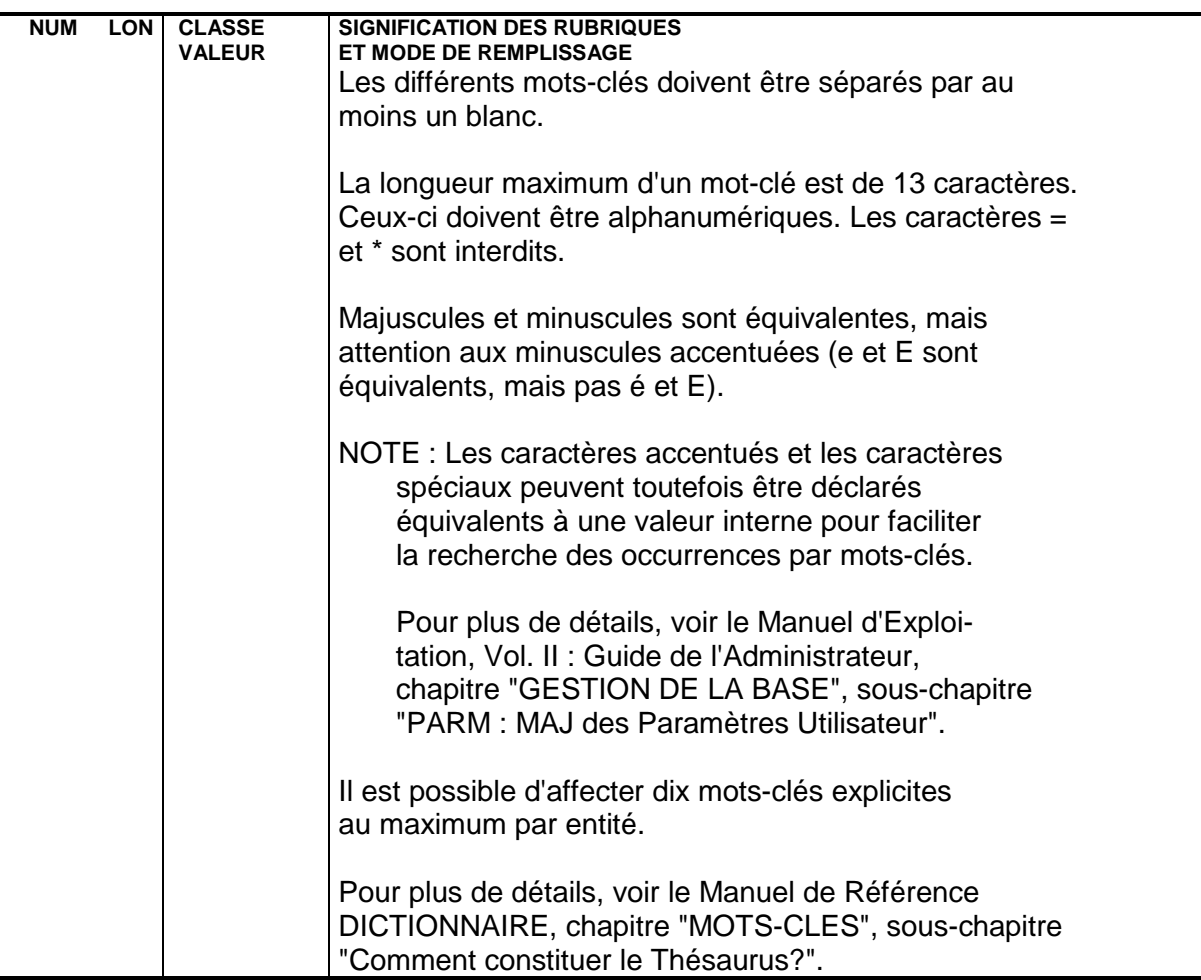

### **4.2. DESCRIPTION DOSSIER / VUE DE DOSSIER**

### DESCRIPTION DOSSIER / VUE DE DOSSIER

La Description d'un Dossier ou d'une Vue de Dossier est documentée en détail dans le Guide de l'Utilisateur Pacbench C/S - Vol. II : Services Applicatifs (Ref.: DD OAU).

NOTE : La description d'un Dossier ou d'une Vue de Dossier ne peut se faire qu'avec la Station de Travail VisualAge Pacbase (module Pacbench).

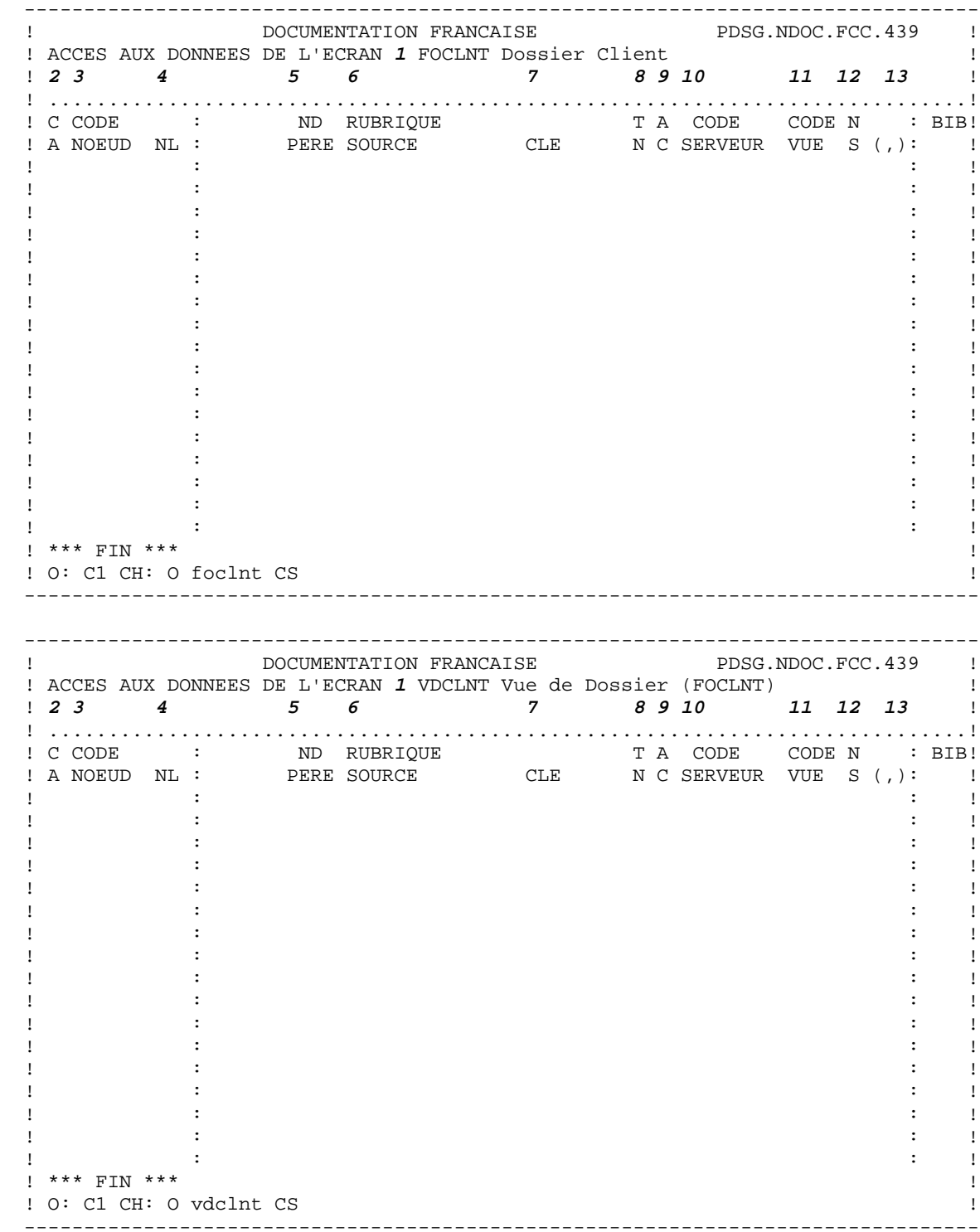

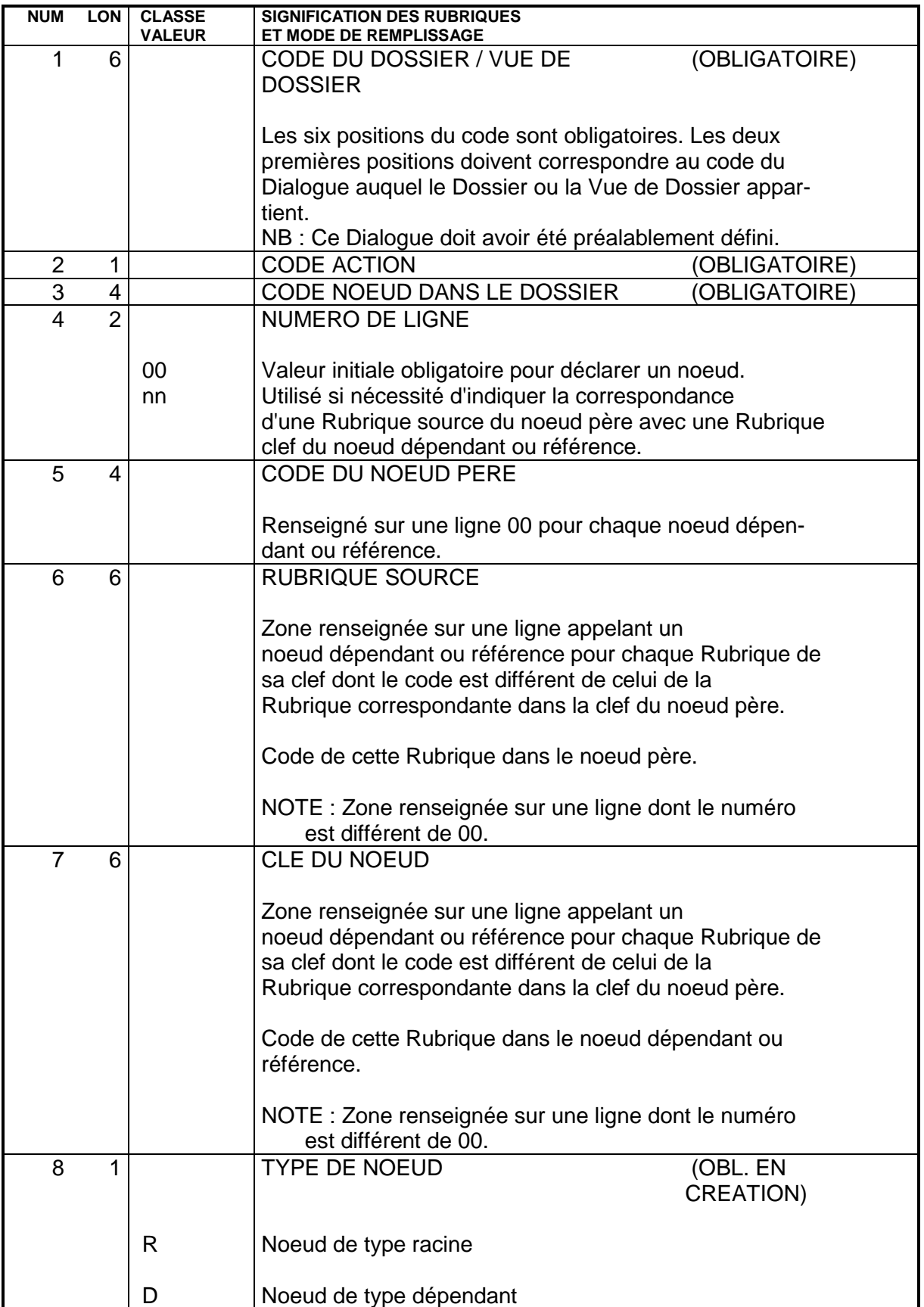

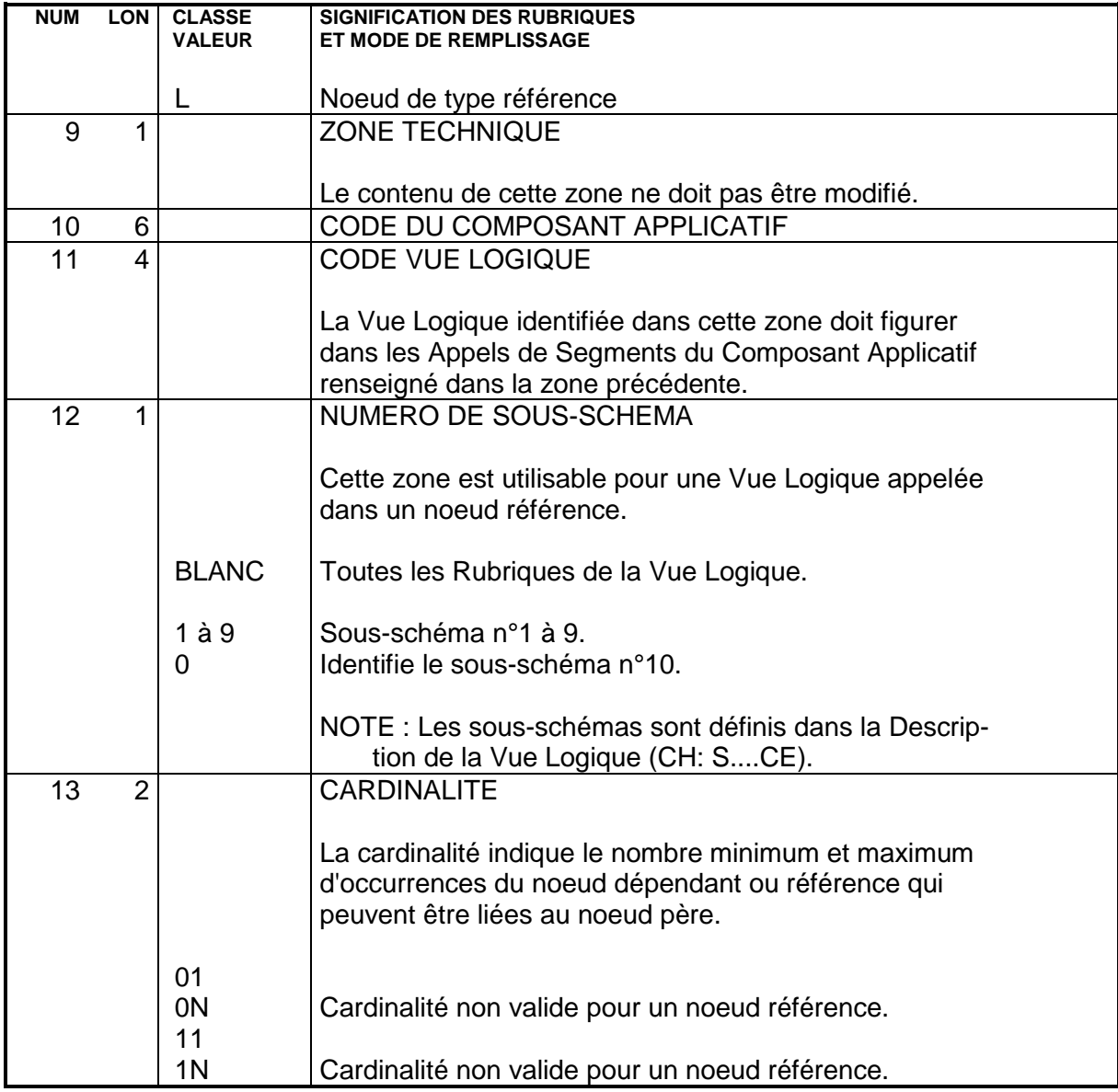

### **4.3. COMMENTAIRES D'UN (DIALOGUE) DOSSIER (-G)**

### COMMENTAIRES D'UN (DIALOGUE) DOSSIER

L'Ecran "Commentaires de l'Ecran" est utilisé pour le Dialogue (CH: O..G) et pour les Dossiers rattachés (CH: O......G).

Il vous permet de positionner des options de génération.

>>>> Consultez le Guide de l'Utilisateur Pacbench C/S, Vol. II : Services Applicatifs (Ref.: DD OAU) pour les options respectives au niveau Dialogue Dossier et Dossier.

 **VISUALAGE PACBASE - MANUEL DE REFERENCE SERVICES APPLICATIFS & CLIENTS TUI CLIENT TUI (ENTITE ECRAN C/S) 5**

# **5. CLIENT TUI (ENTITE ECRAN C/S)**

### **5.1. INTRODUCTION AUX APPLICATIONS TUI**

### INTRODUCTION AUX APPLICATIONS TUI

Pacbench C/S permet de décrire et de générer automatiquement les applications TUI.

Il permet :

. de décrire les composants Client TUI en utilisant l'entité Ecran/CS du Métamodèle VisualAge Pacbase.

Les occurrences ainsi décrites sont donc gérées dans le Référentiel VisualAge Pacbase.

- . de générer automatiquement des masques d'Ecrans TUI,
- . de générer des composants Client ainsi que la cinématique des Ecrans TUI et celle de l'échange entre composants Client et composants Serveur.

Le composant Client permet d'émettre des demandes de service au composant Serveur et gère l'interface avec l'utilisateur final.

Les traitements pris en charge par le composant Client sont :

- . la réception des données saisies,
- . les contrôles de ces données,
- . la gestion des erreurs détectées et l'affichage du message d'erreur à l'écran,
- . les appels des services d'accès aux données ou de traitements de calcul,
- . la mise en forme et l'affichage des données applicatives.

Le composant Client comporte donc trois grandes phases : la réception du message physique en entrée provenant du moniteur transactionnel (contenu de la grille d'Ecran), l'appel des services et l'affichage des données en sortie.

#### DESCRIPTION GENERALE

Les normes et les éléments communs à tous les composants Client sont définis au niveau du Dialogue; ainsi, présentation et fonctionnement seront homogènes.

Par exemple, les éléments suivants sont définis au niveau du Dialogue :

- . Taille des Ecrans TUI (nombre de lignes, de colonnes),
- . Options d'affichage TUI des informations (intensité, présentation, couleur),
- . Zones de communication.

Ces caractéristiques générales constituent les options par défaut des composants du Dialogue.

Un Ecran TUI comporte les éléments de description de l'écran physique, qui sont de deux natures :

- . Des appels de Rubriques définies dans le Référentiel,
- . Des libellés spécifiques de l'Ecran.
- . Chaque zone a :
- . Une position dans l'Ecran (relative ou absolue),
- . Un nom en clair issu directement du Référentiel (pour les Rubriques),
- . Des caractéristiques d'affichage (intensité, présentation, couleur).

Les options d'affichage des Rubriques sont prises au niveau de la définition de l'Ecran, de façon à être homogènes. Elles peuvent être modifiées au niveau de chaque appel de Rubrique dans l'Ecran.

Ces éléments permettent d'obtenir la maquette de l'Ecran TUI.

Les traitements de données externes au client peuvent être assurés par le composant Client lui-même (données locales) ou par l'appel d'un ou plusieurs Composants Applicatifs.

Ces traitements sont déterminés par l'appel des Segments de données nécessaires dans le composant Client en précisant pour chacun ses caractéristiques physiques (organisation ...) et l'utilisation qu'on en fait (lecture, écriture...).

Des traitements spécifiques peuvent être ajoutés à l'aide du Langage Structuré.

#### GENERATION

A partir de ces éléments de description, on obtient :

. La génération automatique du masque de chaque composant Client TUI.

Cette génération est adaptée aux caractéristiques du système et du moniteur temps réel utilisés, en fonction de la variante précisée au niveau de la Bibliothèque, du Dialogue ou de l'Ecran C/S.

. La génération automatique des traitements de chaque composant Client à raison d'un programme par Ecran C/S.

Ce programme est généré en COBOL. Il est adapté au matériel et au moniteur de temps réel utilisés, selon la variante précisée au niveau de la Bibliothèque, du Dialogue ou de l'Ecran C/S.

### **5.2. DEFINITION**

### DEFINITION D'UN (DIALOGUE) CLIENT TUI

Cet écran a pour objet de définir soit un Dialogue, soit un Ecran C/S. Il est obtenu par le choix CH: Odd (Dialogue) ou CH: Oddeeee.

Cet écran permet d'identifier le Dialogue par un code à deux positions ou l'Ecran C/S par un code à six positions.

Une zone permet de préciser le type de composant ('C' pour Client, 'MC' pour Moniteur Client, etc.).

Pour un Ecran C/S, son Dialogue inclut les caractéristiques de présentation et les valeurs par défaut des attributs des différents types de zones possibles.

Pour un Dialogue, toutes les zones peuvent être renseignées, les valeurs par défaut étant préaffichées à l'Ecran. Elles correspondent aux caractéristiques générales.

Pour la définition du composant, seuls le code et le nom sont obligatoires, les autres informations sont reprises par défaut à partir du Dialogue, celles qui ne conviennent pas peuvent être modifiées. Dans ce cas, elles apparaissent précédées d'un '\*'.

Les caractéristiques physiques des grilles d'Ecran (taille, présentation, attributs, etc.) ne concernent pas le Composant Applicatif qui contient les accès à des fichiers ou tables et des traitements spécifiques. Les Ecrans -CE, -L et -M servent à décrire les Clients TUI.

>>>> Les opérations de maquettage de ces écrans sont documentées dans le Manuel de Référence STATION DE TRAVAIL, Chapitre "Fenêtre Maquettage local et Simulation locale".

Si vous n'utilisez pas la Station de Travail VisualAge Pacbase, consultez le Manuel de Référence DIALOGUE GENERAL, Chapitre "Définition et Description d'un Ecran".

#### DESCRIPTIONS PREREQUISES

Pour définir un écran C/S, il est nécessaire que le Dialogue, correspondant aux deux premiers caractères de son code, soit défini.

#### CODES ACTION

Les différentes valeurs possibles du code action sont répertoriées dans le GUIDE DE L'INTERFACE UTILISATEUR.

### REMARQUE CONCERNANT L'ANNULATION

L'annulation n'est possible que s'il n'existe aucune ligne de définition ou de description (complément au Dialogue, Ecran, documentation, zones, Segments, etc.).

 -------------------------------------------------------------------------------- DOCUMENTATION FRANCAISE PDSG.NDOC.FCI.439 ! ! **<sup>1</sup> 2Á** ! ! DEFINITION DU DIALOGUE ............: ZR ! ! ! NOM DU DIALOGUE ...................: **3** RESERVATION VOLS (CLIENT) **!** ! ! ! TYPE DE L'ECRAN....................: **4** C COMPOSANT CLIENT ! ! TAILLE DE L'ECRAN (LIGNES,COLONNES): **5** 24 **6** 080 ! ! PRESENTATION, TABULATION, INITIAL. : **7** L **8** 01 **9** - ! ! APPEL DE DOC. ECRAN, RUBRIQUE .....:**10** 10 **11** 11 ! ! ! ! LIBELLE AFFICH. SAISIE L.ERREUR Z.ER! ! ATTRIBUT D'INTENSITE ..............:**12** N **13** N **14** N **15** N **16** N ! ! ATTRIBUT DE PRESENTATION ..........:**17** N **18** N **19** N **20** N **21** N ! ! ATTRIBUT DE COULEUR ...............:**22** W **23** W **24** W **25** W **26** W ! ! ! ! VARIANTES .........................:**27** X **28** 0 IBM VS2 CICS (PROG.ET MAP.BM! ! CARTES AVANT, CARTES APRES ........: **29-30** (PROGRAMME) **31** \$\$ **32** (MAP)! ! NOMS EXTERNES .....................: **33** (PROGRAMME) **34** (MAP)! ! TRANSACTION .......................:**35** ! ! ! ! MOTS CLES ASSOCIES.: **36** !<br>! NO DE SESSION......: 0383 BIBLIOTHEQUE : FCI BLOCAGE : BIBLIOTHEQUE : FCI BLOCAGE :  $\qquad$  ! ! ! ! O: C1 CH: O zr ACTION: ! -------------------------------------------------------------------------------- -------------------------------------------------------------------------------- ! DOCUMENTATION FRANCAISE PDSG.NDOC.FCC.439 ! ! **1Á2** ! ! DEFINITION DE L'ECRAN .............: ZR77PI ! ! ! NOM DE L'ECRAN ....................: **3** INITIALISATION PILOTES ! ! ! ! TYPE DE L'ECRAN....................: **4** C COMPOSANT CLIENT ! ! TAILLE DE L'ECRAN (LIGNES,COLONNES): **5** 24 **6** 080 ! ! PRESENTATION, TABULATION, INITIAL. : **7** L **8** 01 **9** - ! ! APPEL DE DOC. ECRAN, RUBRIQUE .....:**10** 10 **11** 11 ! ! ! ! LIBELLE AFFICH. SAISIE L.ERREUR Z.ER! ! ATTRIBUT D'INTENSITE ..............:**12** N **13** N **14** N **15** N **16** N ! ! ATTRIBUT DE PRESENTATION ..........:**17** N **18** N **19** N **20** N **21** N ! ! ATTRIBUT DE COULEUR ...............:**22** W **23** W **24** W **25** W **26** W ! ! ! ! VARIANTES ........................: **27** X **28** 0 IBM VS2 CICS (PROG.ET MAP.BM! ! CARTES AVANT, CARTES APRES .......: **<sup>29</sup> <sup>30</sup>** (PROGRAMME) **31** \$\$ **32** (MAP)! ! NOMS EXTERNES ....................: **33** WSPIPIP (PROGRAMME) **34** WSPIPIM (MAP)! ! TRANSACTION ......................: \* WSPI **35** ! ! ! ! MOTS CLES ASSOCIES.: **36** ! ! NO DE SESSION......: 0388 BIBLIOTHEQUE : FCI BLOCAGE : ! ! ! ! O: C1 CH: O zr77pi ACTION:

--------------------------------------------------------------------------------

 **CLIENT TUI (ENTITE ECRAN C/S) 5 DEFINITION** 2

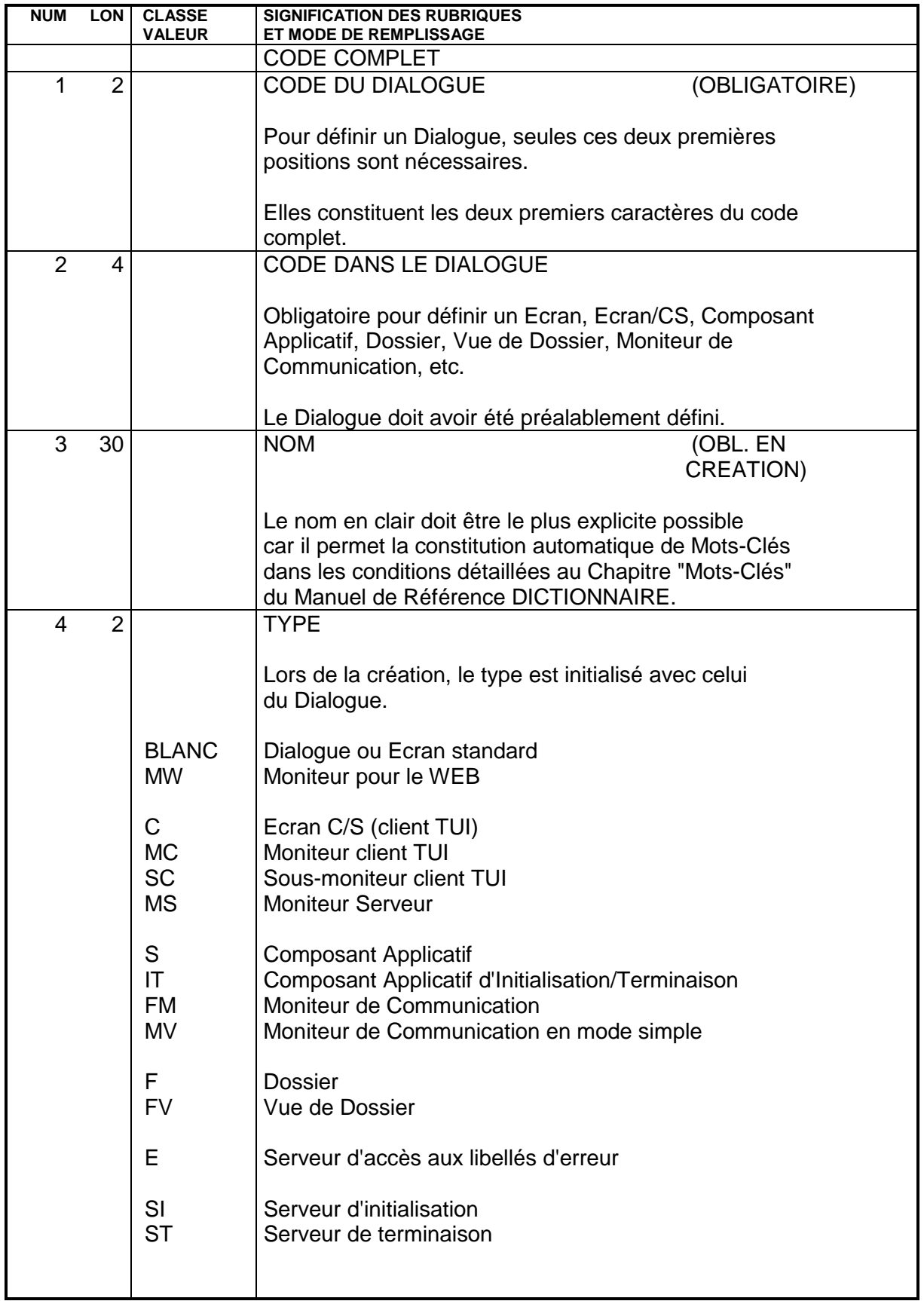

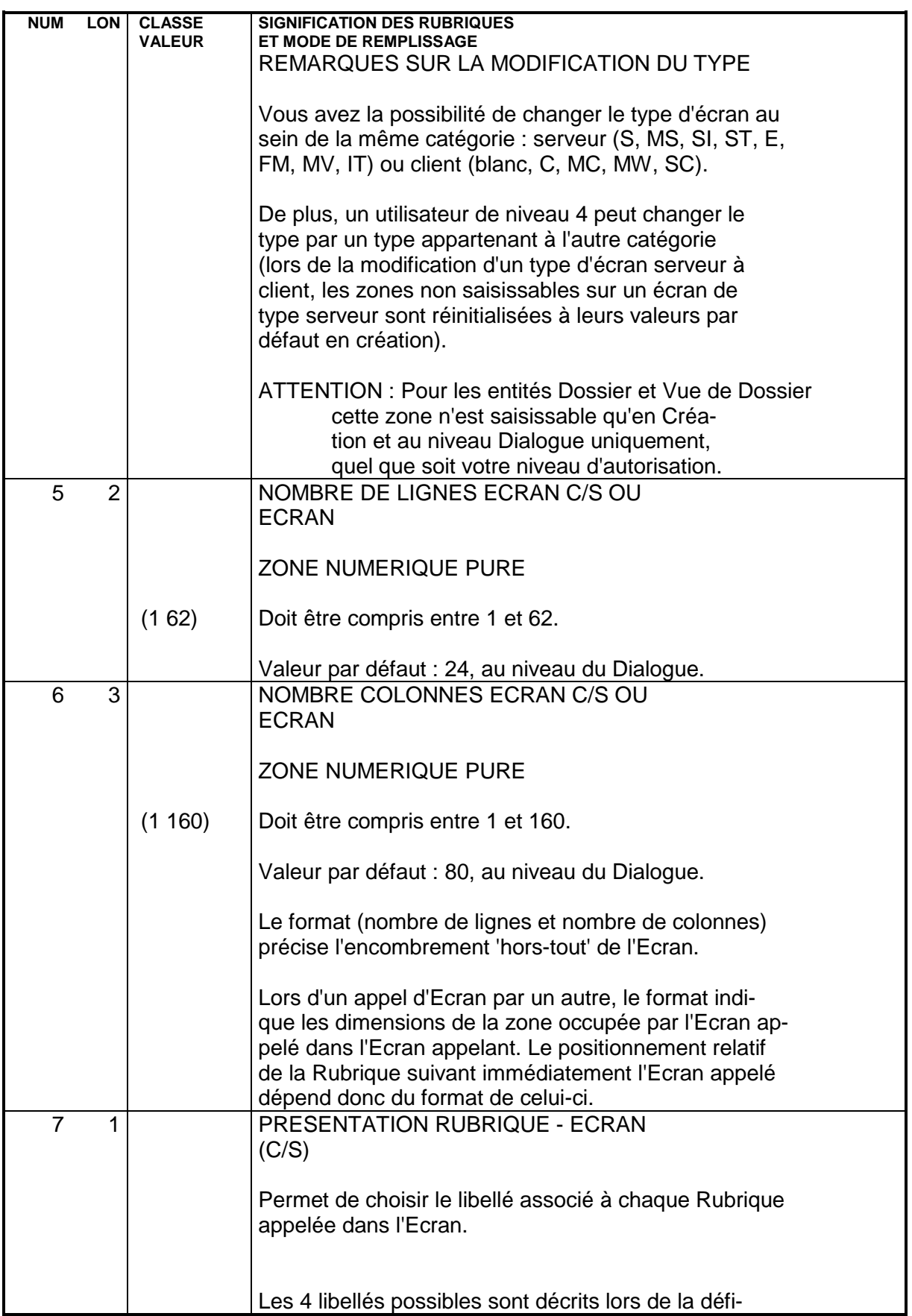

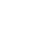

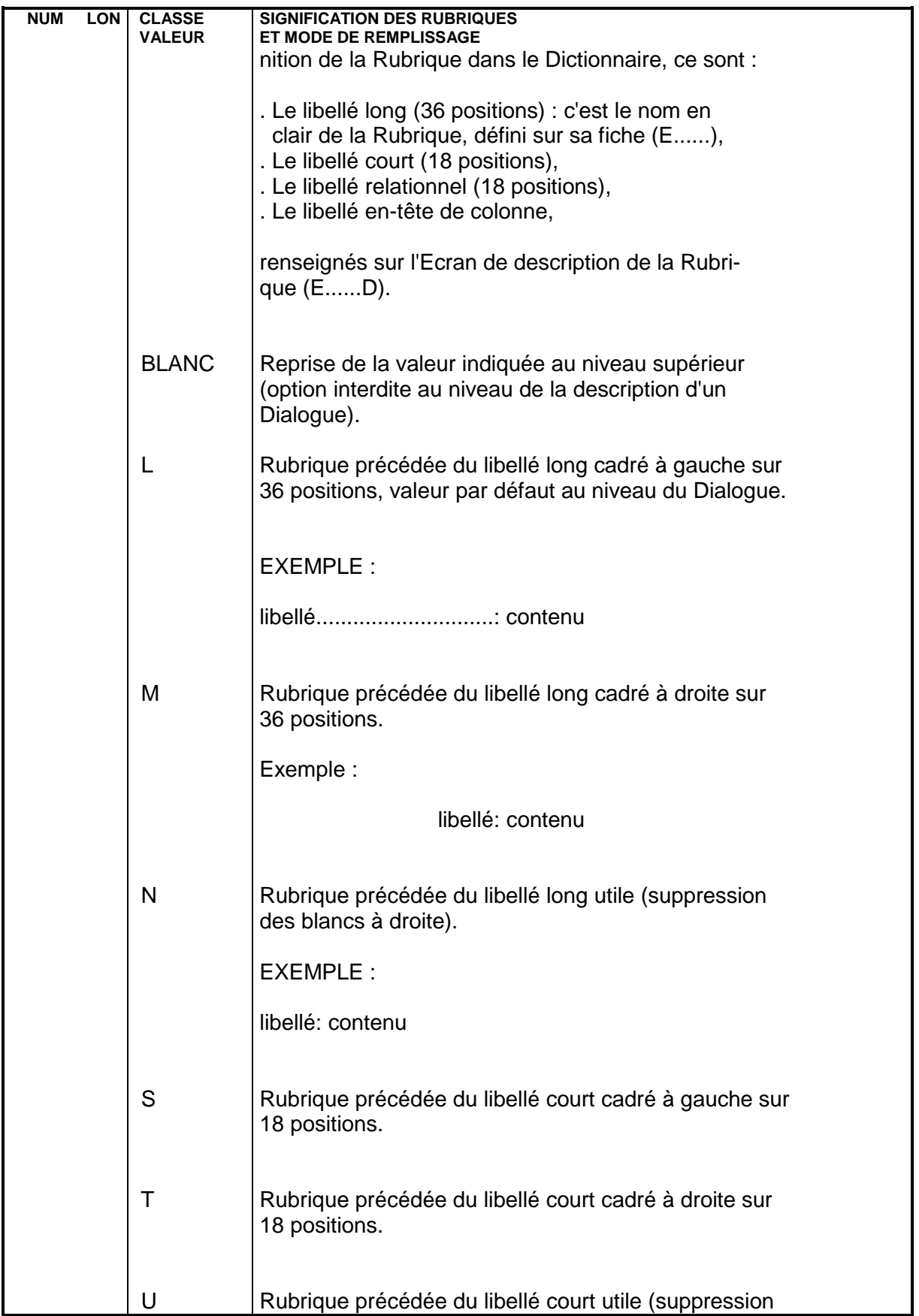

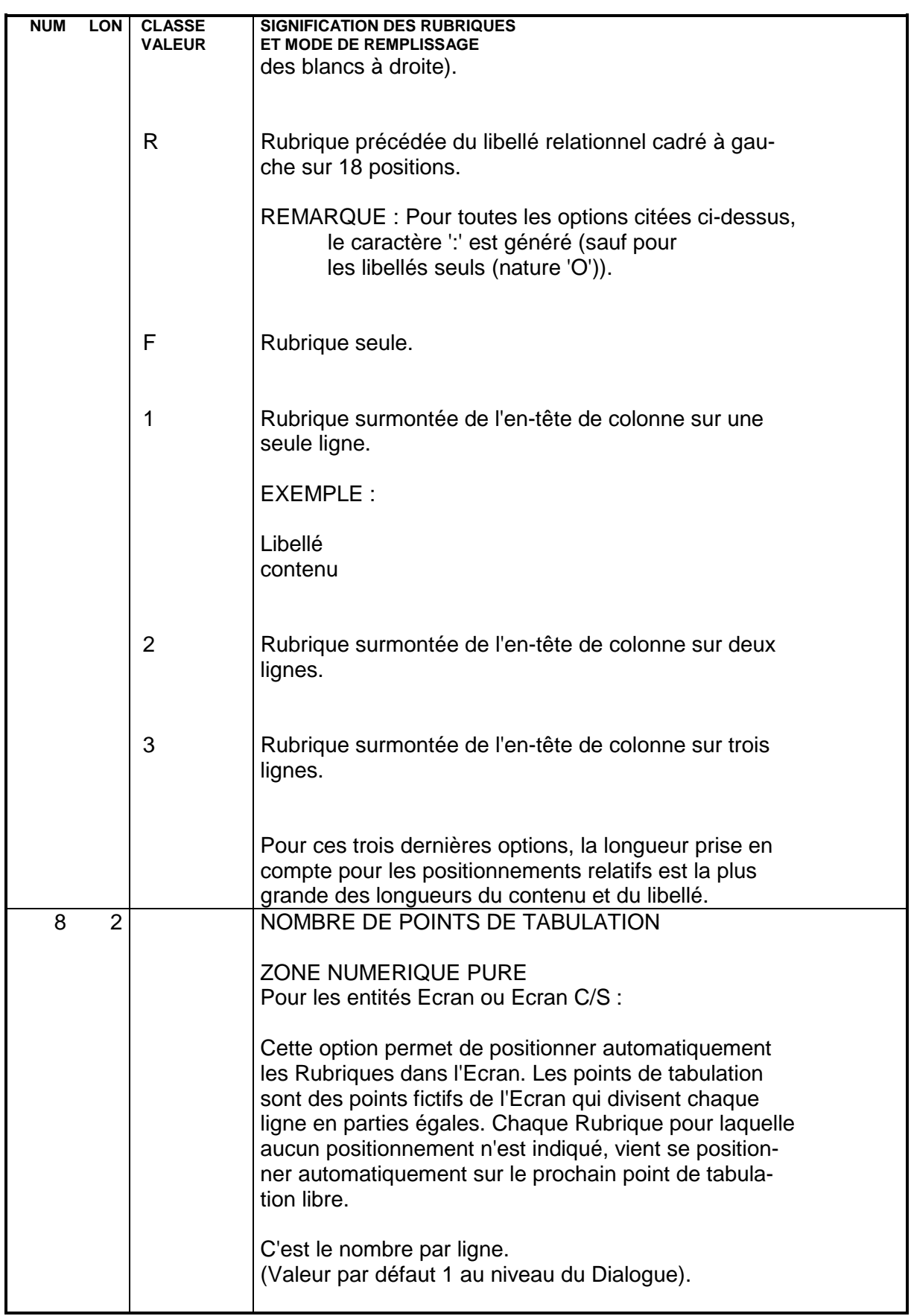

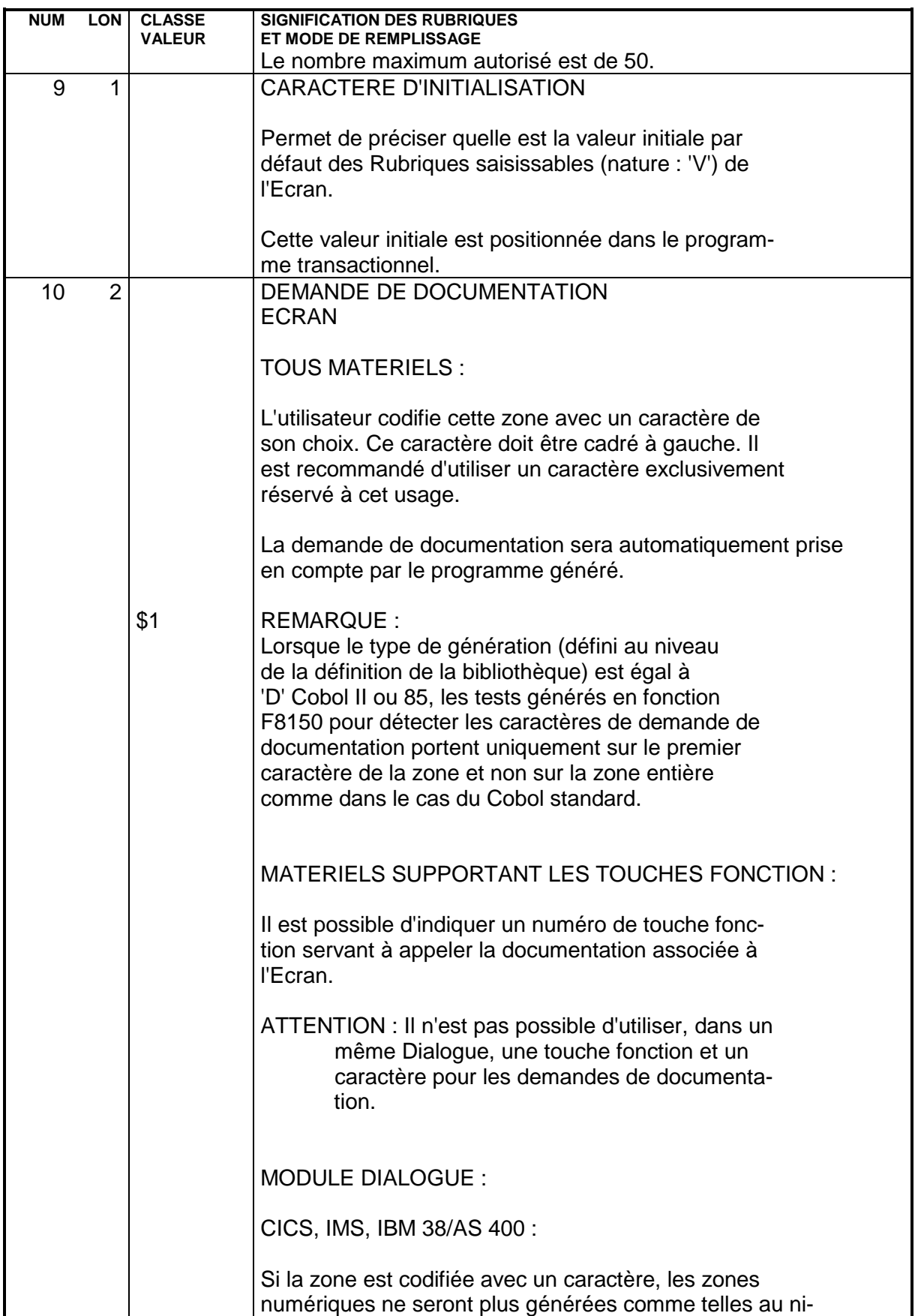

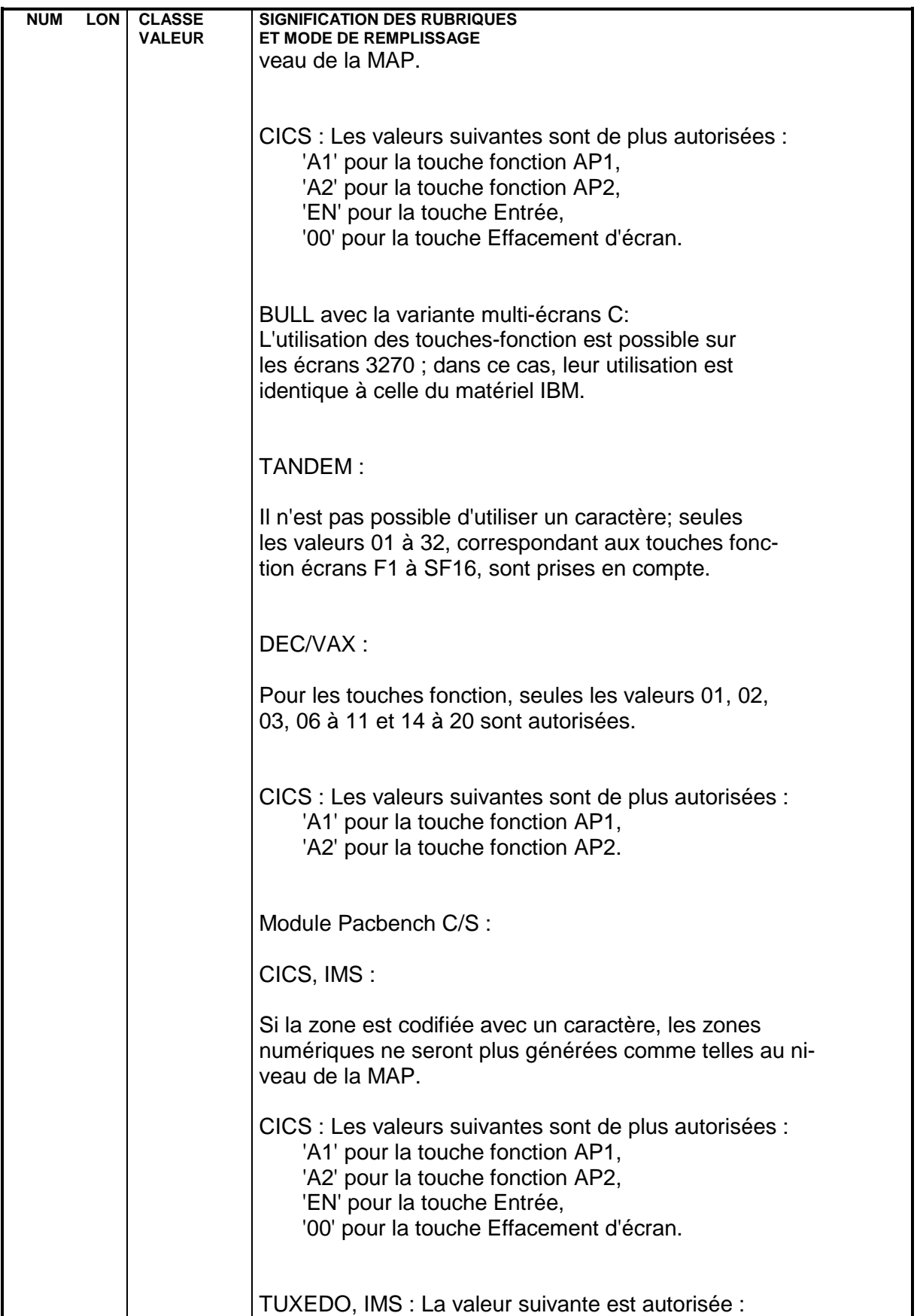

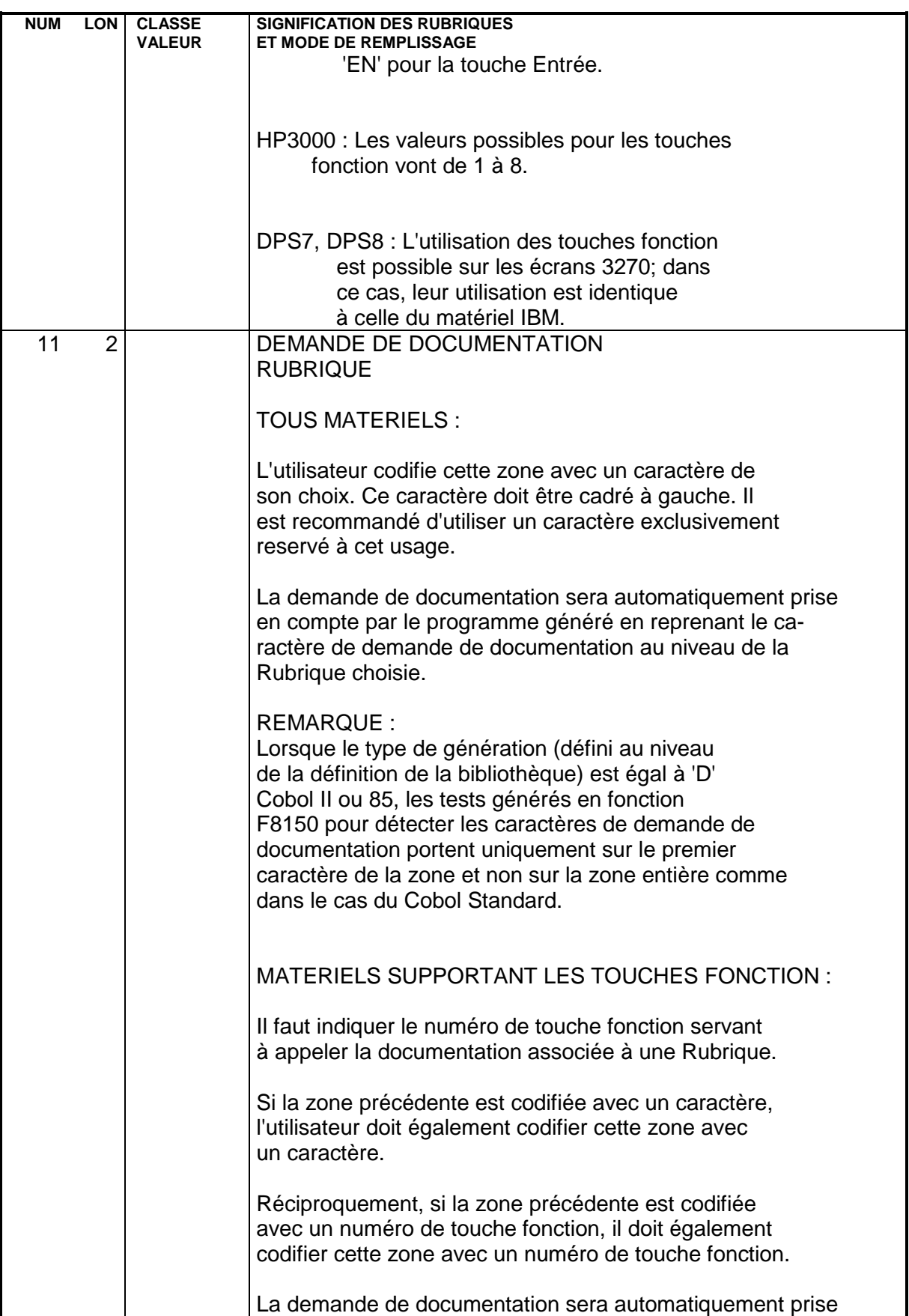

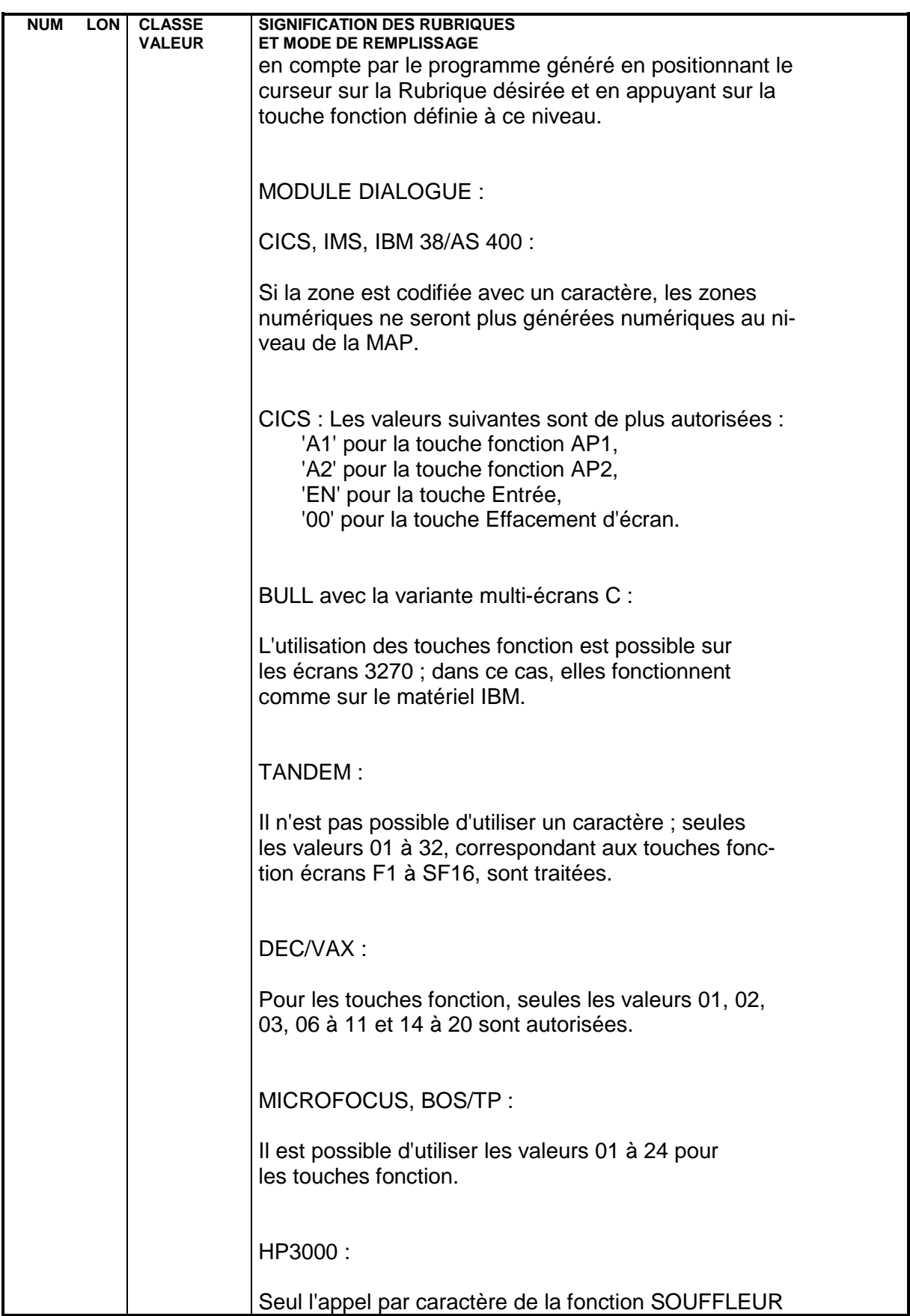

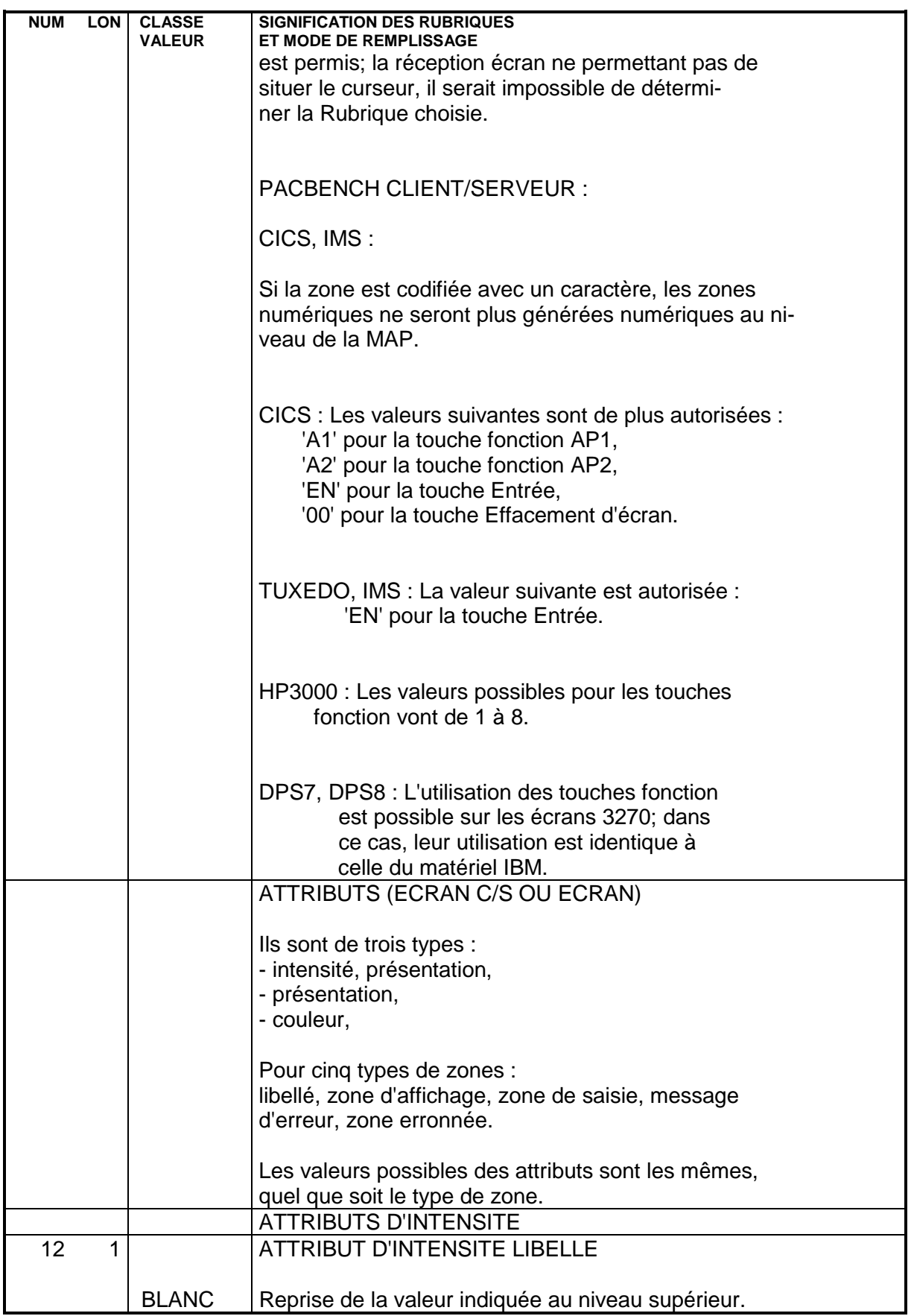
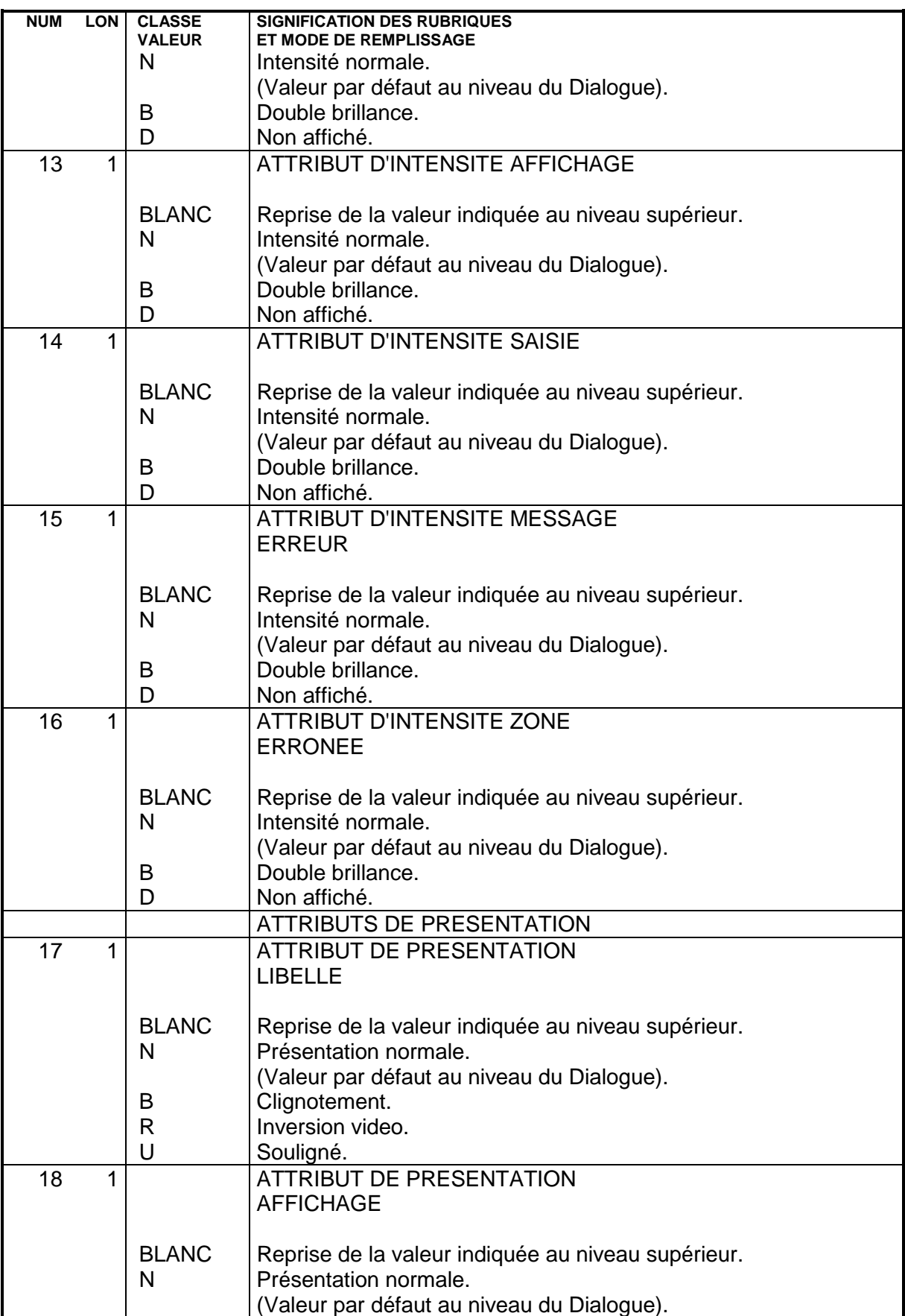

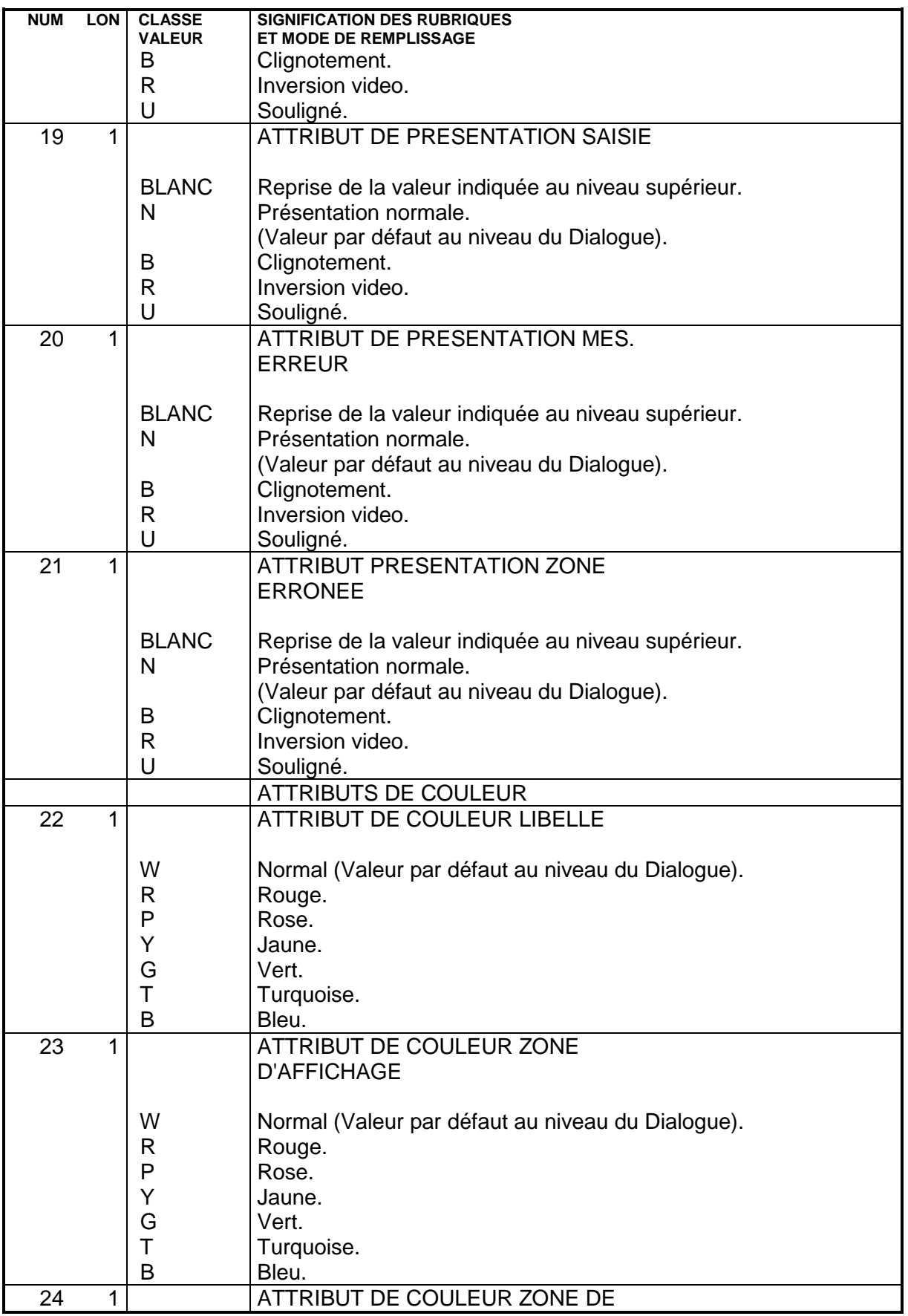

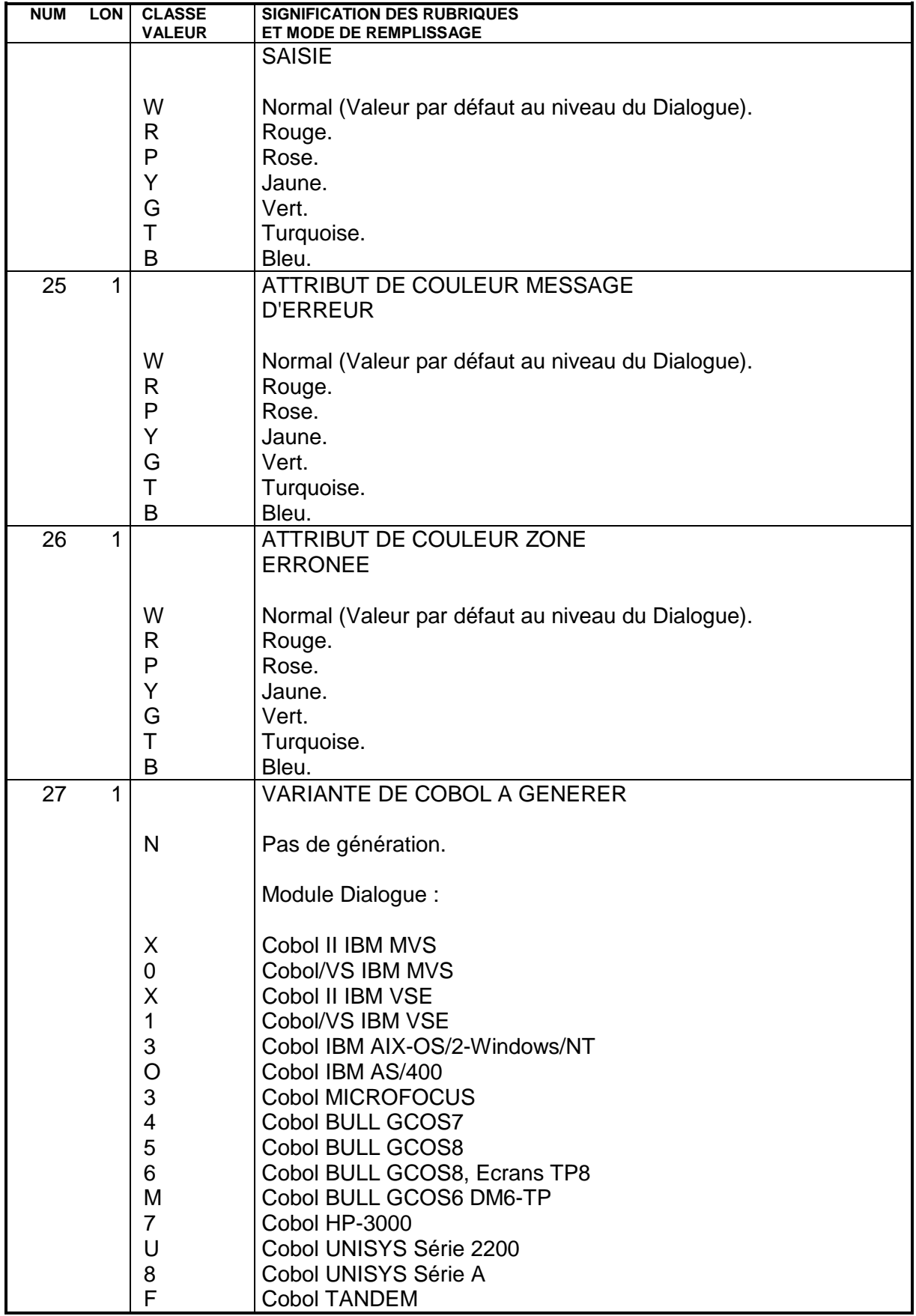

#### **CLIENT TUI (ENTITE ECRAN C/S) 5 DEFINITION** 2

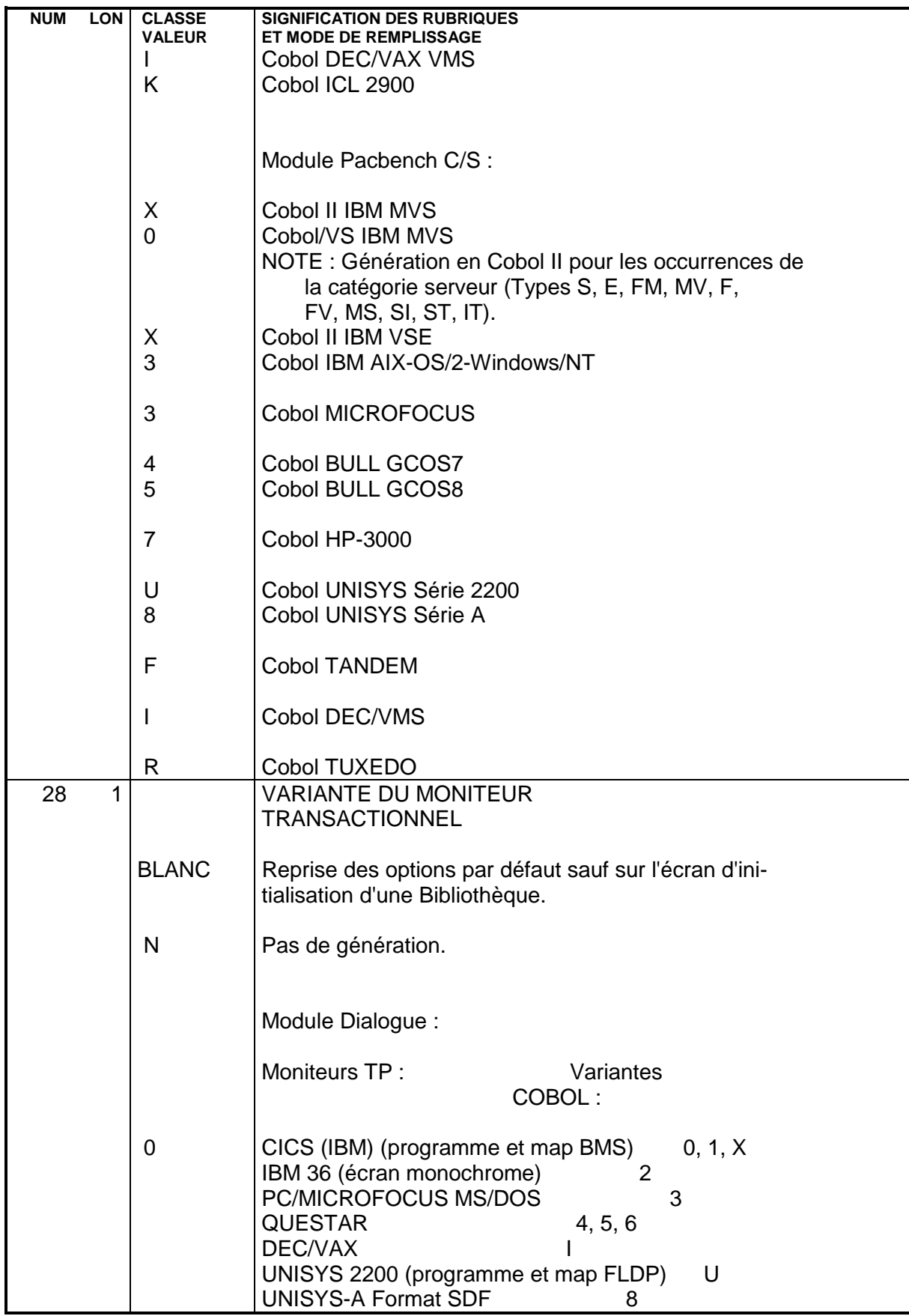

 **CLIENT TUI (ENTITE ECRAN C/S) 5 DEFINITION** 2

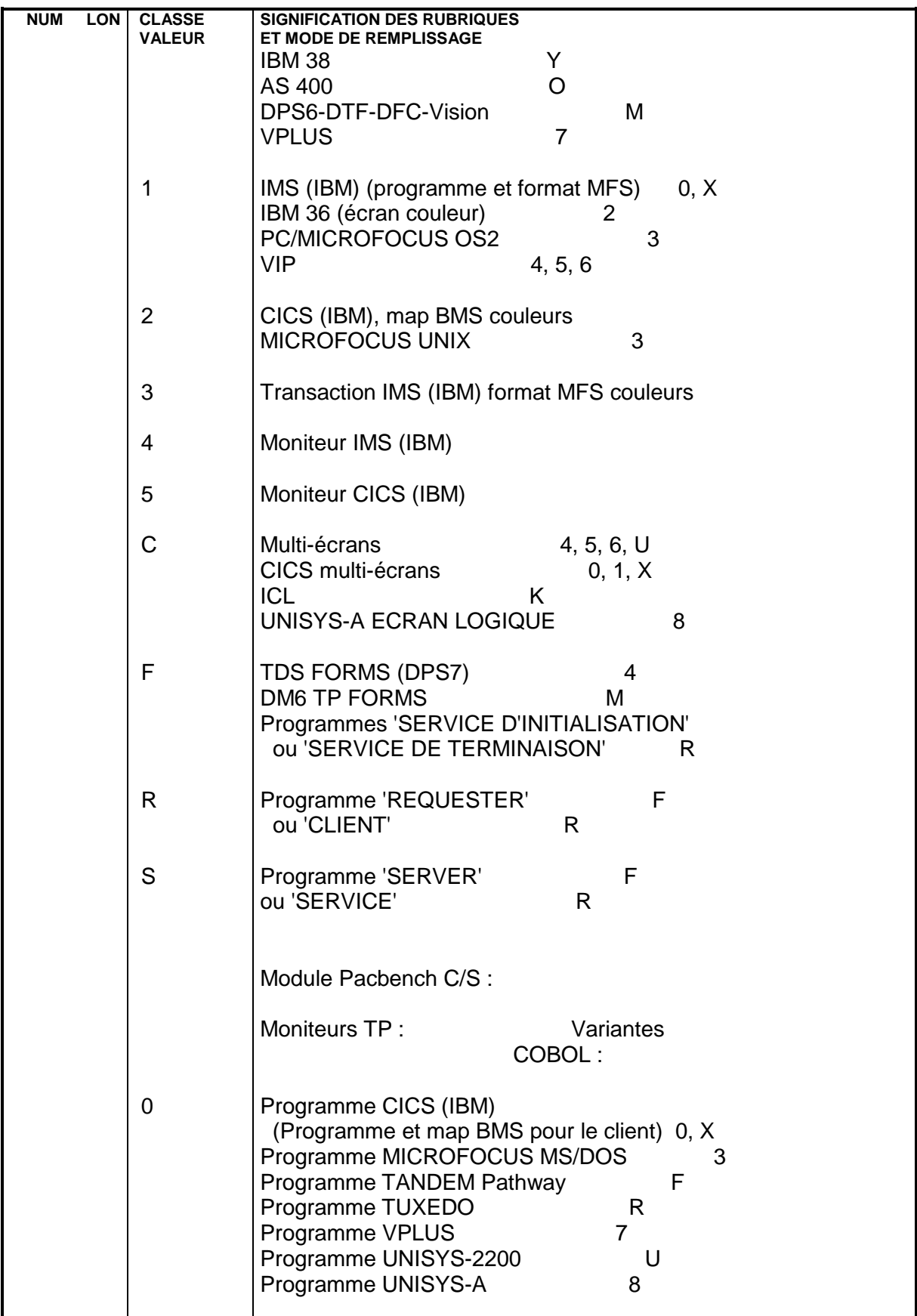

 **CLIENT TUI (ENTITE ECRAN C/S) 5 DEFINITION** 2

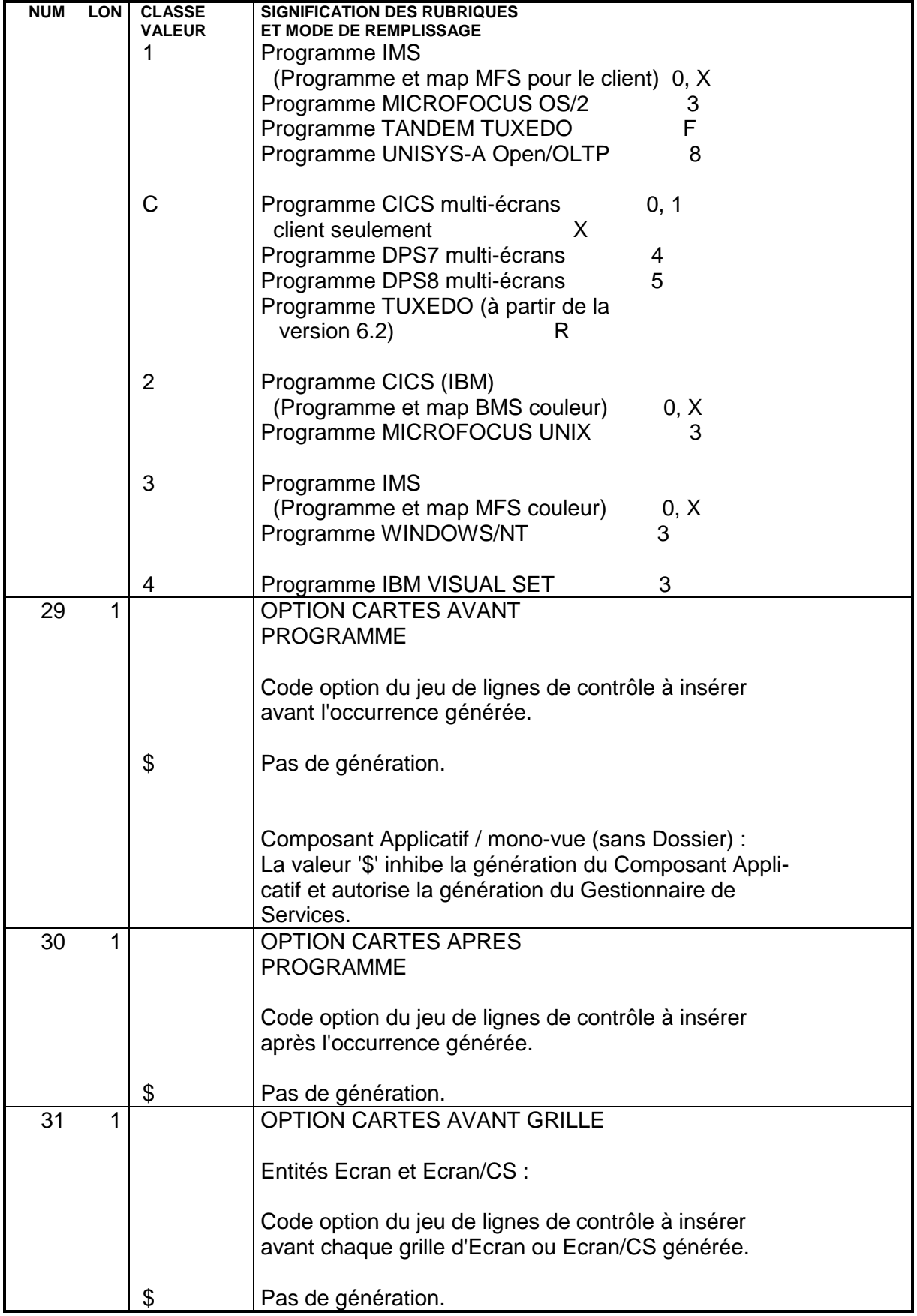

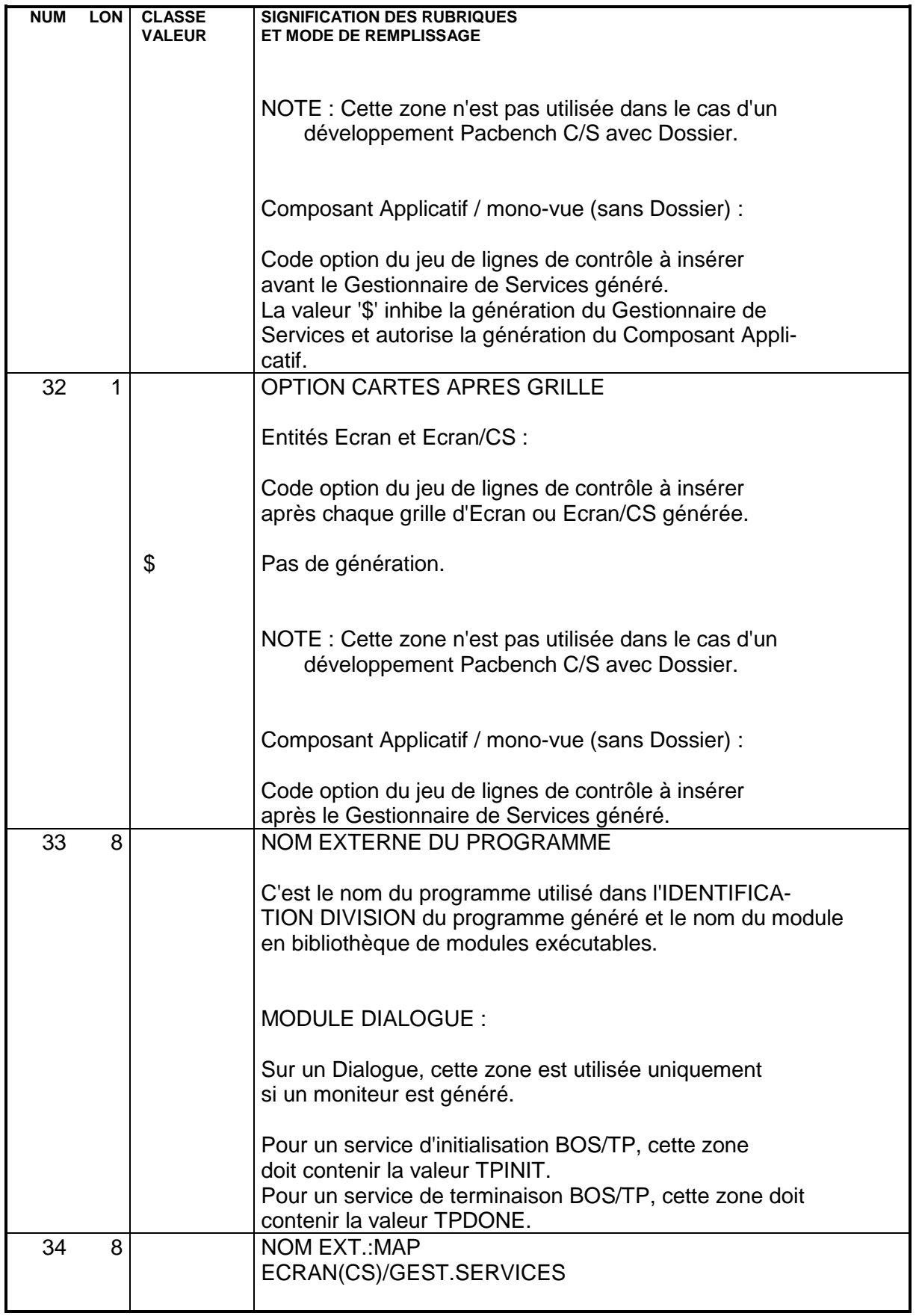

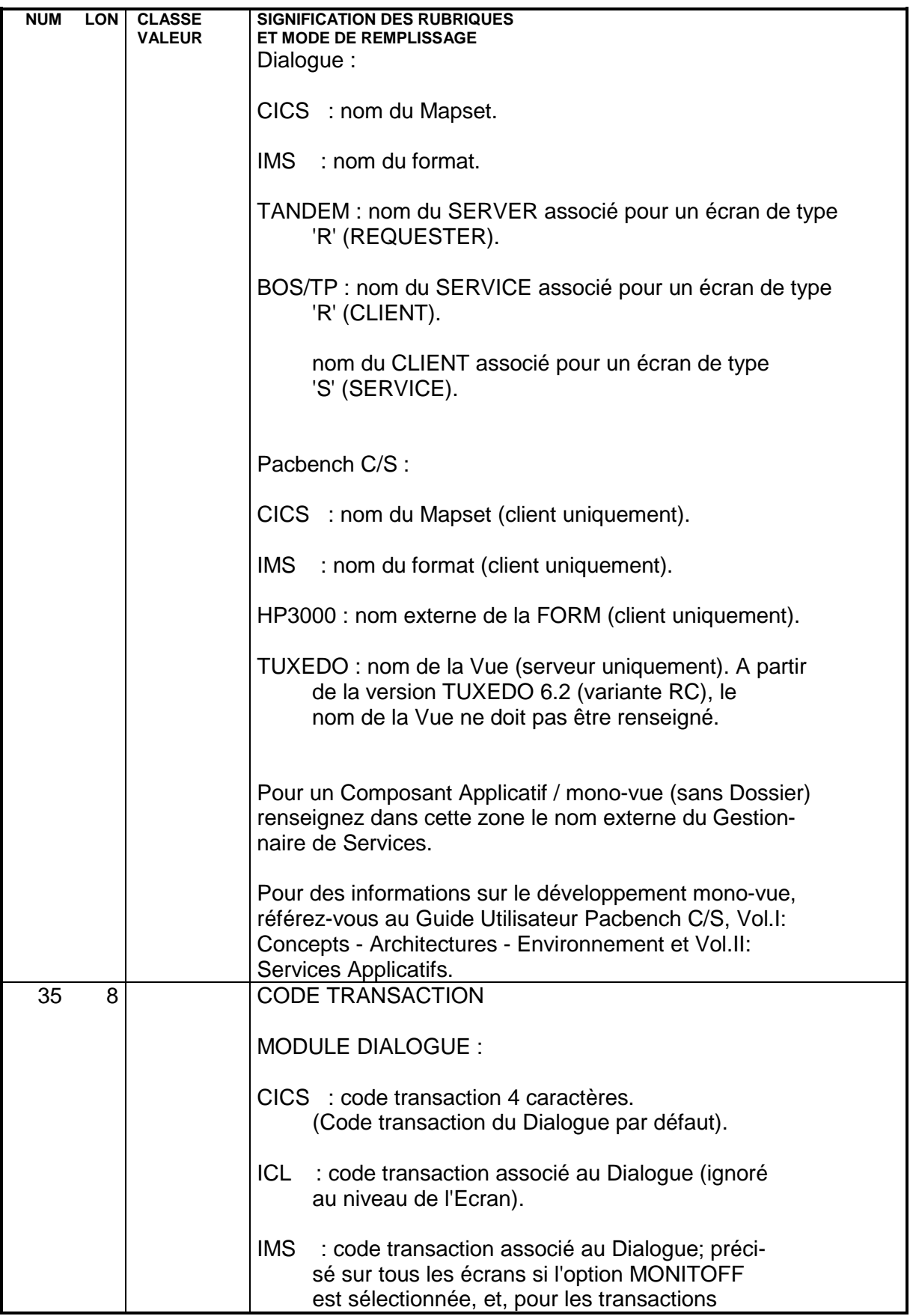

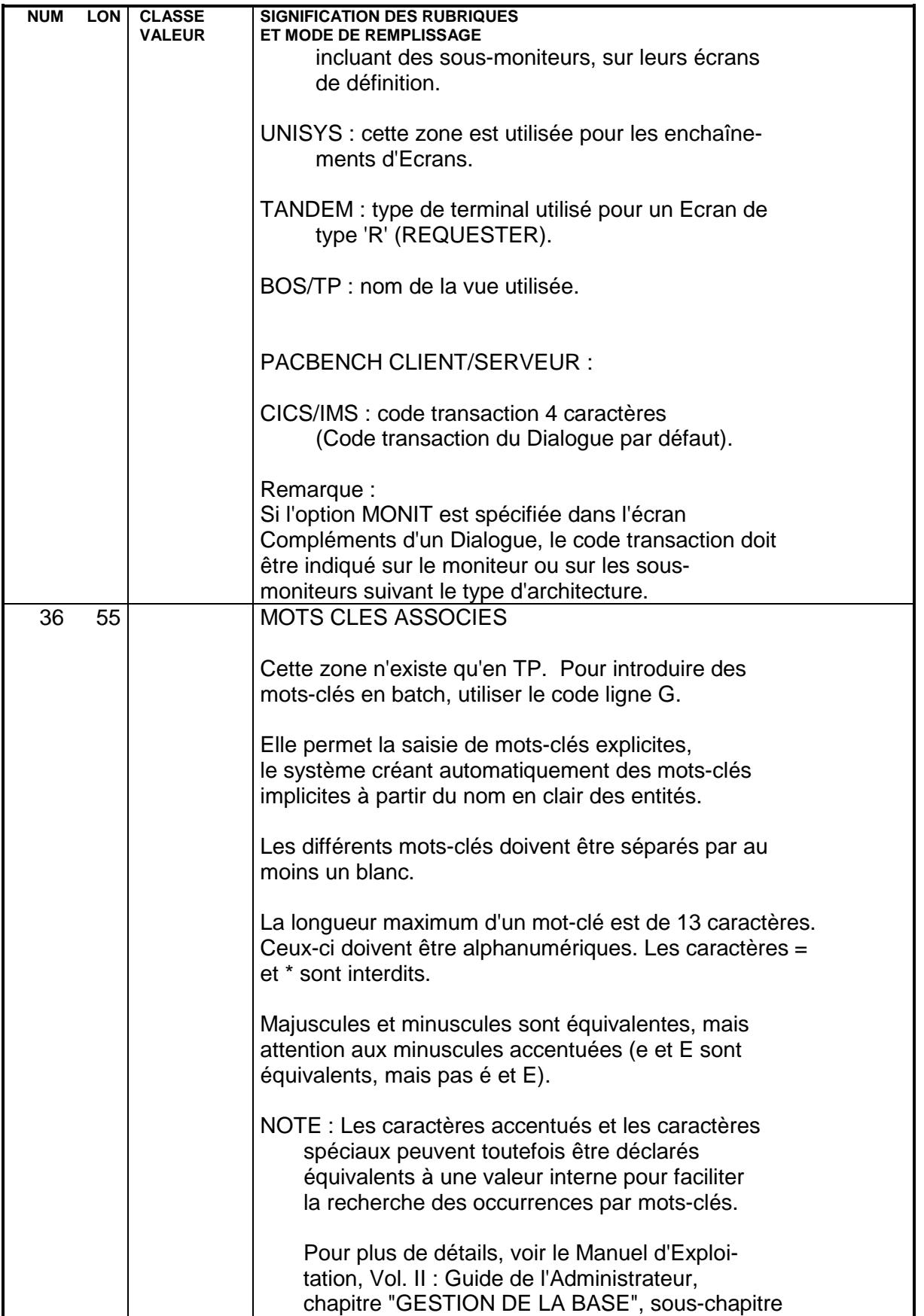

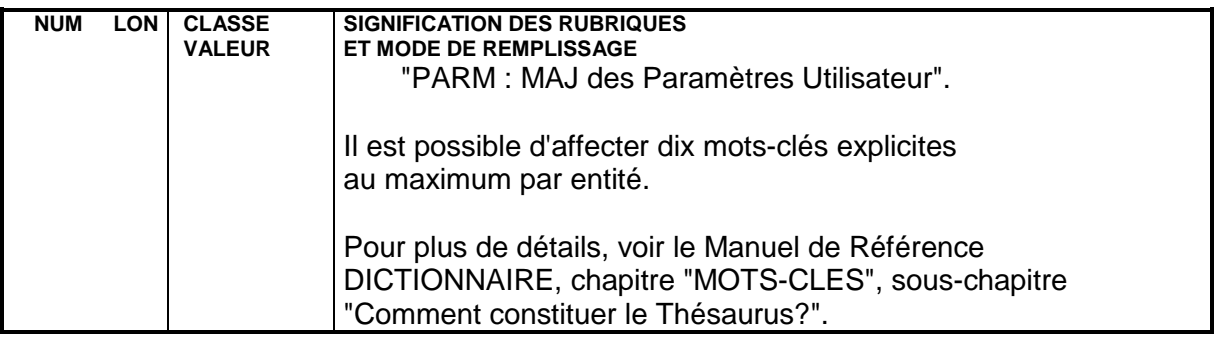

# **5.3. APPEL DE RUBRIQUES (-CE)**

# APPEL DE RUBRIQUES (-CE)

Toute grille d'Ecran se compose d'un ensemble de zones ayant une position, une longueur et éventuellement un contenu donnés, et possédant des attributs d'intensité, de présentation et de couleur.

Ces zones sont de deux grands types :

- . Libellé fixe,
- . Zone au contenu variable accessible (saisie) ou non accessible (affichage) à l'Ecran.

Les zones au contenu variable correspondent à des Rubriques décrites et traitées dans le Programme associé à la grille d'Ecran.

Les libellés fixes sont des titres ou des libellés explicatifs.

L'Ecran de Description par liste permet de décrire complètement un Ecran en établissant la LISTE DES ZONES qu'il contient. Cet Ecran est obtenu par le choix :

CH: O...... CE

La taille d'une ligne d'Ecran étant insuffisante pour décrire l'ensemble des possibilités associées à une zone, trois options sont disponibles :

- C1 : Liste des zones sans leurs attributs avec indication des traitements associés,
- C2 : Liste des zones avec leurs attributs et indication de leur libellé initial ou de leur présentation.
- C3 : Libellés des Rubriques ainsi que les Rubriques contenues dans l'Ecran appelé (nature S). La mise à jour est interdite dans cette option.

#### CARACTERISTIQUES GENERALES

Chaque zone variable de l'Ecran est une Rubrique (préalablement définie dans le Dictionnaire) comportant obligatoirement :

- . un numéro de ligne,
- . une nature (zone de saisie, zone protégée, etc.) ;

et facultativement :

- . un positionnement dans l'Ecran,
- . une option définissant le libellé fixe associé,
- . des attributs de présentation,
- . le nombre de répétitions horizontales,
- . le nombre de répétitions verticales,
- . des options de traitement.

Il est également possible de faire appel à une description d'Ecran existante pour l'intégrer à l'Ecran décrit.

La description d'un écran fait appel à certaines caractéristiques de la description des Rubriques (libellés, type, contrôles...). Pour plus de détails, se reporter au chapitre consacré aux Rubriques du Manuel de référence DICTIONNAIRE.

La maquette de l'écran ainsi constituée peut être affichée immédiatement (CH: - SIM), voir le chapitre suivant.

NOTE : Il est possible de composer directement l'Ecran sur l'écran de maquettage, obtenu par le choix -L ou -M, ou encore en se positionnant dans la fenêtre Maquettage Local de la Station de Travail.

### NOTION DE CATEGORIE

Une catégorie est un groupe de Rubriques, consécutives dans la liste définissant l'Ecran, mais situées à un emplacement quelconque, correspondant à un ensemble logique de traitements. Un Ecran peut se composer de trois catégories :

- . L'en-tête de l'écran,
- . La partie répétitive,
- . Le bas d'écran.

La présence de ces catégories est facultative et chacune ne peut apparaître qu'une seule fois dans un Ecran donné. Elles sont définies comme des Rubriques de nature particulière (se reporter à la description de la zone "Nature de la Rubrique").

La partie répétitive est constituée de n lignes logiques, une ligne logique pouvant être composée de plusieurs lignes physiques de l'Ecran.

La répartition des Rubriques dans les catégories définit la présentation de l'Ecran (répétition des Rubriques de la partie répétitive) et l'ordre de traitement des Rubriques dans la transaction générée (Rubriques de l'en-tête, puis Rubriques de la partie répétitive autant de fois qu'il y a de répétitions, puis Rubriques du bas de l'Ecran).

#### NUMERO DE LIGNE

Le numéro de ligne constitue l'indicatif de chaque ligne de l'Ecran. Il est donc possible d'introduire plusieurs lignes associées à la même Rubrique, si nécessaire. Mais si l'utilisateur indique des natures différentes sur ces lignes, seule la première nature est prise en compte.

#### DESCRIPTIONS PREREQUISES

L'Ecran doit avoir été défini. Toutes les Rubriques mentionnées doivent avoir été définies dans le Dictionnaire sauf celles qui définissent les catégories. Les libellés courts ou relationnels, les en-têtes de colonnes et les exemples de valeurs doivent être renseignés dans les Ecrans de description des Rubriques concernées.

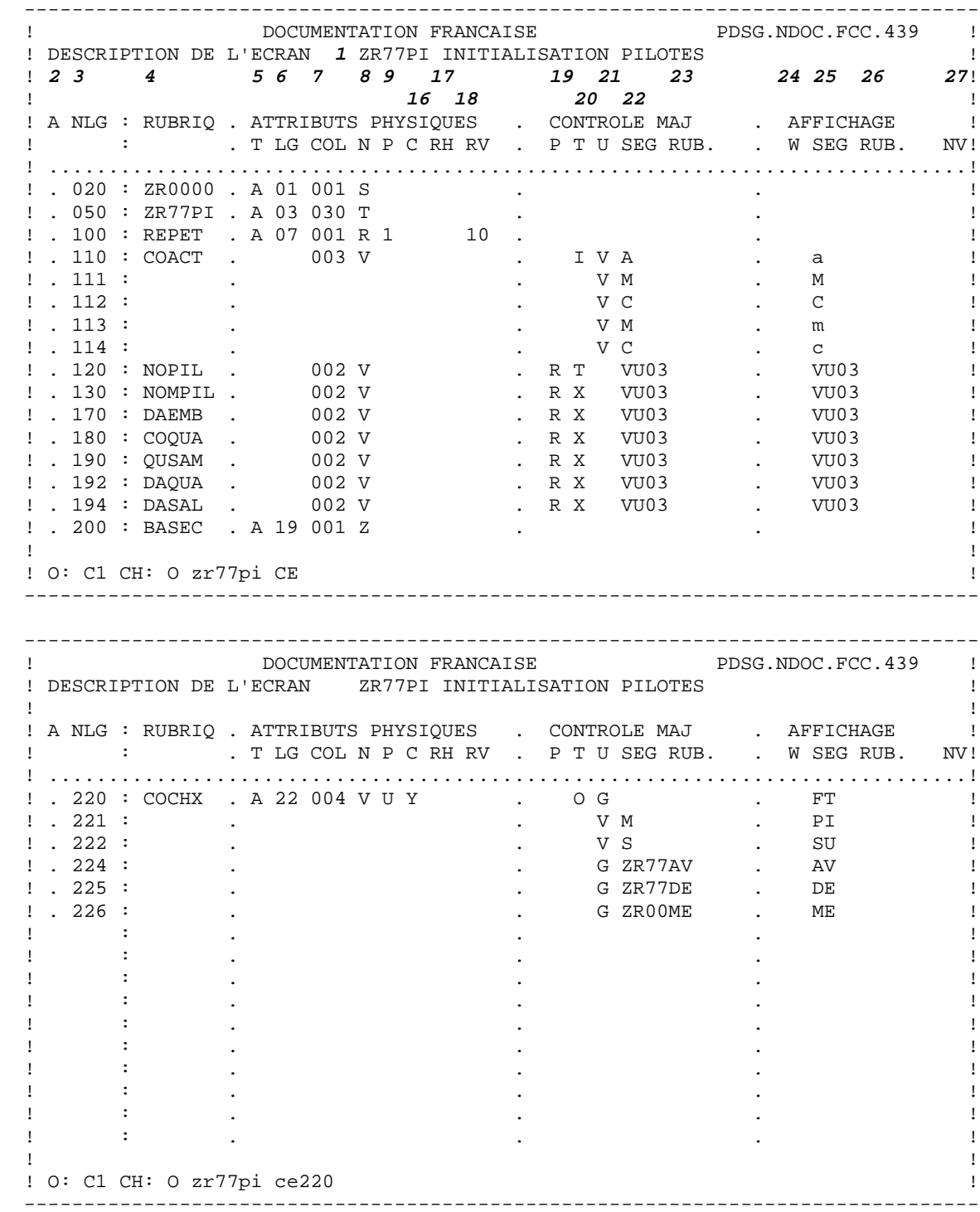

 -------------------------------------------------------------------------------- ! DOCUMENTATION FRANCAISE PDSG.NDOC.FCC.439 ! ! DESCRIPTION DE L'ECRAN **1** ZR77PI INITIALISATION PILOTES ! ! **<sup>2</sup> <sup>3</sup> <sup>4</sup> <sup>5</sup> <sup>6</sup> <sup>7</sup> <sup>8</sup> <sup>9</sup> <sup>17</sup> <sup>18</sup> <sup>10</sup> <sup>12</sup> <sup>14</sup> <sup>28</sup>** ! ! **<sup>11</sup> <sup>13</sup> <sup>15</sup> <sup>29</sup>** ! ! ! ! A NLG : RUBRIQ . ATTRIBUTS PHYSIQUES . LIBELLE/PRESENTATION ! ! : . TLG COL N P RH RV IN PR CO . A ! .............................................................................! ! . 020 : ZR0000 . A 01 001 S . ! ! . 050 : ZR77PI . A 03 030 T ! . 100 : REPET . A 07 001 R 1 10 . ! ! . 110 : COACT . 003 V . ! ! . 111 : . . ! ! . 112 : . . ! ! . 113 :<br>! . 114 : ! . 114 : . . ! ! . 120 : NOPIL . 002 V . ! ! . 130 : NOMPIL . 002 V . ! ! . 170 : DAEMB . 002 V . ! ! . 180 : COQUA . 002 V . ! ! . 190 : QUSAM . 002 V . ! ! . 192 : DAQUA . 002 V . ! ! . 194 : DASAL . 002 V . ! ! . 200 : BASEC . A 19 001 Z . ! ! ! ! O: C2 CH: O zr77pi CE ! -------------------------------------------------------------------------------- -------------------------------------------------------------------------------- ! DOCUMENTATION FRANCAISE PDSG.NDOC.FCC.439 ! ! DESCRIPTION DE L'ECRAN ZR77PI INITIALISATION PILOTES ! ! ! ! A NLG : RUBRIQ . ATTRIBUTS PHYSIQUES . LIBELLE/PRESENTATION ! ! : TLG COL N P RH RV IN PR CO . A ! ! .............................................................................! ! . 220 : COCHX . A 22 004 V U . I PI ! ! . 221 : . . ! ! . 222 : . . ! ! . 224 : . . !  $: 225 :$ <br> $: 226 :$  ! . 226 : . . ! . The second contract of the second contract of the second contract of the second contract of the second contract of the second contract of the second contract of the second contract of the second contract of the second co . The second contract of the second contract of the second contract of the second contract of the second contract of the second contract of the second contract of the second contract of the second contract of the second co . The set of the set of the set of the set of the set of the set of the set of the set of the set of the set of the set of the set of the set of the set of the set of the set of the set of the set of the set of the set of . The second contract of the second contract of the second contract of the second contract of the second contract of the second contract of the second contract of the second contract of the second contract of the second co . The second contract of the second contract of the second contract of the second contract of the second contract of the second contract of the second contract of the second contract of the second contract of the second co . The second contract of the second contract of the second contract of the second contract of the second contract of the second contract of the second contract of the second contract of the second contract of the second co . The second contract of the second contract of the second contract of the second contract of the second contract of the second contract of the second contract of the second contract of the second contract of the second co . The set of the set of the set of the set of the set of the set of the set of the set of the set of the set of the set of the set of the set of the set of the set of the set of the set of the set of the set of the set of . The second contract of the second contract of the second contract of the second contract of the second contract of the second contract of the second contract of the second contract of the second contract of the second co . The second contract of the second contract of the second contract of the second contract of the second contract of the second contract of the second contract of the second contract of the second contract of the second co ! ! ! O: C2 CH: O zr77pi CE220 ! --------------------------------------------------------------------------------

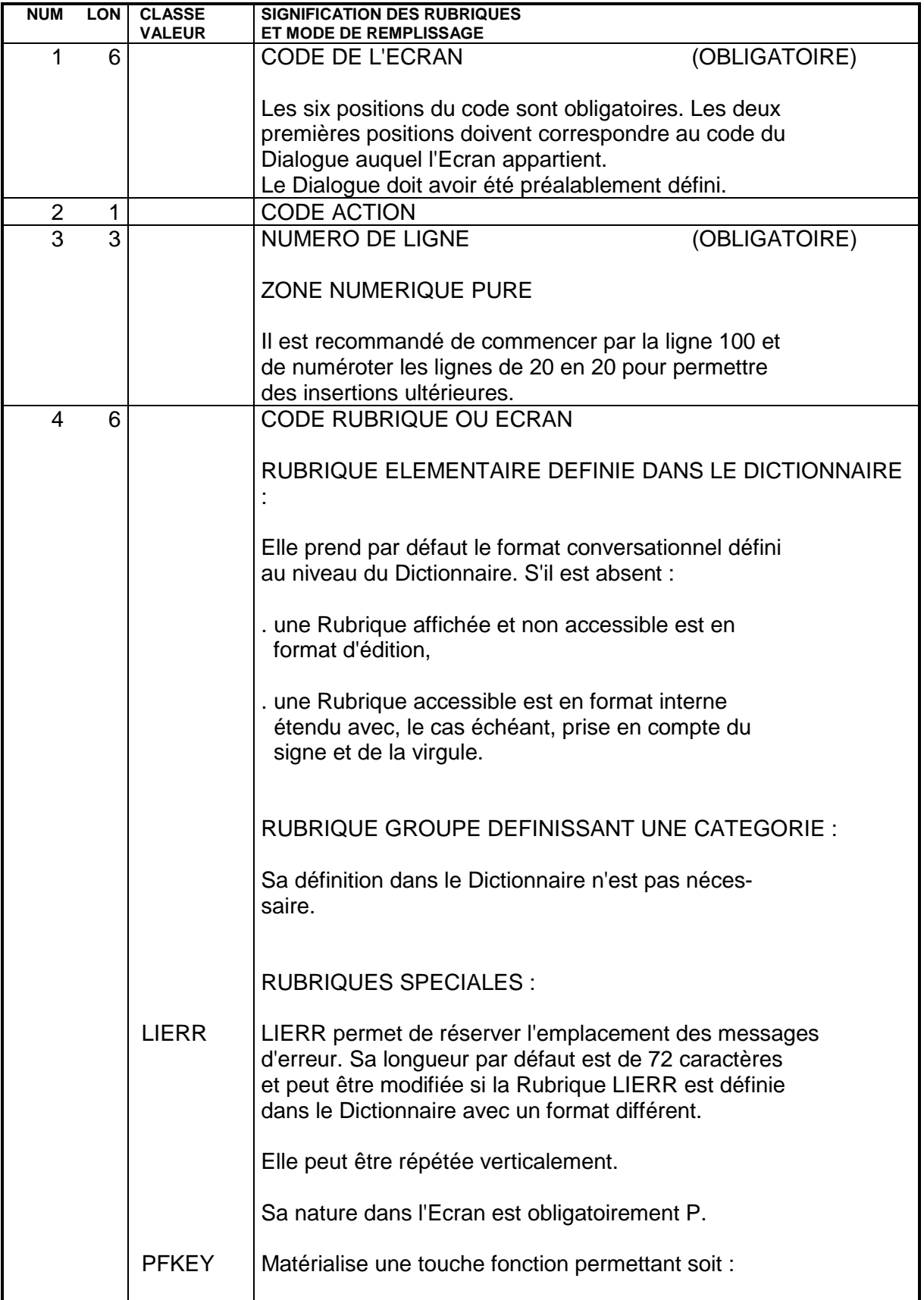

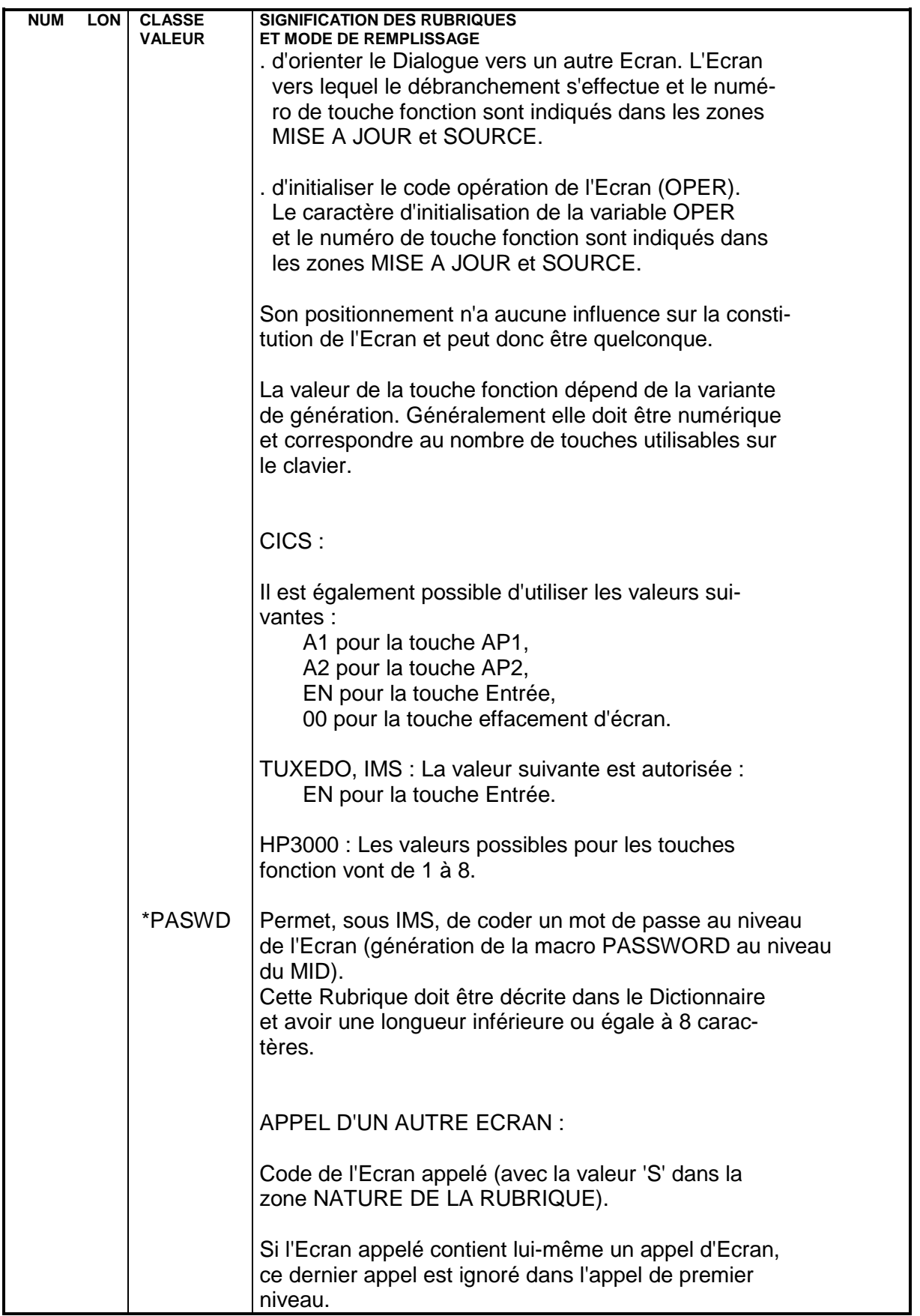

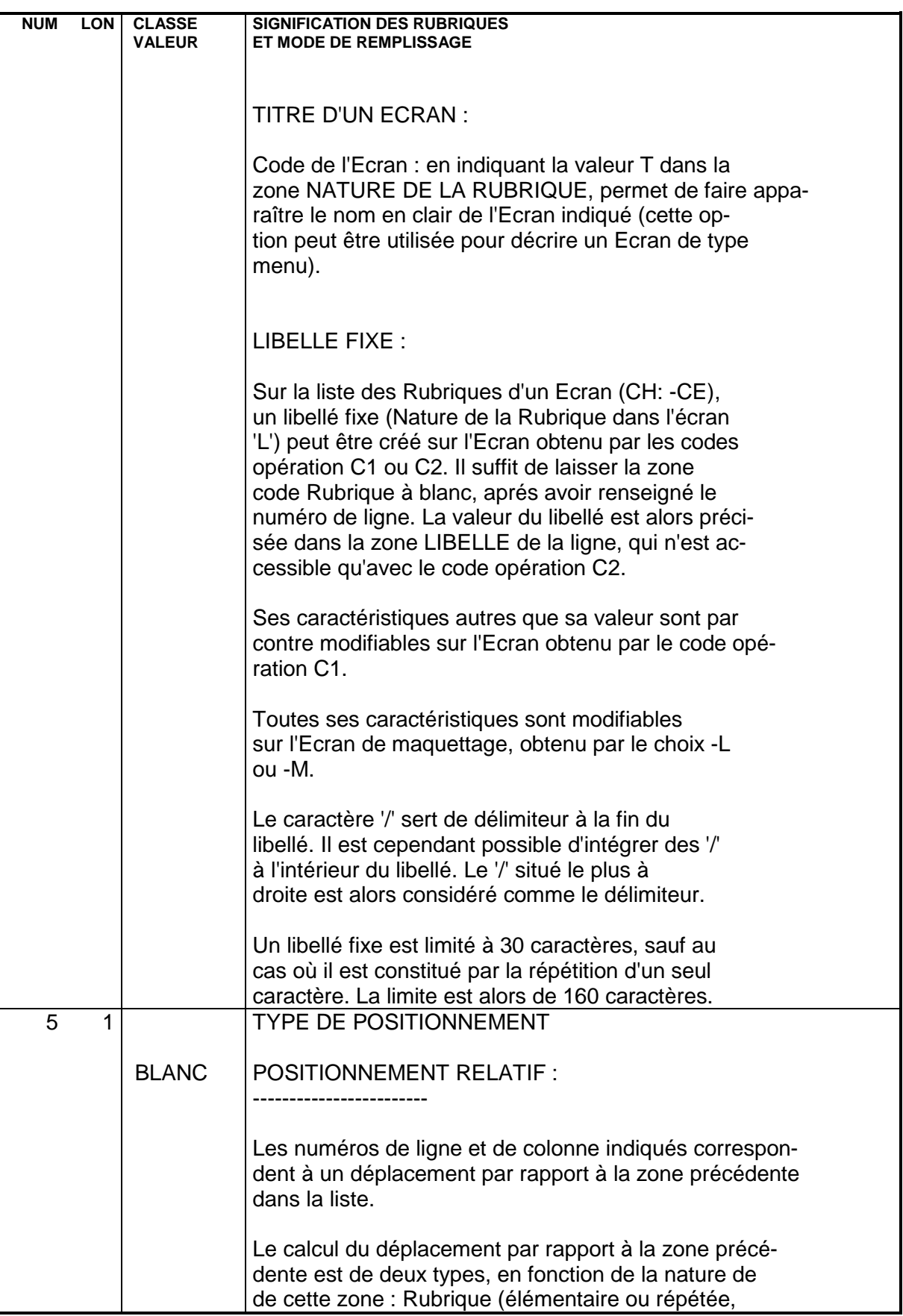

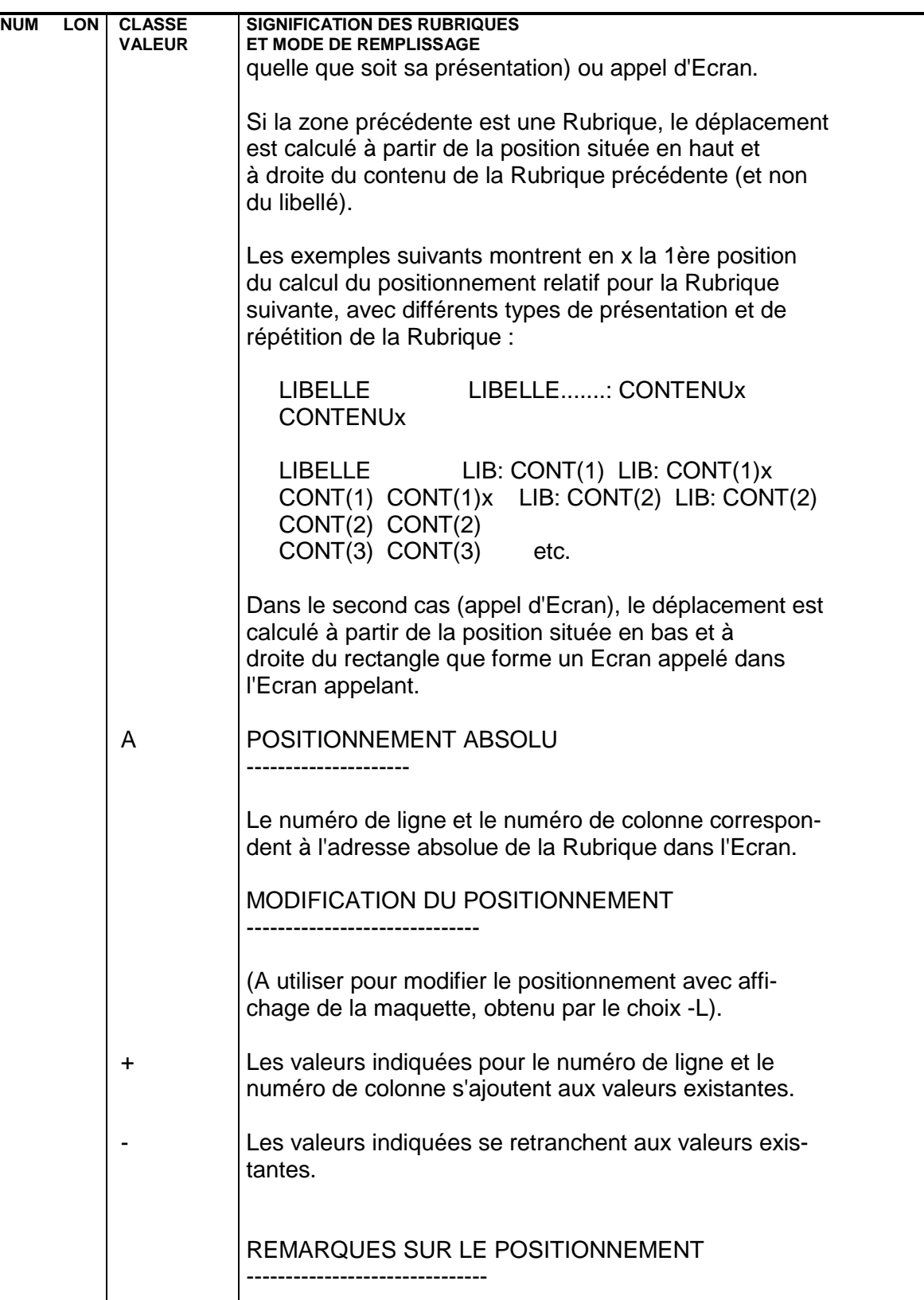

La position définie par le type de positionnement, le numéro de ligne et le numéro de colonne est celle :

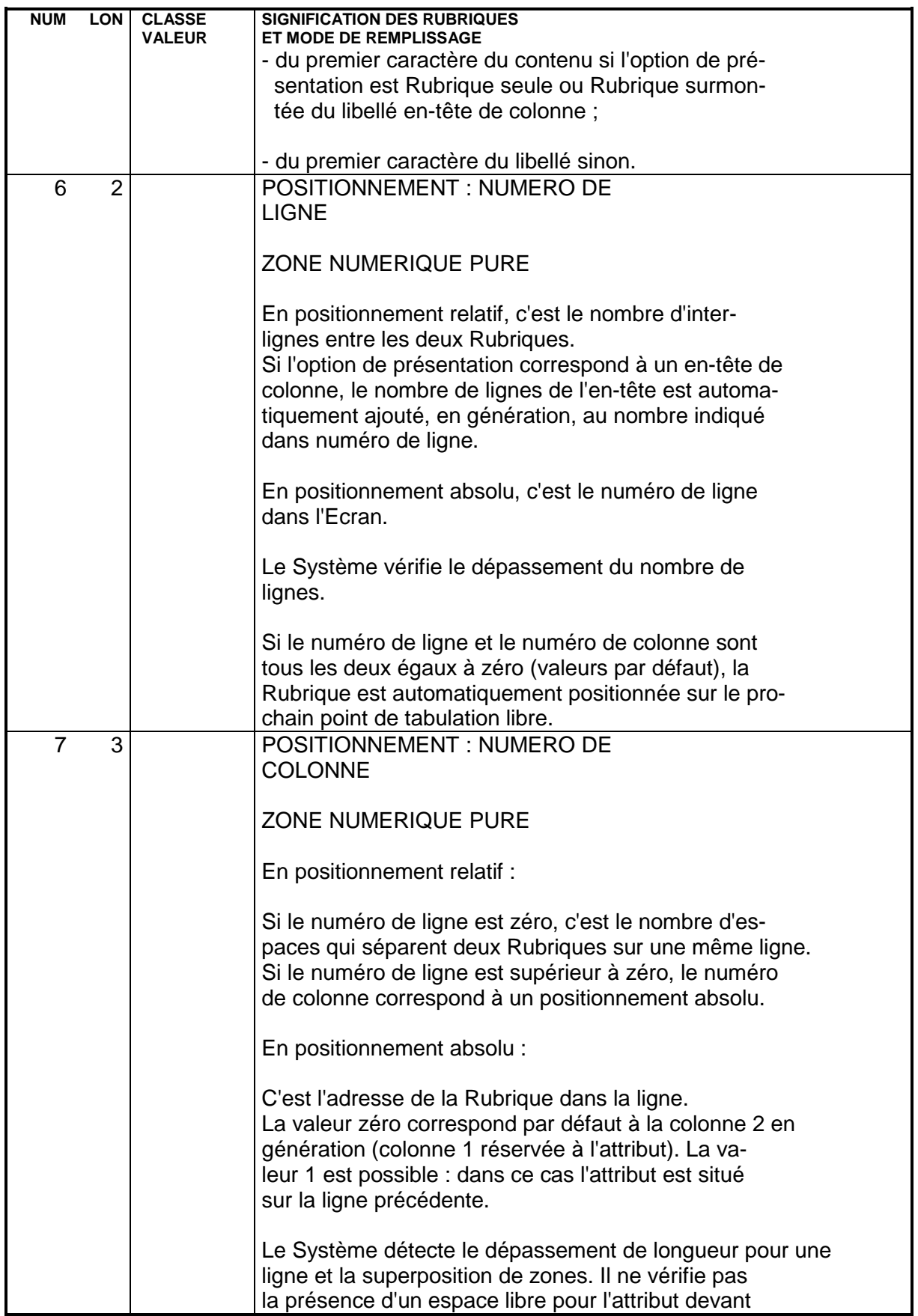

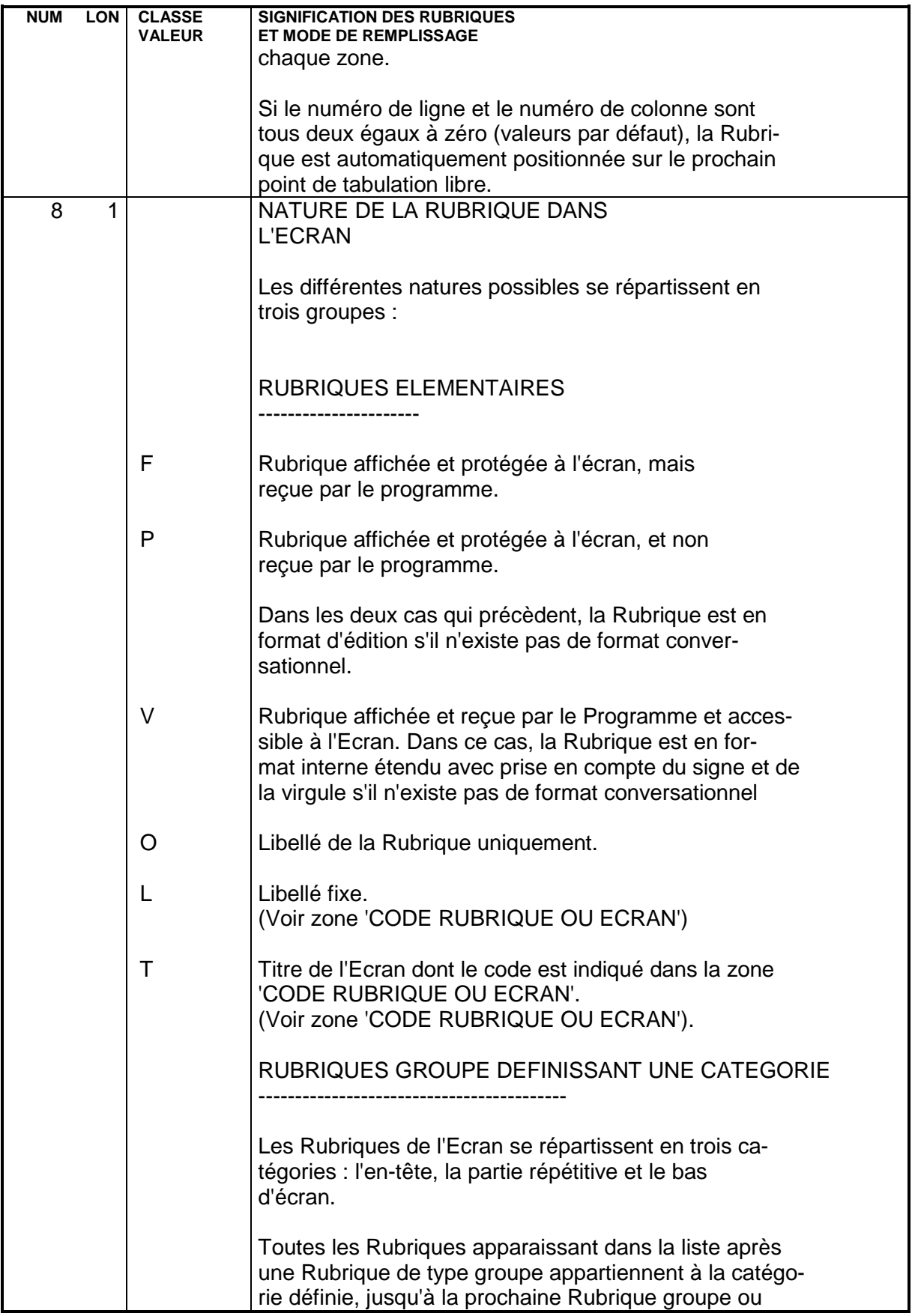

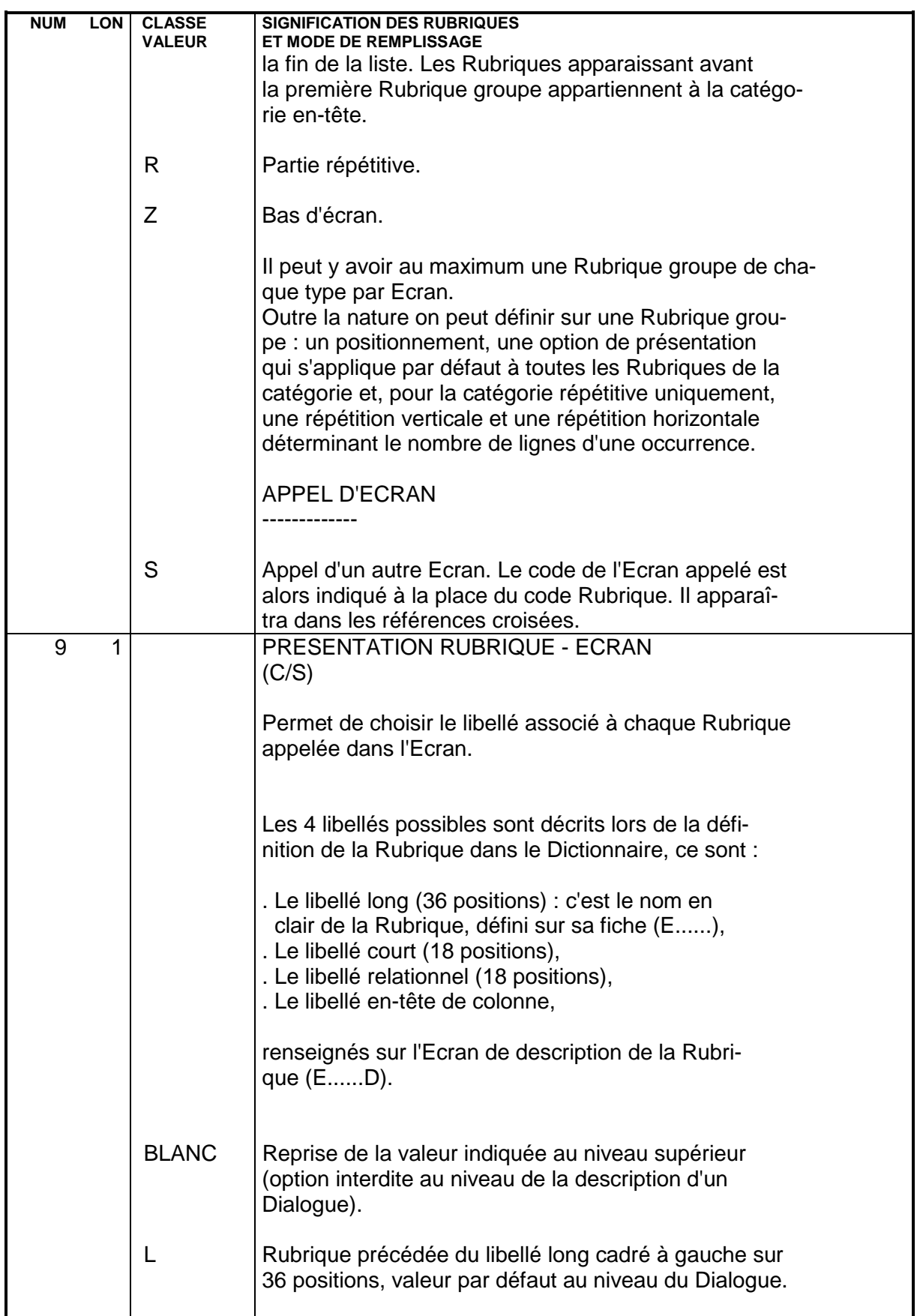

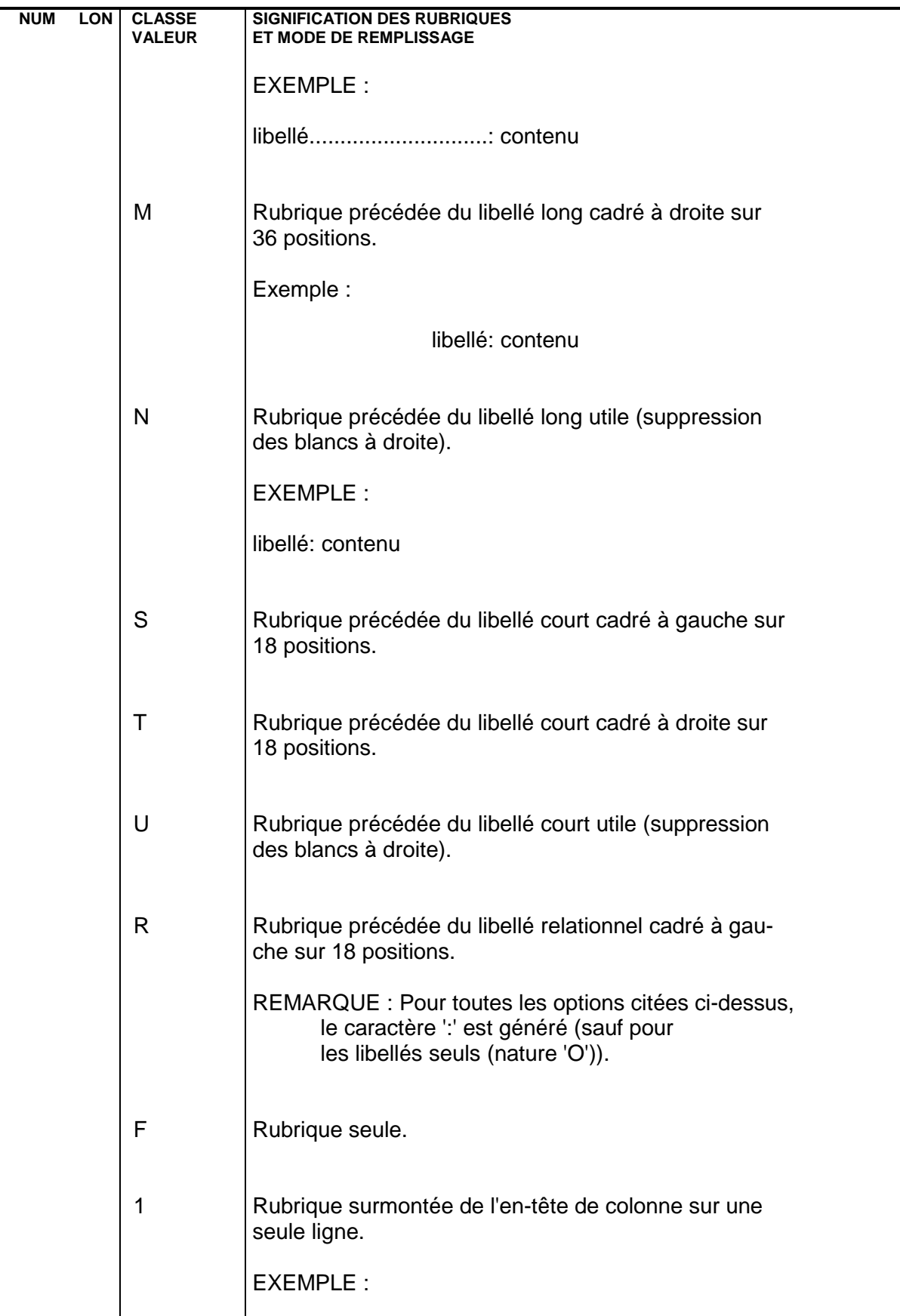

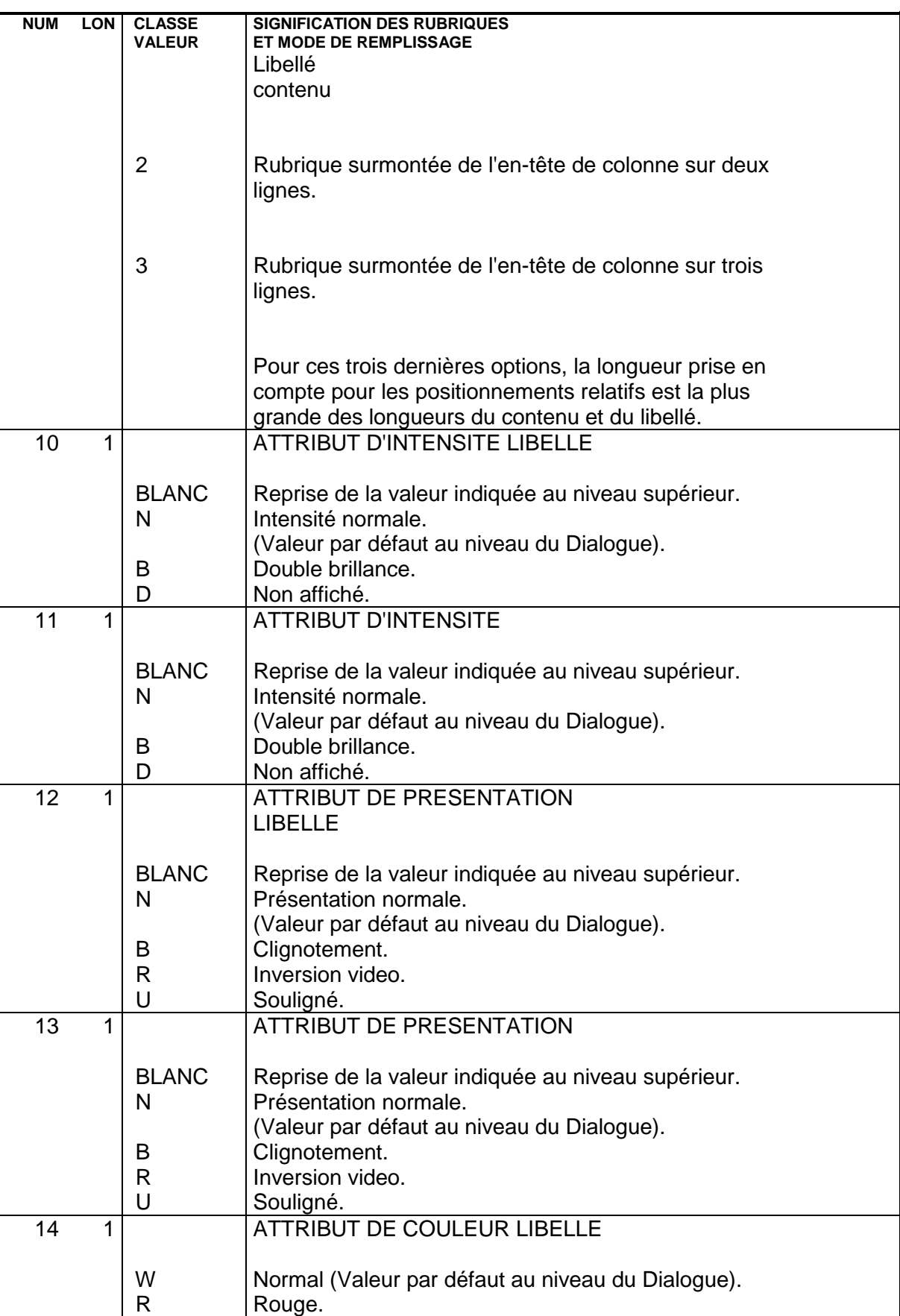

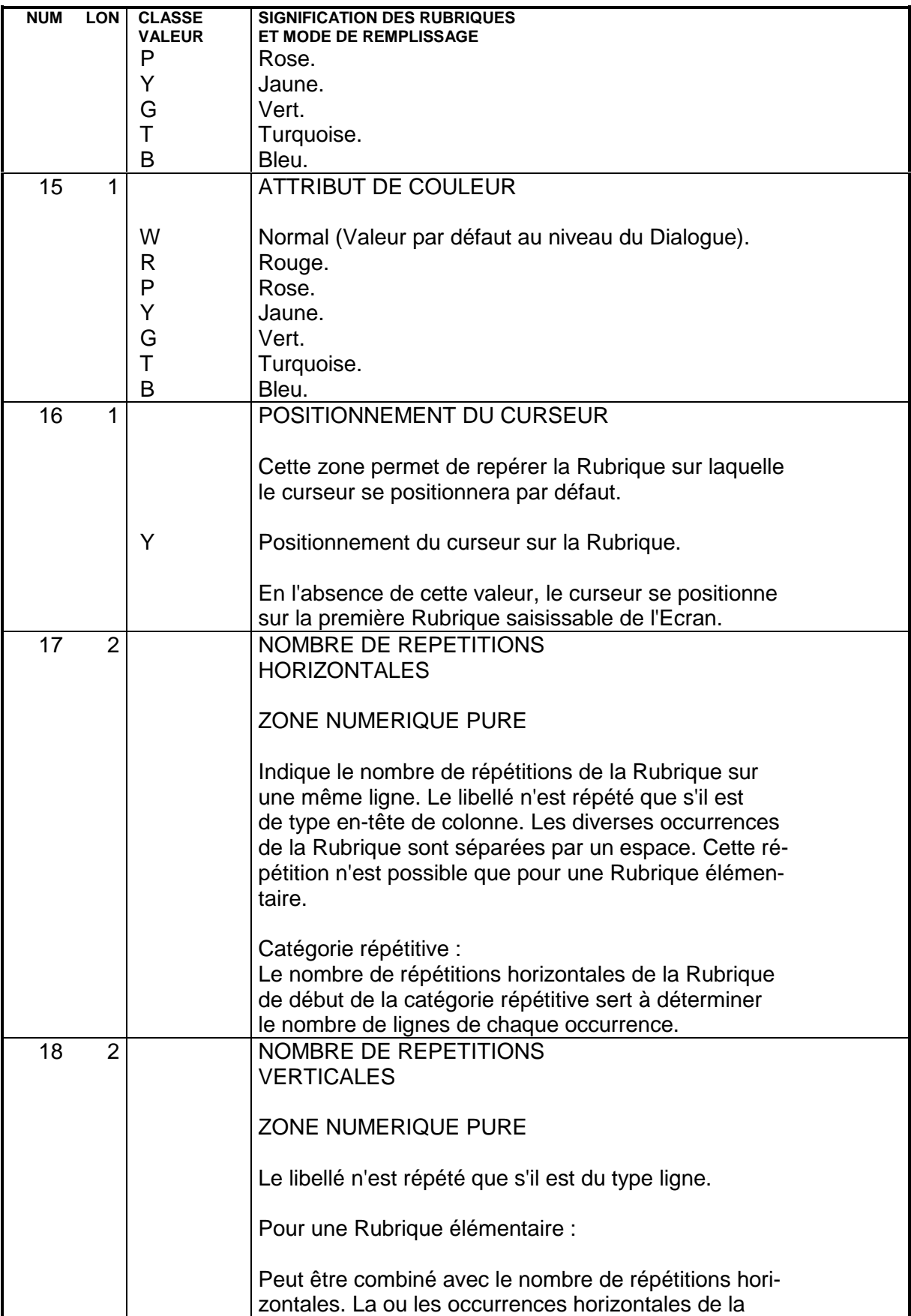

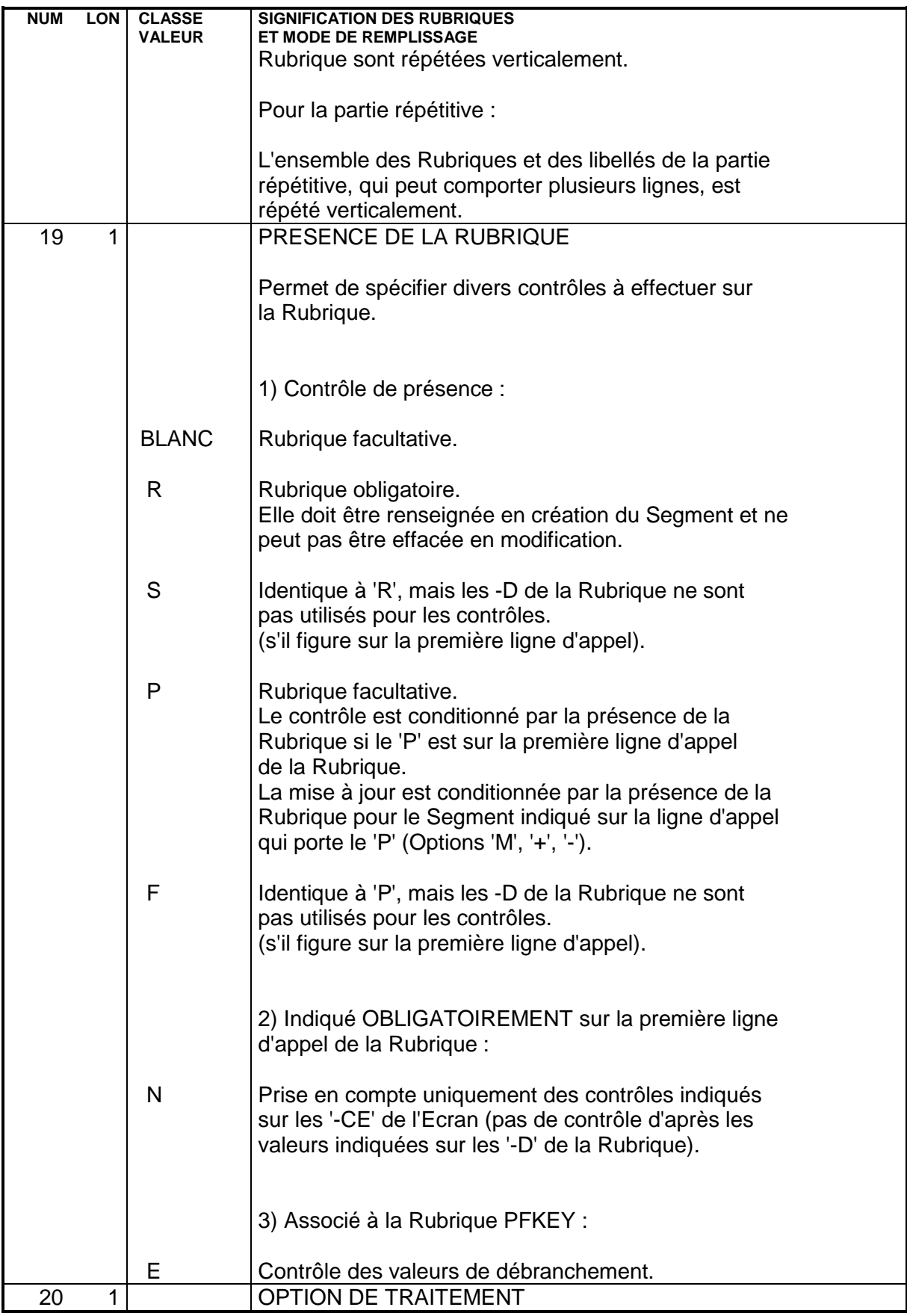

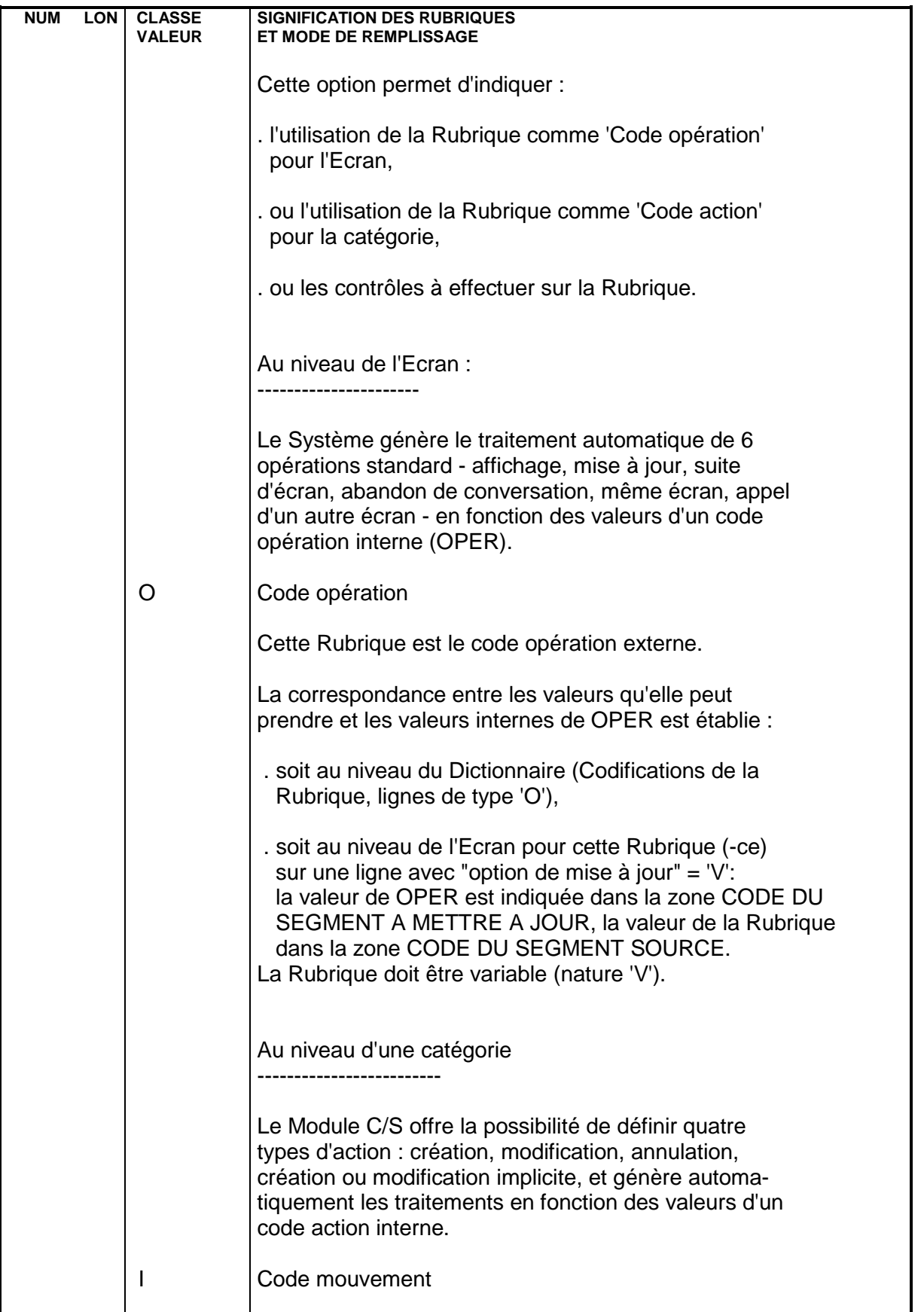

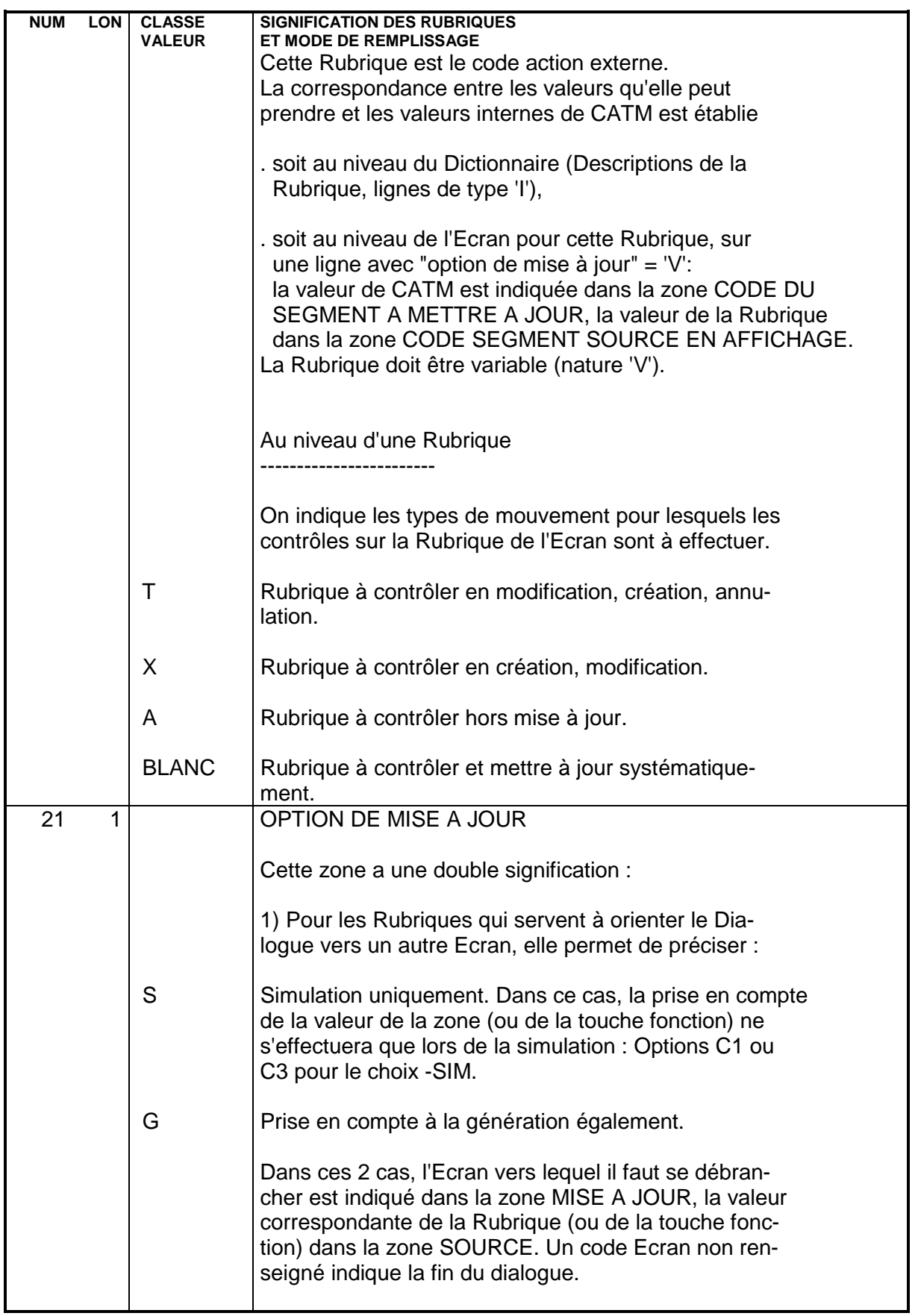

**NUM LON CLASSE SIGNIFICATION DES RUBRIQUES**

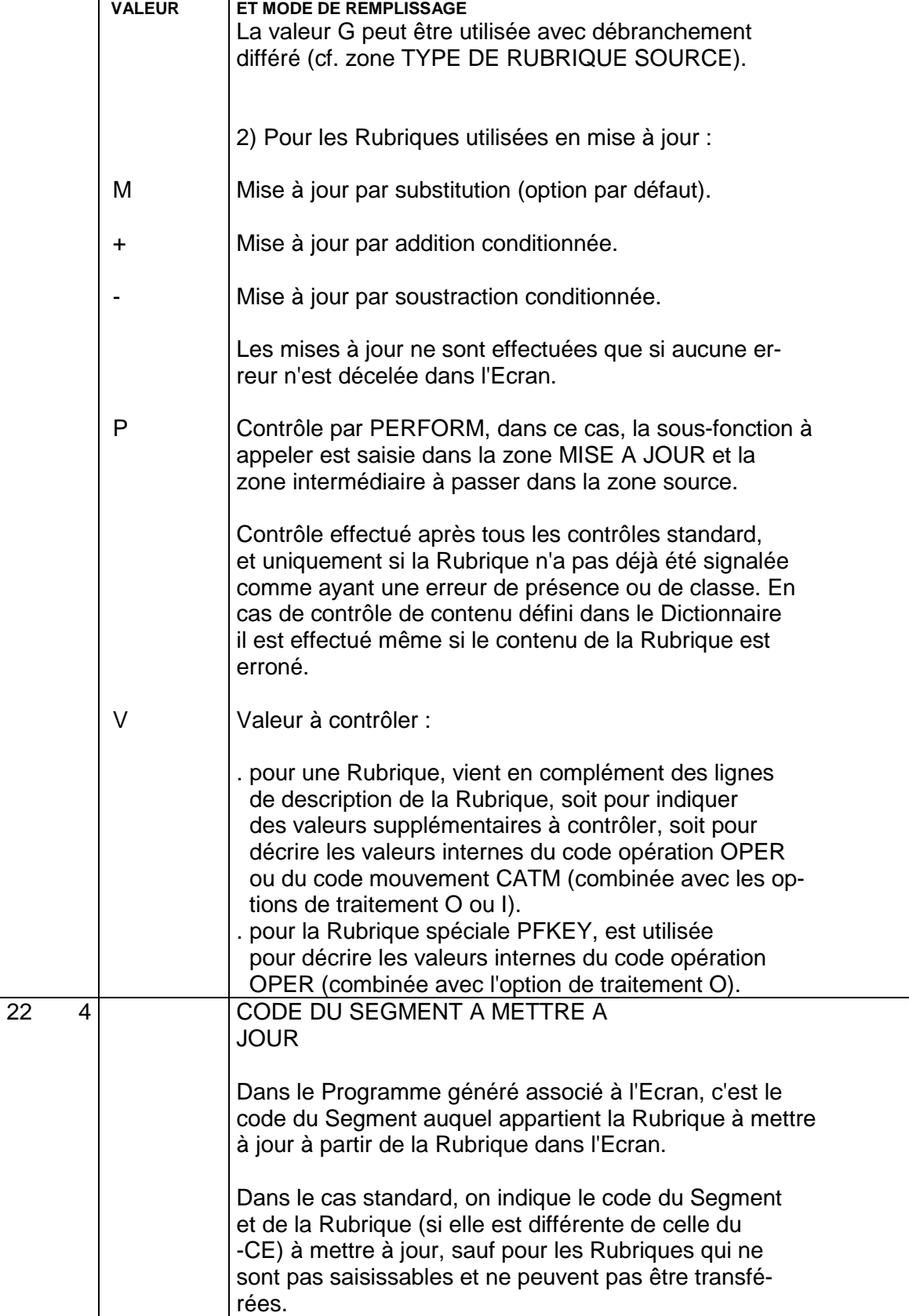

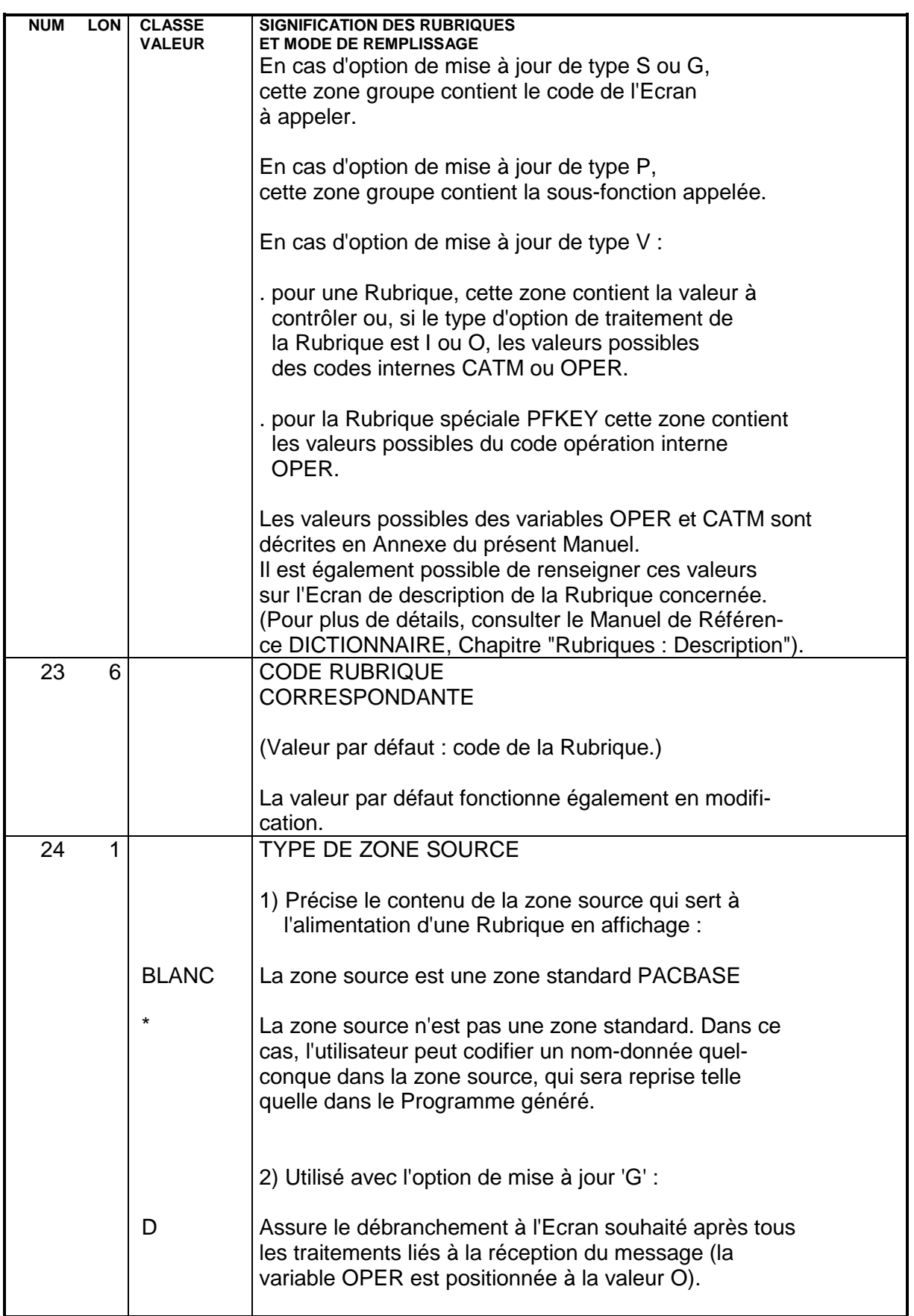

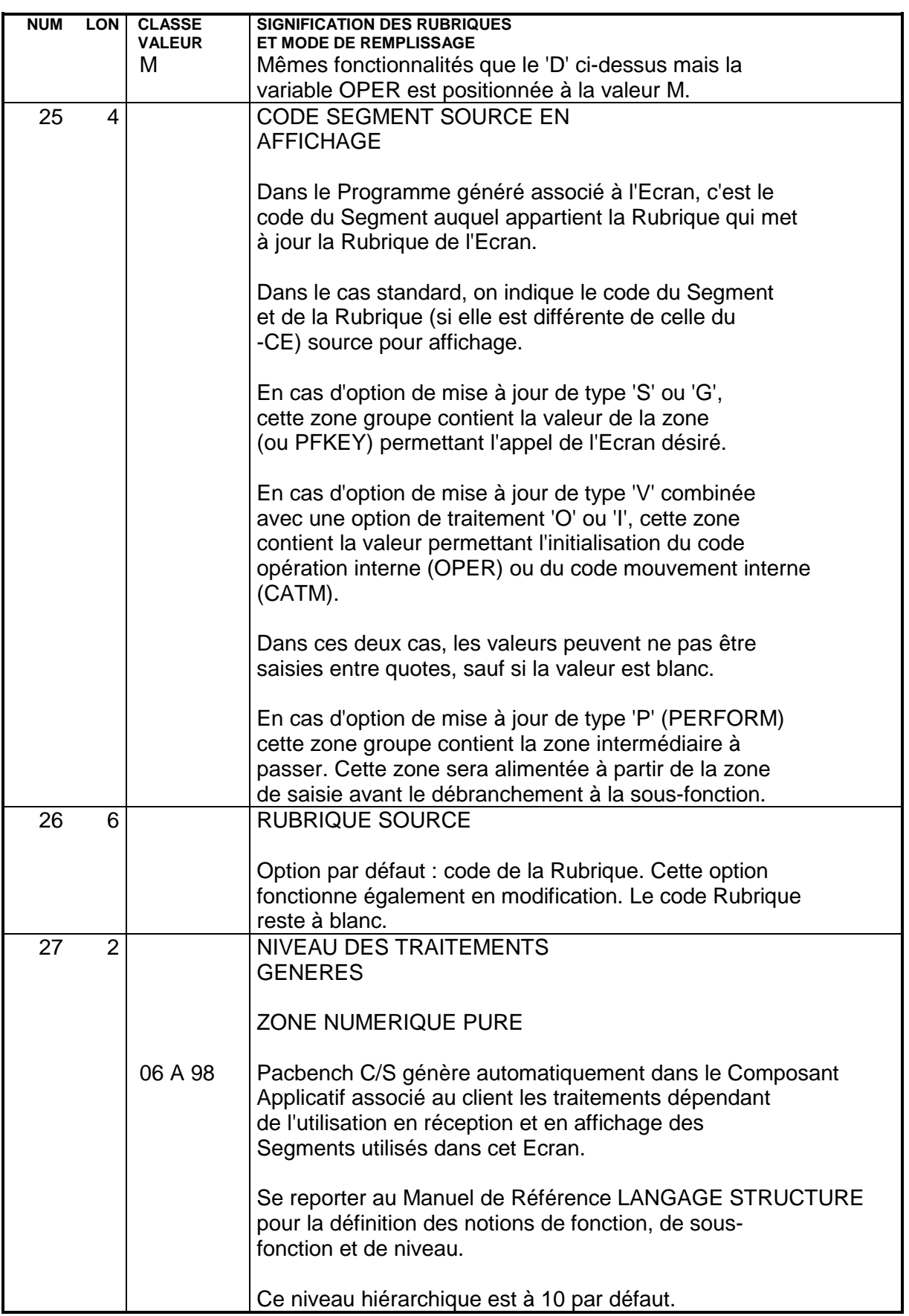

 $\overline{\phantom{a}}$ 

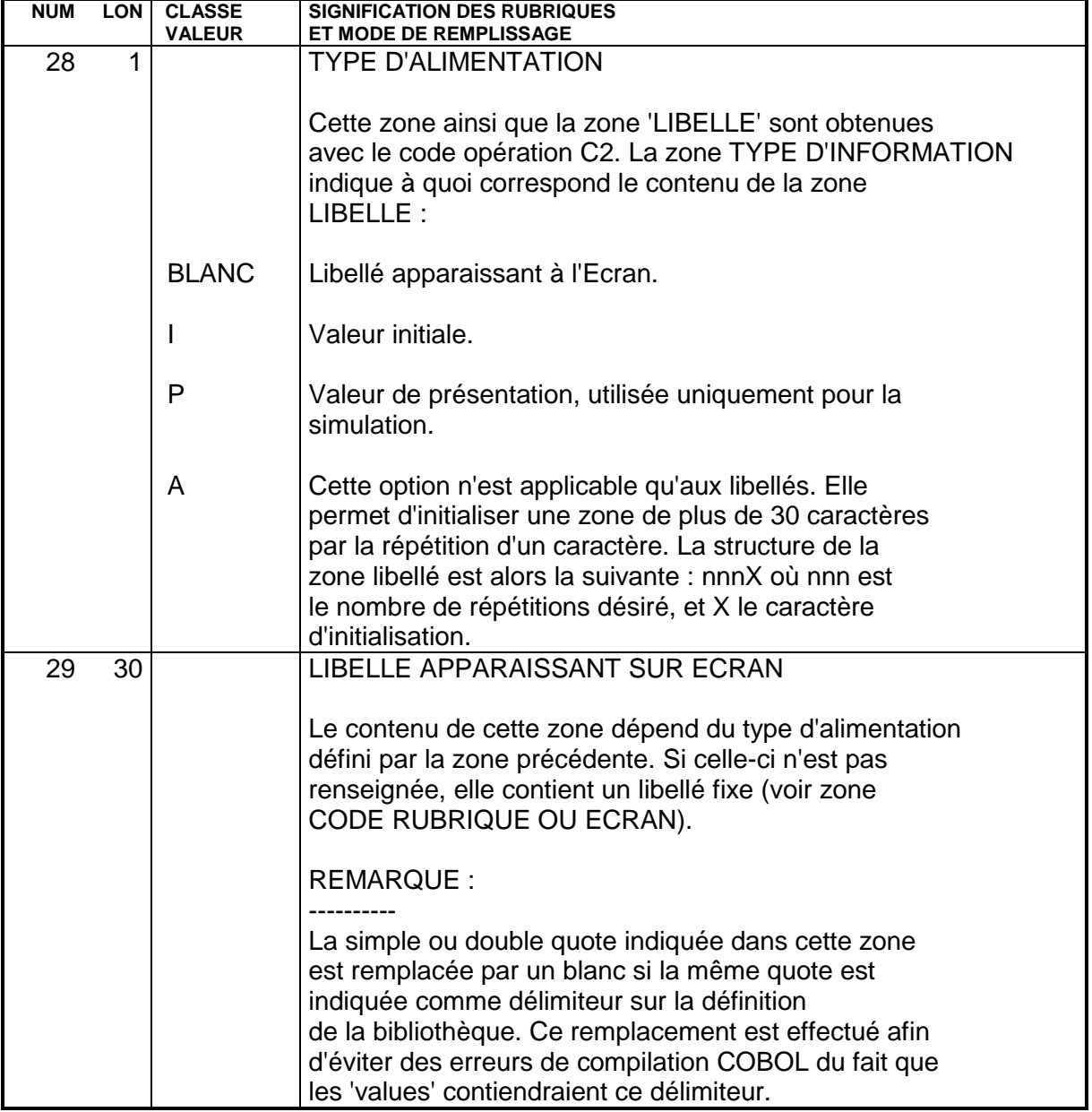

 **CLIENT TUI (ENTITE ECRAN C/S) 5 SIMULATION (-SIM) 4**

# **5.4. SIMULATION (-SIM)**

# SIMULATION DE DIALOGUE (-SIM)

#### MISE EN OEUVRE

Une fois la maquette saisie, il peut s'avérer nécessaire de vérifier la position des zones et des libellés, ainsi que leur différentes caractéristiques (zones fixes ou variables, attributs, déplacement du curseur, ...).

Cette possibilité est offerte par le choix -SIM, qui permet de visualiser la maquette telle qu'elle apparaîtra lors de l'exécution réelle de la transaction. Ce choix peut être associé à différents codes opérations, selon la taille de l'Ecran et les attributs de présentation que l'on désire simuler :

- C1 : Simulation de la maquette 24 lgn 80 col, sans prise en compte des attributs de couleur.
- C3 : Simulation de la maquette 24-80, avec prise en compte des attributs de couleurs et d'inverse vidéo.
- C4 : Simulation de la maquette 43-80 ou 27-132, sans prise en compte des attributs de couleur.
- C5 : Simulation de la maquette 43-80 ou 27-132, avec prise en compte des attributs de couleurs et d'inverse vidéo.

Le choix de la simulation entre un écran 43-80 ou un écran 27-132 se fait sur la base de la valeur indiquée dans la zone TAILLE DE L'ECRAN - COLONNE. Si elle est supérieure à 80, la simulation s'effectue sur un écran 27-132.

La simulation tient compte des valeurs de présentation qui ont été indiquées lors de l'appel ou dans les descriptions des Rubriques, sur les lignes de type P (voir le Manuel de Référence DICTIONNAIRE).

 **CLIENT TUI (ENTITE ECRAN C/S) 5 SIMULATION (-SIM) 4**

#### POSITIONNEMENT DANS LA MAQUETTE

Il existe une différence de positionnement dans la maquette suivant l'opération de consultation effectuée, du fait de la position prise par l'attribut en simulation (-SIM).

Une zone définie en colonne N apparaîtra en N + 1 en -L, et en N en -SIM.

#### REMARQUES :

C'est toujours la position de la Rubrique qui est donnée, non celle de l'attribut.

Les libellés fixes et les libellés des Rubriques sont répétés sur toutes les lignes d'une catégorie répétitive.

EXEMPLES :

CICS : dans la map générée en BMS, la position est recalculée : pour une Rubrique définie en positionnement absolu en ligne 20 et en colonne 50, on obtient dans le généré : DFHMDF POS=(20,049).

IMS : pour la même Rubrique, le MID/MOD généré contient : DFLD POS=(20,50),...

En ce qui concerne la longueur du message, se référer au Manuel d'Exploitation.

#### MATERIELS SUPPORTANT L'UTILISATION DE TOUCHES FONCTION

La touche CLEAR permet de sortir de l'écran de simulation pour revenir à l'écran - CE.

Si cette touche possède une signification dans l'enchaînement, il est possible de définir une touche de sortie en codant le choix :

-SIM nn

où nn est le numéro de la touche fonction.

Le retour à l'écran -CE s'effectue alors en appuyant sur la touche ainsi définie.

#### REMARQUES

La touche CLEAR est assimilée à la valeur de touche fonction 00 (sauf IMS).

Si l'utilisateur demande la simulation d'une maquette dans laquelle subsistent des erreurs, le Système se débranche sur l'écran -ADR de l'Ecran considéré (de façon à faciliter la correction, la ligne erronée apparaît en double brillance avec un code erreur >).

La touche fonction NN de sortie doit être comprise entre 01 et 24. Il est important, lorsque l'on ne dispose que de 12 touches fonctions sur le clavier, de ne pas renseigner une touche fonction comprise entre 13 et 24, ce qui aurait pour conséquence une sortie anormale de la simulation. Avec CICS, les valeurs A1 pour AP1, A2 pour AP2 et EN pour la transmission sont aussi des valeurs possibles de sortie.

Sous IMS, EN pour la transmission est une valeur possible.

Le Système permet à l'utilisateur de simuler l'enchaînement des différents Ecrans qui constituent le Dialogue.

Deux types d'intervention sont nécessaires :

- . Préparer l'enchaînement sur la liste des Rubriques de l'Ecran,
- . Assurer l'enchaînement proprement dit.

#### PREPARATION DE L'ENCHAINEMENT

Elle s'effectue sur la description de l'Ecran (soit sur la liste des Rubriques, soit sur la maquette). Elle consiste simplement à :

- . Définir la (ou les) Rubrique(s) servant de pivot à l'enchaînement. Sur les matériels supportant l'emploi de touches fonction, ce peut être la Rubrique PFKEY, qui les matérialise.
- . Définir si cet enchaînement s'effectuera en simulation seulement (option de mise à jour : S) ou en génération également (option de mise à jour G),
- . Définir l'Ecran à appeler dans la zone groupe CODE SEGMENT ET RUBRIQUE MIS A JOUR,
- . Définir la valeur prise par le pivot (ou le numéro de la touche fonction) dans la zone groupe CODE SEGMENT ET RUBRIQUE AFFICHAGE,
- . Définir si l'écran sera appelé avant, ou après les traitements de réception.

Si l'Ecran à appeler n'est pas renseigné, la conversation sera abandonnée en génération et en simulation, il y aura retour à l'écran -CE.

### REMARQUE :

Les touches fonction AP1, AP2 et ENTER sont prises en compte pour l'enchaînement des écrans en CICS. Pour les autres matériels, seul ENTER est pris en compte.
**CLIENT TUI (ENTITE ECRAN C/S) 5 SIMULATION (-SIM) 4**

#### ENCHAINEMENT PROPREMENT DIT

Il s'obtient par le choix -SIM associé à l'opération C1, C3, C4 ou C5.

Il suffit alors de renseigner la zone pivot ou d'utiliser la touche fonction comme définie dans l'Ecran -CE pour obtenir l'Ecran désiré dans l'enchaînement. Si des enchaînements ont été prévus dans l'Ecran obtenu, il suffit de recommencer la même opération.

## REMARQUES

Il est possible d'avoir plusieurs zones pivots pour définir l'enchaînement des écrans.

La saisie d'une valeur non prévue pour le pivot ou pour une touche fonction entraîne le réaffichage du même écran.

Si l'enchaînement des écrans est standardisé, il est possible de regrouper sa description dans un Ecran qui sera appelé par tous les Ecrans du Dialogue.

#### DEBRANCHEMENT EN FIN DE SIMULATION

Il s'effectue de la même façon que lors du maquettage d'un Ecran, c'est à dire en appuyant sur la touche CLEAR (ou en utilisant la touche fonction définie lors de l'appel de la simulation, lorsque le matériel le permet).

Le Système se débranche alors sur l'écran -CE de l'Ecran considéré.

Dans le cas où subsisterait une erreur dans le maquettage d'un des écrans, le Système se débranche sur l'écran -ADR de l'Ecran considéré (de façon à faciliter la correction, la ligne correspondante apparaît en double brillance avec un code  $erreur >$ ).

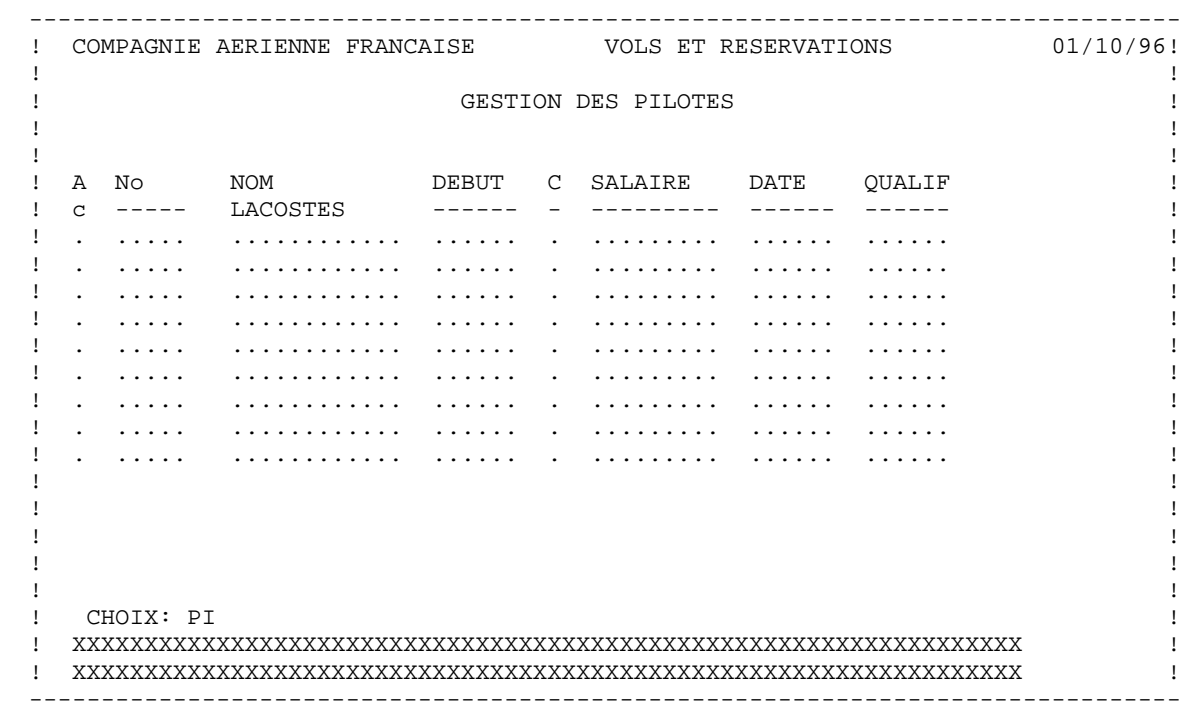

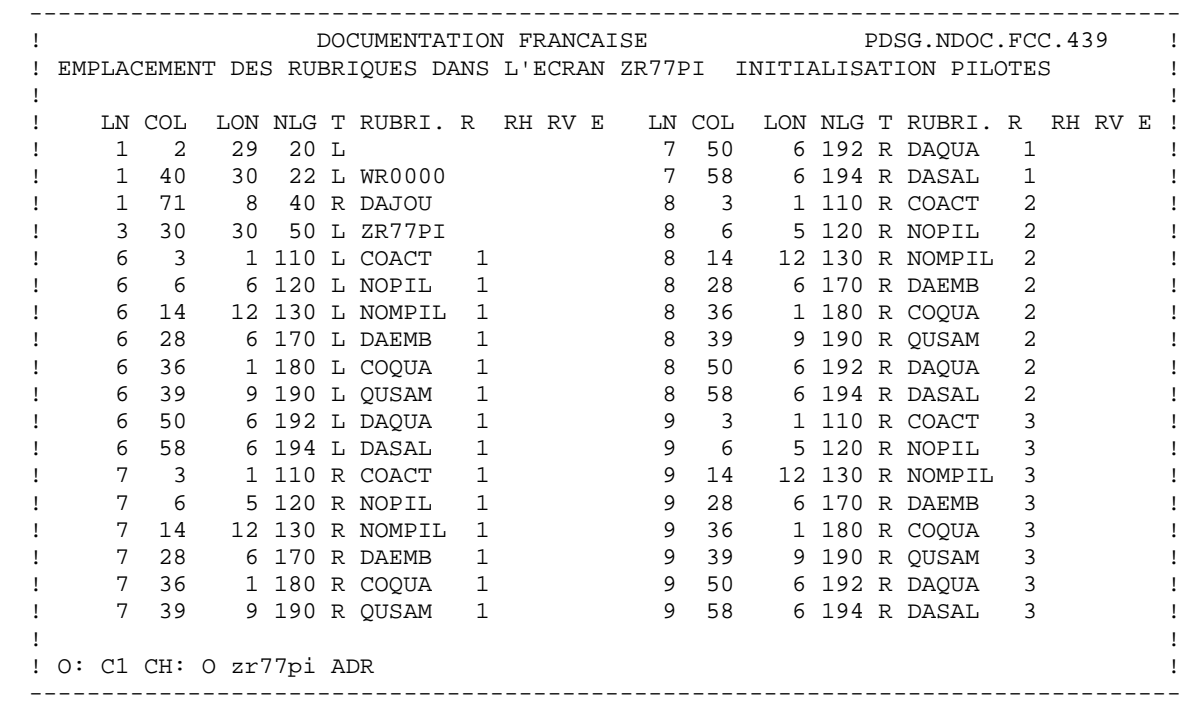

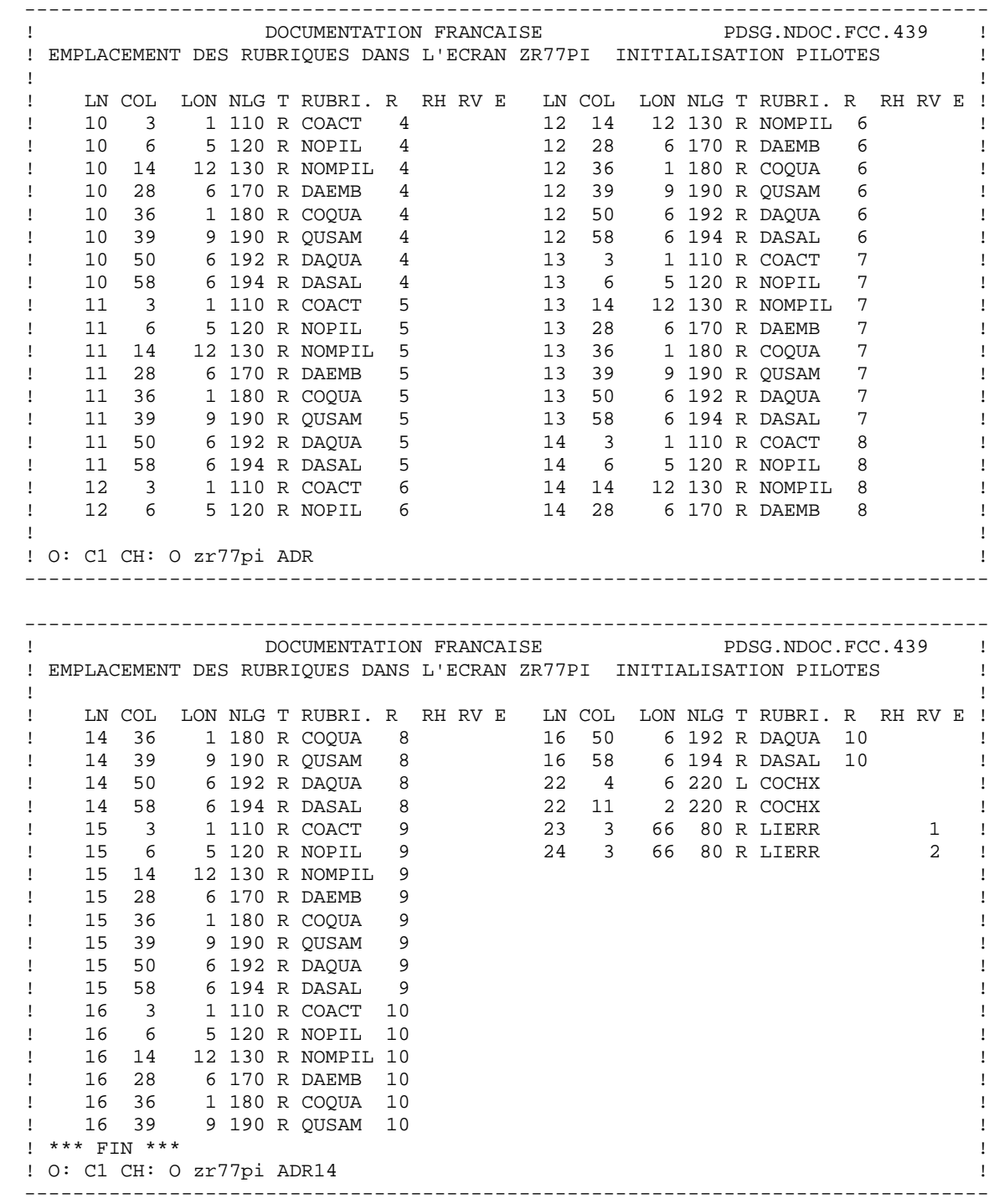

# **5.5. APPEL DE SEGMENTS (-CS)**

## APPEL DE SEGMENTS DANS LE COMPOSANT CLIENT TUI (-CS)

Cet Ecran permet d'indiquer le type d'accès aux Segments (Vues Logiques et/ou Segments décrivant des données locales) associés au composant client : contrôle, mise à jour ou affichage.

Le nombre de lignes de description de Segment appelées dans cet Ecran est limité à 100 par catégorie.

Les Segments de l'Ecran appartenant à la même Structure de Données doivent avoir la même organisation, le même type de description et, pour l'organisation V, le même nom externe.

## CARACTERISTIQUES GENERALES

Pour chaque Segment, on indique :

- . La catégorie de traitement (en-tête, répétitive, bas d'écran).
- . Le type de traitement d'accès logique (contrôle ou mise à jour) à effectuer sur le Segment en réception et/ou en affichage, et le mode d'alimentation de la clé.
- . L'utilisation dans les traitements générés.
- . Si l'accès est conditionné par un accès à un autre Segment.
- . L'organisation physique.

La liste des codes Segments utilisés lors de la description de l'Ecran (Liste des zones de l'Ecran) est affichée en en-tête.

## REMARQUES

L'organisation d'un Segment, couplée à la variante du moniteur transactionnel indiquée au niveau de la définition de l'Ecran, détermine la génération de la description du Segment.

Pour un Segment dont les accès sont à la charge de traitements spécifiques de l'utilisateur (Organisation W), la description sera générée en Working Storage Section.

## GENERATION DES TRAITEMENTS D'ACCES DANS LE CLIENT

Les traitements d'accès logique à un Segment sont générés, indépendamment de la variante, en fonction des utilisations (en réception et/ou en affichage) du Segment.

Une ligne d'appel de Segment entraîne la génération d'un certain nombre de lignes dans les Programmes que l'on peut logiquement regrouper de la façon suivante :

- . Descriptif de Segment comprenant :
	- Zones d'entrée-sortie,
	- DATA DIVISION.
- . Traitements logiques d'accès :
	- Lecture des fichiers en réception (F25),
	- Ecriture des fichiers (F35),
	- Accès fichiers en affichage (F60).
- . Accès physiques (F80)

Ces 3 ensembles de lignes sont générés ou non suivant la valeur de trois Rubriques :

- . Limitation de génération
- . Organisation
- . Utilisation

L'organisation W entraîne la non-génération de la fonction F80.

La limitation de génération U supprime la génération des fonctions F25, F35 et F60 découlant des utilisations.

La limitation de génération P supprime la génération de la partie descriptif du Seament.

## PREREQUIS

L'Ecran et les Segments nommés doivent être au moins définis.

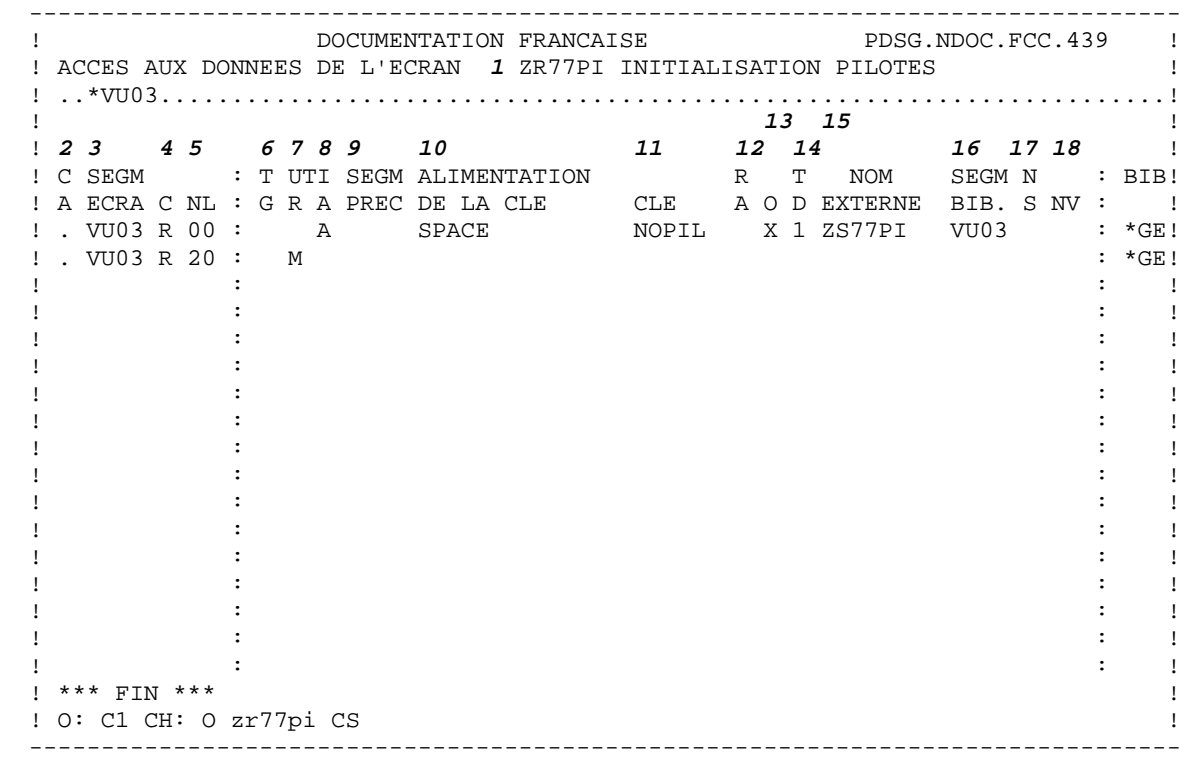

 **CLIENT TUI (ENTITE ECRAN C/S) 5 APPEL DE SEGMENTS (-CS) 5**

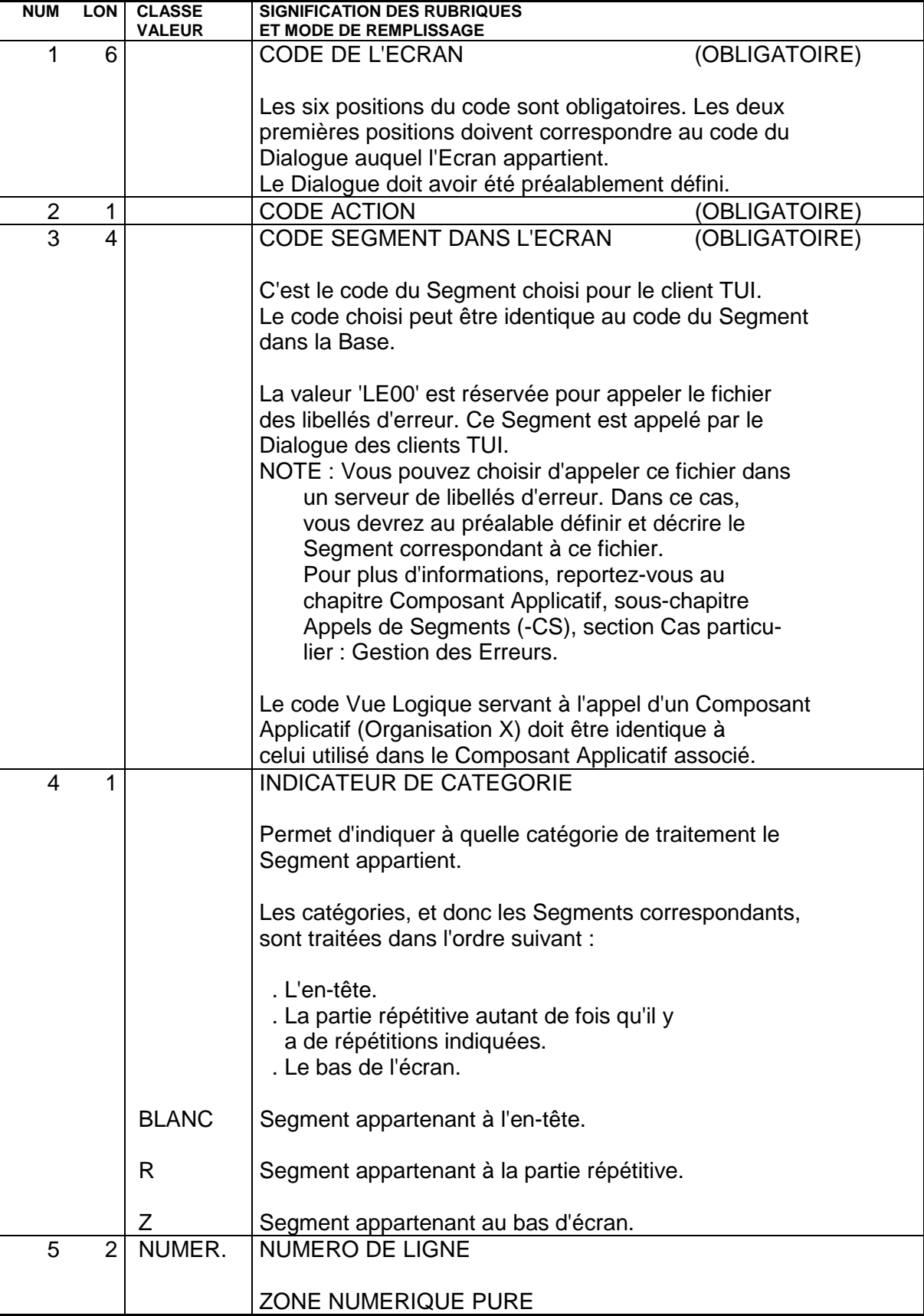

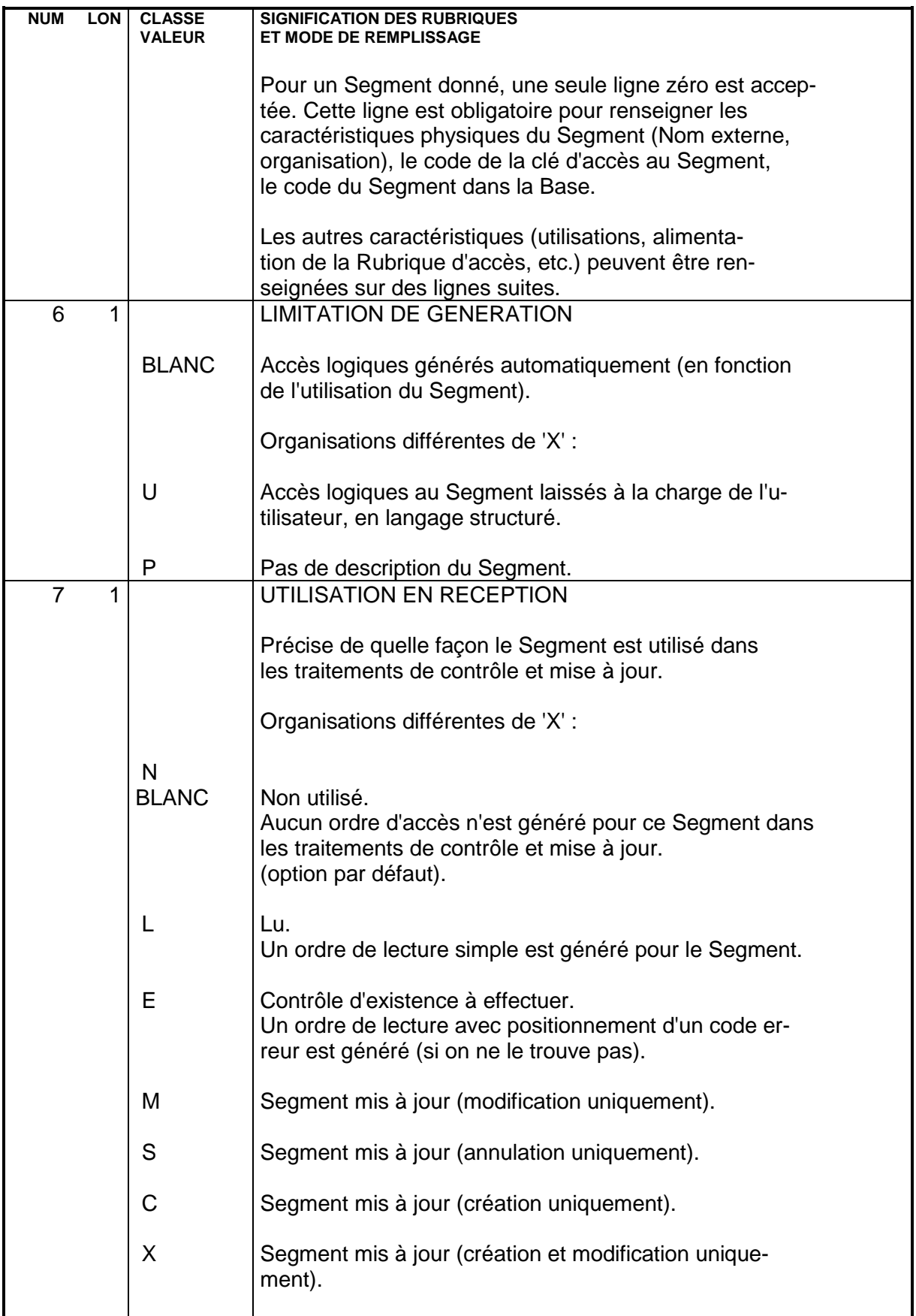

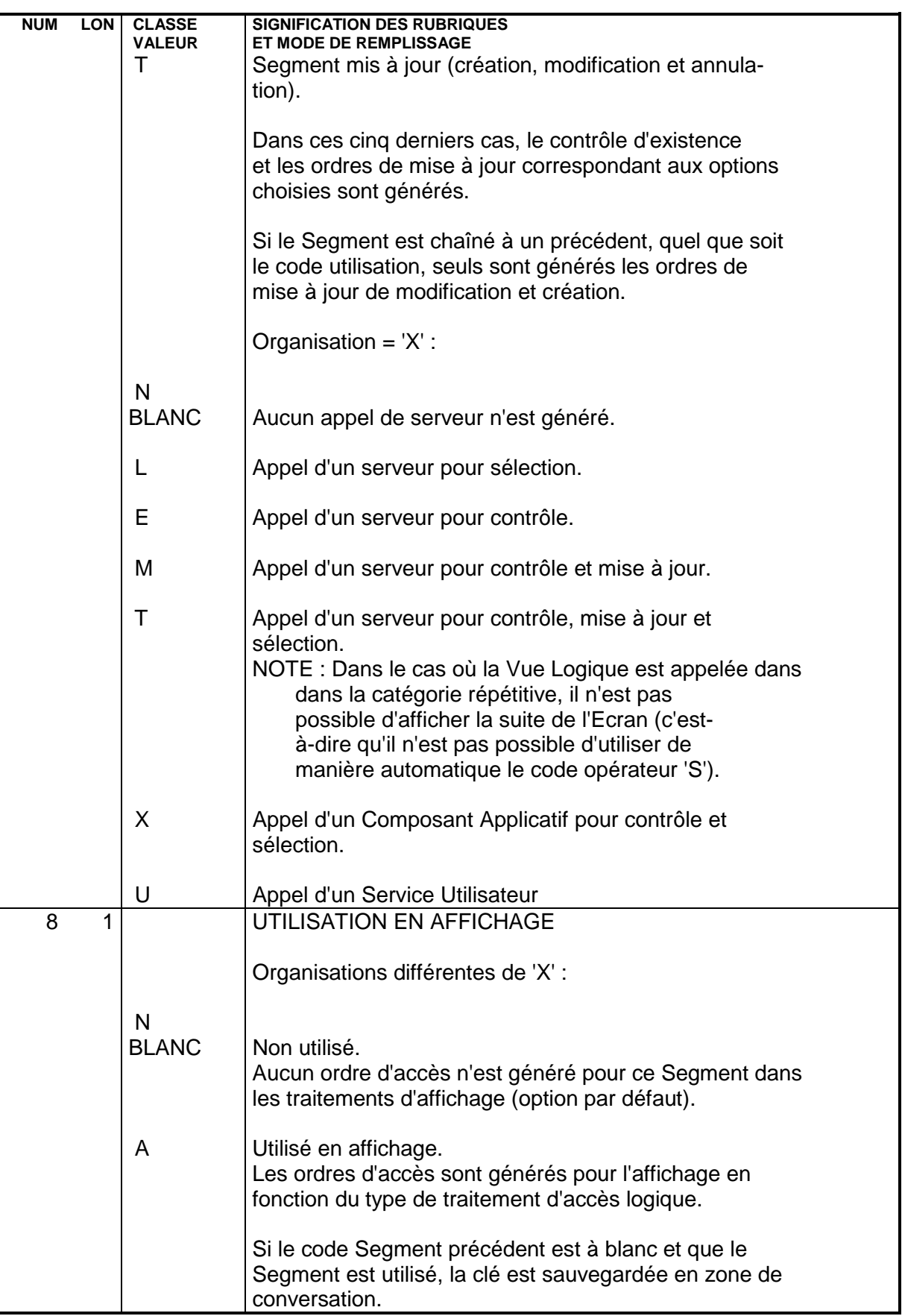

 **CLIENT TUI (ENTITE ECRAN C/S) 5 APPEL DE SEGMENTS (-CS) 5**

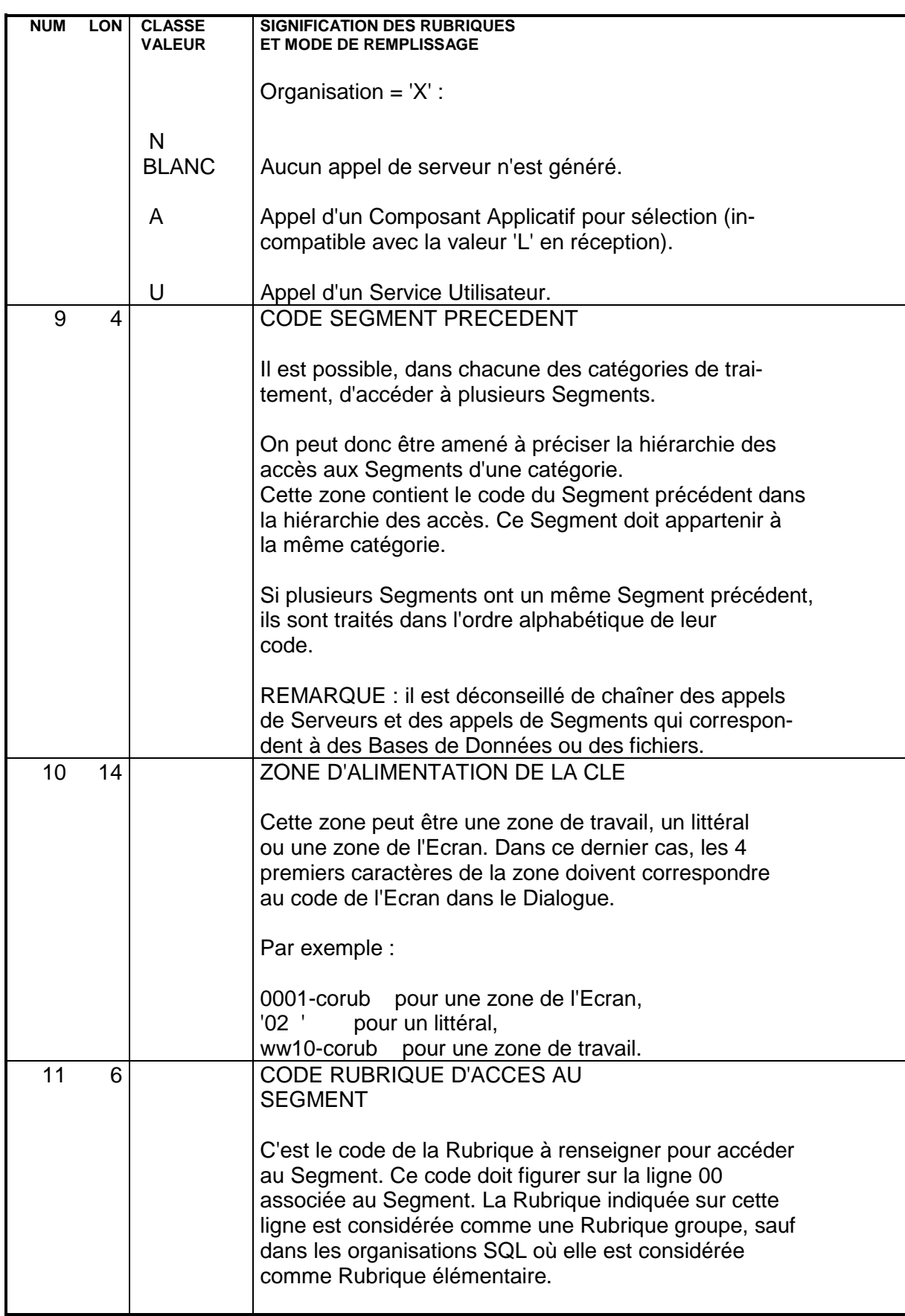

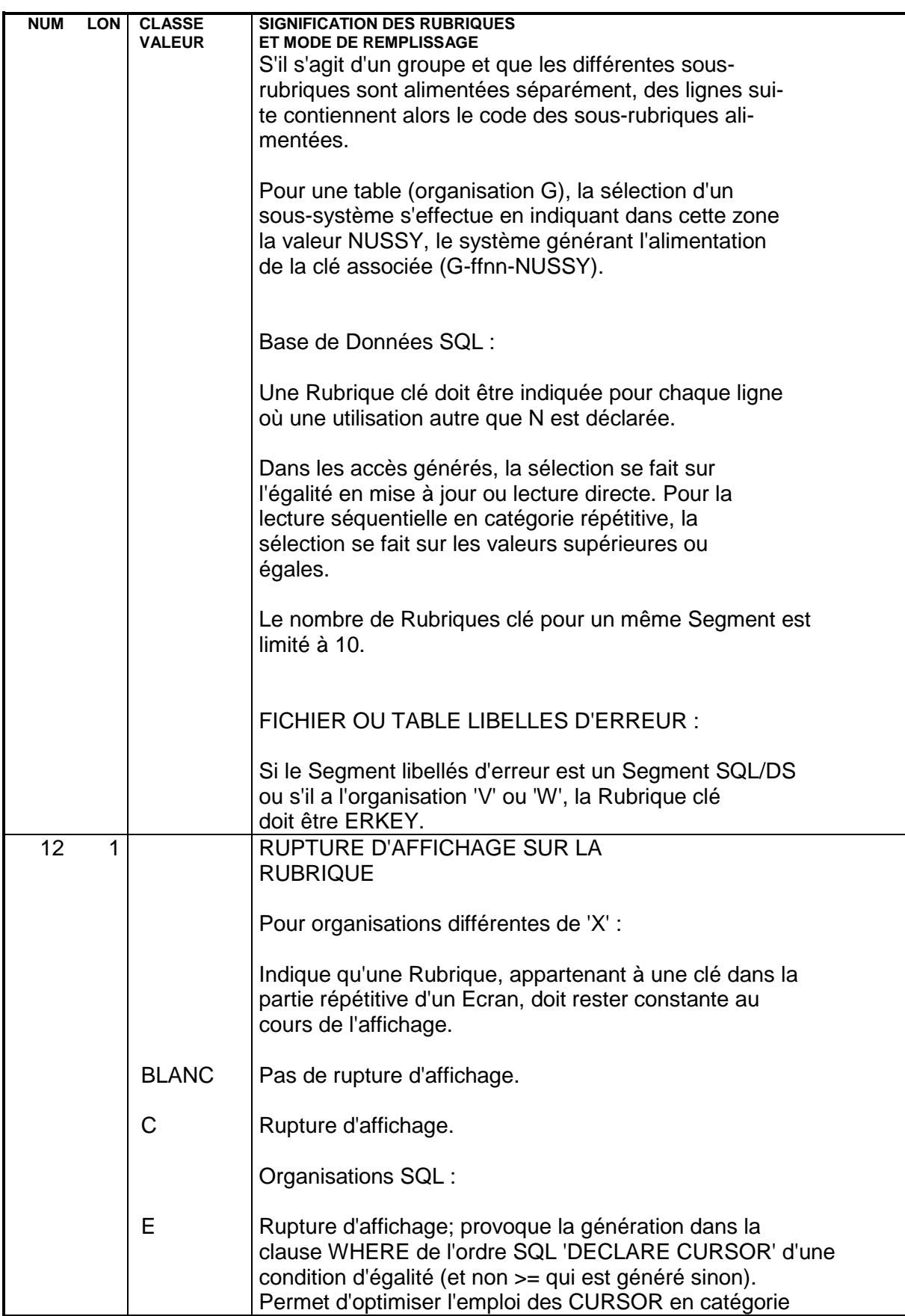

 **DDOA000254F,**

 **CLIENT TUI (ENTITE ECRAN C/S) 5 APPEL DE SEGMENTS (-CS) 5**

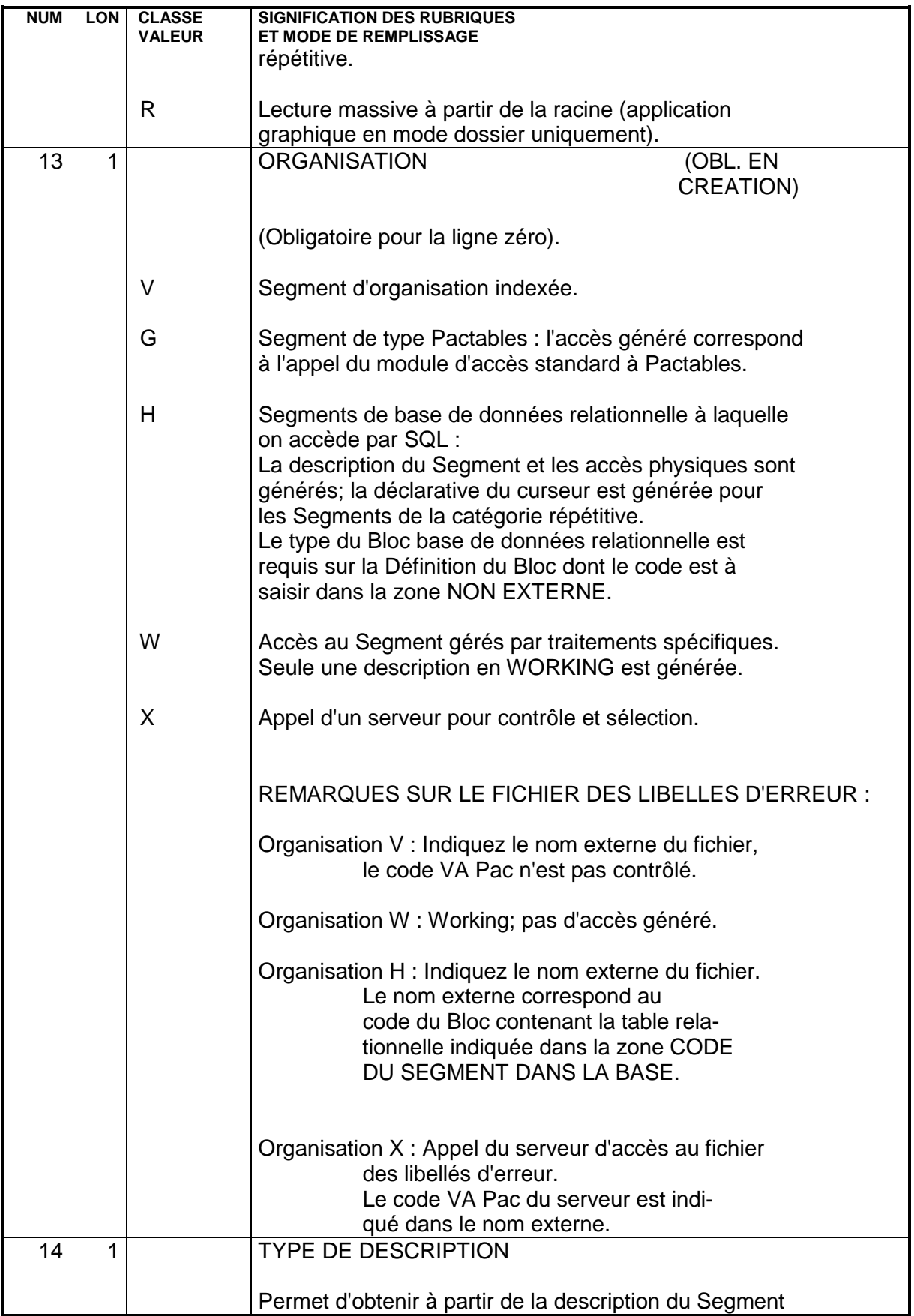

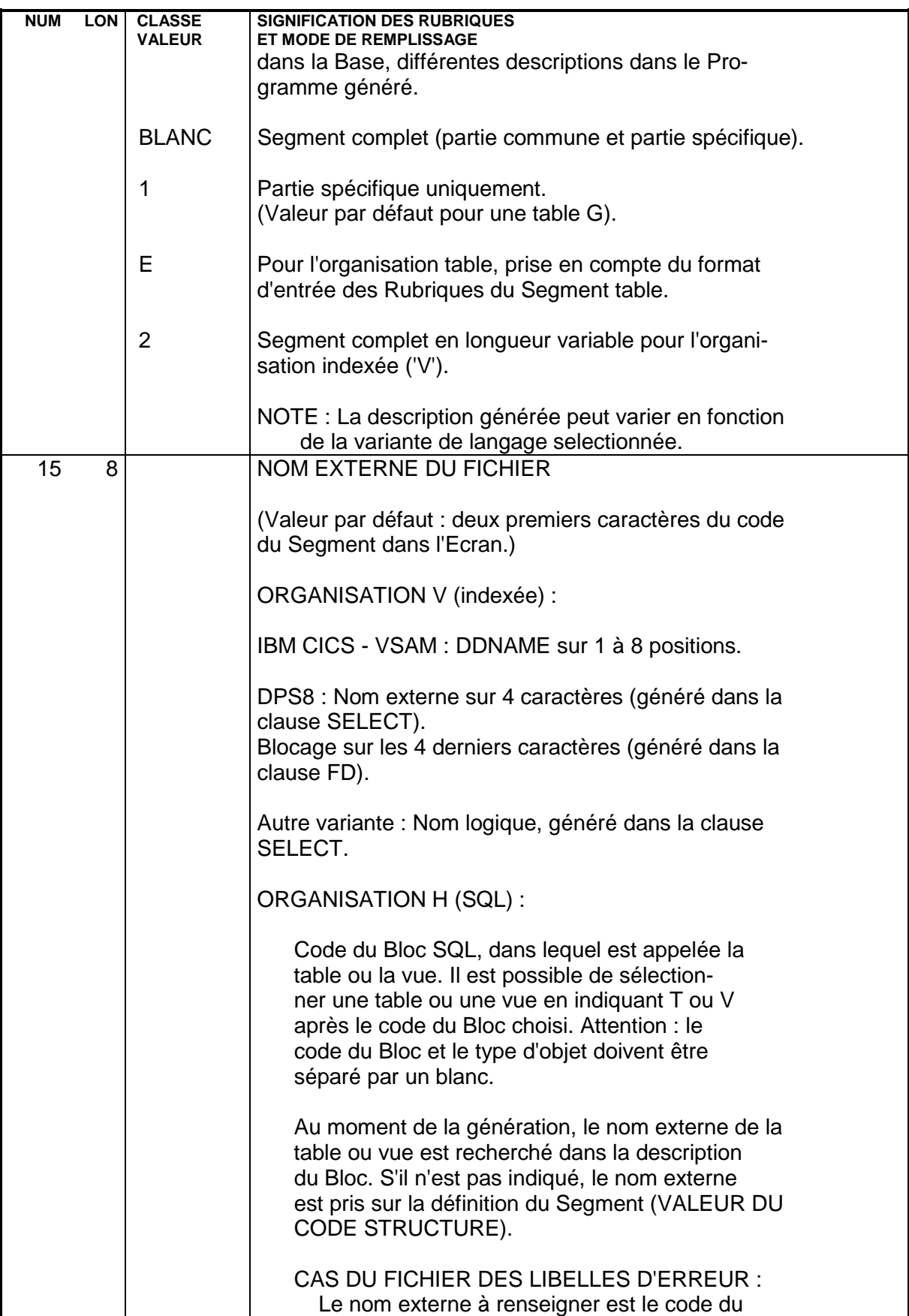

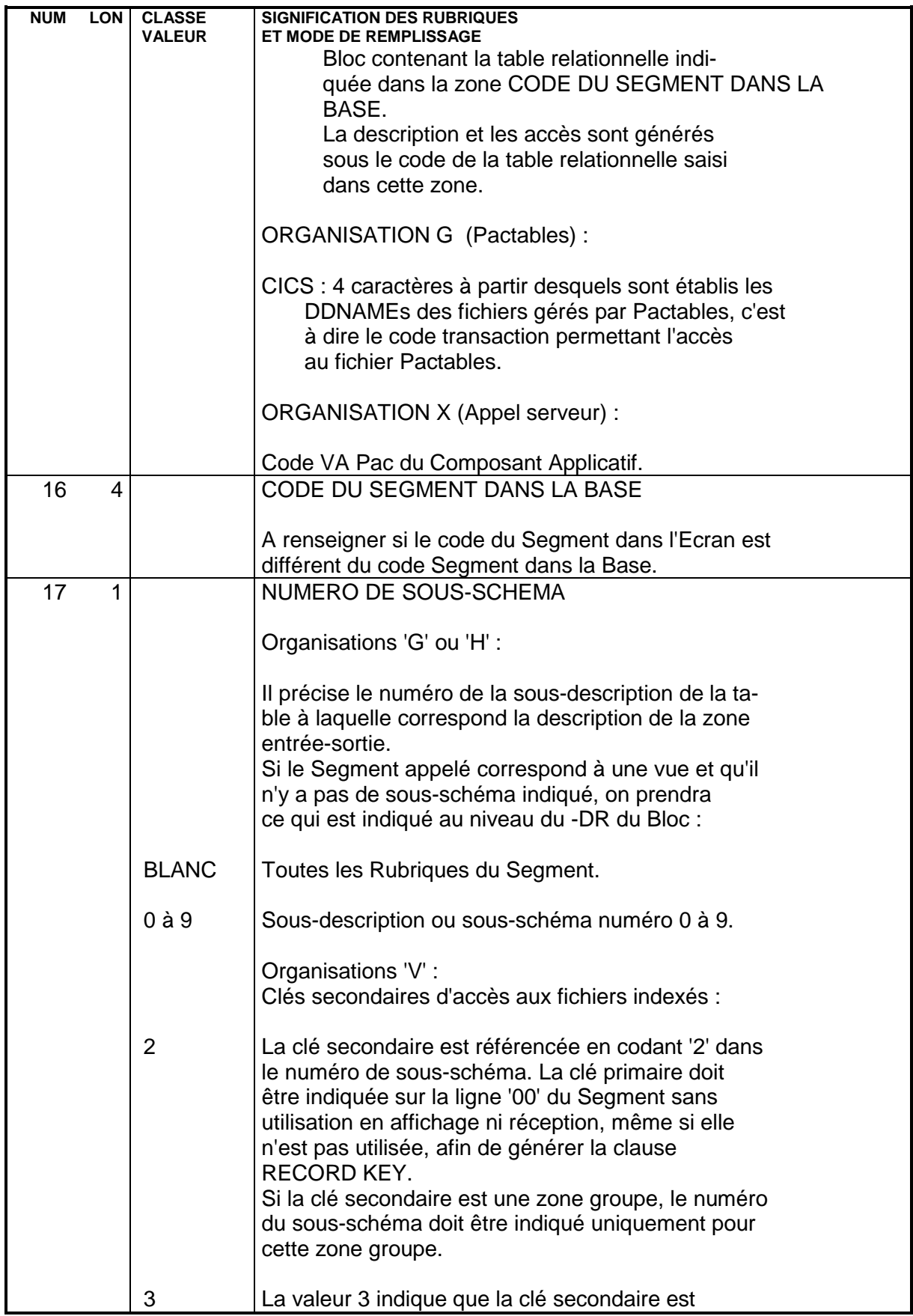

 **CLIENT TUI (ENTITE ECRAN C/S) 5 APPEL DE SEGMENTS (-CS) 5**

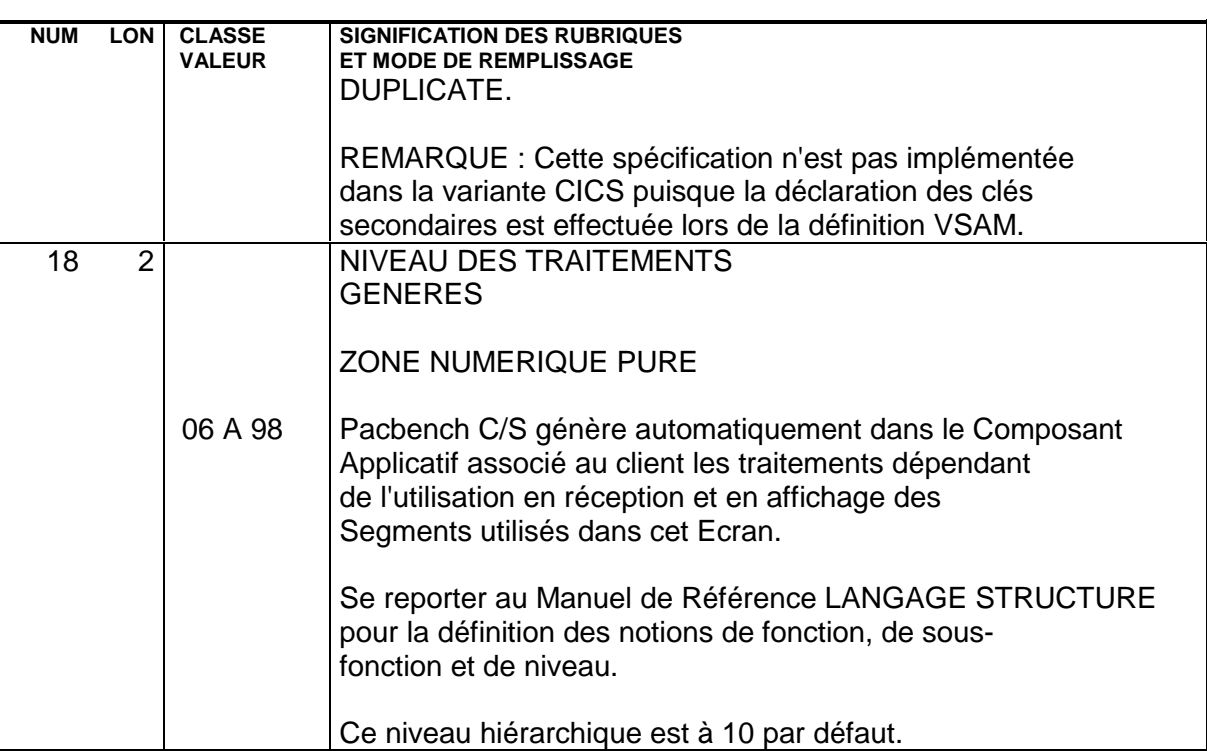

 **CLIENT TUI (ENTITE ECRAN C/S) 5 COMPLEMENT AU DIALOGUE (-O) 6**

## **5.6. COMPLEMENT AU DIALOGUE (-O)**

## COMPLEMENT AU DIALOGUE CLIENT TUI

Cet écran (CH: O..O) permet d'indiquer des compléments d'information nécessaires à la génération.

La zone commune de conversation saisie est valide quel que soit le moniteur de temps réel.

Des options sont utilisées en fonction du matériel et du moniteur TP.

Plusieurs valeurs peuvent être introduites dans la zone OPTIONS, séparées par un blanc. Lors de la génération de l'Ecran, un message de type WARNING signale les paramètres erronés.

#### PREREQUIS

Le Dialogue doit être au moins défini.

 -------------------------------------------------------------------------------- ! DOCUMENTATION FRANCAISE PDSG.NDOC.FCC.439 ! COMPLEMENT AU DIALOGUE : **1** ZR RESERVATION VOLS (CLIENT) ! ! ! ! ! ! ZONE COMMUNE DE CONVERSATION..........: **2** VR ! ! ! ! FICHIER LIBELLES D'ERREUR ! ! ORGANISATION...: **3** ! ! NOM EXTERNE....: **4** ! ! ! ! PREMIER CODE ECRAN DU DIALOGUE........: **5** 00ME ! ! ! ! COMPLEMENT LONGUEUR CONVERSATION......: **6** ! ! ! ! NOM DU PSB OU DU SOUS-SCHEMA..........: **7** ! ! ! ! ! ! OPTIONS : **8** MONIT ! ! ! ! ! ! ! ! NO DE GENERATION : 0395 BIBLIOTHEQUE : FCI ! ! ! ! O: C1 CH: O zr O ACTION: ! --------------------------------------------------------------------------------  **CLIENT TUI (ENTITE ECRAN C/S) 5 COMPLEMENT AU DIALOGUE (-O) 6**

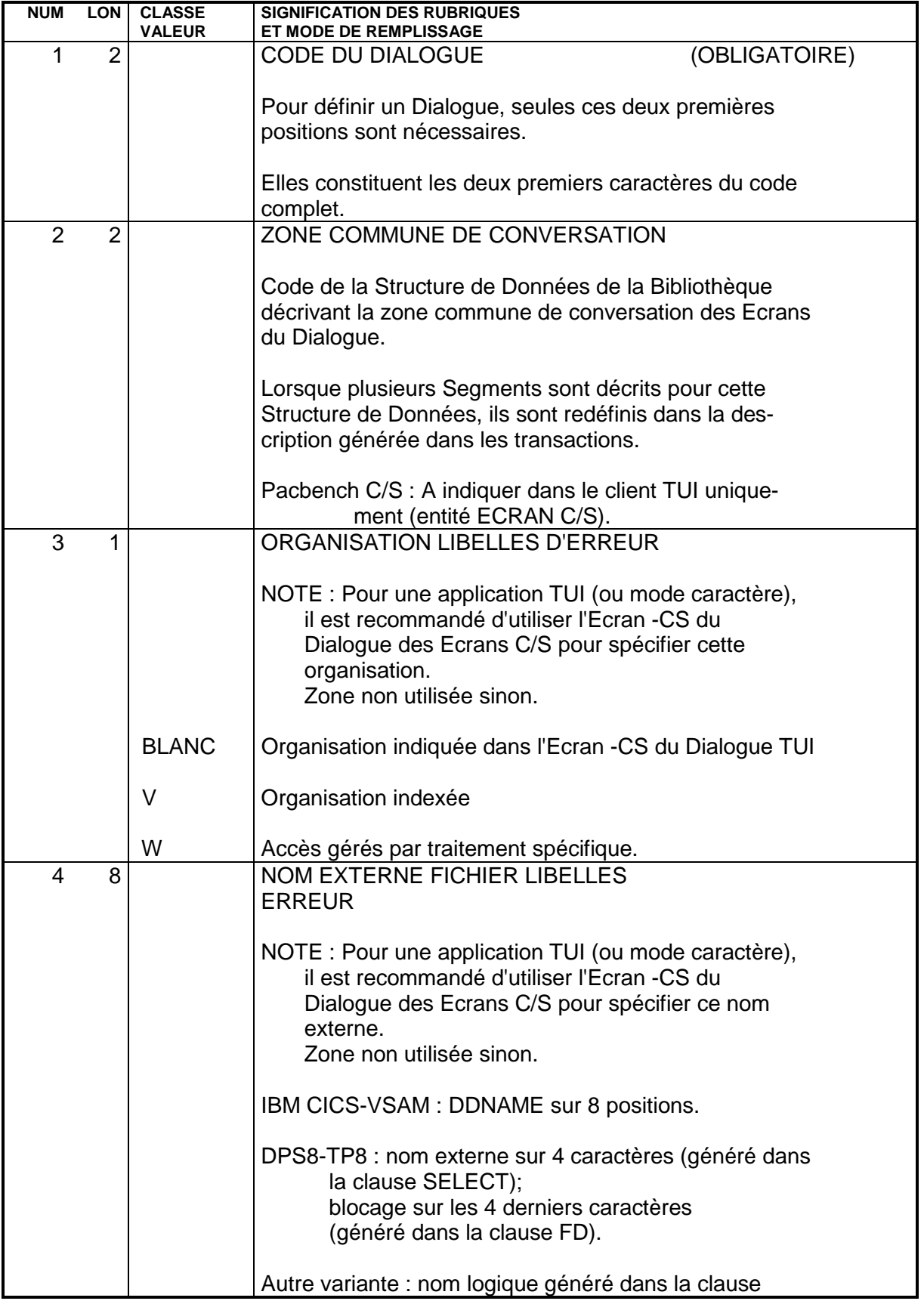

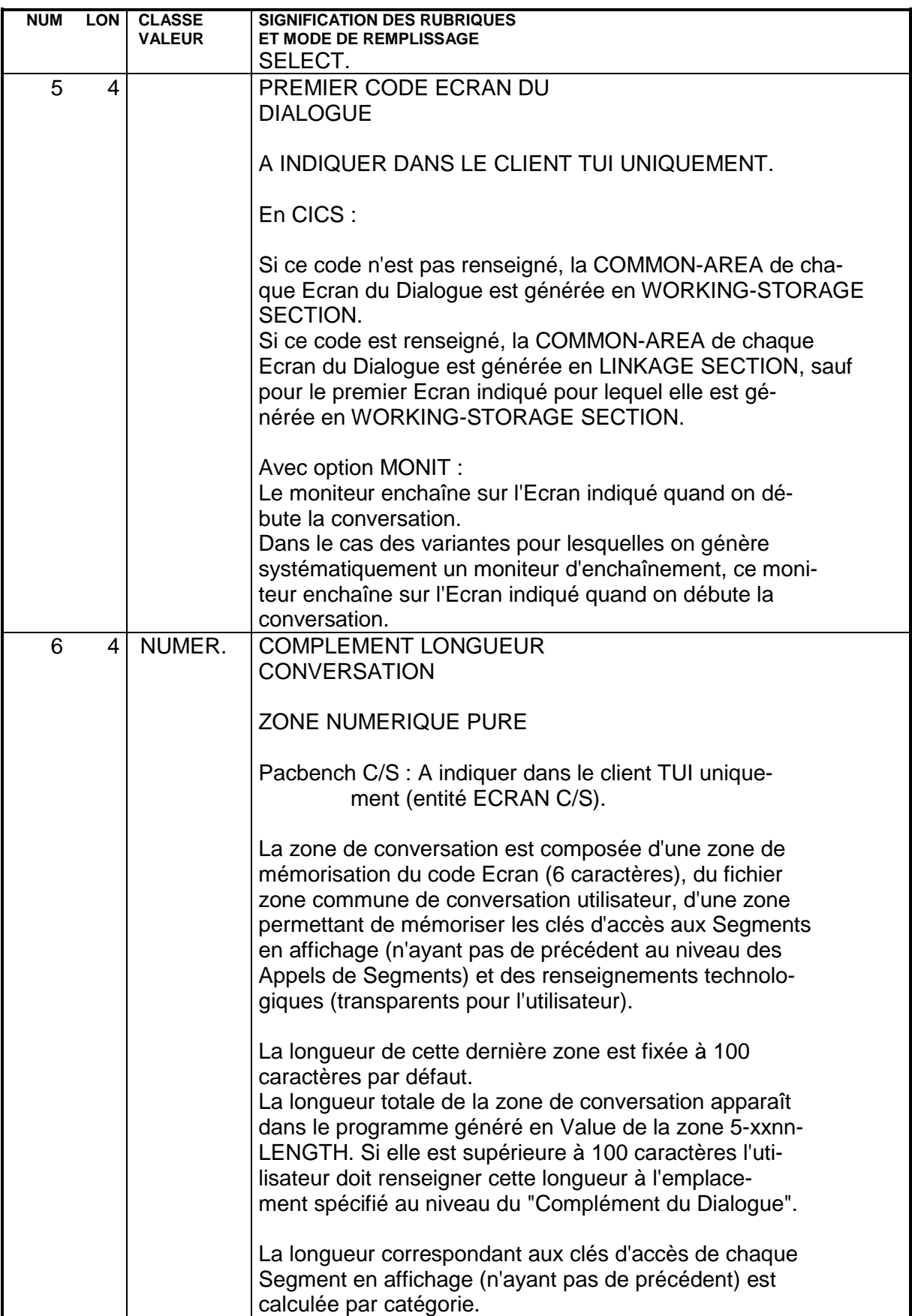

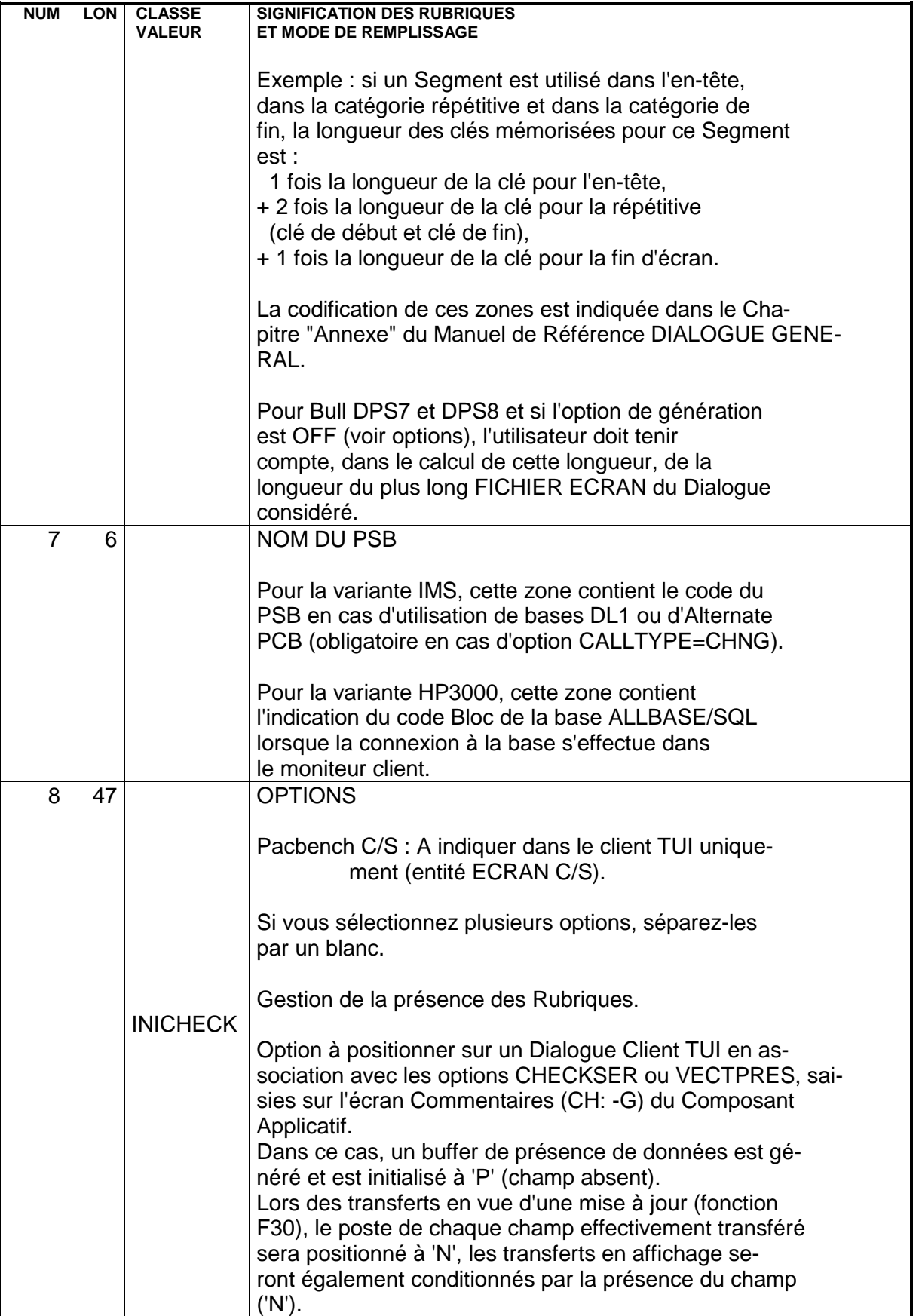

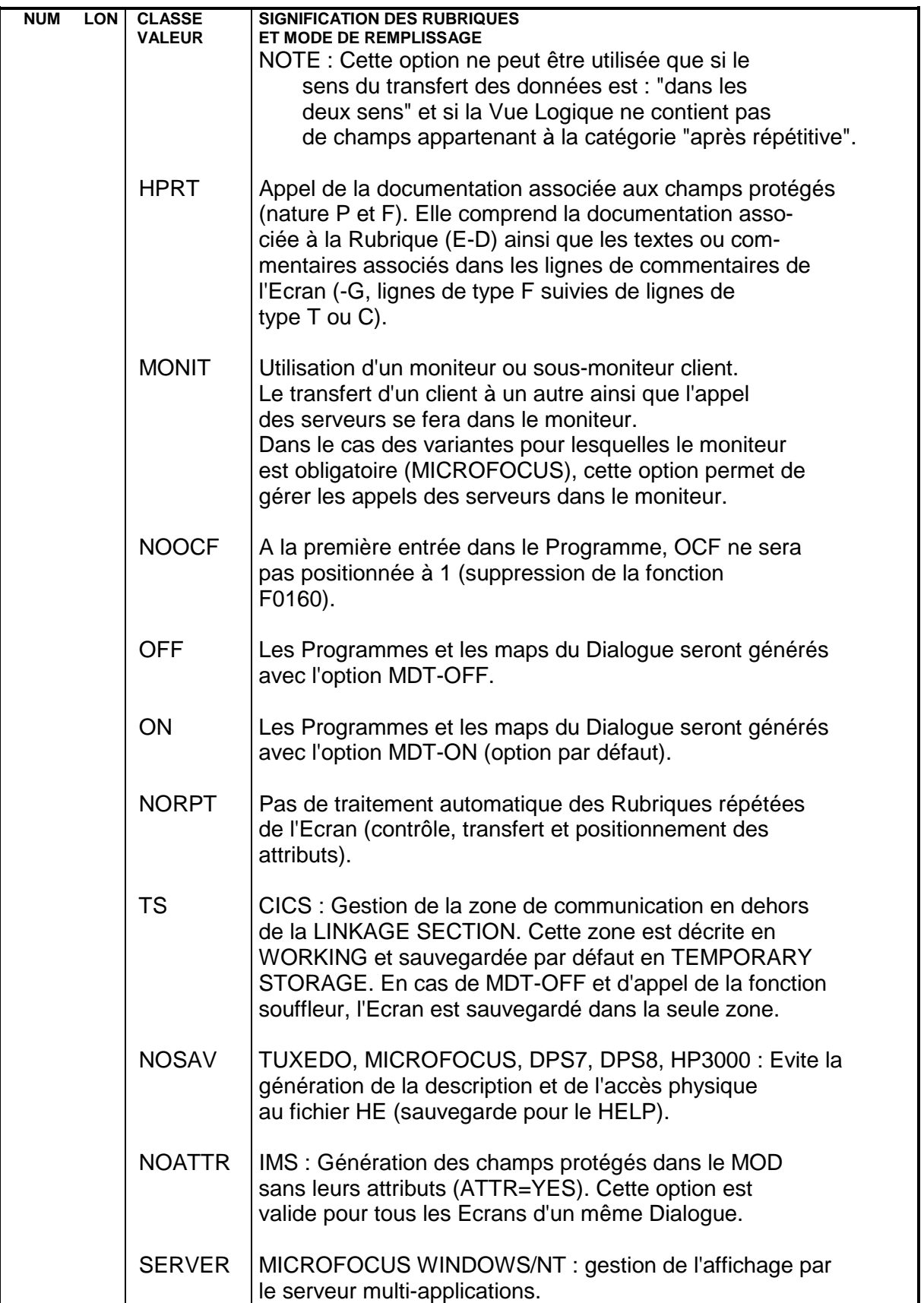

# **5.7. COMMENTAIRES (-G)**

## **5.7.1. INTRODUCTION**

## COMMENTAIRES D'UN DIALOGUE CLIENT TUI

L'Ecran "Commentaires de l'Ecran" est utilisé pour un Dialogue (CH: O..G) et/ou pour un composant client (CH: O......G).

Les lignes "-G" permettent de :

. remplacer la valeur par défaut de certaines constantes générées dans le client TUI,

. positionner des options de génération.

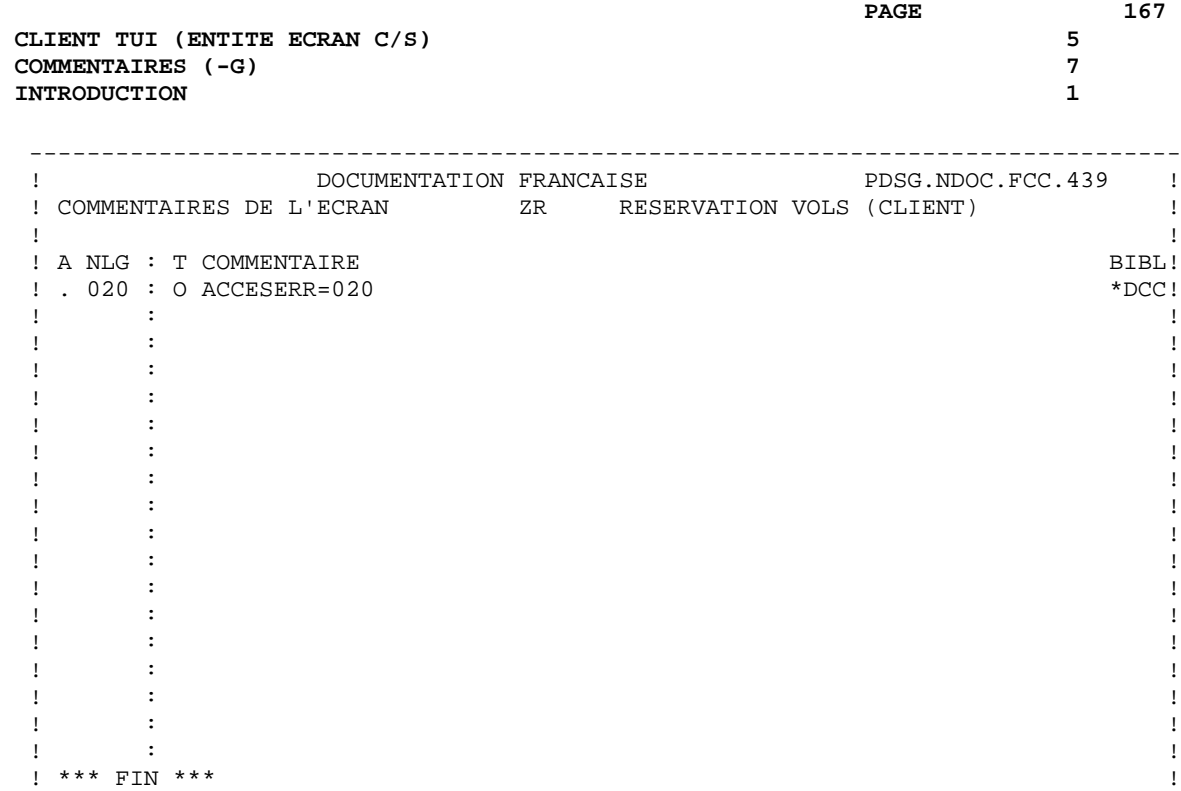

 ! O: C1 CH: O zr G ! --------------------------------------------------------------------------------

## MODIFICATION DES CONSTANTES GENEREES DANS LE CLIENT TUI

Vous pouvez modifier les constantes générées en codant une ligne de TYPE G à l'aide d'un format guide (code opération C2).

Chaque ligne est composée de deux zones :

- . Un code sur deux positions cadré à gauche de la zone COMMENTAIRE, dépendant du matériel,
- . La nouvelle valeur cadrée sur le point de tabulation au centre de la zone COMMENTAIRE.

Les codes utilisables suivis par ceux du matériel concernés sont :

01 IMS :

Modification de la valeur du paramètre TYPE (type du terminal) de la macroinstruction DEV dans la description du format MFS. (valeur par défaut : TYPE=(3270,2))

DIALOGUES MULTI-TERMINAUX

Il est possible de faire générer la même description d'Ecran sur plusieurs types de terminaux. Il est possible de déclarer jusqu'à 10 types de terminaux, de la manière suivante :

 A NLG : T COMMENTAIRE  $100 : G 01 n$ <br>  $120 : G 01 n$ <br>  $3270- A1$ <br>  $3270- A2$  $120 : G 01 n$ n pouvant aller de 0 à 9.

02 IMS :

Modification de la valeur du paramètre FILL de la macro-instruction MFLD du MOD.

(valeur par défaut : FILL=PT)

04 TOUT MATERIEL :

Modification du nom externe du Programme assurant les accès au module TABLES. (valeur par défaut : PACTABLE)

05 TUXEDO-MICROFOCUS-DPS7-DPS8 :

Modification du nom externe du fichier de sauvegarde de l'Ecran en cas d'appel de souffleur. Codification : XX EXTERN où XX représente le nom du fichier et EXTERN le nom externe. (valeur par défaut : HE SAVESCR)

06 CICS MULTI-ECRANS :

Modification des quatre premiers caractères du nom de la TS utilisée par la fonction souffleur (valeur par défaut : PAC7).

12 IBM CICS, DPS7, DPS8, MICROFOCUS, TUXEDO :

Modification du nom du sous-programme appelé pour la réception et la mise en forme du message. (valeur par défaut : ZAR980)

Pour IBM CICS, ZAR980 correspond au Programme utilisateur PRUSER; pour remplacer le PRCGI standard voir paramètre 22.

16 CICS :

Possibilité d'écrire la TEMPORARY STORAGE en AUXILIARY STORAGE (AUXILIARY) au lieu de MAIN STORAGE. (valeur par défaut : MAIN)

21 IBM CICS :

Ce paramètre prend les valeurs ARRAY ou TABLE si dans l'Ecran figure une zone répétée horizontalement ET verticalement. Le message logique sera initialisé à partir du message physique, ce qui évite les déphasages existants.

## 22 IBM CICS :

Pour la variante multi-écran, nom du sous-programme destiné à remplacer le sous-programme standard PRCGI (nom externe D4R980) qui formate un message type 3270.

## **5.7.3. OPTIONS DE GENERATION CLIENT ET MONITEURS TUI**

## OPTIONS DE GENERATION DES CLIENTS ET MONITEURS TUI

La codification de ces options est effectuée sur des lignes de type O dans l'écran Commentaires de l'Ecran (CH: O.. G pour un Dialogue ou O......G pour un composant).

Les lignes de type O doivent être présentes en tête de cet écran.

Ces options se codifient de la manière suivante : OPTION=valeur de l'option (sans espace avant et après le signe '=').

Plusieurs options peuvent être indiquées sur la même ligne, séparées par au moins un blanc.

Aucun contrôle n'est effectué sur la saisie des options. En revanche, si les options ne correspondent pas aux options standard, des messages apparaissent dans le compte-rendu de génération.

Les options sont saisies de préférence au niveau Dialogue pour assurer une génération cohérente des composants rattachés au Dialogue.

>>>> Pour connaître les options requises, consultez d'abord le tableau de la page suivante; il vous indique précisément dans quels composants vous devez saisir telle et telle option, pour générer tel ou tel composant. Par exemple, pour générer un composant Client, vous devrez aussi saisir des options au niveau du (Dialogue) Serveur.

## TABLEAU RECAPITULATIF OPTIONS : CLIENT ET MONITEUR TUI

Ce tableau se lit comme suit :

- . la première colonne énumère les options, par ordre alphabétique,
- . les autres colonnes indiquent dans quel composant elles doivent être présentes pour générer le composant qui est en-tête de la colonne.

#### ABBREVIATIONS UTILISEES

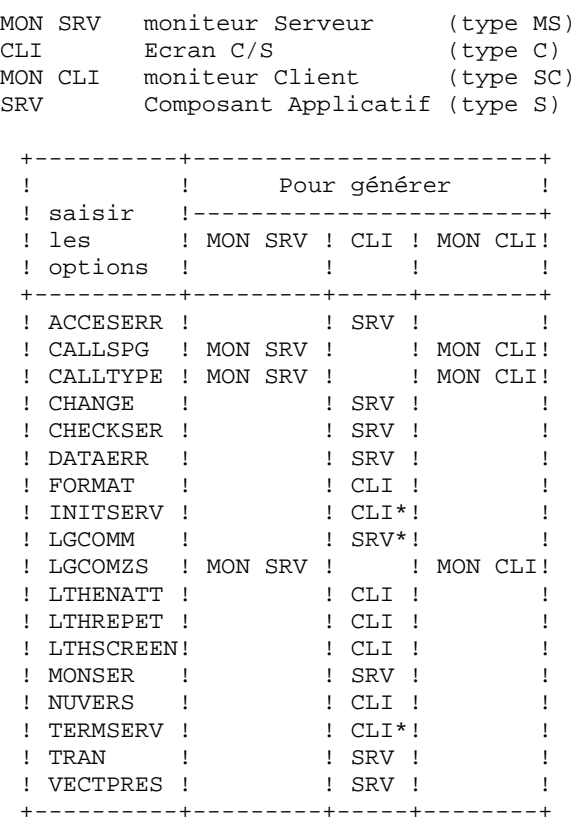

\* : saisie obligatoire (pas de valeur par défaut)

>>>> Chacune de ces options est documentée en détail dans les pages qui suivent.

## UTILISATION DES OPTIONS

>>>> Pour connaître précisément le contexte d'utilisation d'une option, consultez le tableau récapitulatif de la page précédente.

## - ACCESERR=nnn

Défaut : 001.

Nombre d'erreurs sur Segment pouvant être détectées par un serveur (doit obligatoirement contenir 3 caractères).

- CALLSPG=CALL (DPS8) LINK (DPS8) équivaut à un CALL ILINK Défaut : CALL.

Type d'appel utilisé par les moniteurs client ou serveur pour l'appel des composants client ou serveur qui leur sont rattachés. Dans le cas où il n'y a pas de moniteur client, c'est le type d'appel du composant serveur par le composant client.

Pour DPS8, l'option CALLSPG et l'option CALLTYPE doivent avoir la même valeur.

- CALLTYPE=LINK (CICS) CALL Défaut : LINK. Type d'appel du serveur pour client CICS

- CALLTYPE=CHNG (IMS) équivaut à un CALL CHANGE  $CAT.T.$ Défaut : CALL. Type d'appel du serveur pour client IMS vers serveur IMS. Un PSB (avec alternate PCB) doit être indiqué sur le -O du Dialogue serveur en cas d'option CALLTYPE=CHNG.

- CALLTYPE=NTPR (DPS7-DPS8) équivaut à un NEXT TPR CALL (DPS7-DPS8) LINK (DPS8) équivaut à un CALL ILINK Défaut : CALL (DPS7), LINK (DPS8). Type d'appel du moniteur serveur par le moniteur client.

L'option CALLTYPE doit comprendre la même valeur pour le client et le serveur.

- CHANGE=YES ou NO Défaut : NO Pour TUXEDO uniquement. Gestion du paramètre TPNOCHANGE (si CHANGE=NO) ou TPCHANGE (si CHANGE=YES) lors du CALL.

- CHECKSER=YES ou NO Défaut : NO Contrôle des données de la vue logique par le composant serveur.

Cette option permet aussi de conditionner le transfert des données de la vue logique vers les Segments SQL en fonction de la présence de la Rubrique. Aucun contrôle n'est généré sur les Rubriques élémentaires occursées.

ATTENTION : Cette option ne peut être utilisée que si le sens du transfert des données est : "dans les deux sens" et si la vue logique ne contient pas de champs appartenant à la catégorie "après répétitive".

- DATAERR=nn Défaut : 01. Nombre d'erreurs sur les données de la vue logique pouvant être détectées par un serveur (doit obligatoirement contenir 2 caractères).

- FORMAT=INTERNAL EXTENDED Défaut : INTERNAL

Avec l'option INTERNAL, les Rubriques de la vue logique sont générées à partir du format interne et prennent en compte l'usage de cette Rubrique.

Avec l'option EXTENDED, le format des Rubriques est recalculé de la manière suivante : l'usage indiqué est ignoré et remplacé par l'usage DISPLAY, et si la Rubrique est une Rubrique numérique signée, l'usage SIGN IS LEADING.

- INITSERV=xxinit Cette option permet d'appeler un serveur d'initialisation. xxinit = code occurrence de ce serveur.

- LGCOMM=nnnnn

Longueur de la zone de communication entre le serveur et le Moniteur de Communication ou entre le client et le serveur ou bien encore entre le moniteur client et le serveur.

La valeur saisie doit obligatoirement contenir 5 caractères.

- LGCOMZS=nnnnn

Défaut : 32000

Longueur de la zone de communication entre les moniteurs client et serveur. Cette option doit être indiquée au niveau des moniteurs serveur et client. La valeur saisie doit obligatoirement contenir 5 caractères.

Pour paramétrer la longueur des zones de sauvegarde en Linkage d'un composant client en cas d'appel du serveur par le moniteur (option MONIT positionnée au niveau du Dialogue client dans l'écran CH: -O), vous disposez des trois options suivantes :

- LTHENATT=xxxx Défaut : 2000 Longueur de la zone de sauvegarde de la table EN-ATT.

- LTHSCREEN=xxxx Défaut : 6000 Longueur de la zone de sauvegarde du message écran.

- LTHREPET=xxxx Défaut : 1000 Longueur de la zone de sauvegarde de la répétitive.

- MONSER=Code occurrence du Moniteur Serveur Défaut : pas de moniteur serveur.

## - NUVERS=xxxxx

Défaut : Numéro de session de génération du serveur et du client TUI. Cette option permet de transférer au serveur via le buffer technologique, l'information qui permettra de gérer les différentes versions des composants client et serveur.

## - TERMSERV=xxterm

Cette option permet d'appeler un serveur de terminaison. xxterm correspond au code occurrence de ce serveur.

- TRAN=YES ou NO Défaut : YES

Cette option permet d'utiliser ou non le mode transactionnel pour la variante TUXEDO.

- VECTPRES=YES ou NO Défaut : NO

Cette option permet de gérer la présence des Rubriques des vues logiques.

Si l'option est positionnée à YES, elle permet de générer un buffer de présence de données pour chaque rubrique élémentaire de la vue dans la zone de communication entre client et serveur. Ce buffer permet de savoir si la rubrique est présente et ainsi de conditionner les alimentations des indicateurs de host-variable des tables SQL.

Cette option est déjà intégrée dans l'option CHECKSER=YES qui a besoin du même buffer pour les contrôles de données qui peuvent être non désirés.

Coder VECTPRES=YES est donc inutile si CHECKSER=YES. Dans un client passif, comme pour l'option CHECKSER, le positionnement de l'absence de la rubrique (valeur 'P') dans le vecteur associé est à écrire en langage structuré, le défaut étant toujours 'rubrique présente'.

ATTENTION: cette option ne peut être utilisée que si le sens du transfert des données est : "dans les deux sens" et si la vue logique ne contient pas de champs appartenant à la catégorie "après répétitive".

## IMS : GENERATION D'UN PSB PAR SOUS-MONITEUR (POUR CLIENTS TUI UNIQUEMENT)

Afin de générer un PSB par sous-moniteur et non un PSB général pour tout le Dialogue, il faut indiquer en option C2, sur une ligne de type G dans l'écran -G de chaque sous-moniteur :

- PSB= cadré à gauche de la zone COMMENTAIRE,
- code du PSB, cadré sur le point de tabulation suivant.

Cette ligne doit être la première du -G.

ATTENTION, chaque composant client ne doit appartenir qu'à un seul sousmoniteur.

## **5.8. DESCRIPTION DES TRAITEMENTS (-P)**

## **5.8.1. INTRODUCTION**

## DESCRIPTION DES TRAITEMENTS (-P)

En complément de ce sous-chapitre, les lectures suivantes sont conseillées :

- . Manuel de Référence Langage Structuré pour la syntaxe de l'écriture des traitements spécifiques,
- . Guide de l'Utilisateur Pacbench C/S, Vol. II : Services Applicatifs pour les règles d'insertion dans les différents services.

## **5.8.2. OPERATEURS**

## OPERATEURS UTILISES PAR PACBENCH CLIENT/SERVEUR

Cette section présente une sélection d'opérateurs couramment utilisés avec le module Pacbench C/S.

Pour la liste complète de tous les opérateurs, référez-vous au Manuel de Référence LANGAGE STRUCTURE, Chapitre "Langage Structuré", Sous-chapitre "Description des Traitements (-P), Section "Opérateurs".

## OPERATEURS D'ACCES AUX SEGMENTS

Xaa Suivi d'un code Segment en opérande, génère un PERFORM de F80-ffnn-aa.

Si le code Segment est suivi d'une méthode d'extraction (après un blanc), génère un PERFORM de F80-ffnn-aa-code méthode d'extraction (composants serveur uniquement).

Yaa Générateur d'étiquette pour la Fonction 80. Suivi d'un code Segment en opérande, génère l'étiquette F80-ffnn-aa (utilisé lors du remplacement des accès physiques à un Segment).

Pour ces deux opérateurs, aa représente un code généré. Les valeurs de ce code sont documentées dans le Guide de l'Utilisateur Pacbench C/S, Vol. II : Services Applicatifs.

## OPERATEURS DE POSITIONNEMENT D'ERREUR

L'utilisateur codifie les erreurs manuelles en ligne -P. La déclaration de leur libellé est faite selon les règles exposées dans le sous-chapitre "Libellés d'erreur explicites" du Chapitre "Libellés d'erreur-Aide en ligne".

Le caractère '\*' devant être précédé et suivi d'un espace dans les lignes -P, il est déconseillé de l'utiliser comme clé du fichier des libellés d'erreur.

ERU Erreur manuelle utilisateur.

Opérande :

- 1 à 4 Numéro d'erreur (à gérer par l'utilisateur),
- 5 Reste à blanc,
- après 5 Code de la Rubrique variable de l'écran (facultatif : assure le positionnement du curseur).

L'opérateur ERU ne peut être utilisé pour des Rubriques répétées.

ERR Erreur manuelle sur Rubrique.

## Opérande :

- 1 Code de l'erreur, peut être un caractère alphanumérique (sauf 0 et 1 réservés pour pour la codification des libellés documentaires),
- 2 Reste à blanc,
- après 2 Code de la Rubrique variable à laquelle ce code erreur doit être associé. La Rubrique prend les attributs définis pour les Rubriques erronées, le curseur est positionné. Pour une Rubrique répétée, on indique l'indice en clair sur lequel porte l'erreur. Exemple: CORUB (2).

Le libellé d'erreur correspondant au numéro d'erreur sera affiché sur la ligne de message d'erreur (LIERR). Si un code Rubrique est déclaré, le curseur sera positionné sur la Rubrique et celle-ci prendra les attributs définis pour les Rubriques en erreur.

## OPERATEURS D'ABANDON DE TRAITEMENT

GFA Abandon des traitements d'affichage

(Débranchement à l'étiquette END-OF-DISPLAY).

GFR Abandon des traitements de réception

(Débranchement à l'étiquette END-OF-RECEPTION).

- GDB Retour au début de l'itération en cours.
- GDI Branchement au début de l'itération suivante.
- GFT Abandon de l'itération (Débranchement en fin de catégorie en cours réception ou affichage).
	- GF Abandon de la sous-fonction automatique dans laquelle on s'est inséré par un type \*A (ou \*P si le niveau de la fonction insérée est supérieur à celui de la fonction générée).
- REMARQUE Pour tous les opérateurs de débranchement (GFR, GFA et GF) : l'instruction générée se termine systématiquement par un point. Il est donc recommandé de ne pas utiliser de condition de type EL dans une ligne suivant un opérateur de débranchement. En effet, cela entraînerait une erreur de compilation dans le COBOL généré.

#### OPERATEURS D'ENCHAINEMENT D'ECRANS

- OTP Appel de l'Ecran dont le nom externe est indiqué en opérande.
- OSC Appel de l'Ecran indiqué en opérande.
- OSD Appel de l'Ecran indiqué en opérande différé à la fin des traitements de réception.
# OPERATEURS DE TRAITEMENT DE DATE

- AD6 Fournit la date machine dans la zone de 6 caractères indiquée en opérande, sous la forme JJMMAA ou MMJJAA suivant le Format de la date indiqué sur la définition de la Bibliothèque.
- AD8 Fournit la date machine dans la zone de 8 caractères indiquée en opérande, sous la forme JJ/MM/AA ou MM/JJ/AA suivant le Format de la date indiqué sur la définition de la Bibliothèque.
- AD Transforme la date suivant les types de formats spécifiés en opérande. Une date peut être formatée de sept façons différentes :

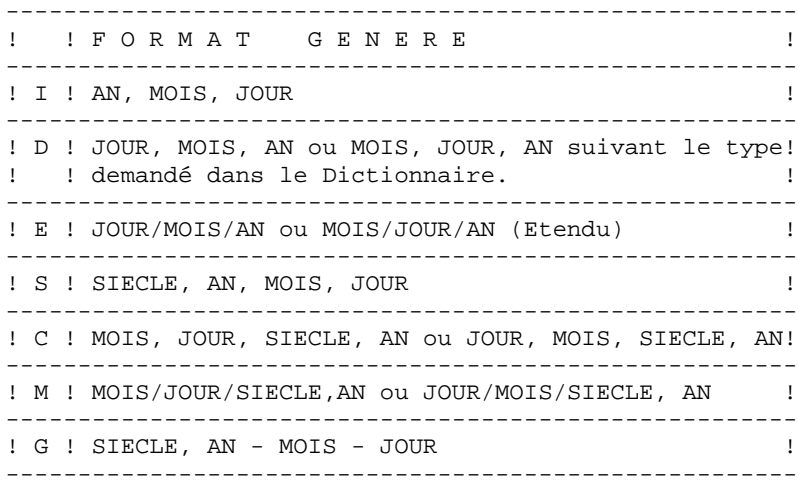

Les différents formats peuvent être entrés au niveau des formats d'entrée, interne ou d'édition des Rubriques ou au niveau du format conversationnel.

NOTE Si la transformation de la date est conditionnée et que cette condition s'exprime sur plusieurs lignes, les opérandes doivent être écrits sur la ligne suivant la dernière ligne de la condition.

EXEMPLE Pour transformer une date de format I en date de format D, il faut entrer l'opérateur 'AD' dans la zone OPE et 'ID CORUB1 CORUB2' dans la zone OPERANDE, CORUB1 étant la Rubrique qui contient le format AA/MM/JJ (il est possible d'utiliser la constante DATOR) et CORUB2 étant la Rubrique qui contient le format date modifié : JJ/MM/AA ou MM/JJ/AA.

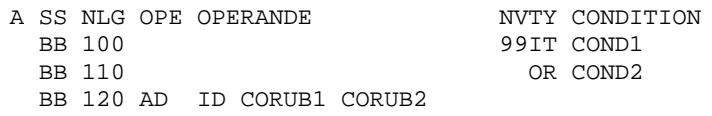

AD0 Alimente le siècle à partir d'une zone DAT-CTY initialisée à '19' et modifiable.

- AD1 Alimente le siècle à '19' si l'année de la date considérée est inférieure à la fenêtre DAT-CTYT (61 par défaut), ou à '20' dans le cas contraire.
- AD2 Alimente le siècle à '20' si l'année de la date considérée est inférieure à la fenêtre DAT-CTYT (61 par défaut), ou à '19' dans le cas contraire.

# OPERATEURS POUR TRANSFORMER LES HEURES

TIM Fournit l'heure sous la forme HHMMSS à partir de la zone EIBTIME pour CICS, et TIME pour les autres matériels.

Exemple : A SS NLG OPE OPERANDE NVTY CONDITION BB 100 TIM ZONE1

TIF Transforme le format de l'heure HHMMSS en HH:MM:SS.

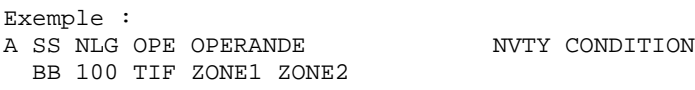

# **5.8.3. INSERTION ET REMPLACEMENT DE SOUS-FONCTIONS**

#### INSERTION ET REMPLACEMENT DE SOUS-FONCTIONS AUTOMATIQUES

Sur la première ligne de définition d'un Bloc de traitement, on indique le type du Bloc conformément aux règles de la programmation structurée (BL, IT, DW, CO, etc.).

Le type de Bloc est aussi utilisé pour insérer des traitements spécifiques dans les fonctions automatiques F20, F25, F30, F35, F60, F65 et F80.

Ces traitements sont écrits dans une (ou plus) sous-fonction dont le code fonction est celui de la fonction dans laquelle on veut s'insérer (F20sf, F25sf, F30sf, F35sf, F60sf, F65sf, ou F80sf).

Le code sous-fonction sf ne doit pas reprendre la valeur d'une des sous-fonctions générées. Ces dernières ont toujours une valeur numérique: il est donc obligatoire de prendre un code sous-fonction sf purement alphabétique pour les traitements à insérer.

Cette fonction inclut une sous-fonction par Rubrique de l'Ecran à contrôler; la sousfonction dans laquelle on veut insérer les traitements spécifiques est donc repérée par le code de la Rubrique qu'elle traite.

Indiquez dans la zone CONDITION, le code Rubrique, cadré à gauche.

Indiquez dans la zone TY le type de bloc :

 \*A pour INSERTION de la sous-fonction AVANT la sous fonction automatique. \*P pour INSERTION de la sous-fonction APRES la sous fonction automatique. Si le niveau de la sous-fonction insérée est supé rieur à celui de la sous-fonction automatique, les traitements ainsi insérés bénéficieront du condi tionnement de la sous-fonction automatique. \*R pour REMPLACEMENT d'une sous-fonction automatique.

 La condition de la sous-fonction automatique ne s'applique pas à celle qui la remplace.

# FONCTIONS F25, F35 et F60 :

Ces trois fonctions contiennent chacune une sous-fonction par Segment accédé : la sous-fonction dans laquelle on veut insérer les traitements spécifiques est donc repérée par le code du Segment qu'elle traite. Si le même code Segment est utilisé dans plus d'une catégorie de l'Ecran, il doit être suivi du code de la catégorie dans laquelle on veut insérer les traitements spécifiques.

Indiquez dans la zone CONDITION, cadré à gauche le code Segment plus éventuellement le code de la catégorie :

En-tête = ' ' Répétitive = 'R' Bas d'écran = 'Z'

Indiquez dans la zone TY le type de bloc (les valeurs autorisées sont les mêmes que pour la fonction F20, documentée ci-dessus).

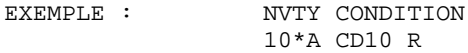

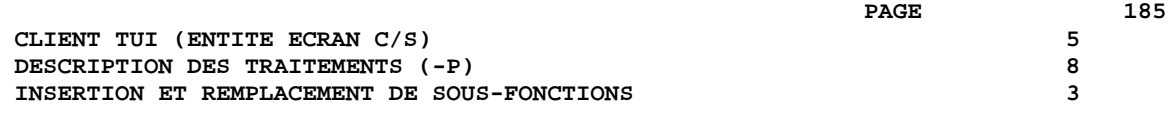

FONCTIONS F30 ET F65 :

Ces deux fonctions contiennent chacune une sous-fonction par catégorie traitée : la sous-fonction dans laquelle on veut insérer les traitements spécifiques est donc repérée par le code de la catégorie qu'elle traite.

Indiquez dans la zone CONDITION, cadré à gauche le code de la catégorie :

En-tête = ' ' Répétitive = 'R' Bas d'écran = 'Z' Indiquez dans la zone TY le type de bloc : \*P pour INSERTION de la sous-fonction APRES la sous fonction automatique. La condition de la sous-fonction automatique s'ap plique à celle ainsi insérée. EXEMPLE : NVTY CONDITION 10\*P R

# REMPLACEMENT DES TRAITEMENTS AUTOMATIQUES EN F80

Pour remplacer des traitements automatiques en Fonction 80, indiquer dans le type de Bloc \*R et dans la zone CONDITION le code Segment.

Si le code Segment est suivi du type d'accès, seule la sous- fonction correspondant au type d'accès sera remplacée; si le type d'accès n'est pas indiqué, toutes les fonctions d'accès à ce Segment seront remplacées.

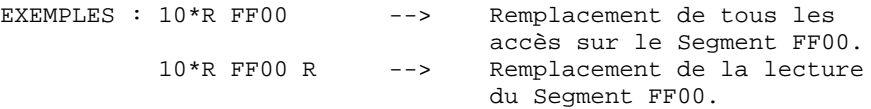

Pour plus de détails sur les différents types d'accès et leur personnalisation, voir le Manuel de Référence DESCRIPTION BASES DE DONNEES RELATIONNELLES, Chapitre "Accès SQL", Sous-chapitre "Personnalisation des accès SQL".

 **VISUALAGE PACBASE - MANUEL DE REFERENCE SERVICES APPLICATIFS & CLIENTS TUI MONITEURS 6**

# **6. MONITEURS**

# **6.1. APPLICATION TUI : MONITEURS / SOUS-MONITEURS**

# APPLICATION TUI : MONITEURS / SOUS-MONITEURS

# INTRODUCTION

Deux types d'architectures sont possibles : avec ou sans moniteur.

Dans l'architecture sans moniteur, les Composants Client communiquent directement avec les Composants Serveur.

Cependant, des contraintes applicatives (confidentialité, encryptage des données) ou techniques (protocoles de communication) peuvent amener à concevoir une architecture avec moniteur.

Les options moniteur permettent à l'utilisateur de s'interfacer plus facilement avec sa propre méthode de communication et d'insérer ses traitements de sécurité et d'encryptage et de décryptage des données.

# ROLE DES MONITEURS / SOUS-MONITEURS

Le Moniteur Client :

- initialise la conversation,
- assure la liaison entre les différents composants clients,
- appelle le service demandé ou le Moniteur Serveur correspondant à ce service.

Le Moniteur Serveur :

- récupère les informations envoyées par le client via la zone de communication,
- appelle le serveur correspondant au service demandé par le client
- retourne les informations au Moniteur Client.

Un sous-moniteur assure :

- La liaison entre les composants clients de ce sous-moniteur,
- La liaison à un autre sous-moniteur pour l'appel d'un composant client n'appartenant pas à ce sous-moniteur,
- L'appel du service demandé ou du moniteur Serveur correspondant à ce service.

Sous-moniteur Client :

Chaque composant client dépendant d'un Moniteur Client peut être défini au sein d'un sous-moniteur client. Un sous-moniteur est donc un ensemble de composants clients dont le choix peut dépendre de considérations logiques (composants clients travaillant dans le même domaine) ou systèmes (division en fonction de tâches de consultation ou mises à jour, de priorité d'exécution, etc.).

L'utilisation de sous-moniteurs et de la liste des composants Client qui les composent est déterminée par l'écran "Zones de travail de l'Ecran" (CH: -W) :

------------------------------------------------------------ ! ! !ZONES DE TRAVAIL DE L'ECRAN O ZR RESERVATION VOLS (CLIENT)! ! ! !DEBUT DU NUMERO DE LIGNE : AA ! ! ! ! A NLG S NIVEAU DESCRIPTION ! ! ! ! 100 M ZRMON1 ! ! 110 C ZR00ME ! ! 120 C ZR00RE ! ! 130 C ZR00VO ! ! 140 C ZR00CV ! ! 200 M ZRMON2 ! ! 210 C ZR77PI ! ! 220 C ZR77AV ! ! 230 C ZR00ME ! ! 240 C ZR77DE ! ! ! ------------------------------------------------------------

Dans cet exemple, deux sous-moniteurs sont générés : ZRMON1 et ZRMON2 (lignes avec un type de déclaration 'M').

Les Ecrans appartenant à chaque sous-moniteur doivent suivre la ligne de déclaration du sous-moniteur avec un type de déclaration 'C'. Chaque Ecran doit appartenir à un des sous-moniteurs.

ARCHITECTURES POSSIBLES POUR UNE APPLICATION TUI Les architectures possibles sont les suivantes : 1 Composant Client <---------------> Composant Applicatif 2 Moniteur Client <---------------> Composant Applicatif **11.12 1999** - 1999 - 1999 ! Composant Client 3 Moniteur Client <---------------> Moniteur Serveur ! ! the contract of the contract of the contract of the contract of the contract of the contract of the contract of the contract of the contract of the contract of the contract of the contract of the contract of the contract of Composant Client Composant Applicatif 4 Sous-m. Client <-> Sous-m. Client <-> Composant Applicatif  $\mathbf{1}$  . The contraction of the  $\mathbf{1}$ the contract of the contract of the contract of the contract of the contract of the contract of the contract of the contract of the contract of the contract of the contract of the contract of the contract of the contract of Composant Client Composant Client 5 Sous-m. Client <-> Sous-m. Client <-> Moniteur Serveur  $\frac{1}{1}$   $\frac{1}{1}$   $\frac{1}{1}$   $\frac{1}{1}$  $\mathbf{1}$  : the contract of the contract of the contract of the contract of the contract of the contract of the contract of the contract of the contract of the contract of the contract of the contract of the contract of th  $\mathbf{1}$  : the contract of the contract of the contract of the contract of the contract of the contract of the contract of the contract of the contract of the contract of the contract of the contract of the contract of th Composant Client Composant Client Composant Applicatif

REMARQUE Le type de communication dépend des variantes de génération des : composants Client et Serveur.

# **6.2. APPLICATION GRAPHIQUE : MONITEUR DE COMMUNICATION**

# APPLICATION GRAPHIQUE : MONITEUR DE COMMUNICATION

# PRESENTATION

Ce sous-chapitre concerne uniquement le développement d'une application graphique VisualAge utilisant le mode de développement standard ou mono-vue.

>>>> Reportez-vous au Guide de l'Utilisateur Pacbench C/S - Vol. II : Services Applicatifs (Ref.: DD OAU) pour une documentation complète sur le Moniteur de Communication.

#### **MONITEURS 6 APPLICATION GRAPHIQUE : MONITEUR DE COMMUNICATION 2**

 -------------------------------------------------------------------------------- ! DOCUMENTATION FRANCAISE PDSG.NDOC.FCC.439 ! ! **<sup>1</sup> <sup>2</sup>** ! ! DEFINITION DU MONITEUR.............: CLCFOL ! ! ! NOM DU MONITEUR....................: Moniteur Comm. Dossier Client**3** ! ! ! ! TYPE DU MONITEUR...................: FM **4** MONITEUR DE DOSSIER ! ! TAILLE MESSAGE \* 1024 CARACTERES...: \* 08 **5** ! ! ! ! ! ! ! ! ! ! ! ! ! ! ENVOI DES LIBELLES D'ERREUR........: \* Y **6** ! ! ! ! ! ! ! ! VARIANTES .........................: **7** 3 **8** 1 MICROFOCUS 0S/2 ! ! CARTES AVANT, CARTES APRES .......: **<sup>9</sup> <sup>10</sup>** ! ! NOMS EXTERNES ..................: 11 CLCOMM TYPE COMM.: 12 LOCAL ! ! TRANSACTION.......................: **13** ! ! ! ! MOTS CLES ASSOCIES.: **14** ! ! NO DE SESSION......: 0377 BIBLIOTHEQUE : DCC BLOCAGE : ! ! ! ! O: C1 CH: O clcfol ACTION: ! --------------------------------------------------------------------------------

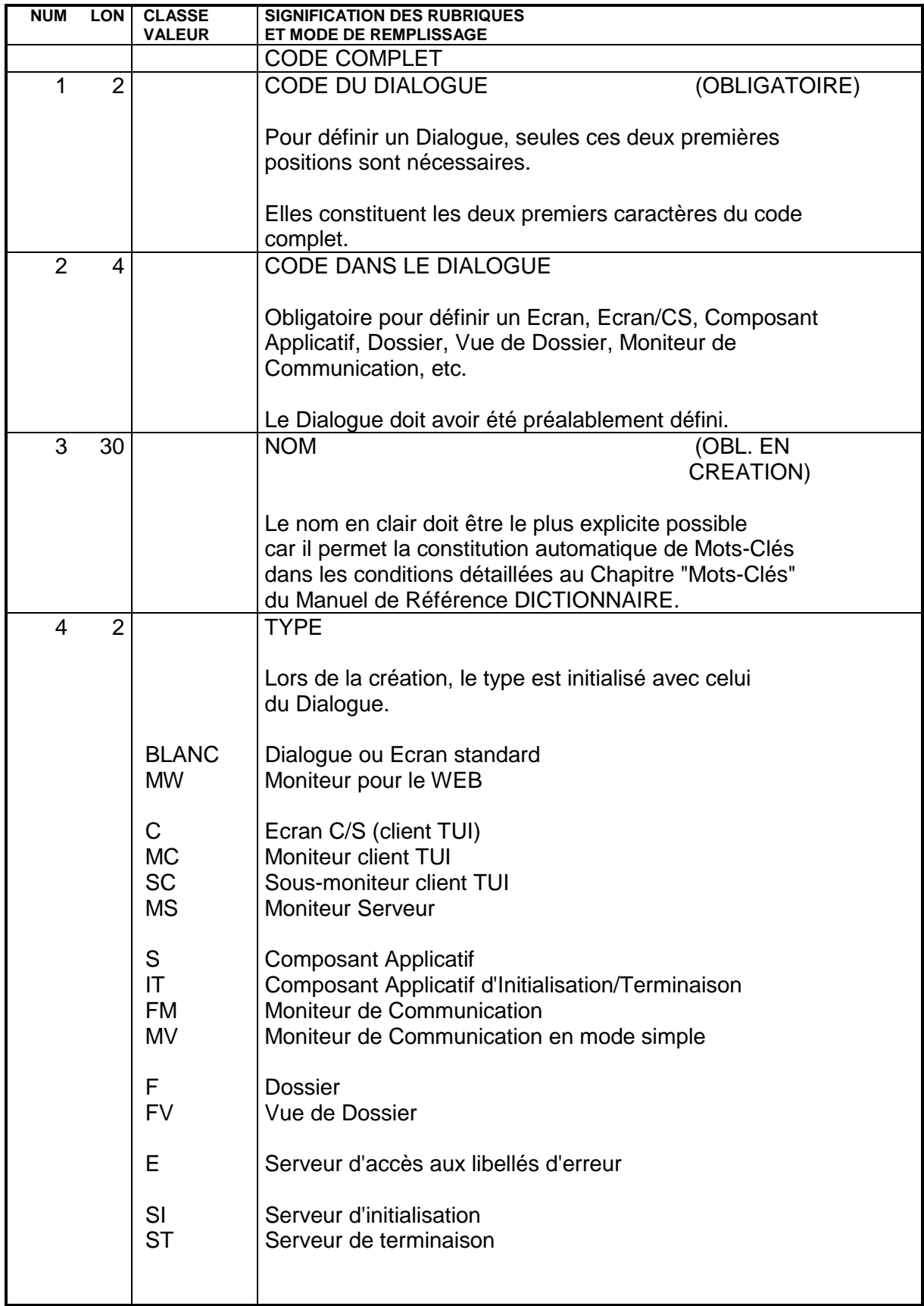

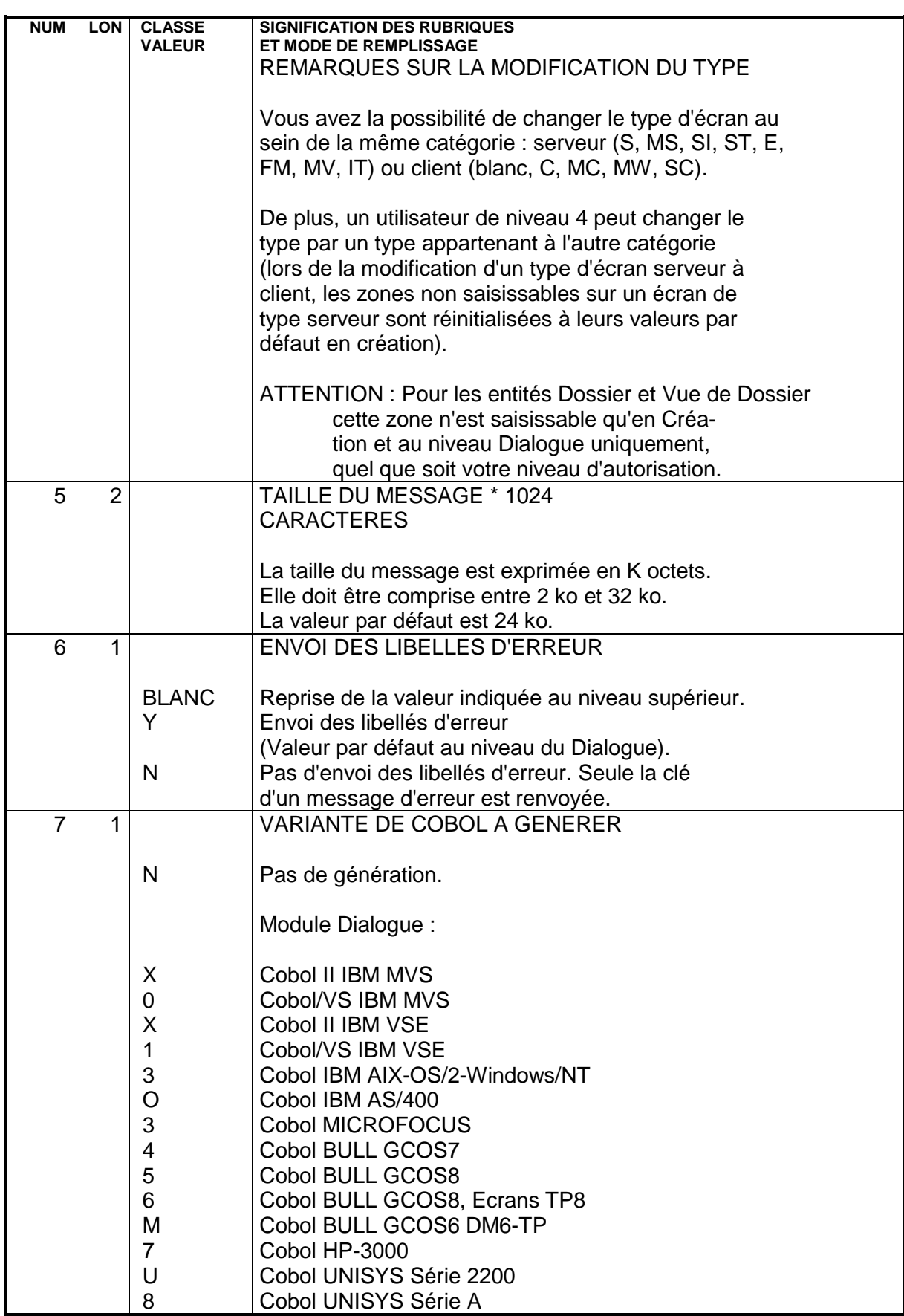

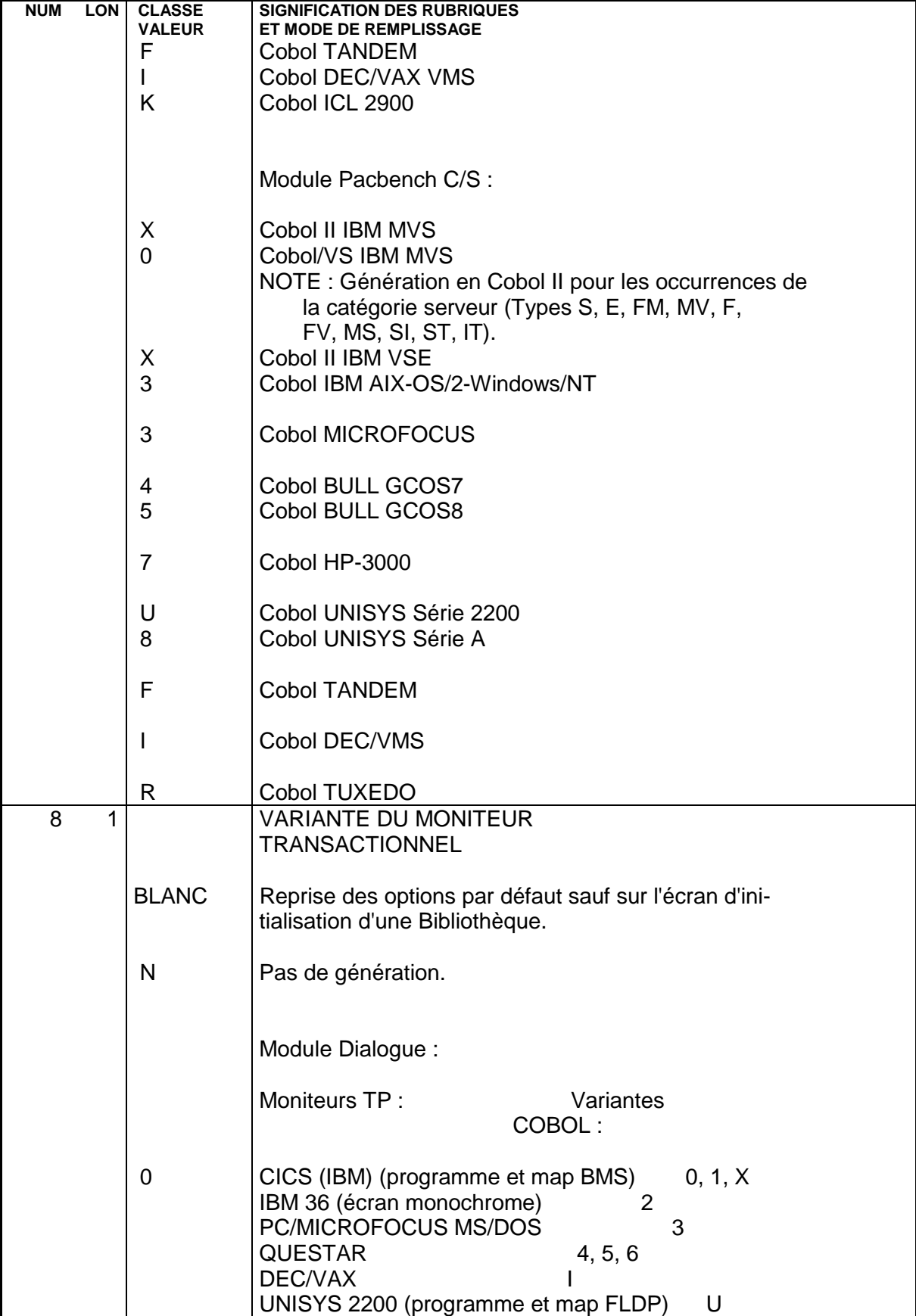

 **MONITEURS 6 APPLICATION GRAPHIQUE : MONITEUR DE COMMUNICATION 2**

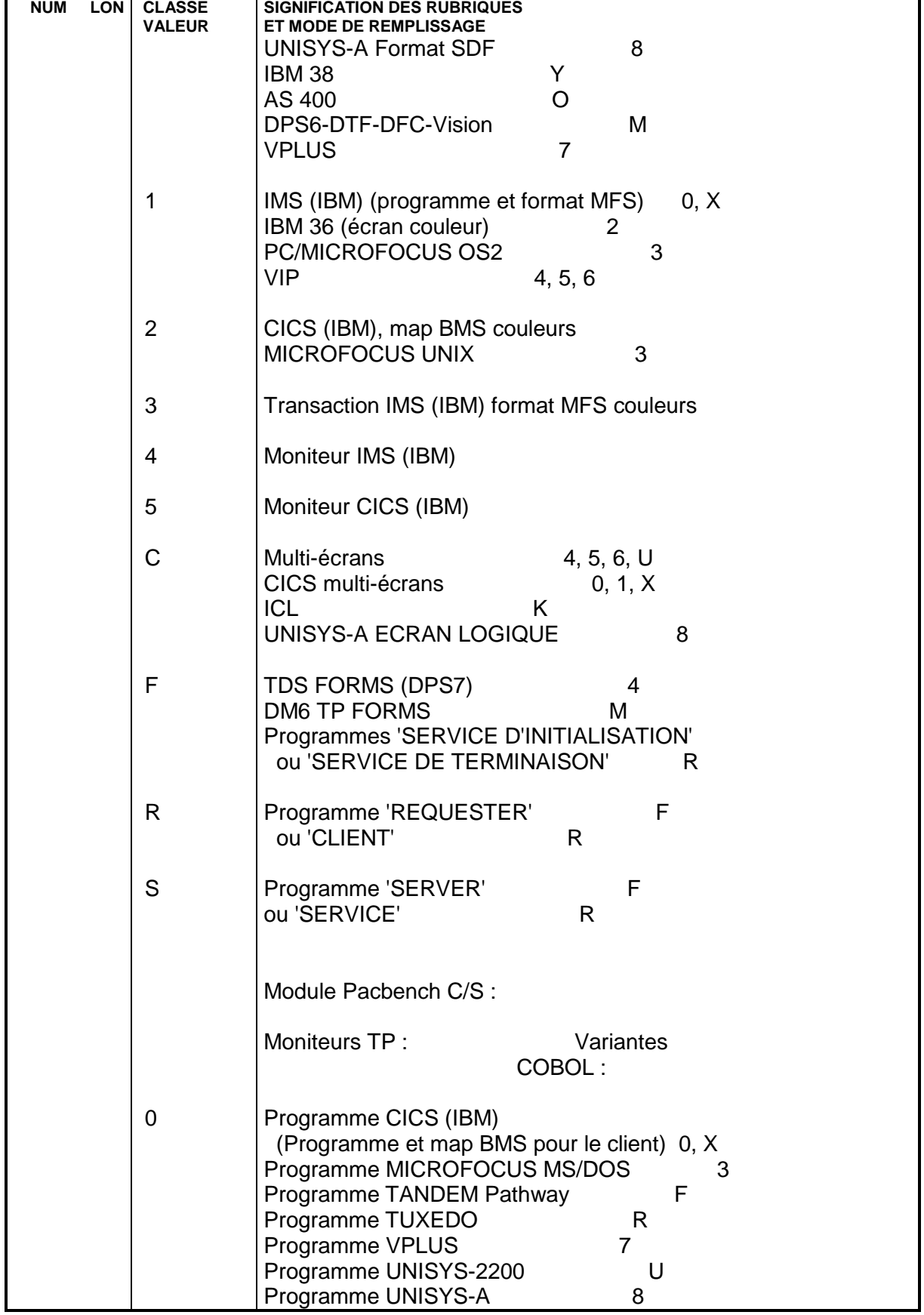

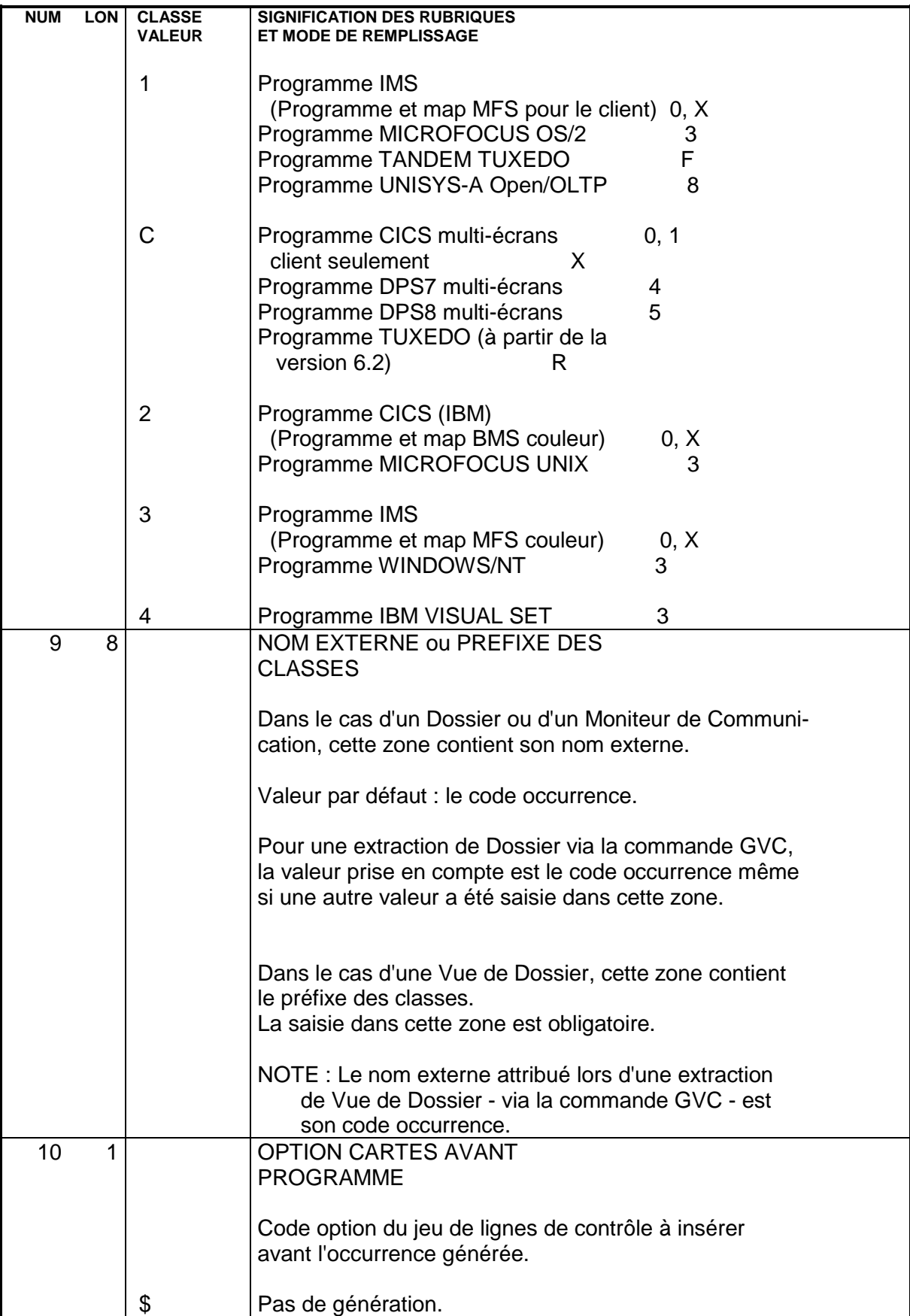

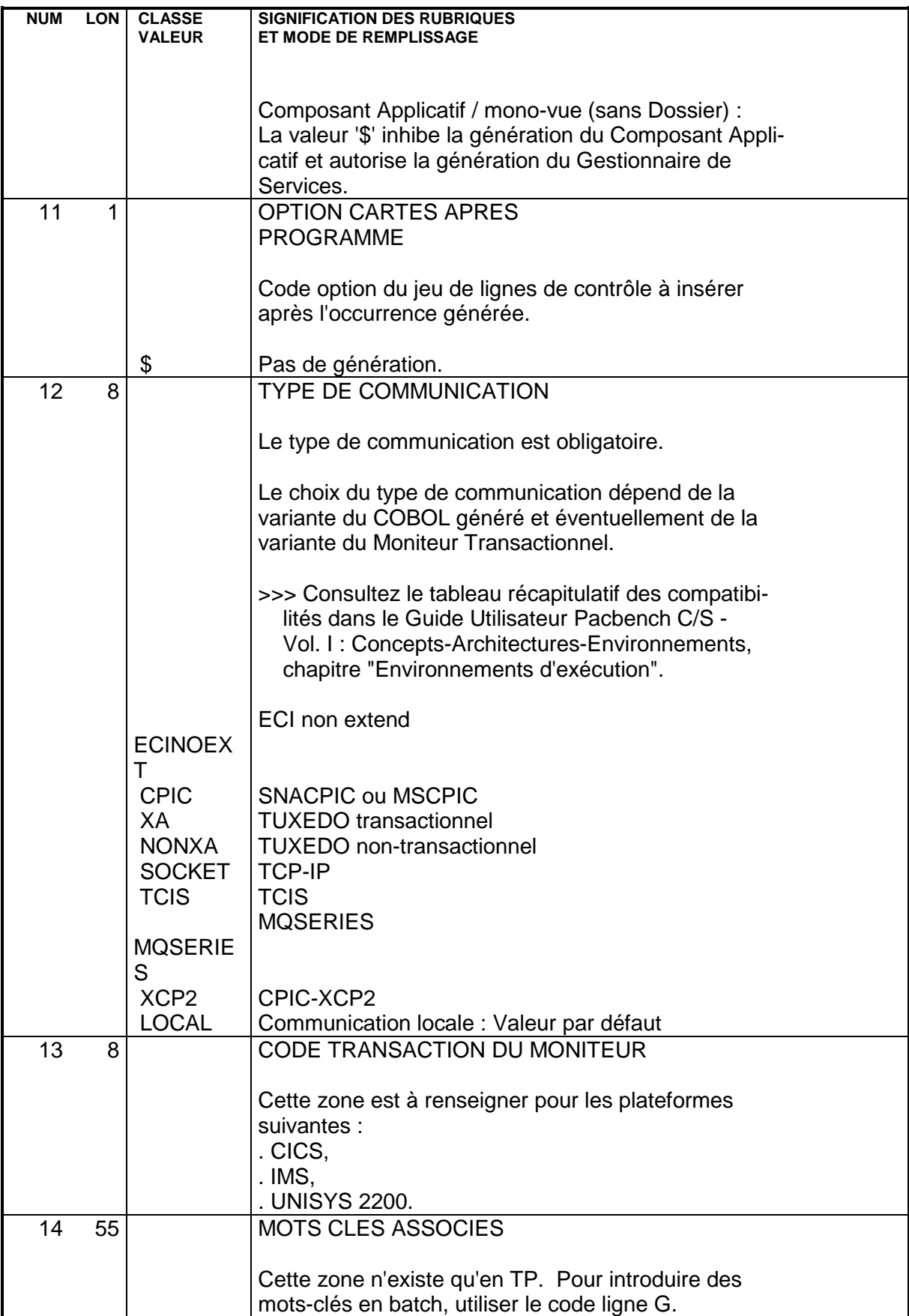

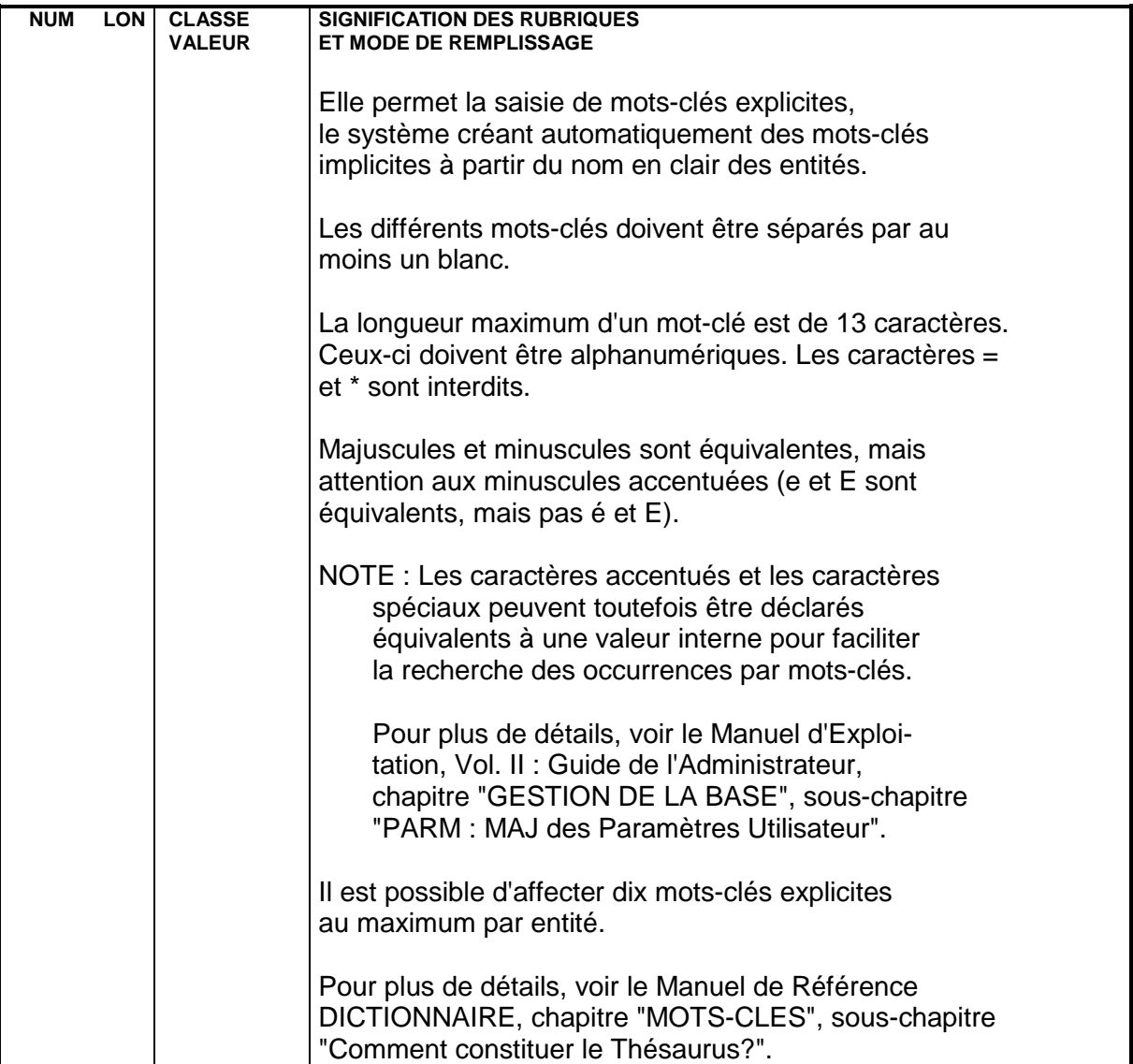

# **6.2.1. MONITEUR EN MODE SIMPLE**

# MONITEUR DE COMMUNICATION EN MODE SIMPLE

Le Moniteur de Communication en mode simple est documenté en détail dans le Guide de l'Utilisateur Pacbench C/S - Vol. II : Services Applicatifs (Ref.: DD OAU).

#### **MONITEURS** 6  **APPLICATION GRAPHIQUE : MONITEUR DE COMMUNICATION 2** APPLICATION GRAPHIQUE : MONITEUR DE COMMUNICATION **12 SECOLULATION 12 SECOLULATION** 1

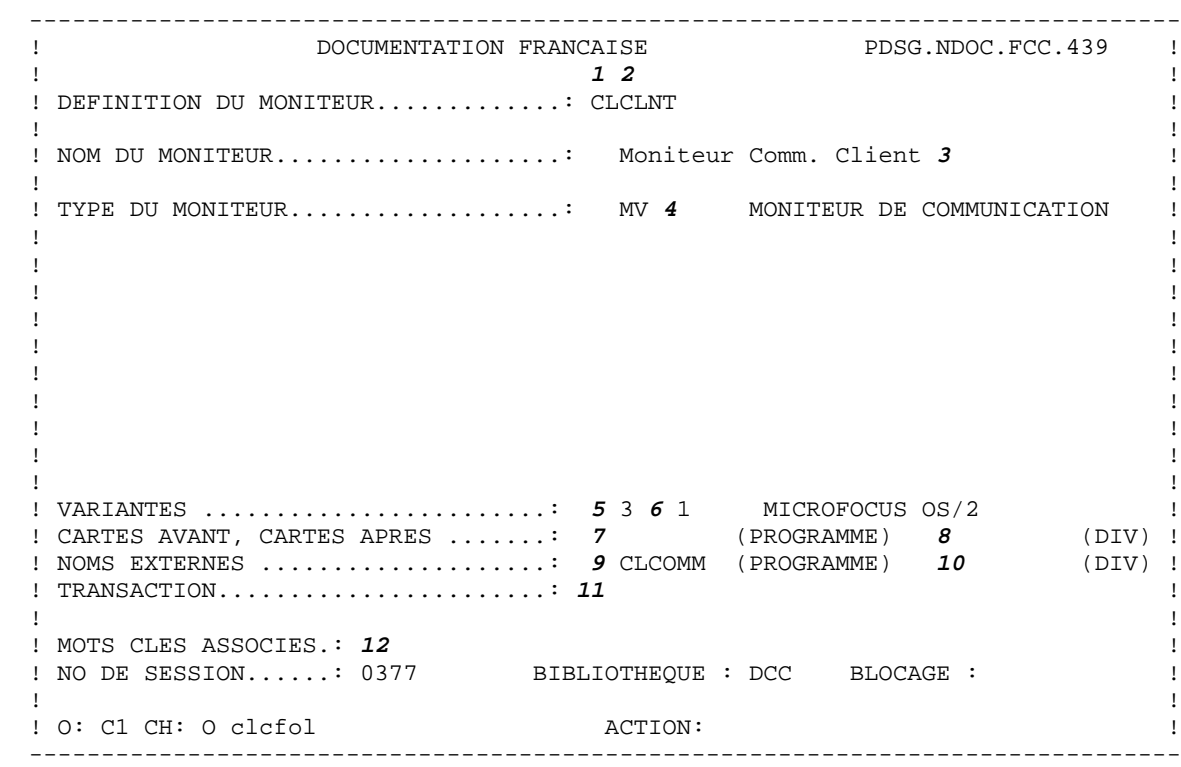

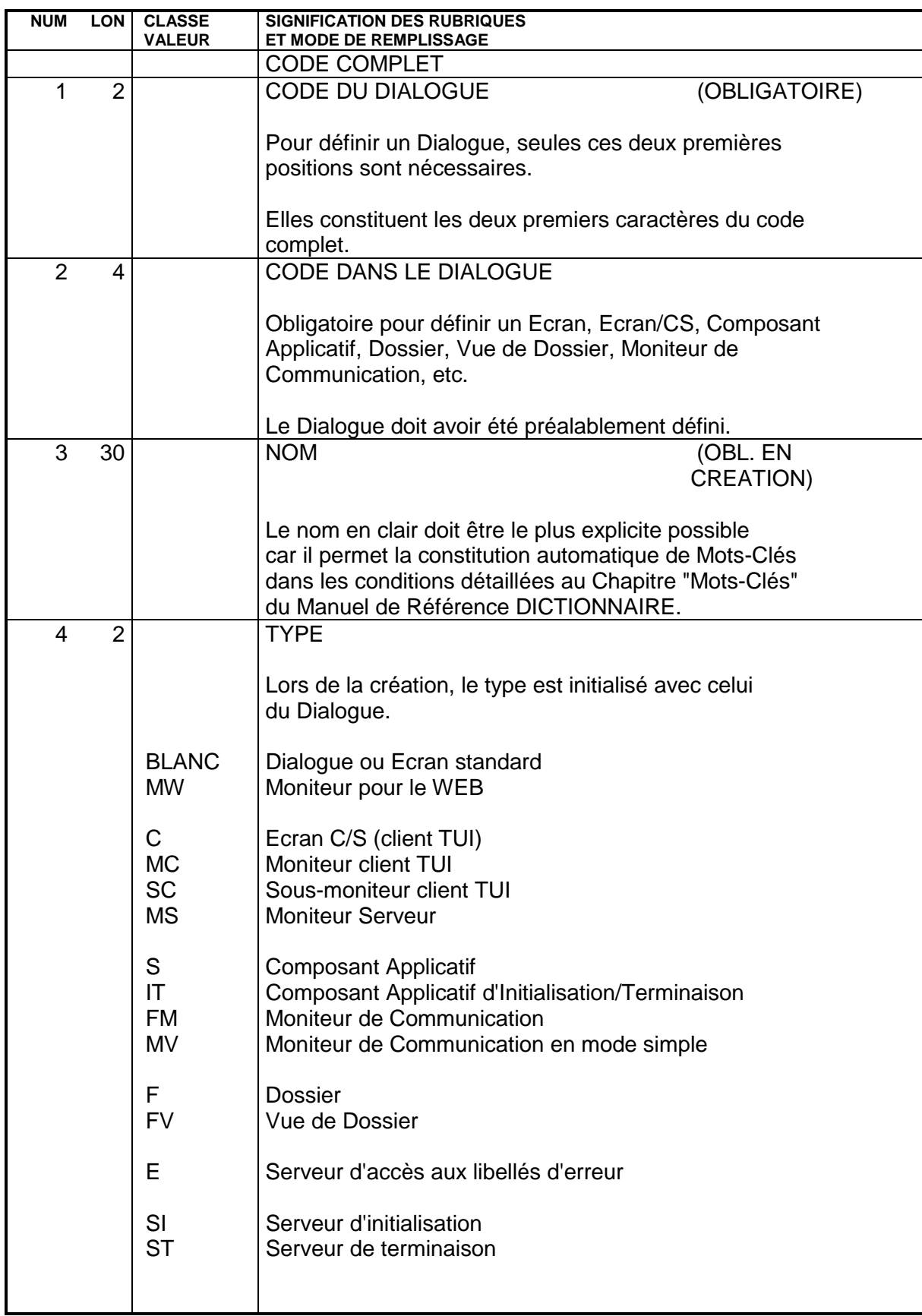

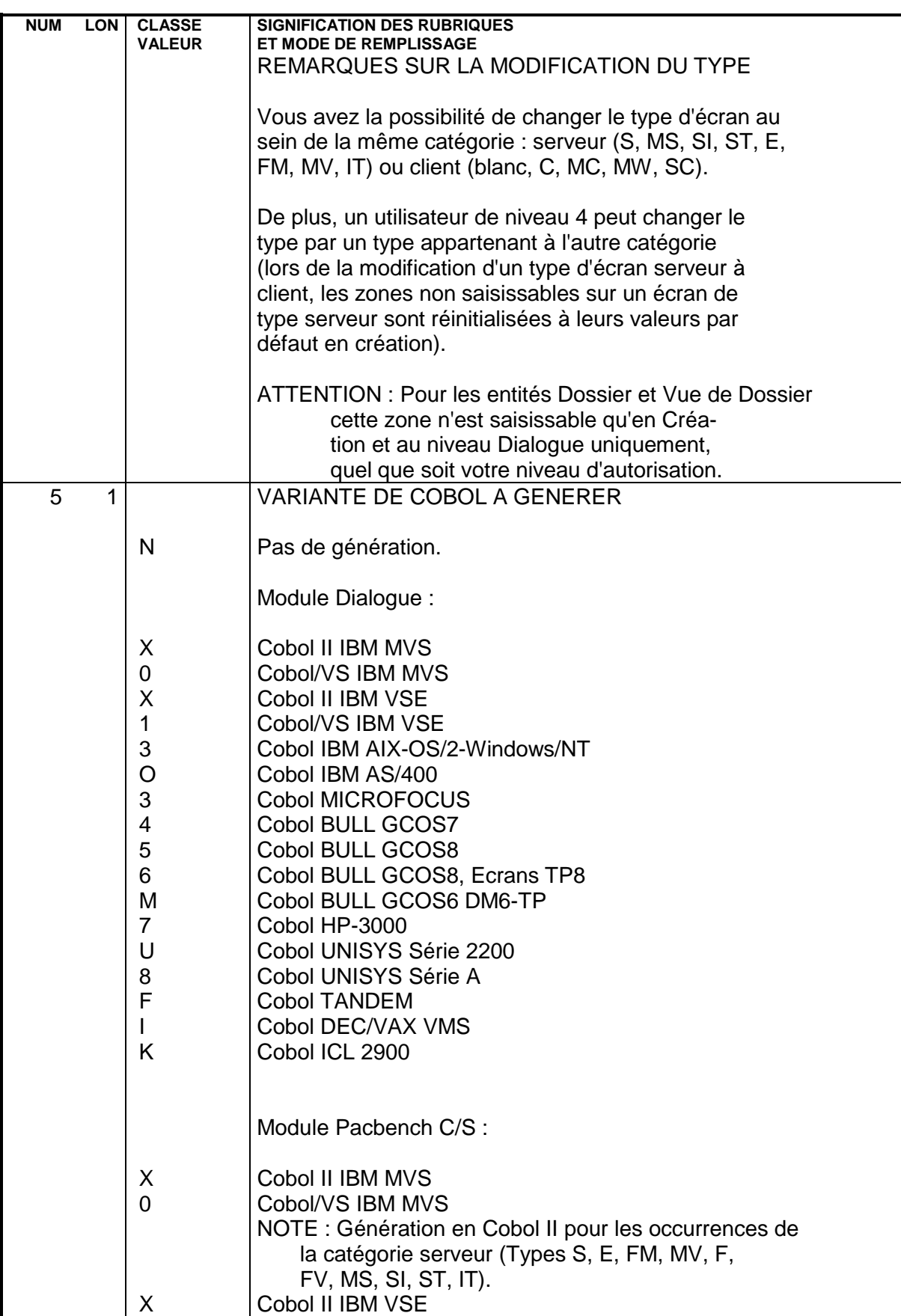

 **MONITEURS 6 APPLICATION GRAPHIQUE : MONITEUR DE COMMUNICATION 2 MONITEUR EN MODE SIMPLE** 

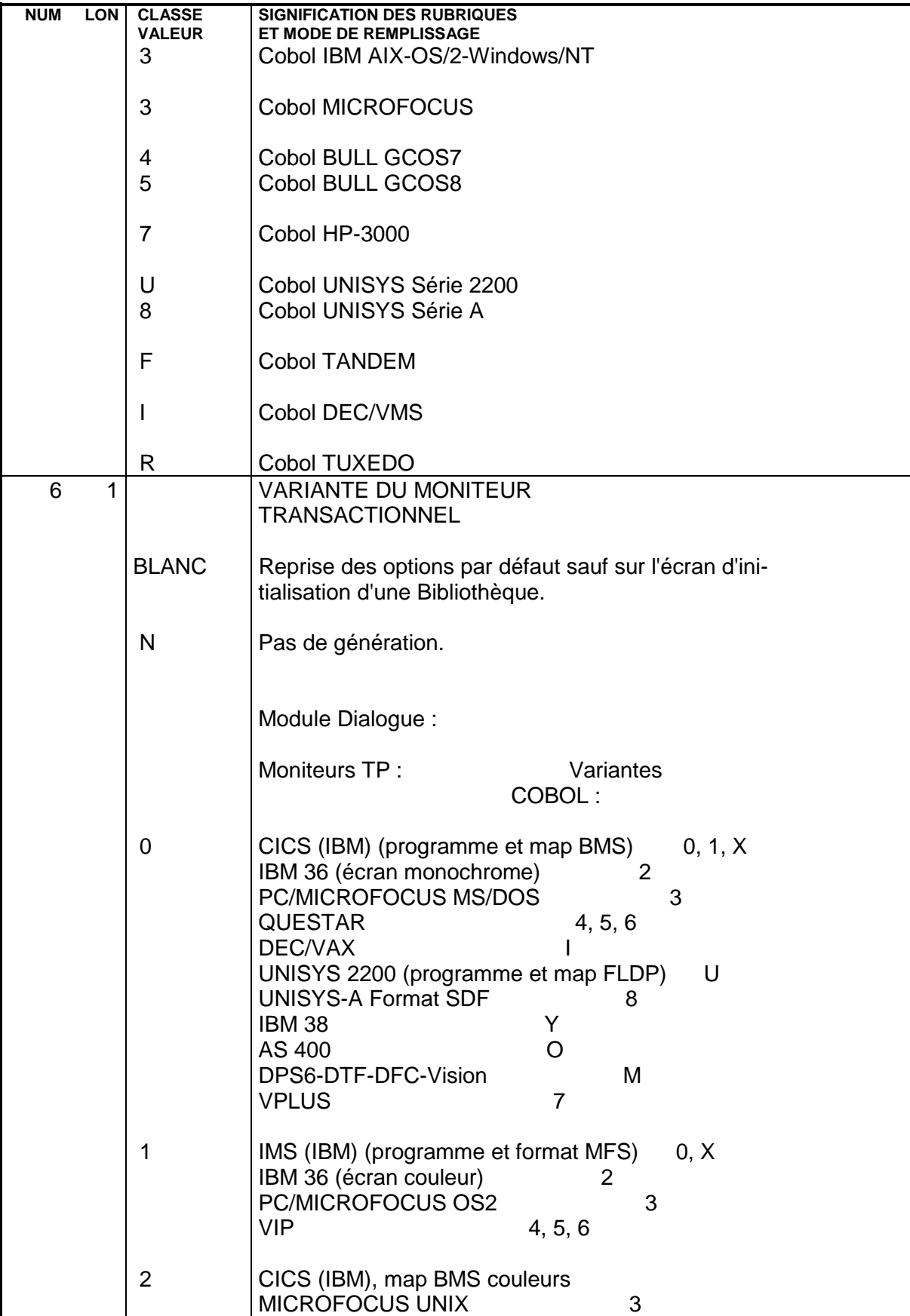

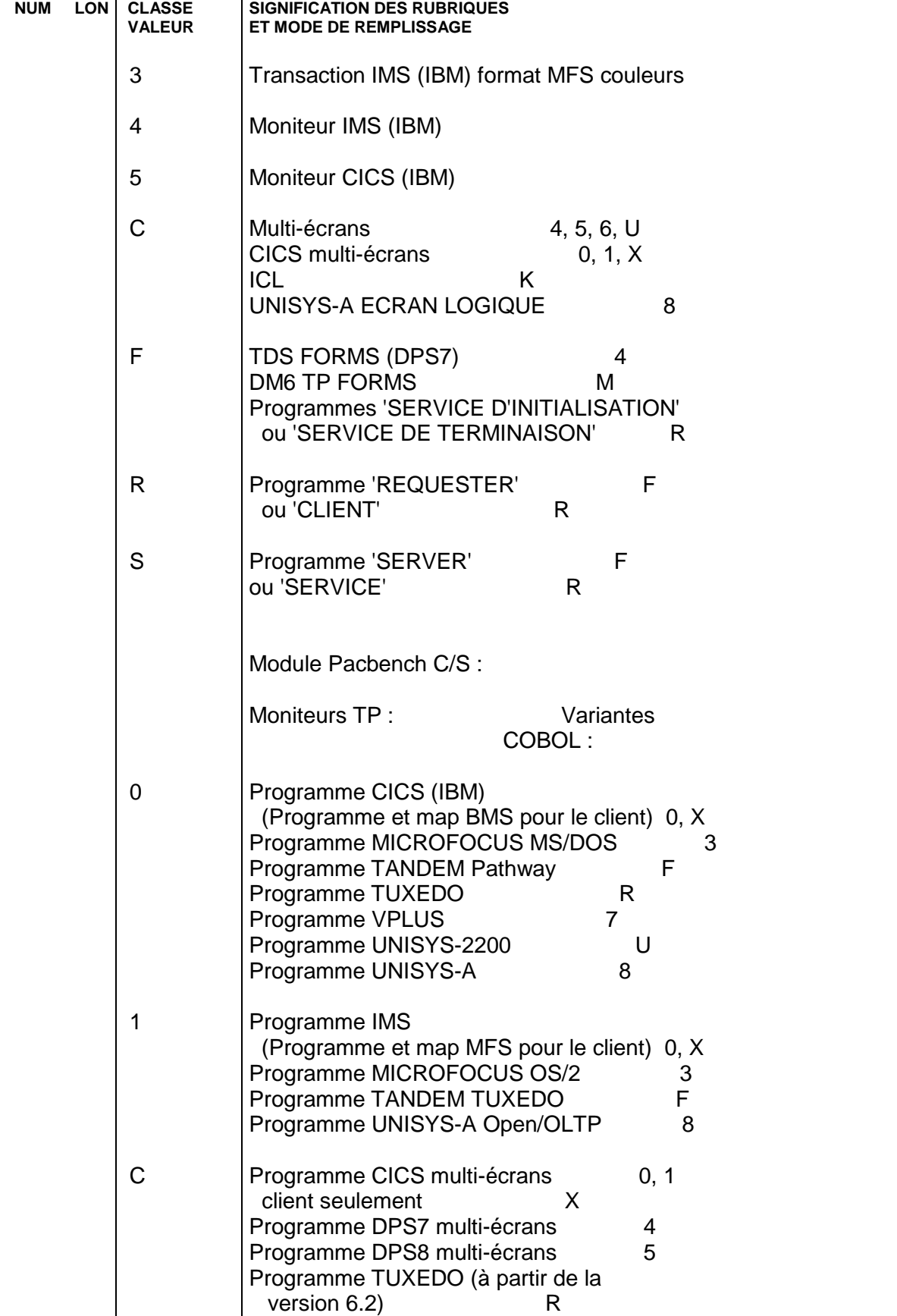

**MONITEURS** 6  **APPLICATION GRAPHIQUE : MONITEUR DE COMMUNICATION 2** MONITEURS<br>
APPLICATION GRAPHIQUE : MONITEUR DE COMMUNICATION<br>
MONITEUR EN MODE SIMPLE<br>
1

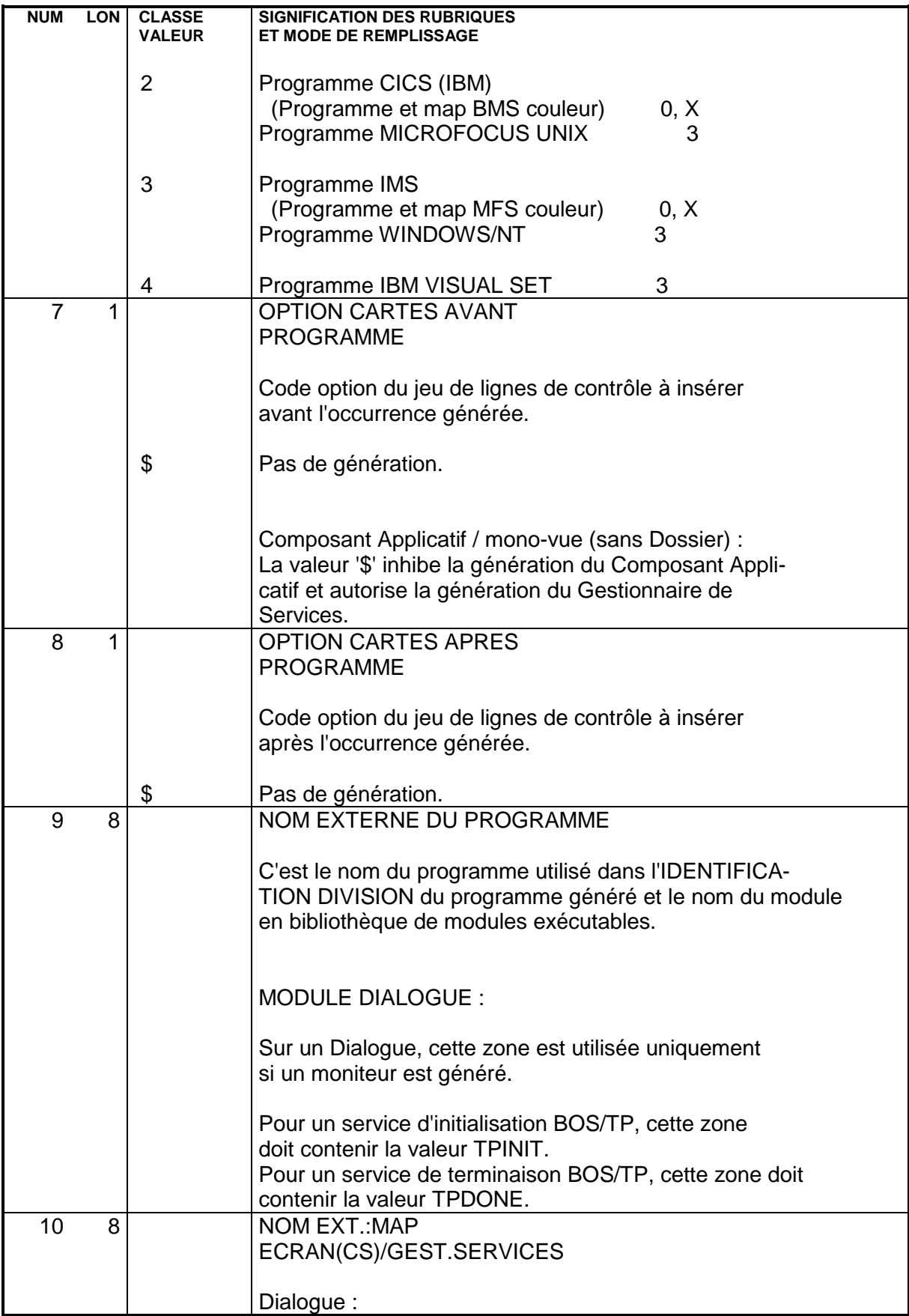

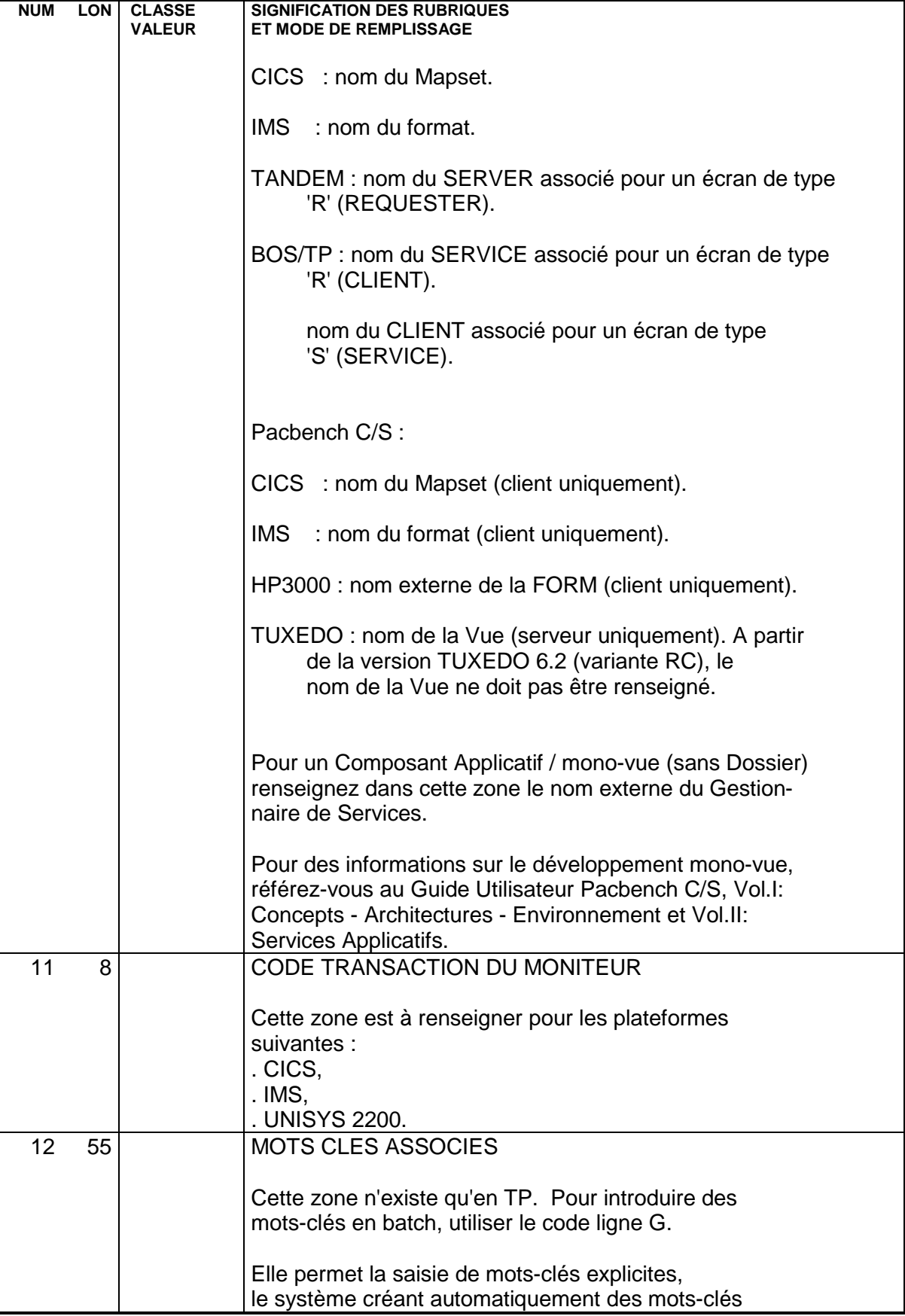

Ĺ,

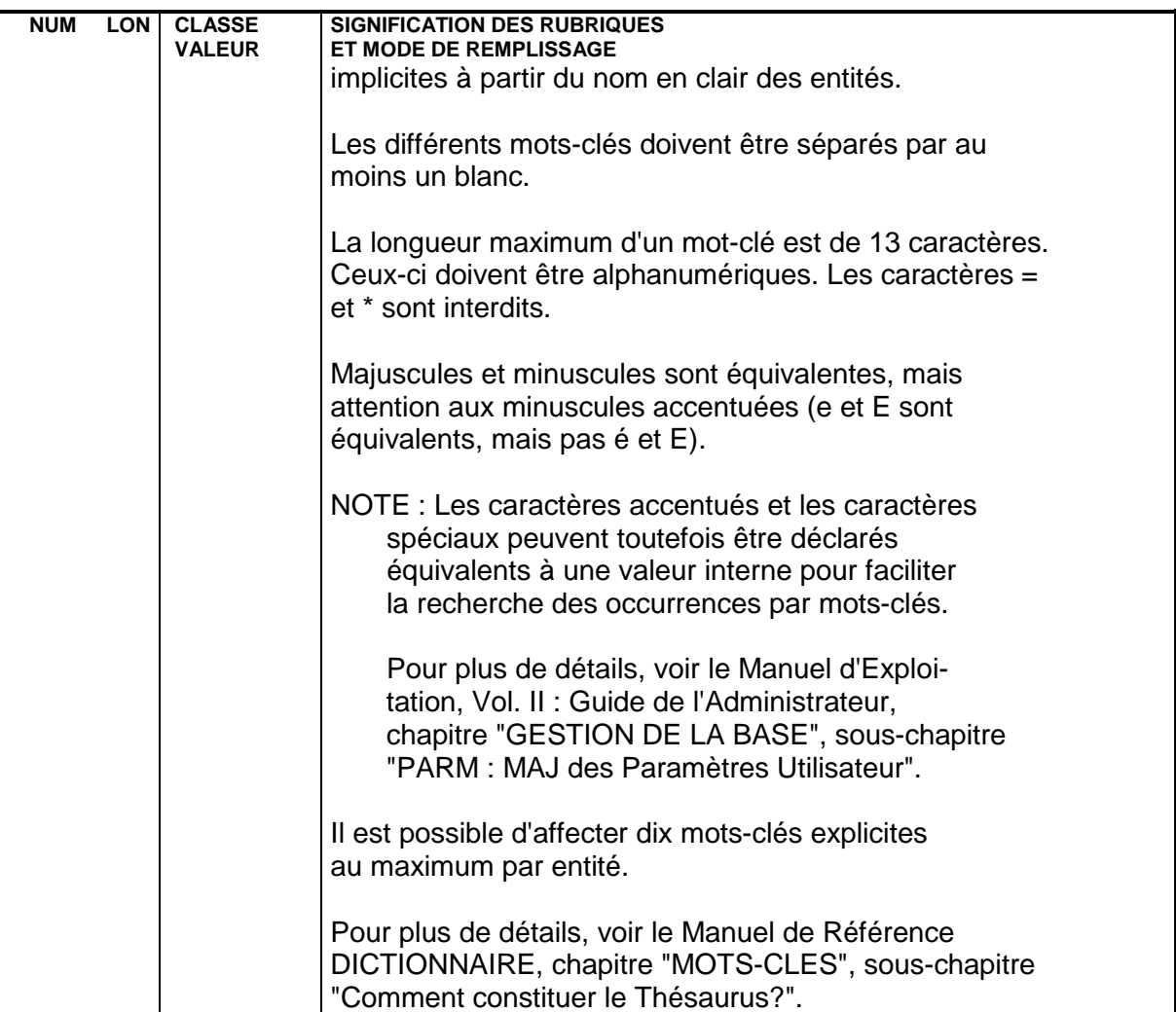

 **VISUALAGE PACBASE - MANUEL DE REFERENCE SERVICES APPLICATIFS & CLIENTS TUI LIBELLES D'ERREUR - AIDE EN LIGNE (TUI) 7**

# **7. LIBELLES D'ERREUR - AIDE EN LIGNE (TUI)**

# **7.1. LIBELLES D'ERREUR**

# LIBELLES D'ERREUR : INTRODUCTION

Vous pouvez gérer des libellés d'erreur destinés à signaler aux utilisateurs finals les erreurs de saisie détectées par l'application.

Ces libellés seront générés à la demande pour mettre à jour le fichier séquentiel des libellés d'erreur. Celui-ci servira à créer les fichiers libellés d'erreur des applications, par éclatement sous forme d'un fichier indexé ou d'une base de données suivant le matériel.

Cette génération est effectuée par la procédure GPRT à l'aide de la commande d'édition/génération GEC : cette procédure génère les libellés d'erreur des Ecrans renseignés dans la commande GEC à l'intérieur du fichier PAC7GK; les libellés des autres Ecrans, présents dans le fichier PAC7LK sont reconduits sans changement dans le fichier PAC7GK.

# LIBELLES D'ERREUR AUTOMATIQUES

Un enregistrement libellé d'erreur est généré automatiquement pour chaque contrôle codifié dans les lignes de description d'un Ecran, ou chaque accès à un fichier.

Il est constitué de deux parties :

. Un libellé correspondant au type d'erreur et donc au type de contrôle ou d'accès effectué. Ces libellés standard sont stockés dans un des fichiers, mais peuvent être modifiés au niveau du site par le gestionnaire de la Base.

. Le nom en clair de la Rubrique ou du Segment sauf pour les Segments utilisés en affichage.

# RUBRIQUES :

Pour les Rubriques, VA Pac génère 4 libellés d'erreur correspondant aux divers contrôles :

ABSENCE A TORT DE LA RUBRIQUE PRESENCE A TORT DE LA RUBRIQUE CLASSE NON NUMERIQUE/ALPHABETIQUE RUBRIQUE VALEUR ERRONEE POUR RUBRIQUE

# SEGMENTS :

Pour les accès aux fichiers, VA Pac génère les libellés d'erreur suivants :

. Segments utilisés en réception :

CREATION A TORT et MODIFICATION/ANNULATION A TORT, suivis du nom en clair du Segment.

. Segments utilisés en affichage :

FIN DE FICHIER ABSENCE D'ENREGISTREMENT

Ces libellés automatiques peuvent être remplacés par des libellés spécifiques. Pour une documentation détaillée sur ces remplacements, consultez les sections "Remplacement des libellés automatiques - Composant Applicatif" et " - Client TUI".

# LIBELLES D'ERREUR EXPLICITES

Seuls les contrôles codifiés sur les lignes de description d'un Ecran et les accès aux fichiers provoquent la génération automatique de libellés d'erreur.

Pour tous les types d'erreurs détectées par d'autres contrôles, les libellés d'erreur doivent être déclarés explicitement.

Ils le sont par l'intermédiaire des lignes de Documentation Généralisée affectées soit à l'Ecran considéré, soit au Dialogue, selon le type d'erreur positionnée.

Des erreurs concernant les données ou la Vue Logique peuvent être détectées par un serveur.

Ces erreurs doivent être déclarées explicitement au niveau des lignes de Documentation Généralisée affectées à l'appel de la Rubrique dans la Vue Logique.

# **7.1.1. REMPLACEMENT LIBELLES AUTOMATIQUES - COMP. APPL.**

# COMPOSANT APPLICATIF : REMPLACEMENT LIBELLE AUTOMATIQUE

# 1) LIBELLE ASSOCIE A UNE RUBRIQUE :

Le libellé d'erreur associé à une Rubrique de la Vue Logique est remplacé sur l'écran de Documentation Généralisée associé à la ligne d'appel de la Rubrique dans la Vue Logique (CH: S....CEnnnG).

NOTE : Le libellé peut être remplacé directement dans l'écran de Documentation Généralisée de la Rubrique (CH: E......G).

Dans ce cas, le remplacement affecte toutes les Vues Logiques dans lesquelles est appelée la Rubrique concernée, sauf pour les Vues Logiques où le remplacement pour cette Rubrique est fait au niveau de la Documentation Généralisée associée à leur ligne d'appel de la Rubrique (CH: S....CEnnnG).

. Type = U (déclaration du libellé d'erreur).

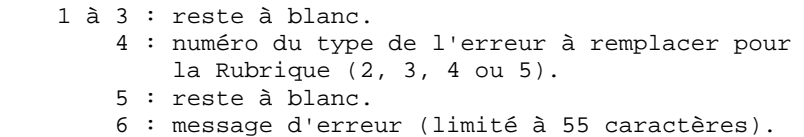

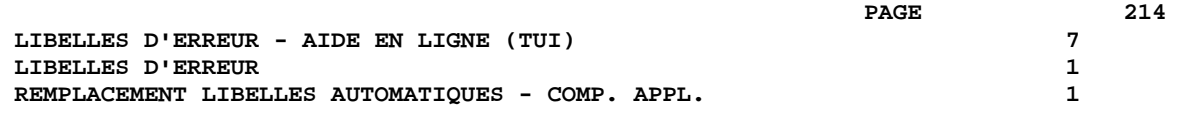

2) LIBELLE ASSOCIE A UN SEGMENT :

Le libellé d'erreur associé aux traitements d'accès sur Segments base de données est remplacé sur l'écran de Documentation Généralisée associé au Composant Applicatif (CH: O......G).

NOTE : Le libellé peut être remplacé directement dans l'écran de Documentation Généralisée du Segment physique (CH: S....G).

Dans ce cas, le remplacement affecte toutes les Composants Applicatifs dans lesquels est appelé le Segment, sauf pour les Composants Applicatifs où le remplacement pour ce Segment est fait au niveau de leur écran de Documentation Généralisée.

. Type = S (déclaration du Segment concerné)

Cette ligne n'est pas à saisir dans le cas de la note ci-dessus (remplacement dans CH: S....G).

```
 1 à 4 : code Segment
        5 : blanc ou W (possibilité d'associer un WARNING
            au message d'erreur)
        6 : code de la catégorie concernée (obligatoire si
            le même code Segment est utilisé dans
           plusieurs catégories):<br>en-tête = ' '
           en-tête
 répétitive = 'R'
 bas d'écran = 'Z'
        7 : rang du Segment (1,2...) dans la catégorie in-
            diquée (obligatoire si le même code Segment
            est utilisé plusieurs fois dans la même caté-
            gorie)
```
. Type = U (déclaration du libellé d'erreur).

```
 1 à 4 : . Utilisation en réception :
           'NFND' modification/annulation à tort
           'DUPL' création à tort
         . Utilisation en affichage :
           'END' fin de liste
           'ABSC' absence d'enregistrement
     5 : blanc ou W (possibilité d'associer un WARNING
         au message d'erreur)
```
6 : message d'erreur (limité à 55 caractères)

# **7.1.2. REMPLACEMENT LIBELLES AUTOMATIQUES - CLIENT TUI**

# ECRAN TUI : REMPLACEMENT LIBELLE AUTOMATIQUE

Le libellé d'erreur est remplacé sur l'écran de Documentation Généralisée associé à l'Ecran C/S (CH: O......G).

Il existe une autre possibilité pour les Rubriques, voir ci-dessous.

Vous saisissez les lignes suivantes :

- . Une ligne de type F pour les Rubriques ou S pour les Segments.
- . Une ligne de type U où vous saisissez le libellé

Plusieurs lignes de type U peuvent suivre une ligne de type F ou S.

NOTE : Les libellés d'erreur sont également affichés dans l'aide en ligne.

. Vous avez la possibilité d'ajouter dans l'écran CH: O......G, un commentaire ou un appel de Texte, visualisé dans l'aide en ligne uniquement. Pour plus de détails, voir le sous-chapitre suivant consacré à l'aide en ligne.

### 1) LIBELLE ASSOCIE A UNE RUBRIQUE :

NOTE : Un libellé d'erreur automatique peut être remplacé au niveau de l'écran de Documentation Généralisée de la Rubrique (CH: E......G).

Dans ce cas, le remplacement affecte tous les Ecrans dans lesquels est appelée la Rubrique concernée, sauf pour les Ecrans où le remplacement pour cette Rubrique a été effectué au niveau de leur écran Documentation Généralisée. A SAVOIR : Les libellés saisis dans cet écran n'apparaîtront pas dans l'aide en ligne.

. Type = F (déclaration de la Rubrique concernée).

Cette ligne n'est pas à saisir dans le cas de la note ci-dessus (remplacement dans CH: E......G).

Positions dans la zone COMMENTAIRE :

1 à 6 : code Rubrique.

. Type = U (déclaration du libellé d'erreur).

### Positions dans la zone COMMENTAIRE :

- 1 à 3 : reste à blanc.
	- 4 : numéro du type de l'erreur à remplacer pour la Rubrique (2, 3, 4 ou 5).
	- 5 : blanc ou W (possibilité d'associer un WARNING au message d'erreur)
	- 6 : message d'erreur (limité à 55 caractères).

#### EXEMPLE :

- F NUCLI
	- U 2 LE NUMERO DE CLIENT EST OBLIGATOIRE
	- U 5 LE NUMERO DE CLIENT DOIT ETRE > A 10001
### 2) LIBELLE ASSOCIE A UN SEGMENT

. Type = S (déclaration du Segment concerné).

Positions :

```
 1 à 4 : code Segment
        5 : reste à blanc
        6 : code de la catégorie concernée (obligatoire
           si le même code Segment est utilisé dans plu-
           sieurs catégories):
 en-tête = ' '
 répétitive = 'R'
 bas d'écran = 'Z'
        7 : rang du Segment (1,2...) dans la catégorie
           indiquée (obligatoire si le même code Segment
           est utilisé plusieurs fois dans la même
           catégorie).
```
. Type = U (déclaration du libellé d'erreur).

# Positions :

```
 Utilisation en réception :
 1 à 4 : 'NFND' enregistrement non trouvé, modification
                à tort, annulation à tort
         'DUPL' création à tort
 Utilisation en affichage :
         'END' fin de liste
     5 : blanc ou W (possibilité d'associer un WARNING
         au message d'erreur)
     6 : message d'erreur (limité à 55 caractères)
```
#### EXEMPLE :

- S CD10
- U DUPL CE NUMERO DE PRODUIT EXISTE DEJA
- U END FIN DE RECHERCHE POUR CE DEPARTEMENT

### **7.1.3. LIBELLES D'ERREUR EXPLICITES**

# LIBELLES D'ERREUR EXPLICITES

Il existe deux types d'erreurs explicites :

. Les erreurs sur Rubrique. Ce sont des erreurs détectées par traitement spécifique et pouvant être associées à une Rubrique de l'Ecran C/S ou de la Vue Logique.

. Les erreurs Utilisateur. Ce sont des erreurs détectées par traitement spécifique qui peuvent être communes à plusieurs Ecrans de l'application TUI et/ou à plusieurs Composants Applicatifs de l'application (graphique ou TUI).

#### ERREUR SUR RUBRIQUE

Une erreur sur Rubrique peut se décrire à différents niveaux :

- 1. L'écran de Documentation Généralisée associé à l'Ecran C/S (CH: O......G),
- 2. L'écran Appel de Rubriques de la Vue Logique (CH: S....CEnnnG),
- 3. L'écran de Documentation Généralisée de la Rubrique (CH: E......G).

. Type = F (déclaration de la Rubrique concernée).

(uniquement pour le cas de saisie figurant au point 1.)

```
Positions :
      1 à 6 : Code Rubrique.
. Type = U (déclaration du libellé d'erreur).
```

```
Positions :
     1 à 3 : Reste à blanc
         4 : Code de l'erreur, (caractère alphanumérique à
             l'exception de 0 et 1)
         5 : blanc ou W (possibilité d'associer un WARNING
             aux libellés d'erreur)
         6 : Libellé
Plusieurs lignes de type 'U' peuvent suivre une ligne de type F.
```
EXEMPLE : F NUCLI U 3 LE NUMERO DE CLIENT EST INTERDIT. U A LE TYPE NE CORRESPOND PAS A CE CLIENT. . Pour le cas de saisie correspondant au point 1., vous pouvez ajouter un commentaire ou un appel de Texte, visualisé dans l'aide en ligne uniquement. Pour plus de détails, voir le sous-chapitre suivant consacré à l'aide en ligne.

ERREUR UTILISATEUR

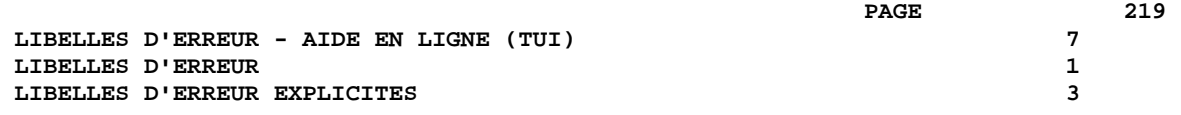

Une erreur Utilisateur peut se décrire à deux niveaux :

- 1. L'écran de Documentation Généralisée associé au Dialogue des Ecrans C/S (CH: O..G),
- 2. L'écran de Documentation Généralisée associé aux Composants Applicatifs (CH: O......G).

.Type = U (déclaration du libellé d'erreur).

Positions :

```
 1 à 4 : Code de l'erreur (ligne -P).
          5 : Blanc ou W (possibilité d'associer un WARNING
             au message d'erreur)
          6 : Le libellé.
EXEMPLE :
```
U AV01 DATE ET NATURE DE L'AVIS DOIVENT CORRESPONDRE

#### POSITIONNEMENT DES ERREURS EXPLICITES

Pour positionner une erreur explicite, référez-vous :

. au chapitre Composant Applicatif, sous-chapitre Description des traitements (-P), section Opérateurs, paragraphe Opérateurs de positionnement d'erreur.

. au chapitre Client TUI, sous-chapitre Description des traitements (-P), section Opérateurs, paragraphe Opérateurs de positionnement d'erreur.

# **7.2.1. AIDE EN LIGNE : PRESENTATION**

# AIDE EN LIGNE : PRESENTATION

NOTE : Cette fonctionnalité n'est pas disponible pour les applications graphiques.

L'aide en ligne permet à l'utilisateur final de l'application de se débrancher à tout moment sur un écran d'information.

Cette information peut être de deux niveaux :

- . Soit un mode d'emploi général de l'Ecran/CS,
- . Soit une documentation précise sur une de ses zones saisissables (valeurs possibles, par exemple).

Le débranchement se fait par positionnement :

- . du curseur et touche fonction spécifique (aide niveau écran ou champ),
- . d'un caractère spécifique dans n'importe quel champ pour la documentation écran,
- . d'un caractère spécifique dans le champ voulu pour la documentation sur champ saisissable.

Sur l'écran d'aide, une zone choix permet de :

- . Revenir au début : première page de documentation de l'écran ou de la zone.
- . Revenir en arrière de n pages.
- . Continuer : page suivante ou n + 1 pages suivantes après un retour en arrière (ex: si l'utilisateur avait consulté jusqu'à la page 5 et était revenu en arrière, il pourra consulter la page 6).

. Arrêter l'affichage d'information et revenir à l'Ecran de travail initial; possibilité de ramener une valeur de codification dans la zone d'où on était parti.

Pour cela, l'utilisateur final indiquera dans la zone de saisie 'numéro de ligne' le numéro de la ligne correspondant à la valeur qu'il veut ramener.

. Dans le cas où l'utilisateur veut revenir ou avancer de plusieurs pages, une autre zone permet de saisir le nombre de pages.

Vous définissez l'Ecran d'aide en ligne, il est inutile de le décrire ; sa forme est figée et ne peut être modifiée.

Le code de cet Ecran sera xxHELP, où xx est le code du Dialogue; on indiquera aussi le nom externe (PACHELP par défaut). Il faut ensuite le générer avec la variante appropriée.

A l'instar des messages d'erreur, le contenu de l'aide en ligne est lui aussi généré à la demande dans le fichier séquentiel des libellés d'erreur.

Celui-ci servira à créer les fichiers libellés d'erreur des applications, par éclatement sous forme d'un fichier indexé ou d'une base de données suivant le matériel. C'est à partir de ce dernier que le Programme d'aide en ligne affiche la documentation.

# **7.2.2. CONTENU DE L'AIDE EN LIGNE : CODIFICATION**

# CONTENU DE L'AIDE EN LIGNE : CODIFICATION

#### AIDE AU NIVEAU ECRAN

L'aide au niveau Ecran est composée à partir des informations saisies dans l'écran de Documentation Généralisée associé à l'Ecran C/S considéré. (CH: O......G). Le contenu de cette aide est générée à partir des lignes suivantes, dans l'ordre :

. Commentaires ou appels de Textes sur des lignes de type :

C : Commentaire

Positions : 1 à 5 : Restent à blanc 6 : Commentaire

T : Appel de Texte

Positions : 1 à 5 : Restent à blanc 6 à 11 : code du Texte appelé 12 à 13 : code de la division sélectionnée, ou \*\* pour sélectionner toutes les divisions >>>> Voir plus bas les informations concernant le traitement des Textes affichés dans l'aide.

NOTE : Ces lignes doivent être saisies avant tout autre type de lignes.

. Libellé d'erreur associé à une erreur sur Segment :

Présence de deux lignes de type : S : Déclaration du Segment

U : Libellé d'erreur

Pour plus de détails sur ces types de ligne, consultez le sous-chapitre précédent consacré aux libellés d'erreur.

. Commentaires associés à une erreur sur Segment :

Présence de trois lignes de type :

- S : Déclaration du Segment
- U : Libellé d'erreur
- C : Commentaire

Positions : 1 à 5 : Restent à blanc 6 : Commentaire

. Appel d'un Texte associé à une erreur sur Segment

Présence de trois lignes de type :

- S : Déclaration du Segment
- U : Libellé d'erreur

T : Appel d'un texte

Positions : 1 à 5 : Restent à blanc 6 à 11 : code du Texte appelé 12 à 13 : code de la division sélectionnée, ou \*\* pour sélectionner toutes les divisions >>>> Voir plus bas les informations concernant le traitement des Textes affichés dans l'aide.

# AIDE SUR CHAMP SAISISSABLE

L'aide au niveau d'un champ saisissable est générée à partir de plusieurs sources, dans l'ordre :

- 1. Informations saisies dans l'écran de Documentation Généralisée associé à l'Ecran C/S considéré.
	- \* Libellé d'erreur associé à une erreur sur la Rubrique correspondant au champ saisissable

Présence de deux lignes de type :

F : Déclaration de la Rubrique

U : Libellé d'erreur

Pour plus de détails sur ces types de ligne, consultez le sous-chapitre précédent consacré aux libellés d'erreur.

\* Commentaires associés à une erreur sur la Rubrique

Présence de trois lignes de type :

- F : Déclaration de la Rubrique
- U : Libellé d'erreur
- C : Commentaire

Positions : 1 à 5 : Restent à blanc 6 : Commentaire

 **LIBELLES D'ERREUR - AIDE EN LIGNE (TUI) 7 AIDE EN LIGNE (APPLICATION TUI)**  $2$ **<br>CONTENU DE L'AIDE EN LIGNE : CODIFICATION**  $2$  **CONTENU DE L'AIDE EN LIGNE : CODIFICATION 2**

# \* Appel de Texte associé à une erreur sur la Rubrique

Présence de trois lignes de type :

F : Déclaration de la Rubrique

U : Libellé d'erreur

T : Appel de Texte

Positions : 1- 5 : Restent à blanc 6-11 : Code du Texte appelé 12-13 : Code de la division sélectionnée ou \*\* pour sélectionner toutes les divisions dans l'ordre alphabétique de leur code >>> Voir plus bas les informations concernant le traitement des Textes affichés dans l'aide.

2. Lignes de Description de la Rubrique (E......D)

Dans l'aide, les lignes correspondant à des codifications de valeur sont précédées d'un numéro d'ordre qui permettra à l'utilisateur final de demander le transfert de la valeur correspondante dans le champ concerné.

# TRAITEMENT DES TEXTES AFFICHES DANS L'AIDE

Les Textes appelés dans l'aide en ligne sont alignés sur une maquette d'édition standard.

Les Textes appelés sont justifiés s'ils contiennent une commande de la forme \$n. S'ils ne comportent pas de commande de justification, ils s'affichent tel quel. Attention, si un texte non justifié suit un texte contenant un \$n, il sera également justifié sauf s'il contient une commande de la forme \$\$n en en-tête.

Toutes les possibilités de traitement de texte seront exploitées (soulignement, indentation négative...).

Les sauts de lignes sont ceux du texte, mais limités à un saut de 3 maximum (les sauts plus grands sont ramenés à 3); les sauts de page sont ramenés à un saut de 3.

Par défaut, les sauts sont de 1, sauf pour les fenêtres \$0 et \$1 où ils sont de 2.

Ainsi, le même texte peut faire partie de la documentation 'on-line' et du manuel utilisateur de l'application.

Pour plus d'information sur les commandes de traitement de texte, voir le Manuel de Référence GESTIONNAIRE DE DOCUMENTATION PERSONNALISEE, chapitre "STRUCTURE ET CONTENUS D'UN DOCUMENT", sous-chapitre "Options", section "Options de Traitement de Texte".

# **7.3. EDITION ET GENERATION DE LIBELLES/AIDE EN LIGNE**

# EDITION ET GENERATION DE LIBELLES

GEC Génération et édition des libellés d'erreur

- C1 : Génération des libellés d'erreur du Dialogue Client ou Serveur et de chaque composant.
- C2 : Génération obtenue par l'option 1 plus génération de l'aide en ligne.
- C3 : Génération des libellés d'erreur du Dialogue Client uniquement.

Le code langue des libellés d'erreur peut être choisi en entrant en colonne 28 de la carte \* de la procédure GPRT, F pour français ou E pour anglais. Si cette zone est à blanc, c'est le code langue de la Base, (indiqué dans la procédure REST) qui sera pris par défaut.

LEC Edition des libellés d'erreur par Dialogue et pour chaque Ecran.

Cette édition ne liste que les libellés ayant déjà été générés.

- REMARQUE Si un suffixe d'Ecran est renseigné sur la ligne suite d'une commande GEC : ou LEC, les libellés d'erreur sont générés/imprimés pour cet Ecran seulement.
	- UPC Transcodification automatique des minuscules en majus cules des libellés d'erreur et documentaires. Les lettres et les lettres accentuées courantes sont transformées au moment de l'édition.
		- . En TP (O: C1 CH: GP) : la commande UPC affiche le libellé :

MISE EN MAJUSCULE MANUEL:\_ DOC:\_ LIB.ERREUR:\_

Indiquer 1 dans la zone LIB.ERREUR pour transcoder les libellés d'erreur en majuscules.

. En batch : Indiquer 1 en colonne 21 pour transcoder les libellés d'erreur en majuscules.

# **7.3.1. EXEMPLE ET LIMITATION**

#### EXEMPLE ET LIMITATION

# EXEMPLE D'EDITION

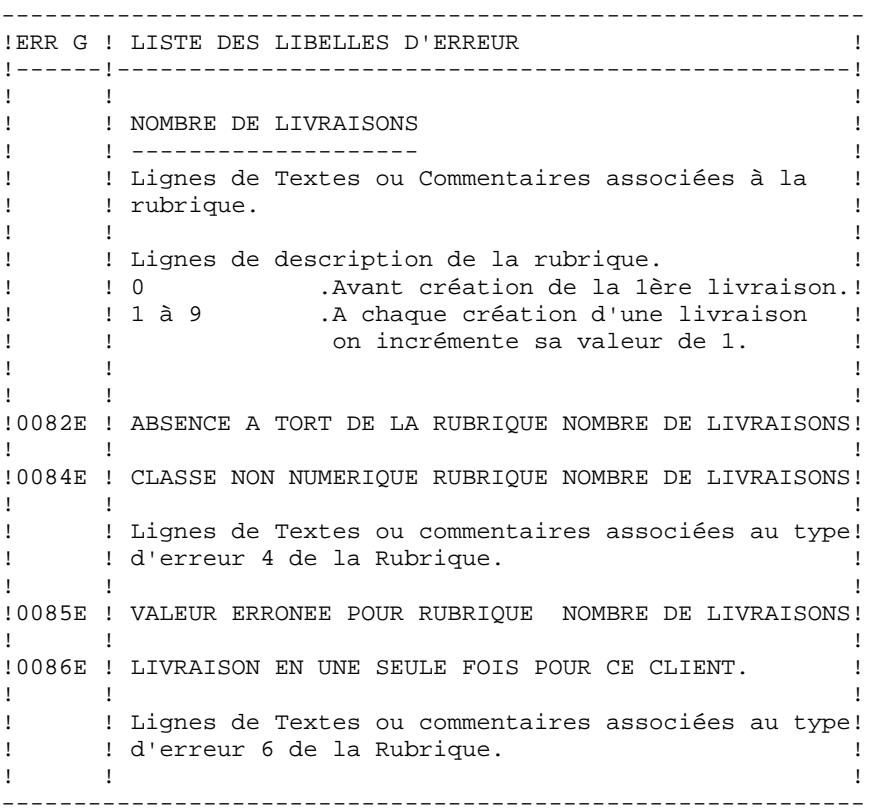

#### **LIMITATION**

On peut associer jusqu'à 999 lignes de documentation généralisée de type S, F, U, C ou T à un même Ecran.

**PAGE** 228

 -------------------------------------------------------------------------------- ! DOCUMENTATION FRANCAISE PDSG.NDOC.FCC.439 ! ! DEFINITION DE L'ECRAN .............: ZRHELP ! ! ! ! NOM DE L'ECRAN .....................: SOUFFLEUR ! ! ! TYPE DE L'ECRAN....................: C COMPOSANT CLIENT ! ! TAILLE DE L'ECRAN (LIGNES,COLONNES): 24 080 ! ! PRESENTATION, TABULATION, INITIAL. : L 01 - ! ! PRESENTATION, TABULATION, INITIAL. : L 01 - 11<br>! APPEL DE DOC. ECRAN, RUBRIQUE .....: 10 11 1 ! ! ! LIBELLE AFFICH. SAISIE L.ERREUR Z.ER! ! ATTRIBUT D'INTENSITE . . . . . . . . . . . . . N N N N ! ! ATTRIBUT DE PRESENTATION ...........: N N N N N ! ! ATTRIBUT DE COULEUR ................: W W W W W W ! ! ! ! VARIANTES .........................: X 0 IBM VS2 CICS (PROG.ET MAP.BM! ! CARTES AVANT, CARTES APRES  $\dots\dots$  ! NOMS EXTERNES .....................: WSHELPP (PROGRAMME) WSHELPM (MAP)! ! TRANSACTION .......................: \* WSHP ! ! ! ! MOTS CLES ASSOCIES.: ! ! NO DE SESSION......: 0378 BIBLIOTHEQUE : DCC BLOCAGE : ! ! \*\*\* FIN \*\*\* !! ! O: C1 CH: O zrhelp ACTION: ! -------------------------------------------------------------------------------- -------------------------------------------------------------------------------- ! ! ! DOCUMENTATION ECRAN MENU RESERVATION AVION PAGE : 01/O1! ! ! ! PRESENTATION GENERALE ! ! ! ! Cette transaction vous permet de : ! ! ! ! \* CONSULTER LES CARACTERISTIQUES DES VOLS ! ! \* CONSULTER L'ENSEMBLE DES VOLS EXISTANTS POUR UNE ! ! DESTINATION DONNEE ! ! \* RESERVER DES PLACES POUR UN VOL DONNE ! ! La Direction des Vols peut, en outre, EFFECTUER LA ! ! MISE A JOUR DES VOLS. ! ! ! ! ! ! MENU GENERAL ! ! ! ! Cet écran vous permet d'aller vers l'un des écrans de la ! transaction, après avoir donné un MOT DE PASSE. ! ! ! ! ! ! ! ! ! ! CHOIX........: S F: RETOUR - P: PAGE PREC.- S: SUITE - D: DEBUT - L: FIN ! ! NB.PAGE/LIGNE.: NB.PAGES AVANT/SUITE - NUMERO LIGNE POUR RETOUR ! ! ! --------------------------------------------------------------------------------

# **7.3.2. DESCRIPTION DU FICHIER DES LIBELLES D'ERREUR**

# DESCRIPTION DU FICHIER DES LIBELLES D'ERREUR

Le Système génère un fichier des libellés d'erreur dont la description complète des enregistrements générés est donnée ci-après.

Les caractéristiques physiques de ce fichier sont :

 Organisation : indexée ou relationnelle Critère d'accès : position 1 29 caractères Enregistrements : 100 caractères

 **LIBELLES D'ERREUR - AIDE EN LIGNE (TUI) 7 EDITION ET GENERATION DE LIBELLES/AIDE EN LIGNE 33<br>DESCRIPTION DU FICHIER DES LIBELLES D'ERREUR 32 DESCRIPTION DU FICHIER DES LIBELLES D'ERREUR 2**

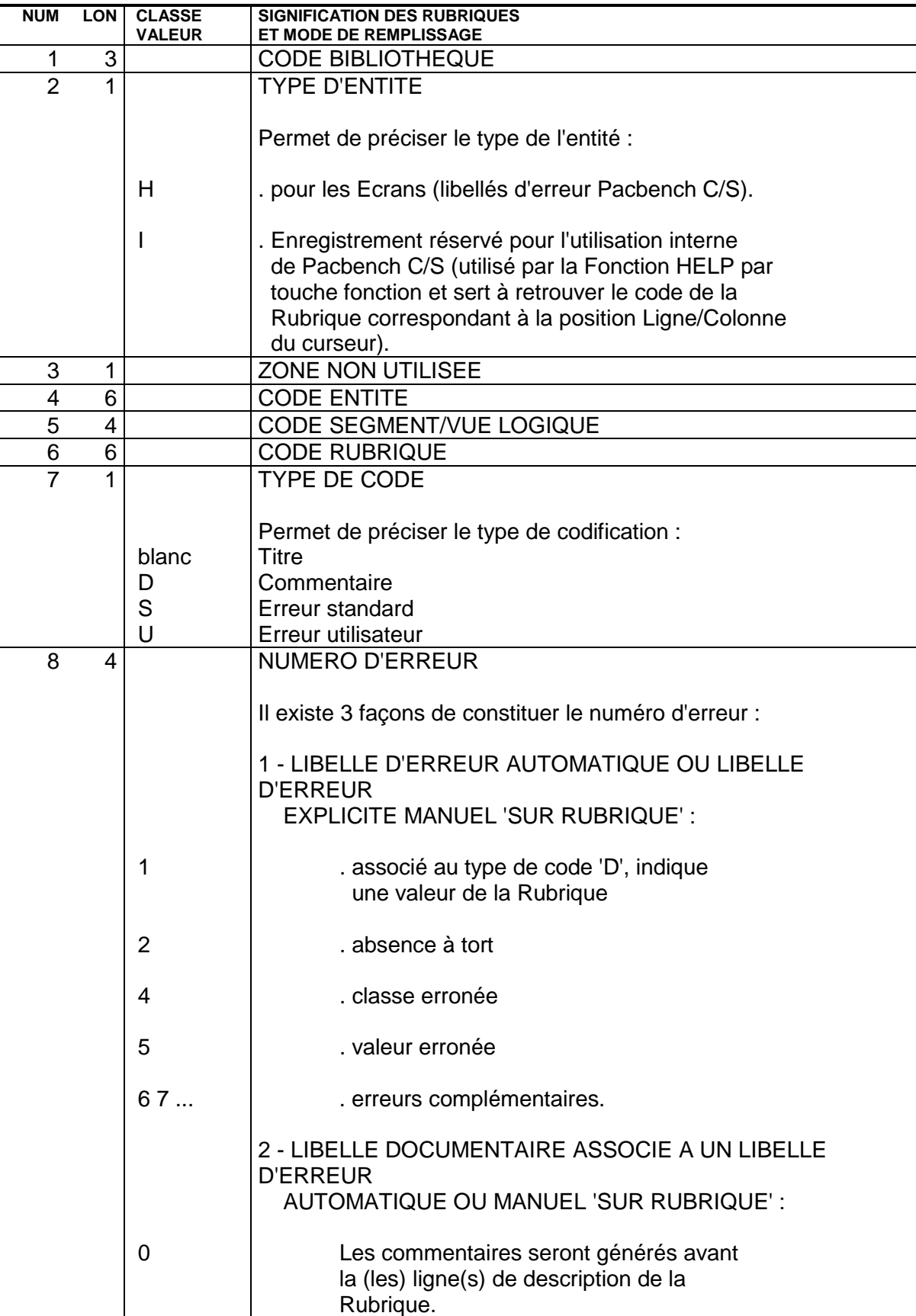

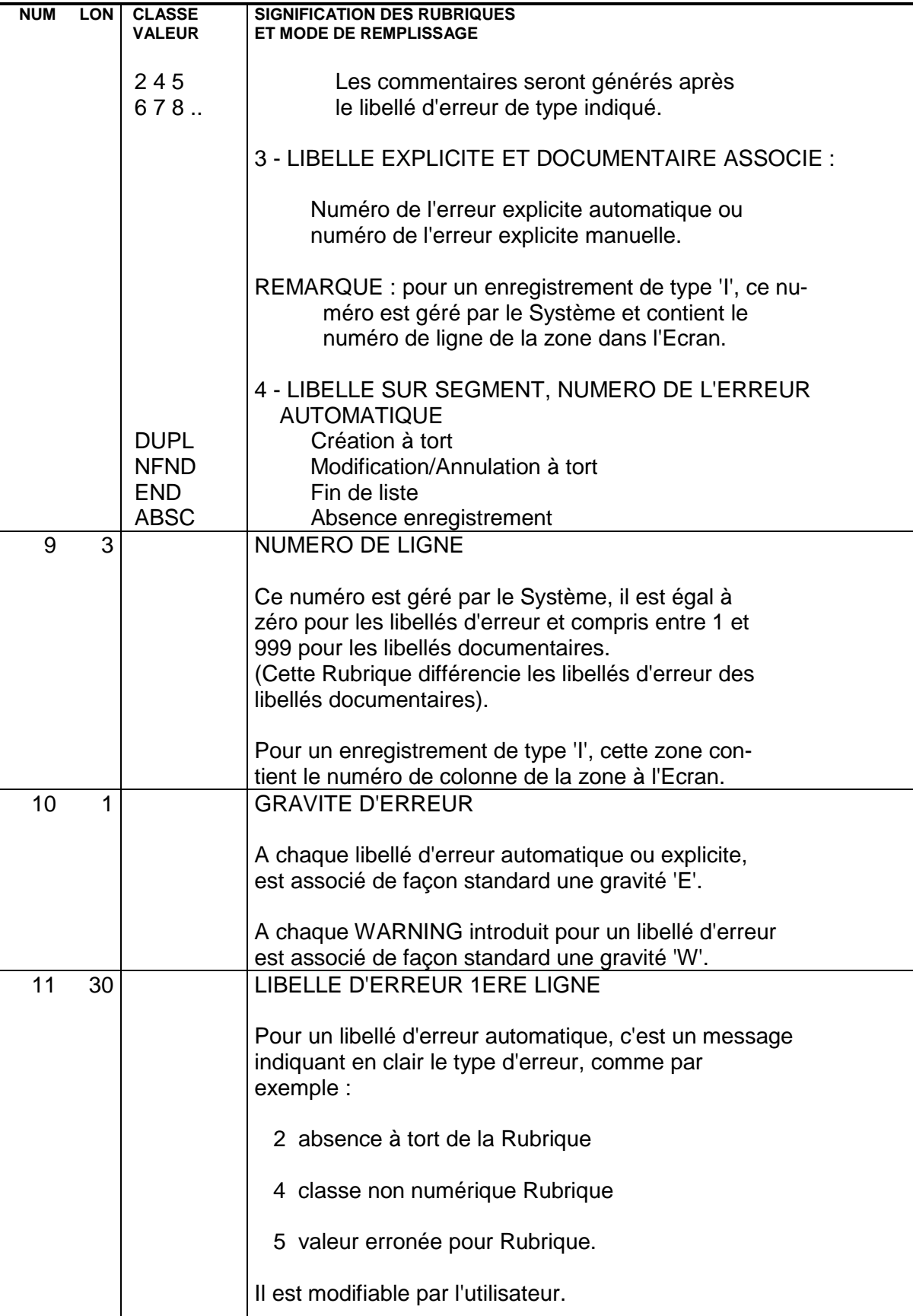

 **LIBELLES D'ERREUR - AIDE EN LIGNE (TUI) 7 EDITION ET GENERATION DE LIBELLES/AIDE EN LIGNE 33<br>DESCRIPTION DU FICHIER DES LIBELLES D'ERREUR 32 DESCRIPTION DU FICHIER DES LIBELLES D'ERREUR 2**

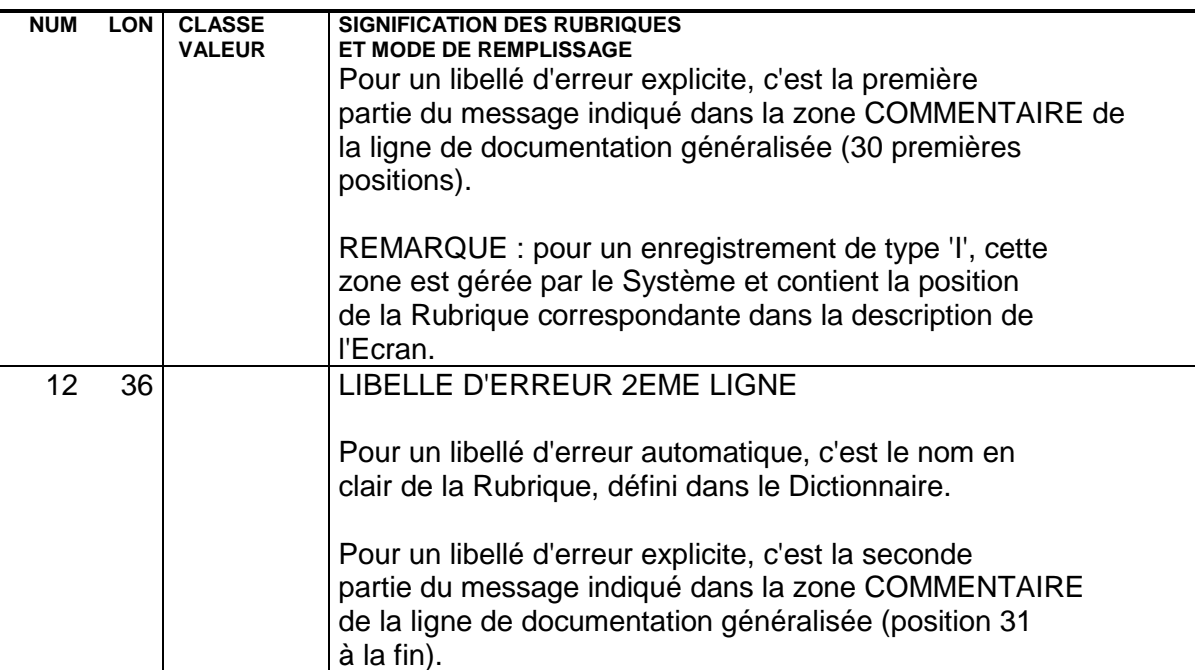

 **PAGE 233**

 **VISUALAGE PACBASE - MANUEL DE REFERENCE SERVICES APPLICATIFS & CLIENTS TUI MODE D'ACCES 8**

# **8. MODE D'ACCES**

# **8.1. CONVERSATIONNEL**

# ECRANS : CHOIX

LISTE DES ECRANS

**LCOaabbbb** 

----------------

Liste des Ecrans par code (à partir de l'Ecran 'aabbbb').

#### LPOaaaaaaaa

Liste des Ecrans par code programme genéré (à partir du code 'aaaaaaaa').

# LSOaaaaaaaa

Liste des Ecrans par code map (à partir du code 'aaaaaaaa').

#### LTOaaaaaaaa

Liste des Ecrans par code transaction (à partir du code 'aaaaaaaa').

#### LNOttOeeeeee

Liste des Ecrans par type (tt est le type et eeeeee est le code Ecran où démarre la liste).

#### DESCRIPTION DE L'ECRAN 'aabbbb'

Oaabbbb (MAJ)

Définition de l'Ecran 'aabbbb'.

#### OaabbbbGccc (MAJ)

Documentation de l'Ecran 'aabbbb' (à partir de la ligne 'ccc').

# OaabbbbATcccccc

Texte associé à l'Ecran 'aabbbb' (à partir du Texte 'cccccc').

#### **Oaabbbb**X

Utilisations de l'Ecran 'aabbbb'. OaabbbbXO

Utilisations de l'Ecran 'aabbbb' dans les autres Ecrans.

#### OaabbbbXQrrrrrr

Liste des entités reliées à l'Ecran 'aabbbb' par la Relation Utilisateur 'rrrrrr'.

#### OaabbbbXVcccccc

Utilisation de l'Ecran 'aabbbb' dans les Rapports (à partir du Rapport 'cccccc').

#### OaabbbbCEccc (MAJ)

Rubriques de l'Ecran 'aabbbb' (à partir de la ligne 'ccc').

#### OaabbbbCScdddd (MAJ)

Appel de Segments dans l'Ecran 'aabbbb' (à partir de la catégorie c et du Segment dddd.) Note : "c" est égal à & pour la catégorie en-tête.

#### OaabbbbCPcccccc (MAJ)

Appel de Macro-Structures dans l'Ecran 'aabbbb' (à partir de la Macro-Structure 'cccccc').

#### OaabbbbBccddeee (MAJ)

Modification du début de programme généré de l'Ecran 'aabbbb' (à partir de la section 'cc', paragraphe 'dd', ligne 'eee').

#### OaabbbbWccnnn (MAJ)

Descriptif des zones de travail de l'Ecran 'aabbbb' (à partir de l'emplacement 'cc' et du numéro de ligne 'nnn').

### OaabbbbPccddeee (MAJ)

Descriptif de traitement structuré de l'Ecran 'aabbbb' (à partir de la fonction 'cc', sous-fonction 'dd', numéro de ligne 'eee').

OaabbbbLddCeee (MAJ)

Maquette de l'Ecran 'aabbbb' (à partir de la ligne 'dd', colonne 'eee').

OaabbbbMddCeee (MAJ)

Maquette dynamique de l'Ecran 'aabbbb' (à partir de la ligne 'dd', colonne 'eee').

OaabbbbO (MAJ)

Complément à la fiche Dialogue 'aa' (obtenu également sans préciser 'bbbb').

# **OaabbbbADRIICnnn**

Rubriques de l'Ecran 'aabbbb' avec leur positionnement, (à partir de la ligne ll, colonne nnn).

#### **OaabbbbSIMnn**

Simulation de dialogue à partir de l'Ecran 'aabbbb' (nn : touche sortie).

NB : 'Oaabbbb' peut être remplacé par '-' après la première transaction de type 'Oaabbbb'.

Tous les éléments entre parenthèses sont facultatifs.

# **8.2. REFERENCES CROISEES SUR LES ECRANS**

# REFERENCES CROISEES SUR LES ECRANS

Les différentes entités utilisées dans les écrans de description d'un Ecran font l'objet de chaînages. L'objet de ce sous-chapitre est d'en préciser la nature.

# UTILISATION D'UN ECRAN DANS LES ECRANS

Le choix O......XO référence :

- . Appel du titre ou du contenu d'un Ecran (-CE).
- . Indication des débranchements automatiques (-CE).
- . Utilisation d'un opérateur OSC ou OSD (-P).

# UTILISATION D'UNE RUBRIQUE DANS LES ECRANS

Le choix E......XO référence :

- . Appel de la Rubrique sur la maquette (-CE).
- . Opérande ou condition des traitements structurés (-P), y compris en opérande des opérateurs ERU et ERR et en condition des types de sous-fonctions \*A, \*P et \*R.
- . Appel de la Rubrique en zone de travail (-W).
- . Définition de libellé d'erreur (-G).

#### UTILISATION D'UN SEGMENT DANS LES ECRANS

Le choix S....XO référence :

- . Appel du Segment (-CS).
- . Appel du Segment en zone de travail (-W).

# UTILISATION D'UN DBD DANS LES ECRANS

Le choix B......XO référence :

- . Nom externe du DBD d'organisation 'D' (-CS).
- . Nom externe du PSB (-O et -G qui contient 'PSB=...').

# UTILISATION D'UN PROGRAMME DANS LES ECRANS

Le choix P......XO référence :

. Appel de Macro Structures (-CP).

**BATCH** 3

# **8.3. BATCH**

# MODE D'ACCES EN BATCH

# DEFINITION D'UN DIALOGUE OU ECRAN

Il est possible de définir un Dialogue ou un Ecran en utili- sant le bordereau batch H.

Ce bordereau a deux présentations, comportant une partie commune qui contient des renseignements généraux (nom, nombre de lignes et de colonnes, etc.) et deux parties spécifiques (la zone suite détermine la partie sélectionnée) :

. Zone suite à blanc :

attributs, zones d'appel de documentation (touches fonction ou caractère particulier), caractère d'initialisation des zones de saisie;

. Zone suite à \* :

code programme généré, nom de la map, nom de la transaction.

En général, un bordereau de type blanc suffit à définir un Dialogue et un bordereau de type \* comportant les noms externes suffit à définir un Ecran (Un Ecran reprenant le plus souvent les options définies au niveau du Dialogue).

Cependant, les deux présentations du bordereau H peuvent être saisies pour définir un Dialogue ou un Ecran.

#### DESCRIPTION D'UN ECRAN

Le bordereau I permet de décrire un écran en Batch.

#### REMARQUE :

Il doit être précédé dans le flot des mouvements par un bordereau H précisant le code de l'Ecran.

**BATCH** 3

**PAGE** 240  **MODE D'ACCES 8**

#### CODES ACTIONS

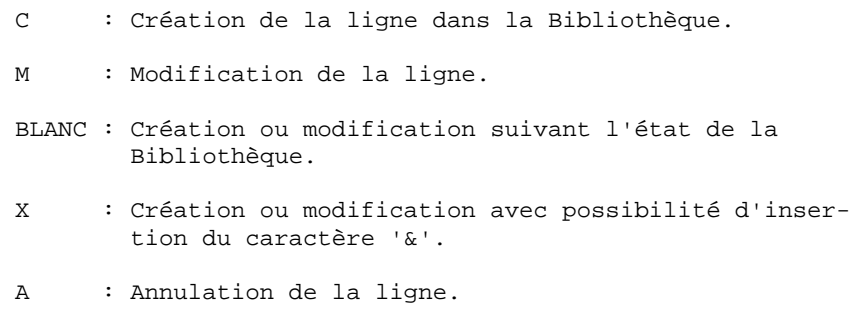

B : Annulation de l'entité.

#### REMARQUES

L'annulation simple (code A) d'un Dialogue ou Ecran n'est possible que si toutes les lignes ont été annulées préala- blement.

L'annulation complète n'est possible qu'en utilisant le code annulation multiple B, au niveau de la ligne Dialogue ou Ecran (annule également les utilisations de l'entité dans les autres entités).

Sur les bordereaux de description des écrans (bordereaux de type I), pour obtenir la remise à blanc de la zone "type de libellé", il faut indiquer le caractère ? dans la colonne 31.

 **PAGE** 241  **MODE D'ACCES 8**

#### COMPLEMENTS D'UN DIALOGUE

Bordereau batch permettant la saisie des compléments d'un Dialogue : 'H3'.

Il doit être précédé dans le flot des mouvements par un bordereau 'H ' précisant le code du Dialogue.

#### SEGMENTS D'UN ECRAN

Bordereau batch permettant l'appel des Segments dans un Ecran : 'H2'.

Il doit être précédé dans le flot des mouvements par un bordereau 'H ' précisant le code de l'Ecran.

#### CODES ACTION

- C : Création de la ligne dans la Bibliothèque.
- M : Modification de la ligne.
- BLANC : Création ou modification suivant l'état de la Bibliothèque.
- X : Création ou modification avec possibilité d'inser\_ tion du caractère '&' et pas de transformation des minuscules en majuscules dans la zone 'ALIMENTATION DE LA CLE'.

A : Annulation de la ligne. L'annulation de la ligne zéro d'un Segment n'est possible que s'il n'existe pas d'autres lignes pour ce Segment.

# **8.4. EDITION - GENERATION**

#### EDITION-GENERATION

A partir de l'écran GP, vous pouvez demander soit la description, soit la description ET la génération des composants générables par Pacbench C/S. En fonction du code opération associé à la commande, vous obtiendrez l'un des résultats suivants.

# DESCRIPTION ECRAN C/S : DGC

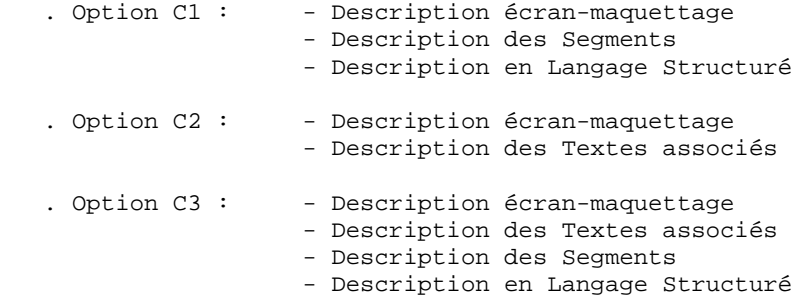

#### DESCRIPTION-GENERATION ECRAN C/S : GGC

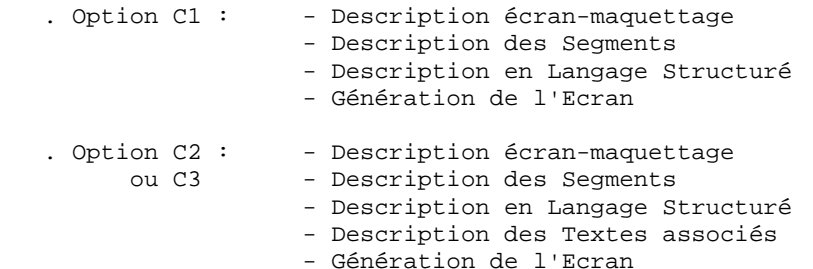

#### DESCRIPTION COMPOSANT APPLICATIF/DOSSIER/VUE DE DOSSIER:DGS

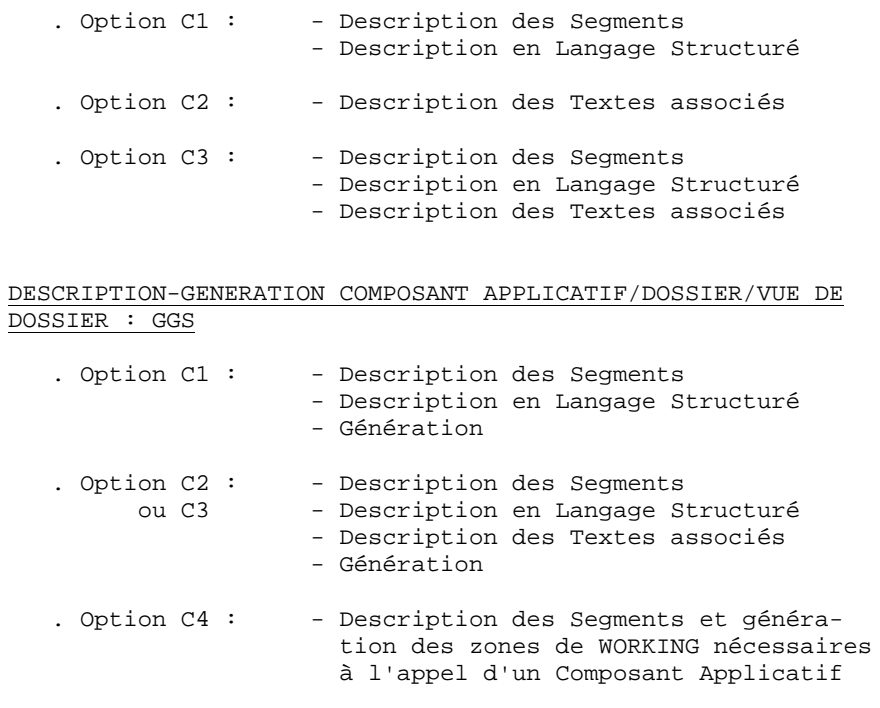

EXTRACTION PREALABLE A LA GENERATION DES OBJETS PROXY : GVC

. Option C1 : - Description objet Proxy

>>>> Pour plus de détails sur cette commande GVC, consultez le Guide de l'Utilisateur Pacbench C/S, Vol. II : Services Applicatifs.